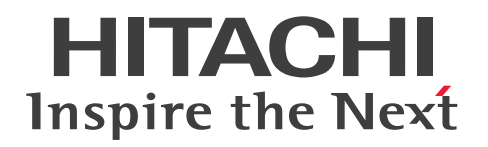

# Hitachi System Information Capture システム分析 支援 リアルタイムモニタ

3021-3-737-20

## <span id="page-1-0"></span>前書き

## ■ 著作権

All Rights Reserved. Copyright (C) 2017, 2019, Hitachi, Ltd.

## ■輸出時の注意

本製品を輸出される場合には、外国為替及び外国貿易法の規制並びに米国輸出管理規則など外国の輸出関 連法規をご確認の上、必要な手続きをお取りください。

なお、不明な場合は、弊社担当営業にお問い合わせください。

#### ■ 商標類

HITACHI、Cosminexus、HiRDB、JP1、および OpenTP1 は、株式会社 日立製作所の商標または登録 商標です。

Adobe は、Adobe Systems Incorporated(アドビシステムズ社)の米国ならびに他の国における商標ま たは登録商標です。

Excel、Internet Explorer、Microsoft、Windows、および Windows Server は、米国 Microsoft Corporation の米国およびその他の国における登録商標または商標です。

Oracle と Java は、Oracle Corporation 及びその子会社、関連会社の米国及びその他の国における登録 商標です。

RSA および BSAFE は、米国 EMC コーポレーションの米国およびその他の国における商標または登録商 標です。

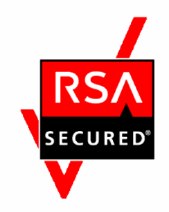

その他記載の会社名、製品名などは、それぞれの会社の商標もしくは登録商標です。

Hitachi System Information Capture - Real-Time Monitor は、米国 EMC コーポレーションの RSA BSAFE ソフトウェアを搭載しています。

This product includes software developed by the Apache Software Foundation (http:// www.apache.org/).

This product includes software developed by Ben Laurie for use in the Apache-SSL HTTP server project.

Portions of this software were developed at the National Center for Supercomputing Applications (NCSA) at the University of Illinois at Urbana-Champaign.

This product includes software developed by the University of California, Berkeley and its contributors.

This software contains code derived from the RSA Data Security Inc. MD5 Message-Digest Algorithm, including various modifications by Spyglass Inc., Carnegie Mellon University, and Bell Communications Research, Inc (Bellcore).

Regular expression support is provided by the PCRE library package, which is open source software, written by Philip Hazel, and copyright by the University of Cambridge, England. The original software is available from ftp://ftp.csx.cam.ac.uk/pub/software/programming/pcre/ This product includes software developed by Ralf S. Engelschall <rse@engelschall.com> for use in the mod\_ssl project (http://www.modssl.org/).

This product includes software developed by IAIK of Graz University of Technology.

This product includes software developed by Daisuke Okajima and Kohsuke Kawaguchi (http:// relaxngcc.sf.net/).

This product includes software developed by the Java Apache Project for use in the Apache JServ servlet engine project (http://java.apache.org/).

This product includes software developed by Andy Clark.

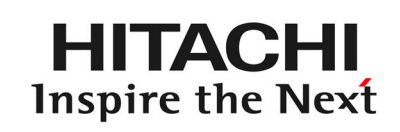

@株式会社 日立製作所

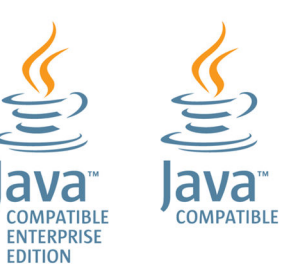

■ 発行

2019 年 3 月

## <span id="page-3-0"></span>はじめに

このマニュアルは、Hitachi System Information Capture のシステム分析支援リアルタイムモニタの機 能と使い方について説明したものです。

#### 対象製品

P-2C65-3714 Hitachi System Information Capture - Real-Time Monitor 02-12(適用 OS: Windows Server 2008 R2 Standard(x64)、Windows Server 2012 R2 Standard、Windows 7 Professional (x64)、Windows 8.1 Pro(x64)、Windows 10 Pro(x64))

P-2C65-3124 Hitachi System Information Capture 02-13(適用 OS:Windows Server 2008 R2 Standard(x64)、Windows Server 2012 R2 Standard、Windows 7 Professional (x64)、Windows 8.1 Pro(x64)、Windows 10 Pro(x64))

## 対象読者

システム分析支援リアルタイムモニタを使用して、次の作業をする方を対象にしています。

- 業務システムの稼働状況の分析結果を参照する方
- 業務システムの稼働状況を収集・集計・分析する環境を構築する方

対象読者に必要な知識を次に示します。

- OS に関する基本的な知識
- システムの開発環境および言語
- システムの周辺環境(ネットワークなど)および標準仕様

## このマニュアルで使用する製品名・機能名

このマニュアルでは、製品名と機能名を次のように表記しています。

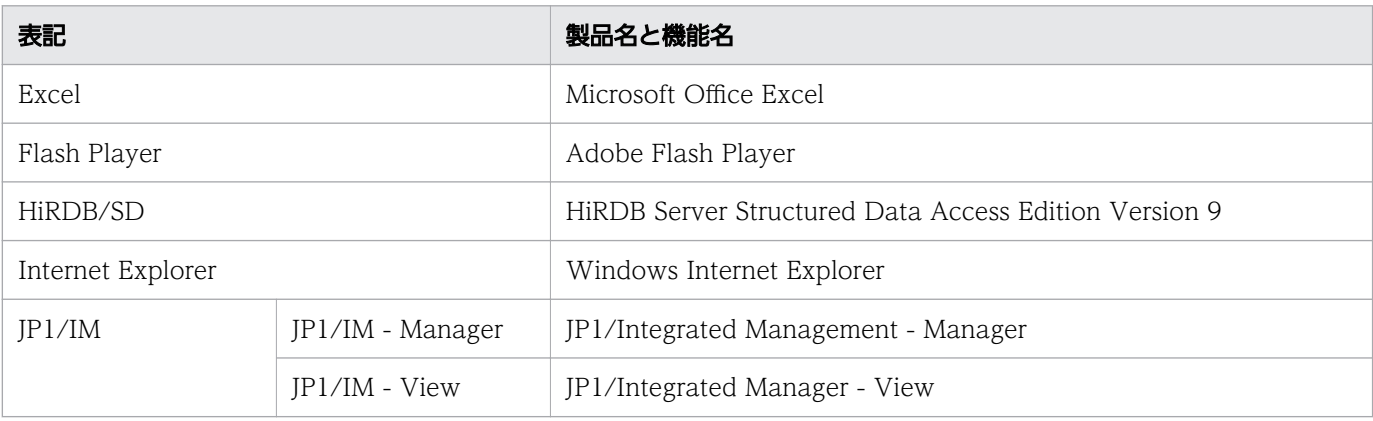

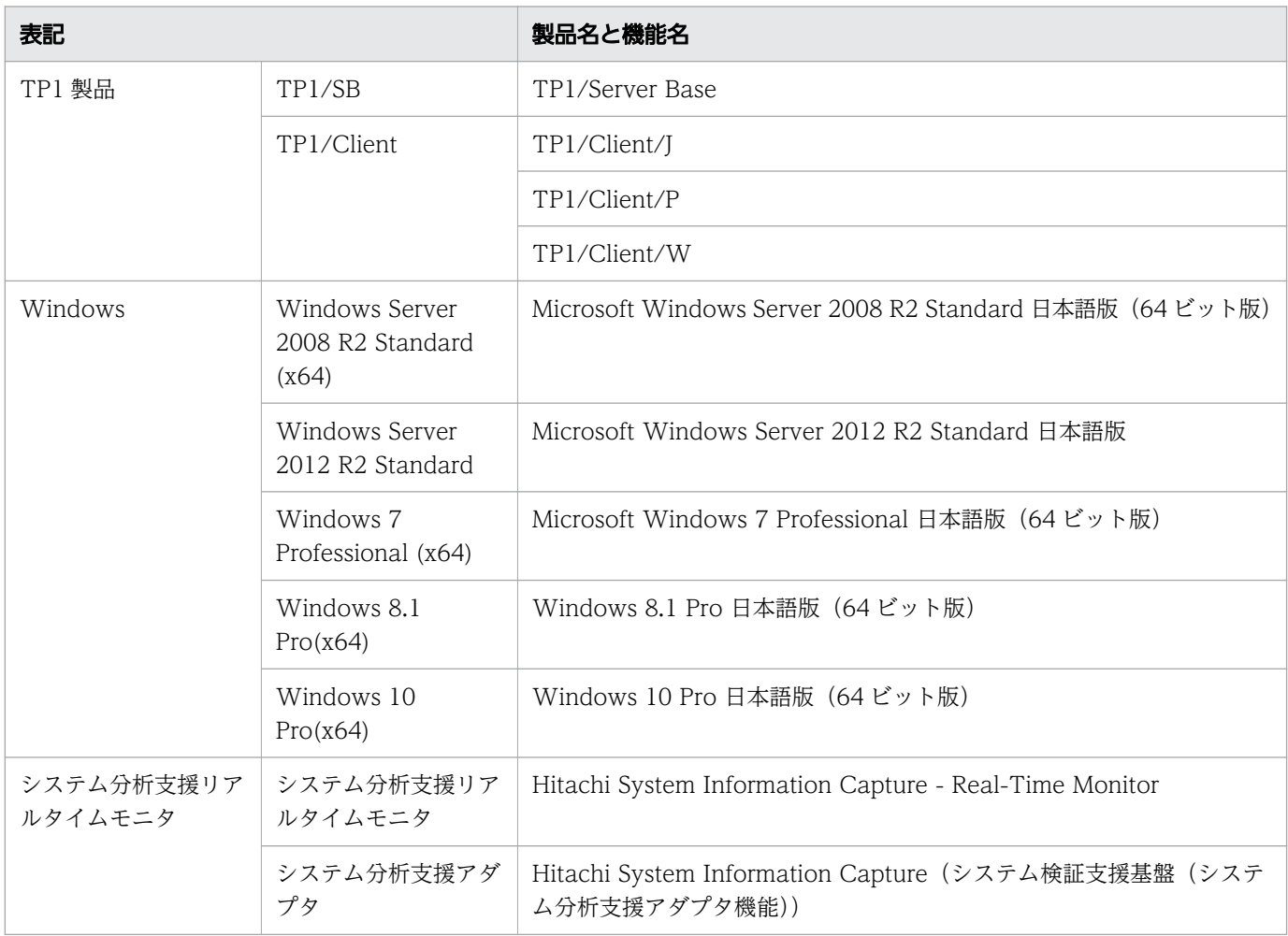

## このマニュアルで使用する英略語

このマニュアルで使用する英略語を次に示します。

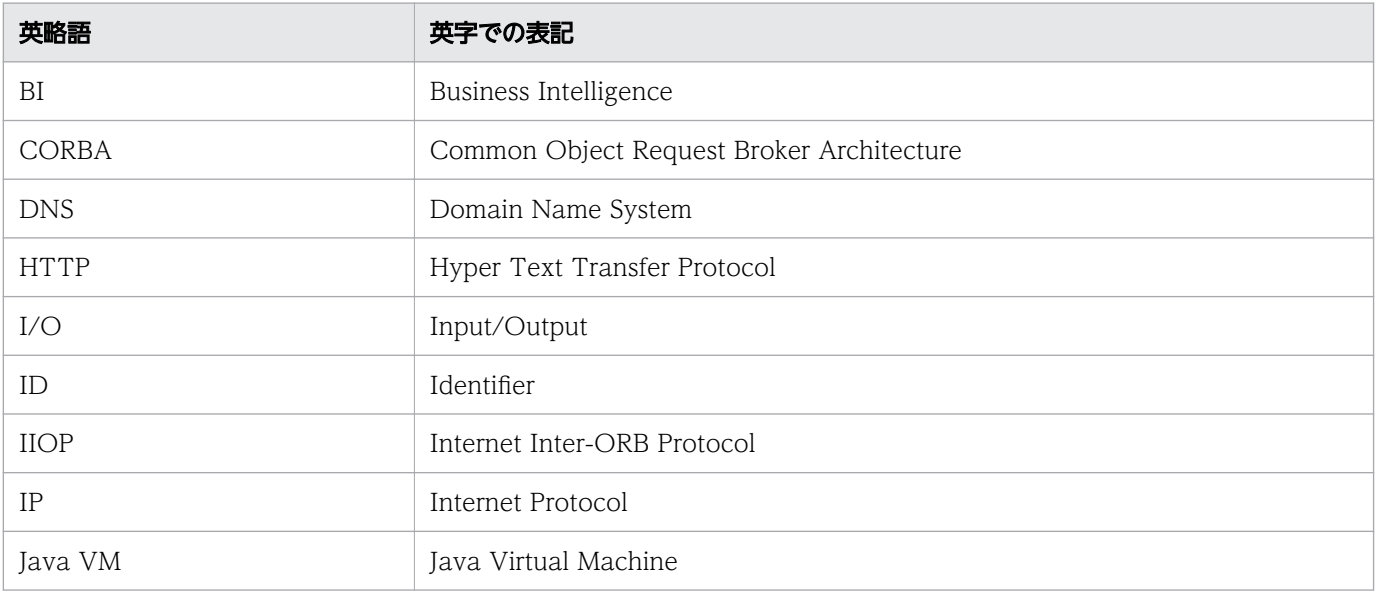

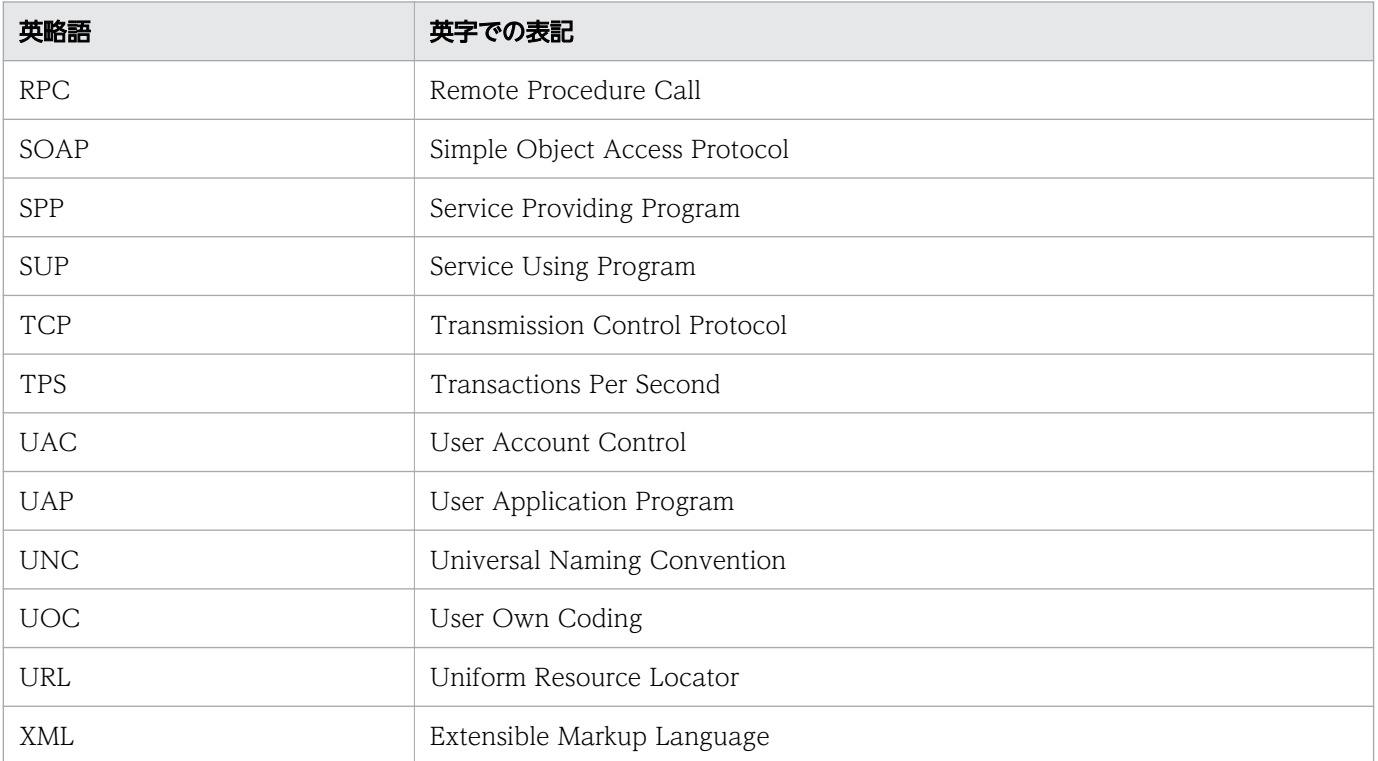

## このマニュアルで使用する KB (キロバイト) などの単位表記

1KB (キロバイト)、1MB (メガバイト)、1GB (ギガバイト)、1TB (テラバイト) はそれぞれ 1,024 バイト、1,024<sup>2</sup> バイト、1,024<sup>3</sup> バイト、1,024<sup>4</sup> バイトです。

## 関連マニュアル

このマニュアルに関連するマニュアルの名称と表記を次の表に示します。

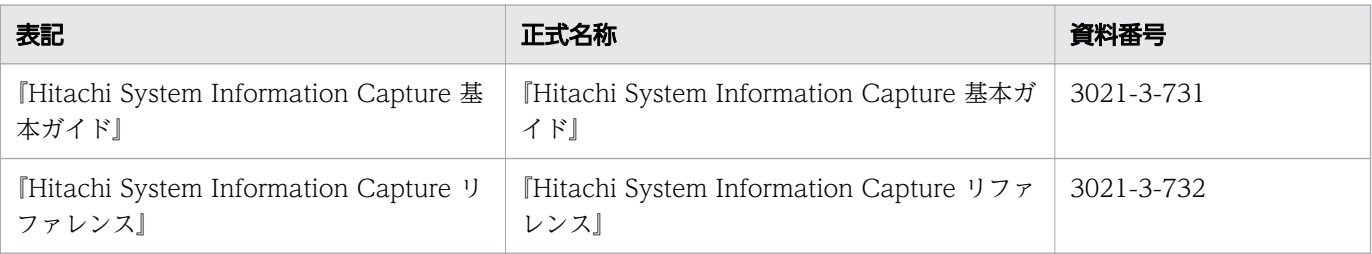

# 目次

[前書き 2](#page-1-0) [はじめに 4](#page-3-0)

#### 1 [システム分析支援リアルタイムモニタの概要 11](#page-10-0)

- 1.1 [システム分析支援リアルタイムモニタとは 12](#page-11-0)
- 1.1.1 [サーバ間連携機能 14](#page-13-0)
- 1.2 [システム分析支援リアルタイムモニタがサポートする通信プロトコル 16](#page-15-0)
- 1.3 [システム分析支援リアルタイムモニタがサポートするシステム構成 17](#page-16-0)
- 1.3.1 [サーバ間連携機能を使用する場合のシステム構成 18](#page-17-0)
- 1.4 [サーバ間連携機能の注意事項 20](#page-19-0)

## 2 [稼働情報の分析 23](#page-22-0)

- 2.1 [稼働情報の分析の種類 24](#page-23-0)
- 2.1.1 [レスポンス監視 24](#page-23-0)
- 2.1.2 [TPS 分析 26](#page-25-0)
- 2.1.3 [平均応答時間分析 26](#page-25-0)
- 2.2 [蓄積した稼働情報の抽出およびファイル出力 27](#page-26-0)
- 2.2.1 [稼働情報ファイルへの稼働情報の蓄積 27](#page-26-0)
- 2.2.2 [稼働情報抽出ユティリティによる稼働情報の抽出 28](#page-27-0)
- 2.2.3 [コマンドによる稼働情報のファイル出力 28](#page-27-0)
- 2.2.4 [稼働情報の蓄積で使用するファイル 29](#page-28-0)

#### 3 [システムの構築 31](#page-30-0)

- 3.1 [システムの構築の流れ 32](#page-31-0)
- 3.2 [システムの構築の準備 33](#page-32-0)
- 3.3 [前提プログラムのインストール 34](#page-33-0)
- 3.4 [システム分析支援リアルタイムモニタのインストール 35](#page-34-0)
- 3.5 [実行環境の作成 37](#page-36-0)
- 3.6 [定義ファイルの作成 38](#page-37-0)
- 3.7 [サーバ間連携機能を使用する場合の環境設定 39](#page-38-0)

#### 4 [システムの運用 41](#page-40-0)

- 4.1 [システムの運用の流れ 42](#page-41-0)
- 4.2 [システムを起動する 43](#page-42-0)
- 4.3 [システムの稼働状況を確認する 44](#page-43-0)

4.4 [システムを停止する 46](#page-45-0) 4.5 [ダッシュボード画面の構成 47](#page-46-0) 4.5.1 [ダッシュボード画面の一覧 47](#page-46-0) 4.5.2 [メイン画面 47](#page-46-0) 4.5.3 [アラート検知画面 50](#page-49-0) 4.5.4 [グラフ画面 52](#page-51-0) 4.5.5 [稼働情報画面 53](#page-52-0) 4.5.6 [稼働情報詳細画面 55](#page-54-0) 4.5.7 [関連付け情報画面 57](#page-56-0) 4.5.8 [関連付け情報検索画面 71](#page-70-0) 4.5.9 [比較情報画面 74](#page-73-0)

4.5.10 [グラフ比較画面 78](#page-77-0)

#### 5 [トラブルシュート 80](#page-79-0)

- 5.1 [トラブルシュートの手順 81](#page-80-0)
- 5.2 [主なトラブルへの対処方法 82](#page-81-0)
- 5.2.1 [システムの運用時のトラブル 82](#page-81-0)

#### 6 [他システムとの連携 84](#page-83-0)

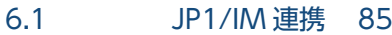

- 6.1.1 [JP1/IM 連携機能 85](#page-84-0)
- 6.1.2 [JP1/IM 連携の設定 86](#page-85-0)
- 6.1.3 [システム分析支援リアルタイムモニタが出力できる JP1 イベント 86](#page-85-0)
- 6.2 [アラートのメール通知 89](#page-88-0)
- 6.2.1 [アラートのメール通知の概要 89](#page-88-0)
- 6.2.2 [メールの形式 90](#page-89-0)

#### 7 [システム定義 91](#page-90-0)

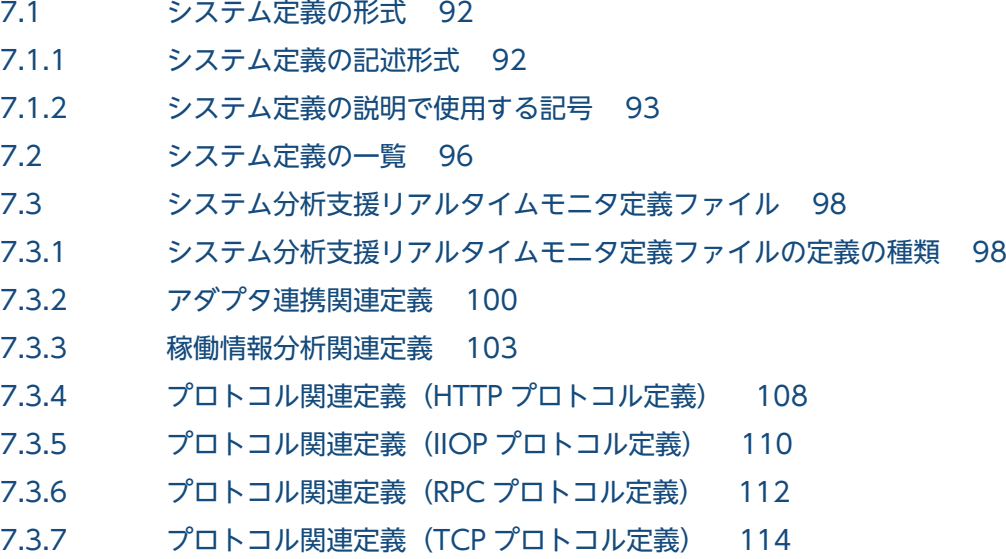

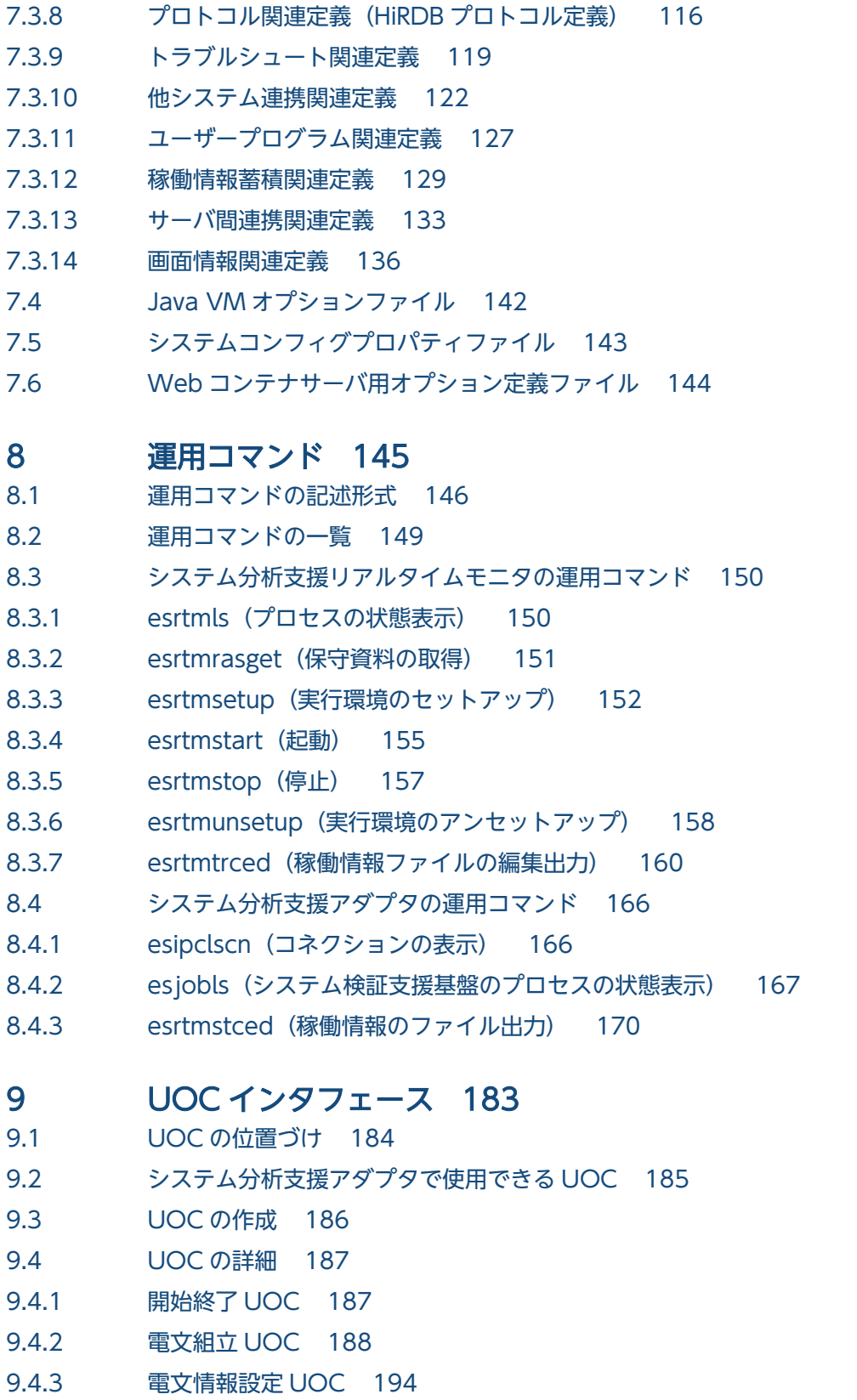

9.4.4 [稼働情報編集 UOC 202](#page-201-0)

## 10 [稼働情報抽出ユティリティ 209](#page-208-0)

- 10.1 [稼働情報抽出ユティリティとは 210](#page-209-0)
- 10.2 [稼働情報抽出ユティリティによる UAP の作成 213](#page-212-0)

10.3 [稼働情報抽出ユティリティのライブラリ関数の概要 215](#page-214-0) 10.3.1 [ライブラリ関数の一覧 215](#page-214-0) 10.3.2 [ライブラリ関数の発行順序 215](#page-214-0) 10.3.3 [ライブラリ関数の説明形式 215](#page-214-0) 10.4 [稼働情報抽出ユティリティのライブラリ関数の詳細 217](#page-216-0) 10.4.1 **es\_rtm\_init** (INIT 要求) 217 10.4.2 es\_rtm\_get (GET 要求) 224 10.4.3 es\_rtm\_count (COUNT 要求) 229 10.4.4 es\_rtm\_term (TERM 要求) 230 11 [メッセージ 231](#page-230-0) 11.1 [メッセージログの形式 232](#page-231-0) 11.1.1 [メッセージログのタイトル行およびラベル行形式 232](#page-231-0) 11.1.2 [メッセージログのレコード行形式 233](#page-232-0) 11.1.3 [メッセージログの記述形式 234](#page-233-0) 11.1.4 [メッセージログの注意事項 236](#page-235-0) 11.2 [KFSE44200 から KFSE44299 までのメッセージ 237](#page-236-0) 11.3 [KFSE54200 から KFSE54299 までのメッセージ 240](#page-239-0) 11.4 [KFSE64200 から KFSE64299 までのメッセージ 249](#page-248-0) 11.5 [KFSE84200 から KFSE84299 までのメッセージ 258](#page-257-0) 11.6 [KFSE94200 から KFSE94299 までのメッセージ 262](#page-261-0)

## [付録 280](#page-279-0)

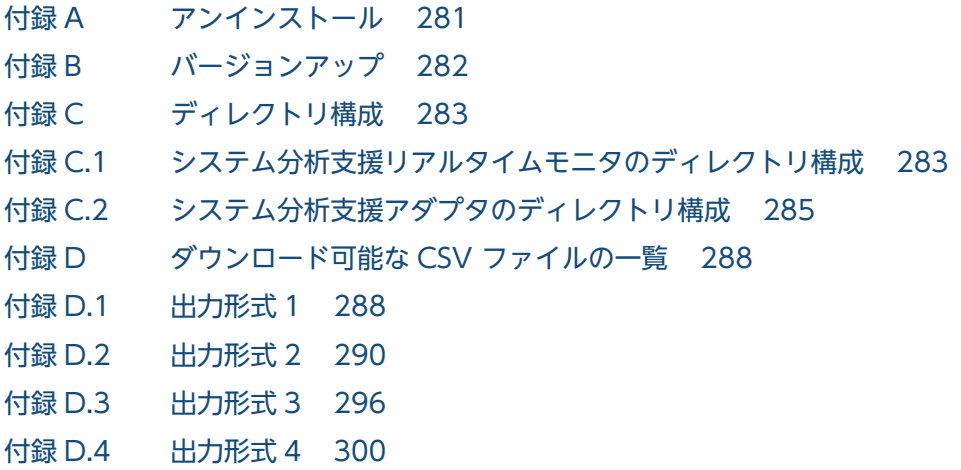

## [索引 301](#page-300-0)

<span id="page-10-0"></span>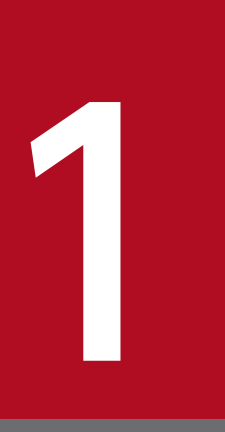

# 1 システム分析支援リアルタイムモニタの概要

システム分析支援リアルタイムモニタの概要について説明します。

## <span id="page-11-0"></span>1.1 システム分析支援リアルタイムモニタとは

システム分析支援リアルタイムモニタは、業務システムの運用管理者が実施する、業務システムの稼働状 況の監視作業を効率化するために使用する製品です。

システム分析支援リアルタイムモニタは、複数の業務システムと業務システムの利用者の間でやり取りさ れるデータをリアルタイムに収集し、業務システムの稼働状況を分析します。また、分析した稼働状況を ダッシュボードに表示することで、業務システムの稼働状況を視覚的に確認できるようにします。

業務システムの運用者は、ダッシュボードに表示される分析結果を参照することで、複数の業務システム のリアルタイムな稼働状況を把握できます。

システム分析支援リアルタイムモニタの位置づけを次の図に示します。

#### 図 1-1 システム分析支援リアルタイムモニタの位置づけ

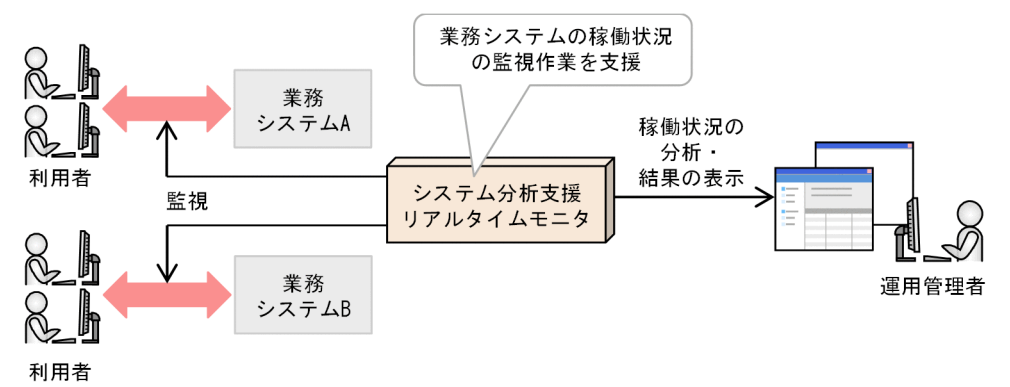

## 表 1-1 システム分析支援リアルタイムモニタでできること

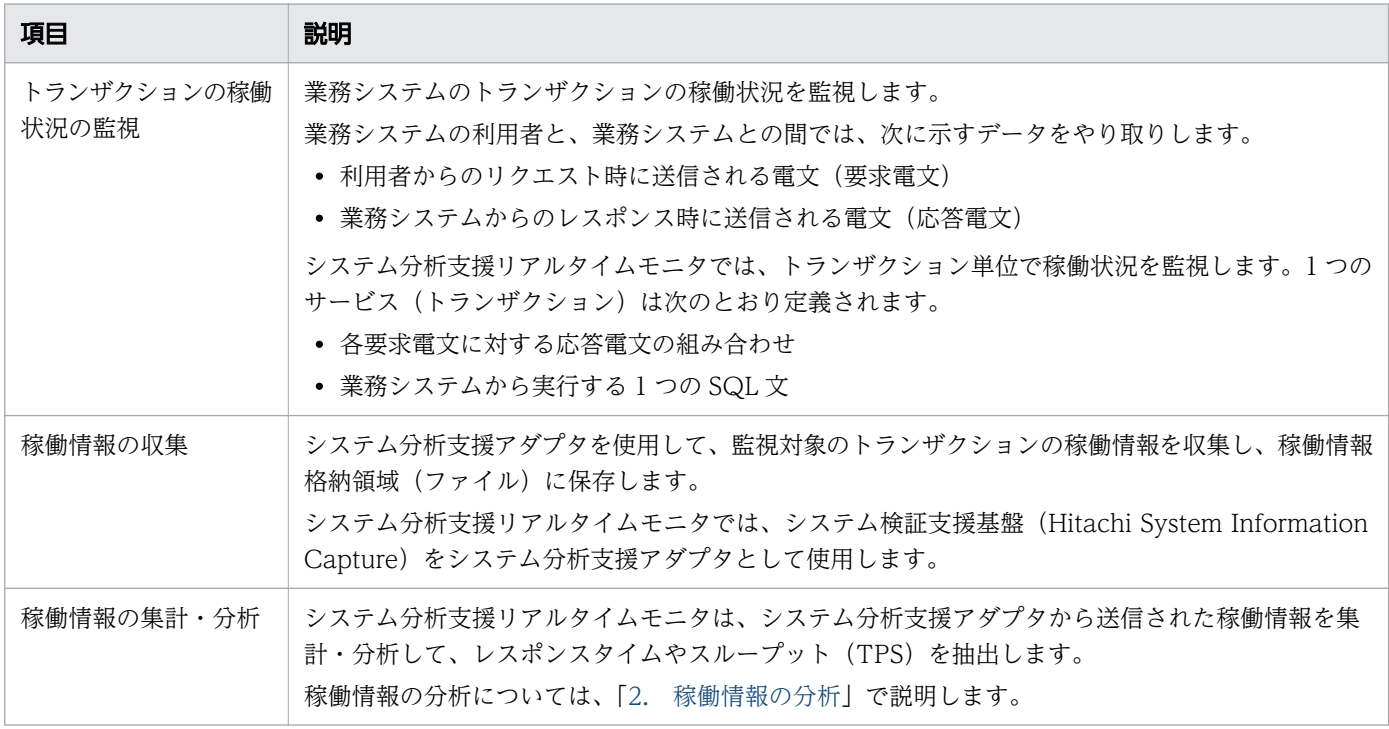

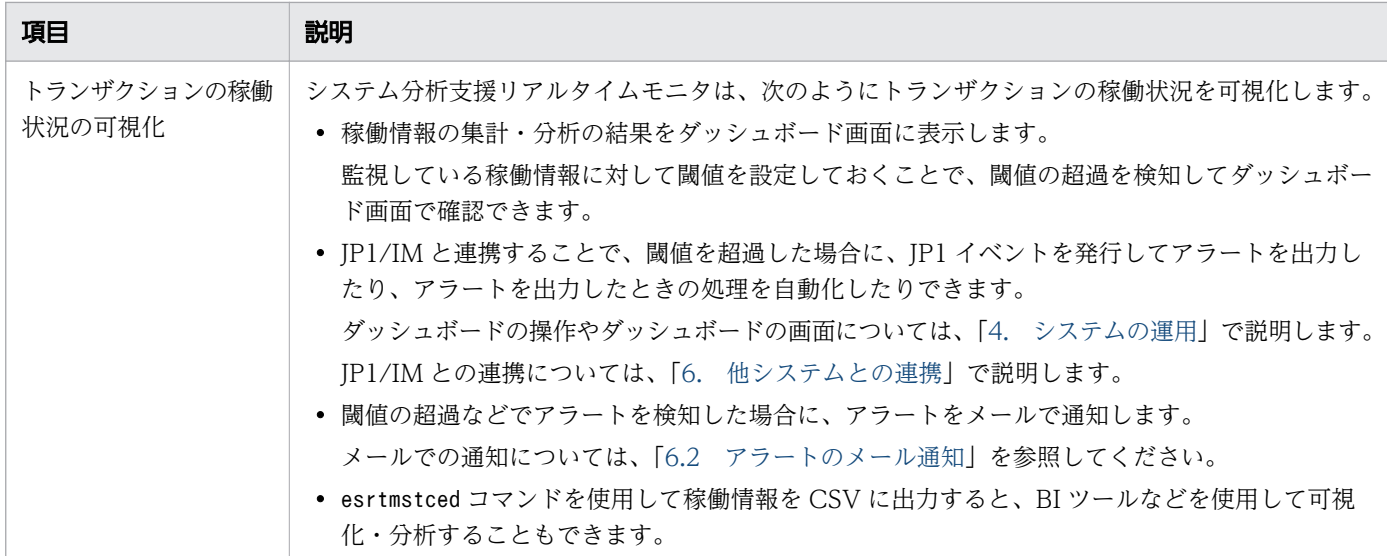

システム分析支援リアルタイムモニタによる業務システムの稼働状況の監視の仕組みを次の図に示します。

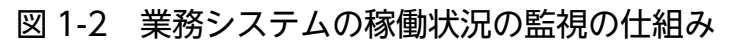

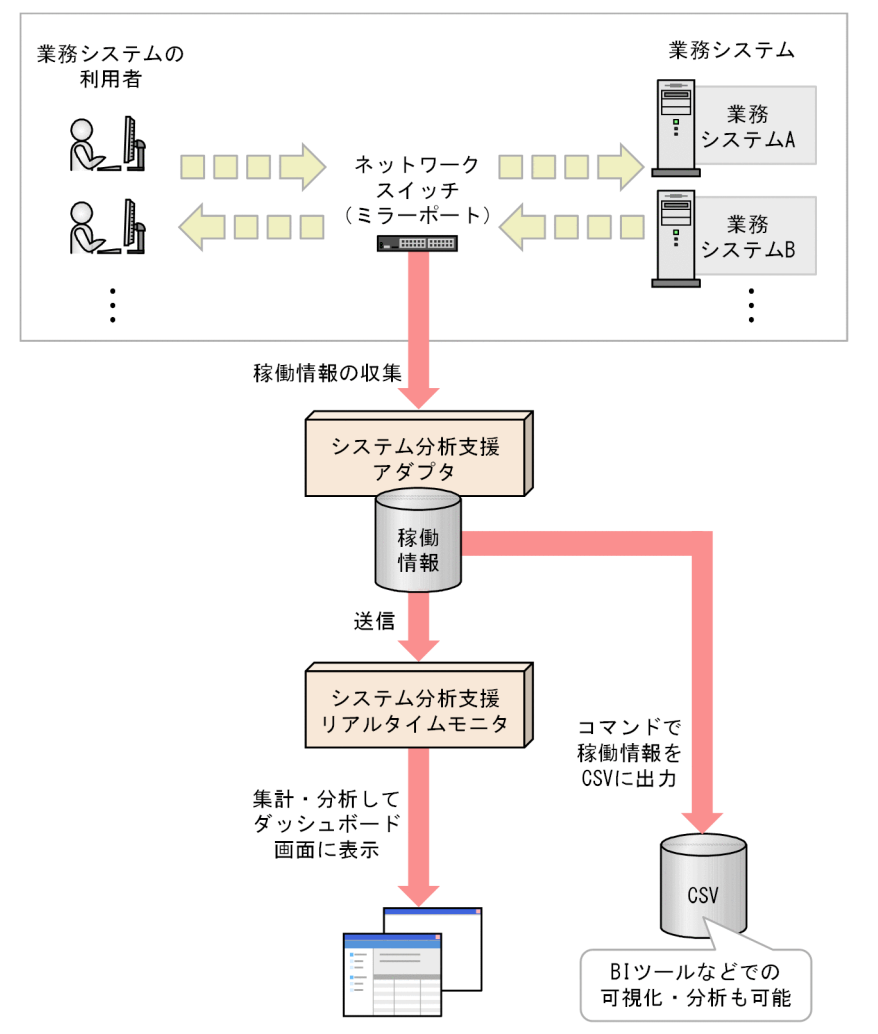

## <span id="page-13-0"></span>1.1.1 サーバ間連携機能

通信プロトコルが RPC プロトコルの場合、サーバ間連携機能を使用できます。

サーバ間連携機能は、本番環境のサーバ間の業務システムのやり取り(トランザクション)を関連づけて 表示します。業務システムの呼び出し関係や、同時間帯に実行していた業務をグラフィカルに表示するこ とで、障害発生時に問題のあった業務を特定するためのトラブルシュート作業を簡易化します。

サーバ間連携機能の概要を次の図に示します。

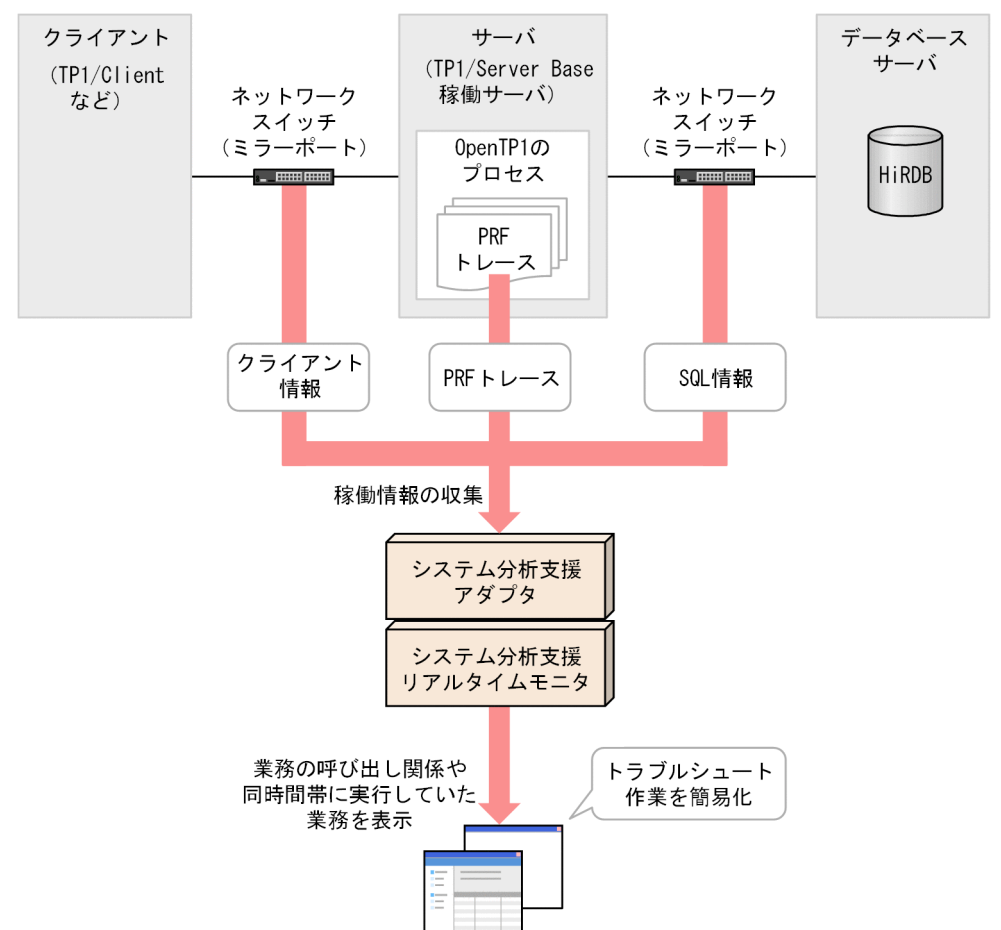

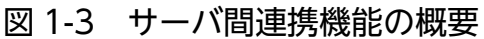

使用できるクライアント

サーバ間連携機能で使用できるクライアントを次に示します。

- TP1/Client (TP1/Client/P、TP1/Client/W、または TP1/Client/I)
- TP1/Server Base の SUP または SPP

SQL の情報を関連づける場合の対象データベース

サーバ間連携機能では、データベースに HiRDB を使用している場合に、業務が発行した SQL の情報 も関連づけて表示できます(ただし、HiRDB/SD は対象外)。

ほかのデータベースを使用している場合は、RPC プロトコルのトランザクション情報だけを取得します。

サーバ間連携機能が使用する情報

サーバ間連携機能では、主に、次に示す 2 種類の情報を使用して、業務システムのやり取りや、同時間 帯に実行していた業務を表示します。

- クライアント情報
- SQL 情報

これらの情報については、ネットワークに流れるパケット情報をキャプチャ・解析します。

このほかの情報については、本番環境から OpenTP1 の PRF トレースを取得・解析し、トランザク ションの流れを可視化します。

トランザクションの特定のしかた

サーバ間連携機能では、OpenTP1 の PRF キーでトランザクションを特定します。トランザクション を特定できる PRF キーは次のどちらかです。

- パケット情報の「ルート OpenTP1 識別子」と「ルート通信番号」の組み合わせ
- PRF トレース内の「ルート OpenTP1 識別子」と「ルート通信番号」の組み合わせ

## <span id="page-15-0"></span>1.2 システム分析支援リアルタイムモニタがサポートする通信プロトコル

システム分析支援リアルタイムモニタがサポートする通信プロトコルを次に示します。

• HTTP プロトコル(SOAP プロトコルを含む) サポートするプロトコルの詳細は、システム検証支援基盤(Hitachi System Information Capture) に準じます。

ただし、システム分析支援リアルタイムモニタでは、次の制限があります。

- HTTP パイプラインには対応していません。
- IIOP プロトコル サポートするプロトコルの詳細は、システム検証支援基盤(Hitachi System Information Capture) に準じます。
- RPC プロトコル

サポートするプロトコルの詳細は、システム検証支援基盤(Hitachi System Information Capture) に準じます。

• TCP プロトコル

TCP プロトコルを使用するためには、電文組立 UOC を利用して、TCP レベルで分割されているパ ケットをプロトコル電文に組み立てる処理を追加する必要があります。

• HiRDB プロトコル

HiRDB クライアントと HiRDB サーバ間の SQL 文実行時の通信プロトコルです。次の制限があります。

- コネクション接続の SQL(CONNECT 文,xa\_open)には対応していません。
- コネクション切断の SQL(DISCONNECT 文,xa\_close)には対応していません。
- 各ユティリティには対応してません。
- メモリ DB には対応していません。

システム検証支援基盤 (Hitachi System Information Capture) がサポートするプロトコルについては、 マニュアル『Hitachi System Information Capture リファレンス』のシステムテスト支援で使用できる 電文プロトコルの説明を参照してください。

すべてのプロトコルに共通する条件

システム分析支援リアルタイムモニタは、応答電文がある場合には、要求電文→応答電文→要求電文→ 応答電文のように、要求電文と応答電文を交互に送受信するシステムにだけ適用できます。 応答電文がない場合、特に条件はありません。

## <span id="page-16-0"></span>1.3 システム分析支援リアルタイムモニタがサポートするシステム構成

システム分析支援リアルタイムモニタは、HTTP、IIOP、RPC などの通信プロトコルを使用したクライア ントとサーバで構成されるシステムに適用できます。

システム分析支援リアルタイムモニタのシステム構成を次の図に示します。なお、サーバ間連携機能を使 用する場合のシステム構成については、「[1.3.1 サーバ間連携機能を使用する場合のシステム構成」](#page-17-0)を参 照してください。

図 1-4 システム分析支援リアルタイムモニタのシステム構成

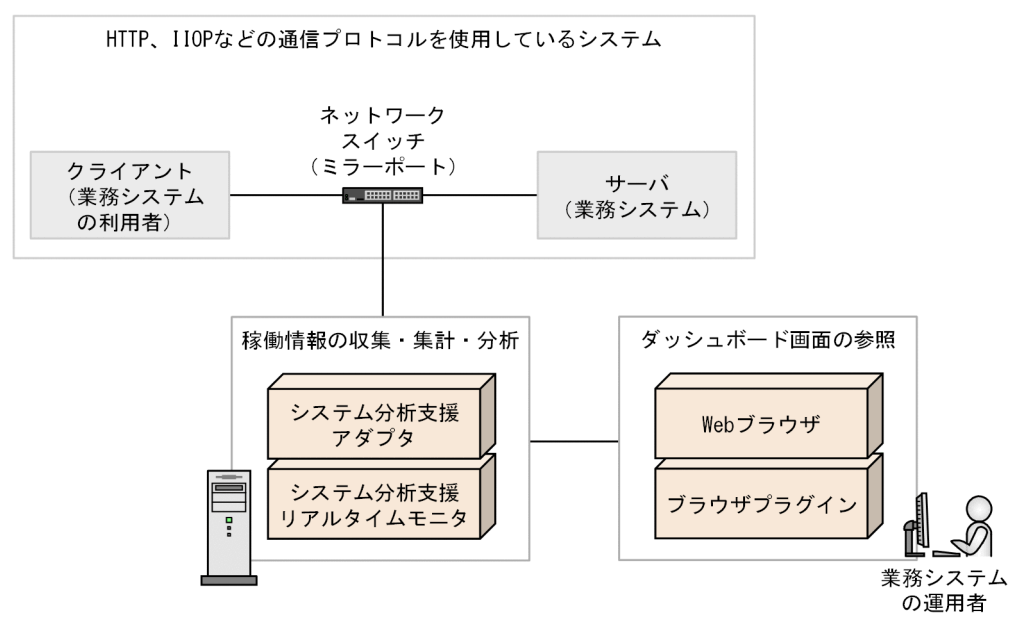

- ネットワークスイッチ(ミラーポート) 業務システムの稼働情報を収集するために、ミラーポートを設定できるネットワークスイッチを配置し ます。
- システム分析支援アダプタ

システム分析支援アダプタは、ネットワークスイッチのミラーポートを使用して、トランザクションの 稼働情報としてリクエストおよびレスポンスのパケットを取得(キャプチャ)します。また、取得した データをシステム分析支援リアルタイムモニタに送信します。

システム分析支援リアルタイムモニタでは、システム検証支援基盤(Hitachi System Information Capture)をシステム分析支援アダプタとして使用します。

稼働情報の収集・集計・分析をするマシンに、Hitachi System Information Capture をインストール します。

• システム分析支援リアルタイムモニタ

稼働情報の収集・集計・分析をするマシンに、システム分析支援リアルタイムモニタ(Hitachi System Information Capture - Real-Time Monitor)をインストールします。

• Web ブラウザ

ダッシュボード画面を参照するマシンに、Internet Explorer をインストールします。

1. システム分析支援リアルタイムモニタの概要

<span id="page-17-0"></span>• ブラウザプラグイン

ダッシュボード画面を参照するマシンに、Flash Player をインストールします。

各プログラムのバージョンについては、システム分析支援リアルタイムモニタのリリースノートを参照し てください。

## 1.3.1 サーバ間連携機能を使用する場合のシステム構成

サーバ間連携機能は、通信プロトコルに RPC プロトコルを使用している、クライアントとサーバで構成さ れるシステムに適用できます。

サーバ間連携機能を使用する場合のシステム構成を次の図に示します。

#### 図 1-5 サーバ間連携機能を使用する場合のシステム構成

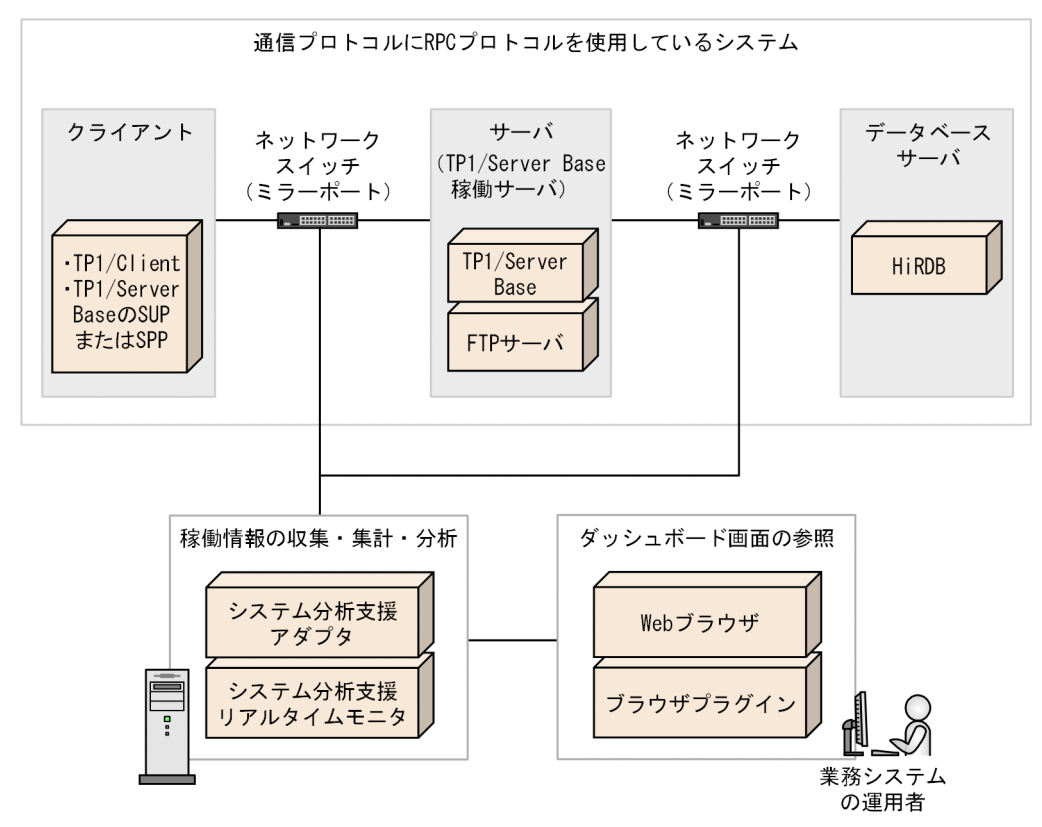

ここでは、サーバ間連携機能だけで使用するプログラムについて説明します。サーバ間連携機能を使用し ない場合でも使用するプログラムの説明については、「[1.3 システム分析支援リアルタイムモニタがサポー](#page-16-0) [トするシステム構成](#page-16-0)」を参照してください。

クライアント

サーバ間連携機能で使用できるクライアントを次に示します。

- TP1/Client(TP1/Client/P、TP1/Client/W、または TP1/Client/J)
- TP1/Server Base の SUP または SPP

<sup>1.</sup> システム分析支援リアルタイムモニタの概要

サーバ(TP1/Server Base 稼働サーバ)

TP1/Server Base が必要です。また、TP1/Server Base が稼働しているサーバ(TP1/Server Base 稼働サーバ)では、FTP サーバも稼働させておく必要があります。

データベースサーバ

サーバ間連携機能でサポートしているデータベースは HiRDB です(ただし、HiRDB/SD は対象外)。 ほかのデータベースを使用している場合は、RPC プロトコルのトランザクション情報だけを取得します。

各プログラムのバージョンについては、システム分析支援リアルタイムモニタのリリースノートを参照し てください。

1. システム分析支援リアルタイムモニタの概要

## <span id="page-19-0"></span>1.4 サーバ間連携機能の注意事項

サーバ間連携機能を使用する場合の注意事項を説明します。

## トランザクション情報表示のタイミング

パケットをキャプチャし次第、パケット情報を表示します。PRF トレースが出力されてから、PRF トレー スを取得および表示するまでに、rpc\_def 定義値分時間が掛かる場合があります。

• rpc\_prf 定義の PRF トレースファイル監視間隔指定値

また、TP1/Server Base の PRF トレースファイルが更新されない限り、システム分析支援リアルタイム モニタで表示する PRF トレース情報も更新されません。TP1/Server Base の PRF トレースファイルの出 力契機を次に示します。

- 未出力の PRF トレース情報が一定量以上となった時点
- prfget コマンドの実行時
- TP1/Server Base の終了時

Windows 上のサーバが監視対象の場合は、TP1/Server Base の PRF トレースファイルのスワップが発 生するまで、システム分析支援リアルタイムモニタで表示する PRF トレース情報も更新されません。

## 一部のトランザクション情報が取得できない場合に表示されるトランザクション情報

クライアントから TP1 稼働サーバ間のパケットキャプチャができない場合

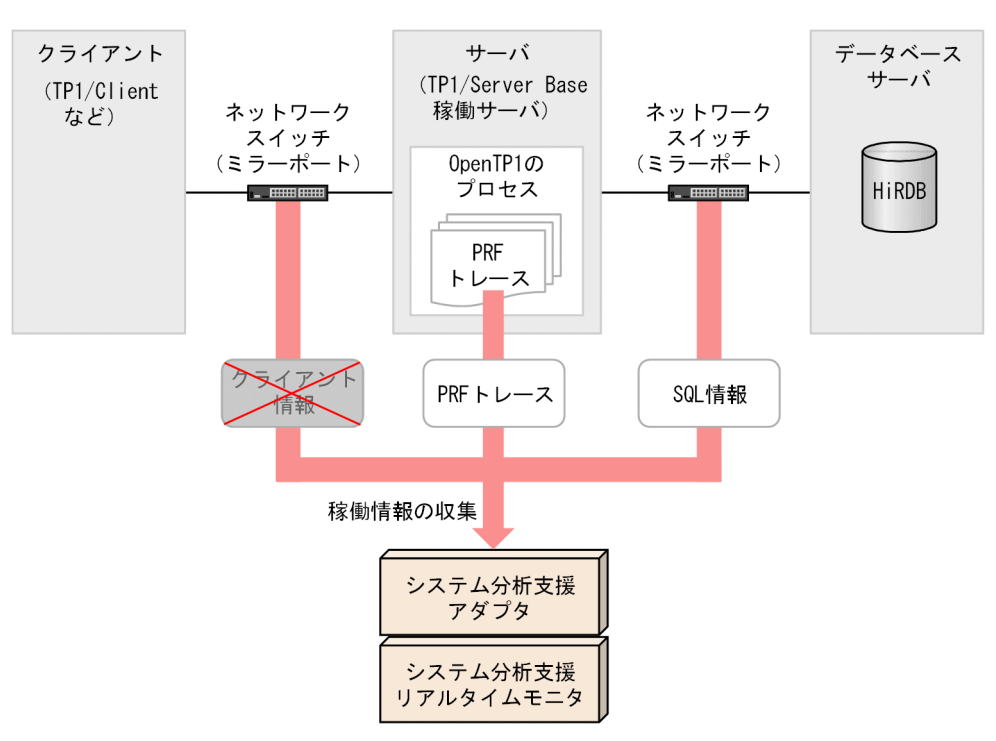

システム分析支援リアルタイムモニタのダッシュボードのメイン画面では、トランザクション情報が一 切表示されません。ただし、条件によっては、一部表示できます。情報の表示の有無を次に示します。

1. システム分析支援リアルタイムモニタの概要

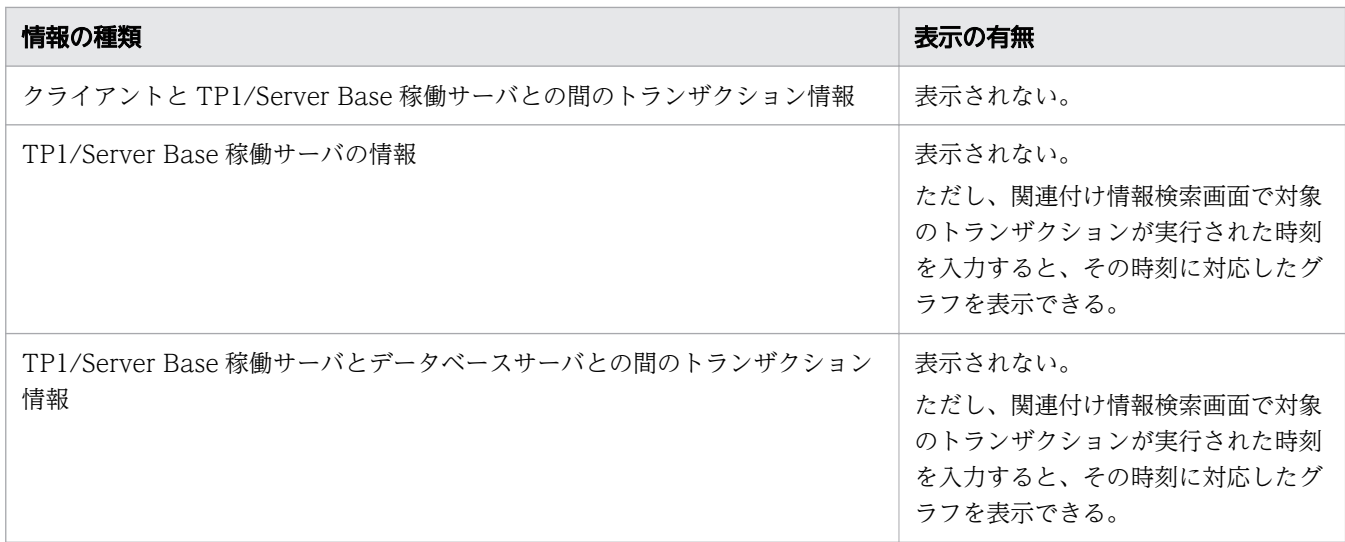

#### PRF トレースが取得できない場合

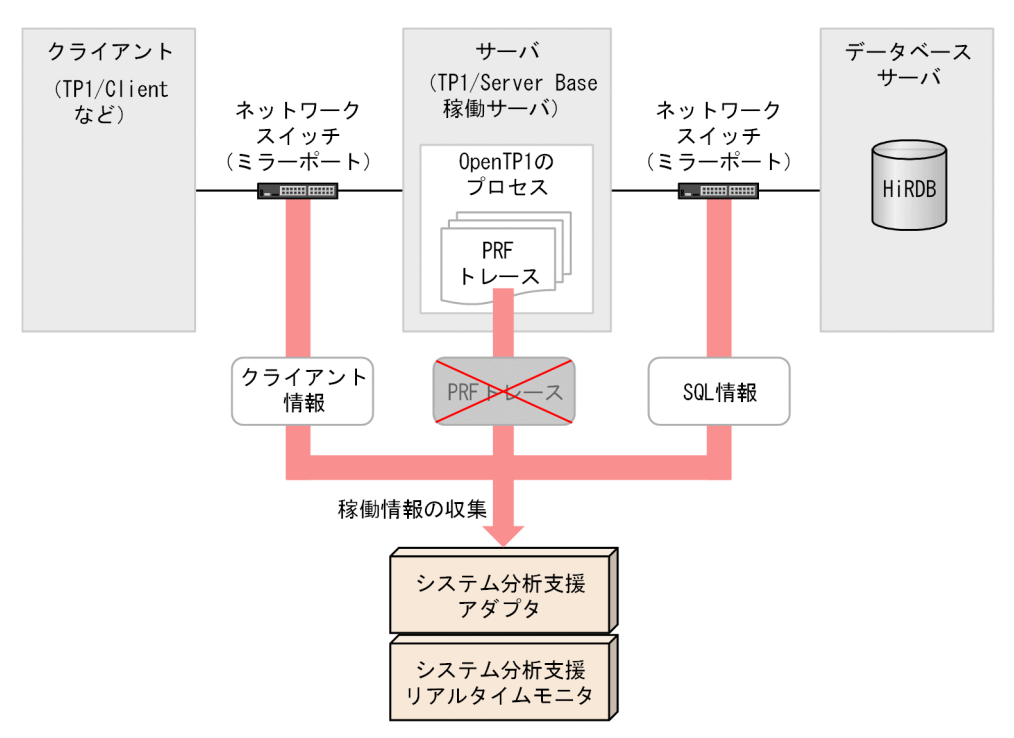

一時的な通信障害などで PRF トレースファイルを取得できない場合、システム分析支援リアルタイム モニタのメイン画面で表示する PRF トレース情報は更新されません。情報の表示の有無を次に示します。

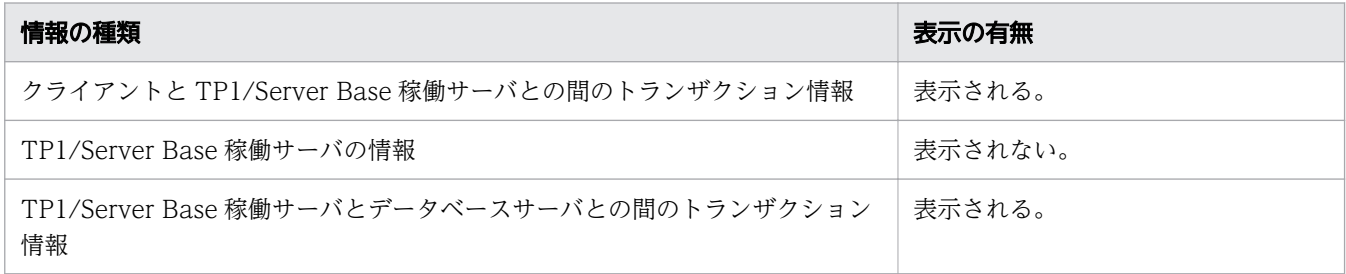

また、回復不可能な原因で PRF トレースファイルの取得に失敗した場合は、該当する TP1/Server Base 稼働サーバに対して、定期的な PRF トレースファイルの取得処理を中断します。

TP1/Server Base 稼働サーバと DB サーバとの間のパケットキャプチャができない場合

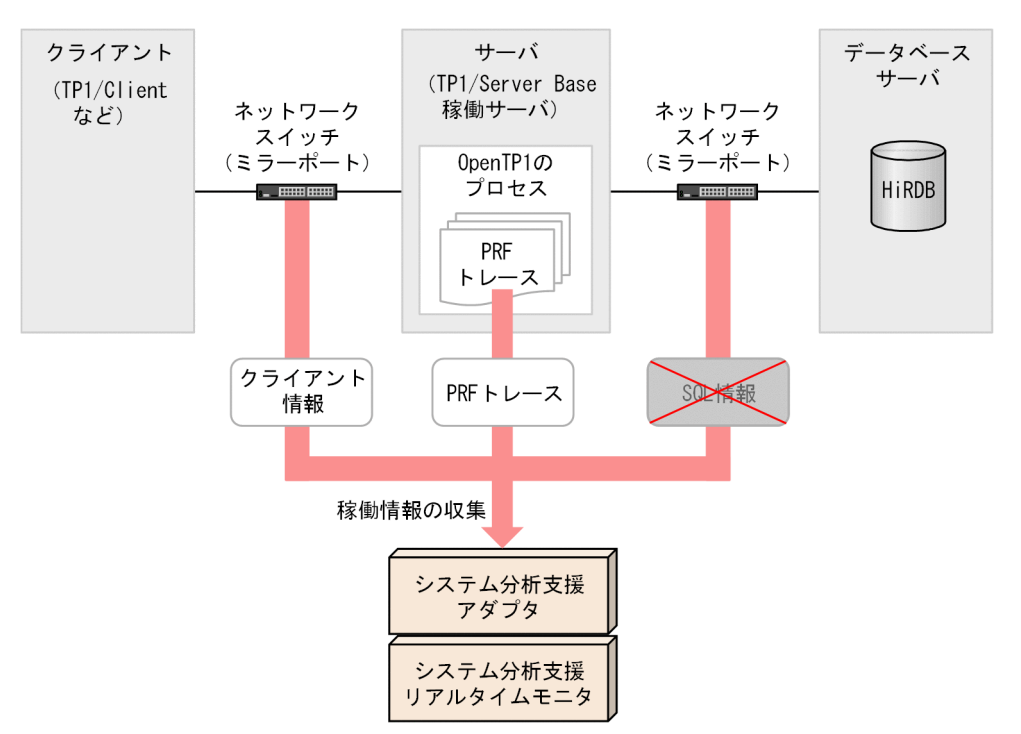

システム分析支援リアルタイムモニタのダッシュボードのメイン画面では、TP1/Server Base 稼働サー バと DB サーバとの間のトランザクション情報は表示されません。情報の表示の有無を次に示します。

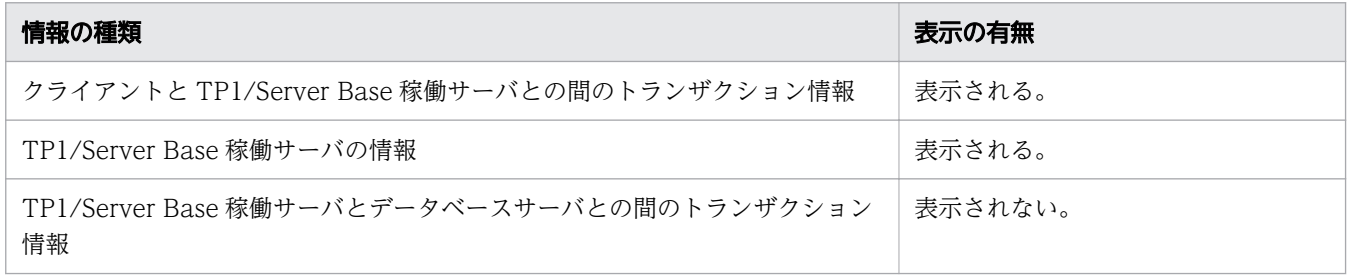

## 系切り替え検出時に表示されるトランザクション情報

PRF トレースファイルの更新時刻が時系列に並んでいない場合、または最新の PRF トレースファイルの スワップが世代番号順になっていない場合は、系切り替えが発生したものと判断します。

このとき、系切り替えが発生した監視間隔中の PRF トレース情報が欠落するため、システム分析支援リア ルタイムモニタでその間のトランザクション情報は表示されません。

<span id="page-22-0"></span>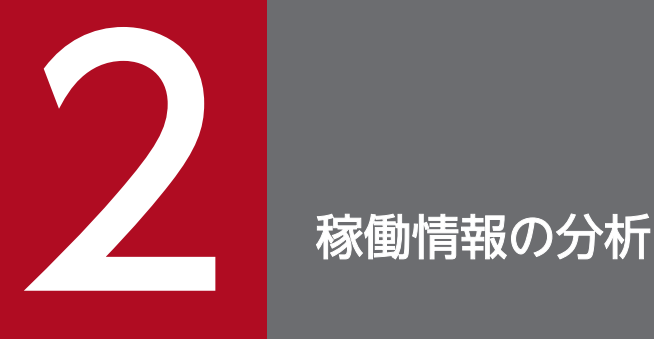

システム分析支援リアルタイムモニタの稼働情報の分析について説明します。分析対象となるプ ロトコルは、HTTP プロトコル、TCP プロトコル、RPC プロトコル、IIOP プロトコル、HiRDB プロトコル(サーバ間連携機能未使用時だけ)です。

## <span id="page-23-0"></span>2.1 稼働情報の分析の種類

システム分析支援アダプタから送られた稼働情報を分析・集計し、レスポンスタイムやスループット(TPS) を抽出します。

システム分析支援リアルタイムモニタで実施できる、稼働情報の分析の種類を次に示します。

#### 表 2-1 稼働情報の分析の種類

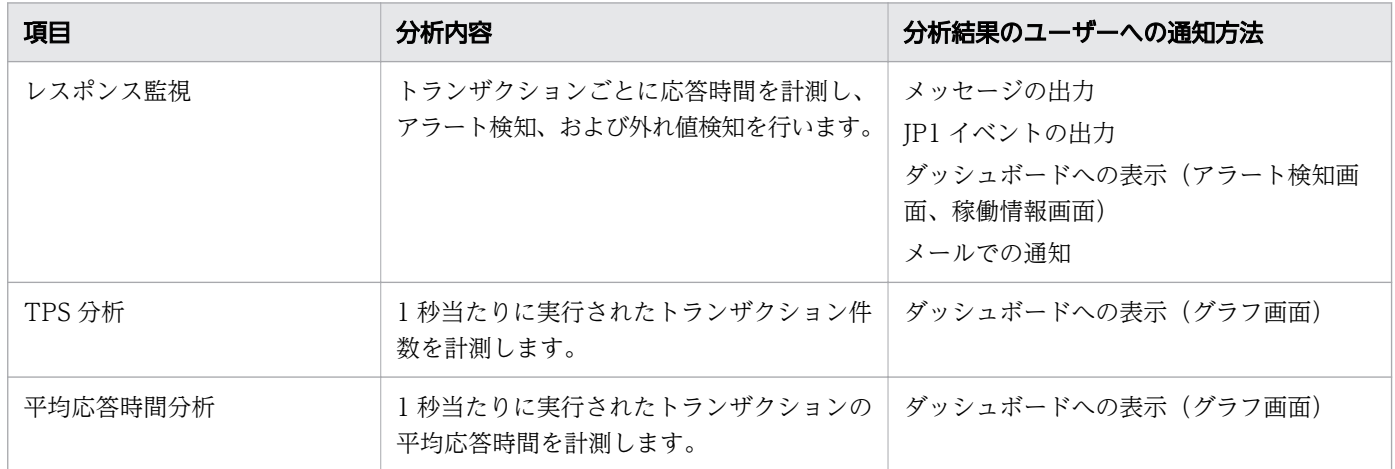

## 2.1.1 レスポンス監視

レスポンス監視では、クライアントからサーバへの要求電文とその応答電文の対応づけをして、すべての トランザクションのトランザクション性能(応答時間)を算出します。HiRDB プロトコルの場合、1 回の SQL 文の実行で複数の要求電文と応答電文の通信が行われますが、SQL 文の実行単位でトランザクショ ン性能(応答時間)を算出します。応答時間は、システム分析支援アダプタが電文をキャプチャした時刻 を基に算出します。

システム分析支援リアルタイムモニタのレスポンス監視では、応答時間の情報を基に次の監視を行います。

#### 表 2-2 レスポンス監視の監視項目

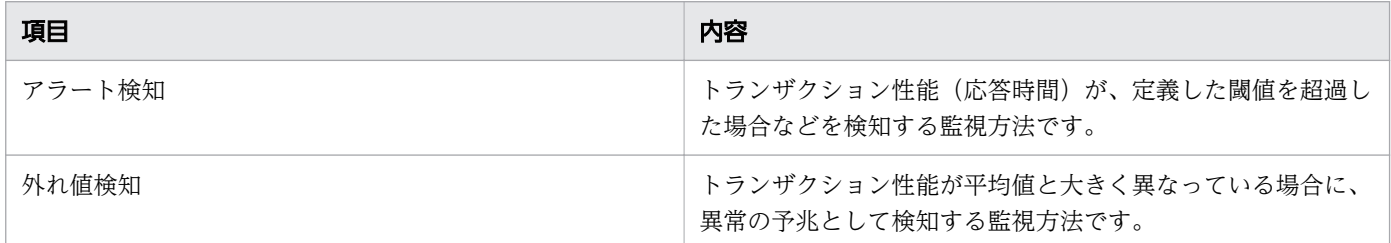

## アラート検知

アラート検知は、トランザクション性能が、定義した閾値を超過した場合などを検知する監視方法です。 検知対象となる項目を次に示します。

<sup>2.</sup> 稼働情報の分析

- トランザクション性能が閾値超過
- 稼働情報編集 UOC 指示
- 応答待ちタイムアウト検知(コネクション切断、パケットロスト含む)
- プロトコルレベルエラー検知

RPC プロトコルの場合

リターン値が 0 以外

IIOP プロトコルの場合

応答電文が Reply(システム例外、ユーザー例外)、または CancelRequest

トランザクション性能が閾値を超過して危険域に達したなどのアラートを検知したときは、次の処理を実 施できます。

- KFSE84215-I メッセージを出力して JP1 イベントを発行します。
- ダッシュボードのアラート検知画面に表示します。
- ダッシュボードの稼働情報画面の稼働情報レコードに色を付けて表示します。
- アラートをメールで通知します。

プロトコル関連定義でプロトコルごと (web threshold watchtime、tcp\_threshold\_watchtime、 iiop\_threshold\_watchtime、rpc\_threshold\_watchtime、hirdb\_threshold\_watchtime)にトランザク ション性能の閾値を指定します。定義の詳細は[「7.3 システム分析支援リアルタイムモニタ定義ファイ](#page-97-0) [ル](#page-97-0)」を参照してください。

ダッシュボードの情報については、「[4.3 システムの稼働状況を確認する」](#page-43-0)を参照してください。

メールでのアラートの通知については、「[6.2 アラートのメール通知」](#page-88-0)を参照してください。

#### 外れ値検知

外れ値検知は、トランザクション性能がふだんのトランザクション性能と大きく異なっている場合に、ト ランザクション性能の異常の予兆として検知する監視方法です。過去に実行したトランザクションの性能 からシステム名ごとに平均値(平均応答時間)を算出して、平均値と大きく異なる値を外れ値として検知 します。平均値の算出範囲は、稼働情報分析関連定義の outlier\_range プロパティで指定します。

トランザクション性能が平均応答時間から外れ値を超えて乖離したときは、ダッシュボードの稼働情報画 面の稼働情報レコードに色を付けて表示します。

外れ値については、稼働情報分析関連定義の outlier プロパティで指定します。定義の詳細は「[7.3.3 稼](#page-102-0) [働情報分析関連定義](#page-102-0)」を参照してください。

ダッシュボードの情報については、「[4.3 システムの稼働状況を確認する」](#page-43-0)を参照してください。

ふだんと異なるトランザクション性能が検知されたときの例を次に示します。

2. 稼働情報の分析

#### <span id="page-25-0"></span>図 2-1 外れ値検知でふだんと異なるトランザクション性能が検知された例

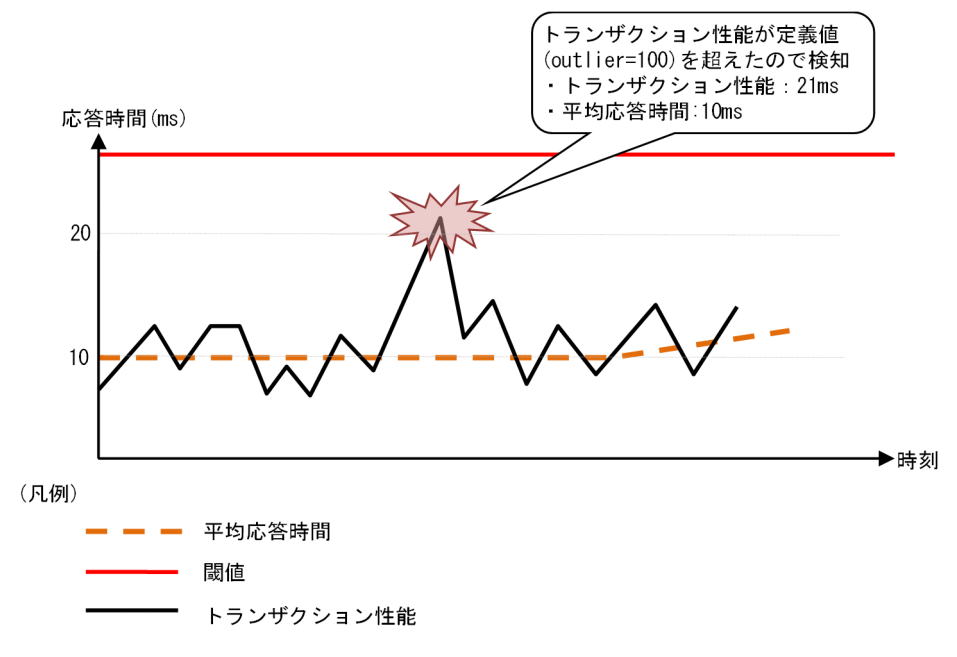

## 2.1.2 TPS 分析

1 つのトランザクションを 1 件としてカウントします。この情報は 1 秒おきにダッシュボードに出力され ます。

## 2.1.3 平均応答時間分析

1 秒当たりのトランザクションの平均応答時間を算出します。トランザクションの応答時間は、システム 分析支援アダプタが電文をキャプチャした時刻を基に算出します。この情報は 1 秒おきにダッシュボード に出力されます。

## <span id="page-26-0"></span>2.2 蓄積した稼働情報の抽出およびファイル出力

稼働情報は、稼働情報ファイルに蓄積されます。蓄積された稼働情報は、稼働情報抽出ユティリティで抽 出したり、コマンドでファイルに出力したりできます。

## 2.2.1 稼働情報ファイルへの稼働情報の蓄積

稼働情報蓄積とは、稼働情報を次に示す 2 つのファイルに取得して、永続化することです。

- 稼働情報ファイル※
- 稼働情報管理ファイル※

注※ 以降の説明では、特にファイル名を併記していない場合、「稼働情報ファイル」と表記するときに 「稼働情報管理ファイル」を含みます。

稼働情報ファイルに取得した稼働情報は、稼働情報抽出ユティリティを実行することで、ユーザー任意の 検索条件で抽出できます。

稼働情報ファイルは、システム分析支援アダプタ起動時に作成し、定義されたファイルサイズに達したと きは新たに稼働情報ファイルを作成して書き込み先を切り替えます。

#### 開始時の稼働情報ファイルの決定

システム分析支援アダプタの起動時、前回の終了状態から稼働情報ファイルの新規作成または継続使用を 決定します。前回、正常終了しているときは、新規に稼働情報ファイルを作成し、異常終了しているとき は、前回使用した稼働情報ファイルを継続して使用します。

#### 稼働情報ファイルの削除

システム分析支援アダプタの起動時、システム分析支援リアルタイムモニタ定義ファイルの稼働情報蓄積 関連定義の file\_del プロパティに Y を指定している場合、以前に作成した稼働情報ファイルをすべて削除 します。また、次のどちらかの場合、稼働情報管理ファイルおよび稼働情報ファイルを削除します。

- 稼働情報管理ファイルがない場合
- save user data プロパティに Y を指定して作成した稼働情報ファイルがない場合

稼働情報ファイル数が fileno プロパティ値に達したとき、古い方から順に稼働情報ファイルを削除しま す。稼働情報ファイルの全体サイズが all\_filesz プロパティ値を超過したとき、古い方から順に稼働情報 ファイルを削除します。削除対象の稼働情報ファイルが大量・大容量である場合、システム分析支援アダ プタの起動に時間が掛かることがあります。

## 稼働情報ファイルのスワップ

稼働情報ファイルの書き込み先を切り替えることをスワップと呼びます。

<span id="page-27-0"></span>スワップを行うタイミングを次に示します。

ファイルサイズによるスワップ

稼働情報ファイルのサイズが、システム分析支援リアルタイムモニタ定義の稼働情報蓄積関連定義の filesz プロパティに指定したサイズに達したときにスワップします。

書き込み件数によるスワップ

稼働情報が 1000 万件を超えたときにスワップします。

書き込みエラーによるスワップ

稼働情報ファイルへの書き込みエラーが発生したときは、スワップします。

#### 障害時対応

稼働情報ファイルの出力先がディスク容量不足によって書き込めなくなったときは、以前に作成したいち ばん古い稼働情報ファイルを削除して処理を継続します。稼働情報ファイルへの書き込みエラーなどが発 生し、稼働情報を稼働情報ファイルに書き込めないときは、KFSE50966-E メッセージを出力して稼働情 報の出力を停止します。

## 2.2.2 稼働情報抽出ユティリティによる稼働情報の抽出

稼働情報ファイルに取得した稼働情報は、稼働情報抽出ユティリティが提供するライブラリ関数を使用す ることで、ユーザー任意の検索条件で抽出できます。詳細については、[「9. UOC インタフェース」](#page-182-0)を参 照してください。

## 2.2.3 コマンドによる稼働情報のファイル出力

稼働情報を集計して、稼働状況を分析するために必要な情報を CSV ファイルに出力できます。稼働情報 のファイル出力には、esrtmstced コマンドを使用します。コマンドについては「8.4.3 esrtmstced (稼 [働情報のファイル出力\)」](#page-169-0)を参照してください。

#### <span id="page-28-0"></span>図 2-2 稼働情報のファイル出力

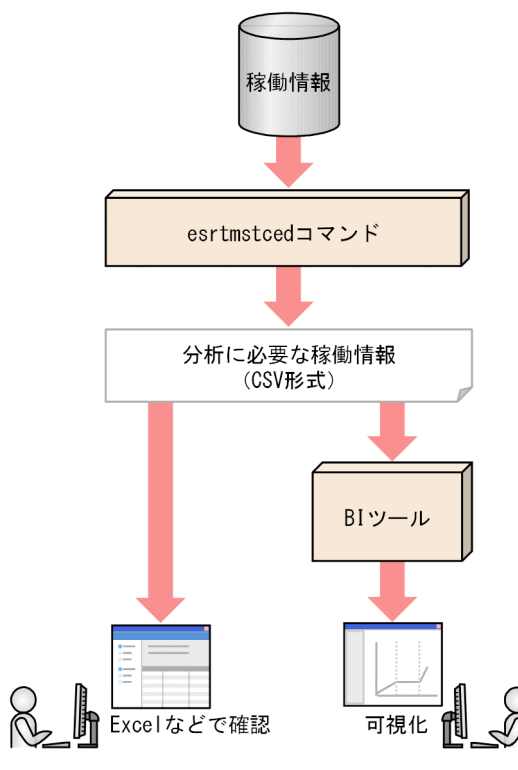

## 2.2.4 稼働情報の蓄積で使用するファイル

## ファイルの構成

稼働情報は、次の 3 つのファイルで管理しています。

稼働情報蓄積機能管理ファイル(以降、管理ファイルと略す) 稼働情報管理ファイルと稼働情報ファイルを管理します。

稼働情報管理ファイル

稼働情報に関する情報を管理します。稼働情報ファイルと対となります。

稼働情報ファイル

稼働情報を管理します。

## ファイルの命名規則

各ファイルの命名規則を次に示します。

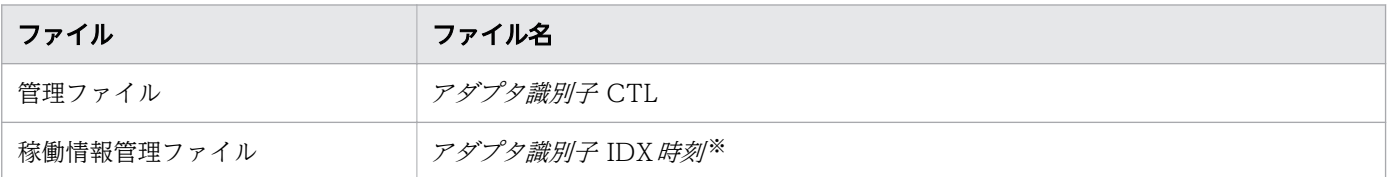

<sup>2.</sup> 稼働情報の分析

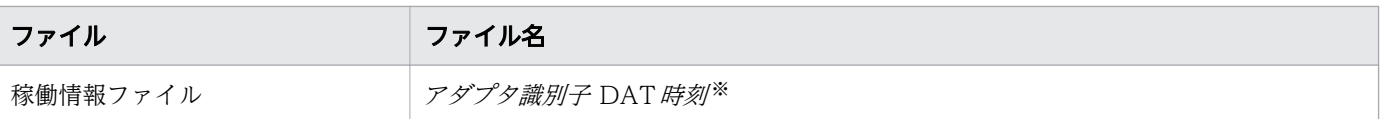

注※

時刻は、YYYYMMDDhhmmssnn(YYYY(年)、MM(月)、DD(日)、hh(時)、mm(分)、ss (秒)、nn(カウンタ:01〜99))の形式で表示されます。

## ファイル格納ディレクトリ

各ファイルの格納ディレクトリを次に示します。

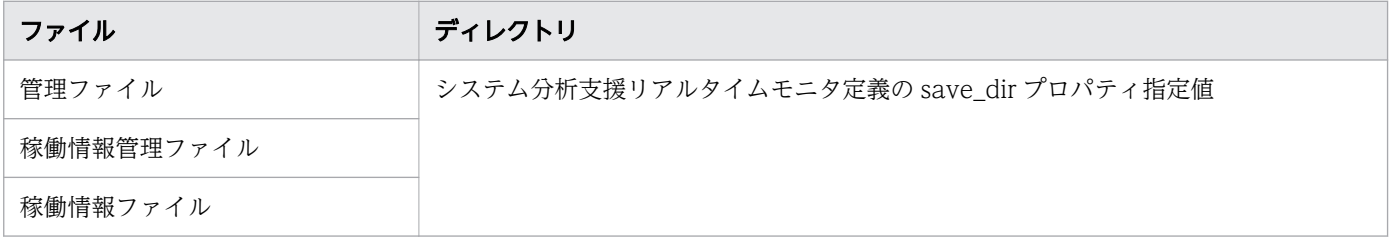

## 稼働情報蓄積ユティリティ実行時の運用

稼働情報ファイルを別ディスクなどに移動/コピーしてから稼働情報抽出ユティリティを実行するときは、 稼働情報管理ファイルと稼働情報ファイルを対にして移動/コピーしてください。また、稼働情報管理ファ イルと稼働情報ファイルのファイル名は変更しないでください。

### 注意事項

- 各ファイルを編集した場合の動作は保証できません。
- 管理ファイルを削除した場合の動作は保証できません。

<span id="page-30-0"></span>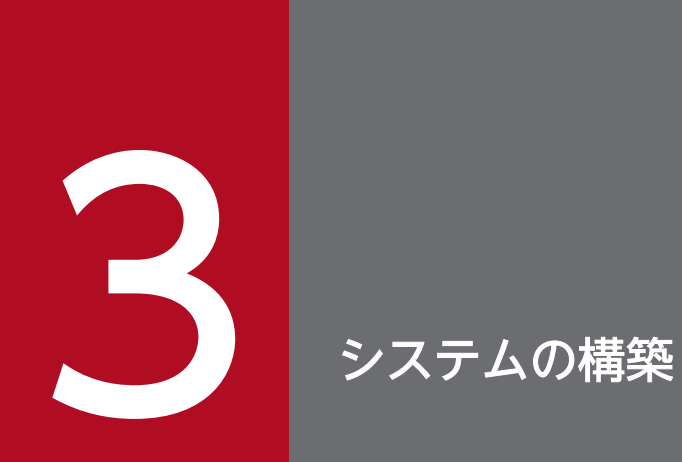

システム分析支援リアルタイムモニタのシステムの構築について説明します。

## <span id="page-31-0"></span>3.1 システムの構築の流れ

システム分析支援リアルタイムモニタのシステムの構築の流れを次に示します。

#### 図 3-1 システムの構築の流れ

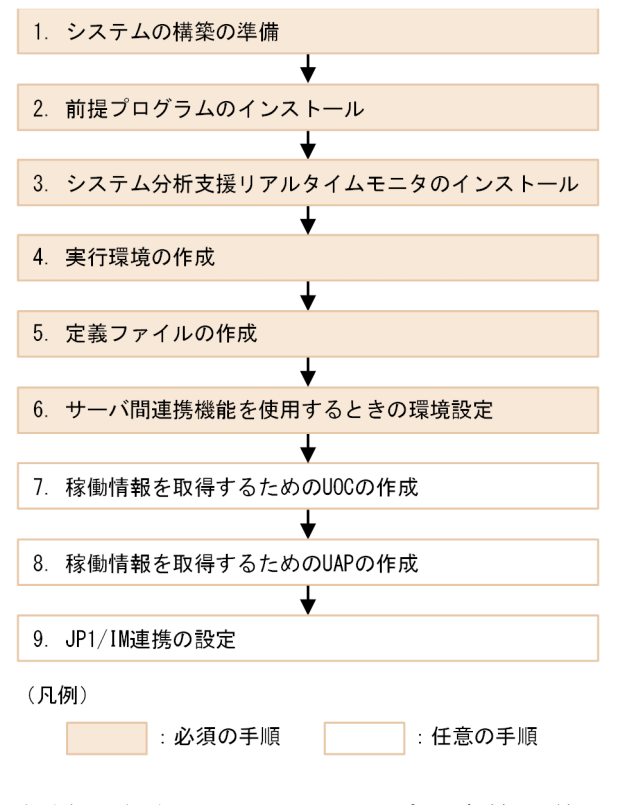

必須の手順については、この章の各節で説明します。

任意の手順については、次の個所を参照してください。

- 稼働情報を取得するための UOC の作成 [「9. UOC インタフェース」](#page-182-0)を参照してください。
- 稼働情報を取得するための UAP の作成 [「10. 稼働情報抽出ユティリティ](#page-208-0)」を参照してください。
- JP1/IM 連携の設定 [「6. 他システムとの連携」](#page-83-0)を参照してください。

3. システムの構築

<span id="page-32-0"></span>システム分析支援リアルタイムモニタのシステムを構築する前に、次のことを実施してください。

表 3-1 システムの構築の準備で実施すること

| 項目               | 説明                                                                                |
|------------------|-----------------------------------------------------------------------------------|
| 運用ディレクトリの作成の準備   | 運用ディレクトリは、システム分析支援リアルタイムモニタの実行で使用する実行環境で<br>す。                                    |
|                  | システムの構築の準備では、次の作業を実施してください。                                                       |
|                  | 1. 運用ディレクトリを作成するディスクに、運用ディレクトリの作成に必要なディスク<br>容量があることを確認します。                       |
|                  | 運用ディレクトリの作成に必要なディスク容量については、システム分析支援リアル<br>タイムモニタのリリースノートを参照してください。                |
|                  | 2.手順1.で容量を確認したディスクの任意の場所に、運用ディレクトリとして使用する<br>ディレクトリを作成します。                        |
|                  | 「3.5 実行環境の作成」で、esrtmsetup(実行環境のセットアップ)コマンドを実行<br>するときに、ここで作成したディレクトリを指定します。       |
| 標準ホスト名の確認        | 標準ホスト名は OS のhostname コマンド実行時に表示されるホスト名です。                                         |
|                  | 標準ホスト名をアドレス変換して、ローカルループバックアドレス (127.0.0.1) 以外の<br>IP アドレスで変換できるかを確認してください。        |
|                  | 変換できない場合、またはローカルループバックアドレスに変換された場合は、次のどち<br>らかの方法を実施してください。                       |
|                  | ● システム分析支援リアルタイムモニタをインストールするマシンの標準ホスト名とIP<br>アドレスを、DNSに登録する。                      |
|                  | ● システム分析支援リアルタイムモニタをインストールするマシンの標準ホスト名とIP<br>アドレスを、hosts ファイルに記述する。               |
|                  | 「4.3 システムの稼働状況を確認する」で、ダッシュボードを起動するときに指定する<br>URLの中に、ここで確認したホスト名を指定します。            |
| Web サーバのポート番号の決定 | ダッシュボード画面を参照するために、Web ブラウザからアクセスする Web サーバ(シ<br>ステム分析支援リアルタイムモニタのこと)のポート番号を決定します。 |
|                  | 5001~65535 の半角数字を指定してください。デフォルト値は、29104 です。                                       |
|                  | 「3.4 システム分析支援リアルタイムモニタのインストール」で、ここで決定したポート<br>番号を指定します。                           |

<span id="page-33-0"></span>システム分析支援リアルタイムモニタの前提プログラムをインストールします。なお、前提プログラムの バージョンについては、システム分析支援リアルタイムモニタのリリースノートを参照してください。

システム分析支援リアルタイムモニタをインストールするマシン

システム分析支援リアルタイムモニタをインストールする前に、次の前提プログラムをインストールし てください。

- システム検証支援基盤(Hitachi System Information Capture) システム分析支援リアルタイムモニタでは、システム検証支援基盤(Hitachi System Information Capture)をシステム分析支援アダプタとして使用します。Hitachi System Information Capture のインストール方法については、マニュアル『Hitachi System Information Capture 基本ガイド』 を参照してください。
- システム分析支援リアルタイムモニタのダッシュボード画面を参照するマシン 次の前提プログラムをインストールしてください。
	- Flash Player
	- Internet Explorer

## <span id="page-34-0"></span>3.4 システム分析支援リアルタイムモニタのインストール

システム分析支援リアルタイムモニタのインストールについて説明します。

#### 前提条件

- システム分析支援アダプタのインストールが完了している。
- Administrators 権限でログインしている。

なお、初回インストールでない場合は、次の点に注意してください。

• システム分析支援リアルタイムモニタのインストール時は、次に示す Windows のシステム環境変数 を更新します。

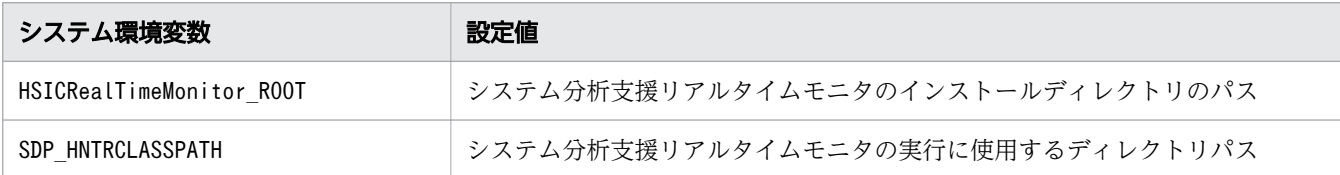

インストールマシンにこれらのシステム環境変数が設定してある場合、バックアップを取ってください。

• 上書きインストールする場合、システム分析支援リアルタイムモニタが停止しているかを確認してくだ さい。システム分析支援リアルタイムモニタが起動している場合、esrtmstop コマンドを実行して正常 終了してください。その後、esrtmunsetup コマンドを実行して、システム分析支援リアルタイムモニ タの実行環境を削除してください。

#### 手順

- 1. インストール媒体(CD-ROM)を CD-ROM ドライブにセットします。 日立総合インストーラーが起動します。 起動しない場合は、CD-ROM 内の HCD\_INST.EXE を実行してください。
- 2. インストーラーの指示に従ってインストールを進めます。
- 3. [ユーザ情報] を入力します。
	- [ユーザー名]:最大 50 文字の文字列を指定してください。

[会社名]:最大 512 文字の文字列を指定してください。

- 4.[インストール先のフォルダ]でインストール先のディレクトリを確認し、必要に応じてインストール 先ディレクトリを変更します。
	- デフォルトでは、OSインストールドライブ:\Hitachi\HSIC\_RTM\が設定されます。
	- 変更したい場合は「変更]ボタンをクリックし、任意のディレクトリを選択してください。 選択した任意のディレクトリに¥Hitachi¥HSIC RTM¥ディレクトリが作成されて、そのディレクトリ にシステム検証支援基盤がインストールされます。 選択したディレクトリが「〜\Hitachi\」の場合は、ディレクトリ直下に\HSIC RTM\ディレクトリが 作成されて、そのディレクトリにシステム検証支援基盤がインストールされます。

選択したディレクトリが「〜\Hitachi\HSIC RTM\」の場合は、そのディレクトリにシステム検証支 援基盤がインストールされます。

• ここで指定したインストール先ディレクトリは、環境変数HSICRealTimeMonitor\_ROOT に設定されま す。

注意事項

絶対パスで 80 バイト以内の文字列を指定してください。

UNC 表記はできません。

ネットワークドライブは指定できません。

インストール先ディレクトリのパス中には「#」およびマルチバイト文字を指定できません。 先頭が小文字の「u」で始まるディレクトリは指定できません。

5.[Web サーバポート番号]を指定します。

[「3.2 システムの構築の準備](#page-32-0)」で決定したポート番号を指定してください。

5001〜65535 の半角数字を指定してください。デフォルト値は、29104 です。

6. [プログラムをインストールする準備ができました]に表示された内容に問題がなければ、[インストー ル]ボタンをクリックします。

インストールを実行中に[キャンセル]ボタンをクリックしてインストールを中断した場合、システム 分析支援リアルタイムモニタの実行環境が正常に作成されないおそれがあります。インストールを中断 した場合は、再度、手順 1.から実行してください。

- 7. インストール処理が完了したら、マシンを再起動します。 システム分析支援リアルタイムモニタのインストールが完了します。
- 8. 次に示すすべての条件に該当する場合は、インストール先ディレクトリにアクセス権を追加するため に、OS のicacls コマンドを実行します。
	- Administrator 以外のユーザーでシステム分析支援リアルタイムモニタを使用する。
	- OS のユーザーアカウント制御 (UAC) 機能が動作するパス (C:\Program Files、C:\ProgramData、 またはC:\Windows)にシステム分析リアルタイムモニタをインストールした。
	- OS のユーザーアカウント制御(UAC)機能の「管理者承認モードですべての管理者を実行する」 が有効になっている。

OS のユーザーアカウント制御(UAC)機能の設定は、次の手順で確認できます。

1.OS のコントロールパネルを起動します。

- 2. [管理ツール] をクリックします。
- 3.[ローカルセキュリティポリシー]をクリックします。
- 4. [ローカルポリシー] [セキュリティオプション] を選択します。
- 5. [ユーザーアカウント制御: 管理者承認モードですべての管理者を実行する]ポリシーのセキュリ
- ティ設定が有効になっているかを確認します。

icacls コマンドの実行例

icacls %HSICRealTimeMonitor\_ROOT% /t /grant everyone:(OI)(F)
# <span id="page-36-0"></span>3.5 実行環境の作成

システム分析支援リアルタイムモニタの実行環境の作成について説明します。

### 前提条件

- システム分析支援リアルタイムモニタのインストールが完了している。
- 運用ディレクトリとして使用するディレクトリが作成されている。

### 手順

1. esrtmsetup(実行環境のセットアップ)コマンドを実行します。

esrtmsetup -d 運用ディレクトリ

-d オプションには、「[3.2 システムの構築の準備](#page-32-0)」で作成したディレクトリを指定します。 コマンドの詳細については、[「8.3.3 esrtmsetup\(実行環境のセットアップ\)」](#page-151-0)を参照してください。

# 3.6 定義ファイルの作成

定義ファイルを作成して、システム分析支援リアルタイムモニタの動作環境を定義します。

「[3.5 実行環境の作成」](#page-36-0)で実行環境を作成すると、運用ディレクトリ下に定義ファイルが作成されます。 運用ディレクトリ下のファイルを変更してください。

システム分析支援リアルタイムモニタ定義ファイル (hsicrtm\_config.properties) は必ず変更してくださ い。このほかのファイルは、必要に応じて変更してください。

定義ファイルの変更の要否については、「[7.2 システム定義の一覧」](#page-95-0)を参照してください。

システム分析支援リアルタイムモニタでサーバ間連携機能を使用する場合の環境設定について説明します。

# 対象ソフトウェアの設定

クライアントでの設定

監視したい TP1/Server Base へ接続するクライアントで、次に示す項目が設定されている必要があり ます。

### 表 3-2 クライアントでの設定項目

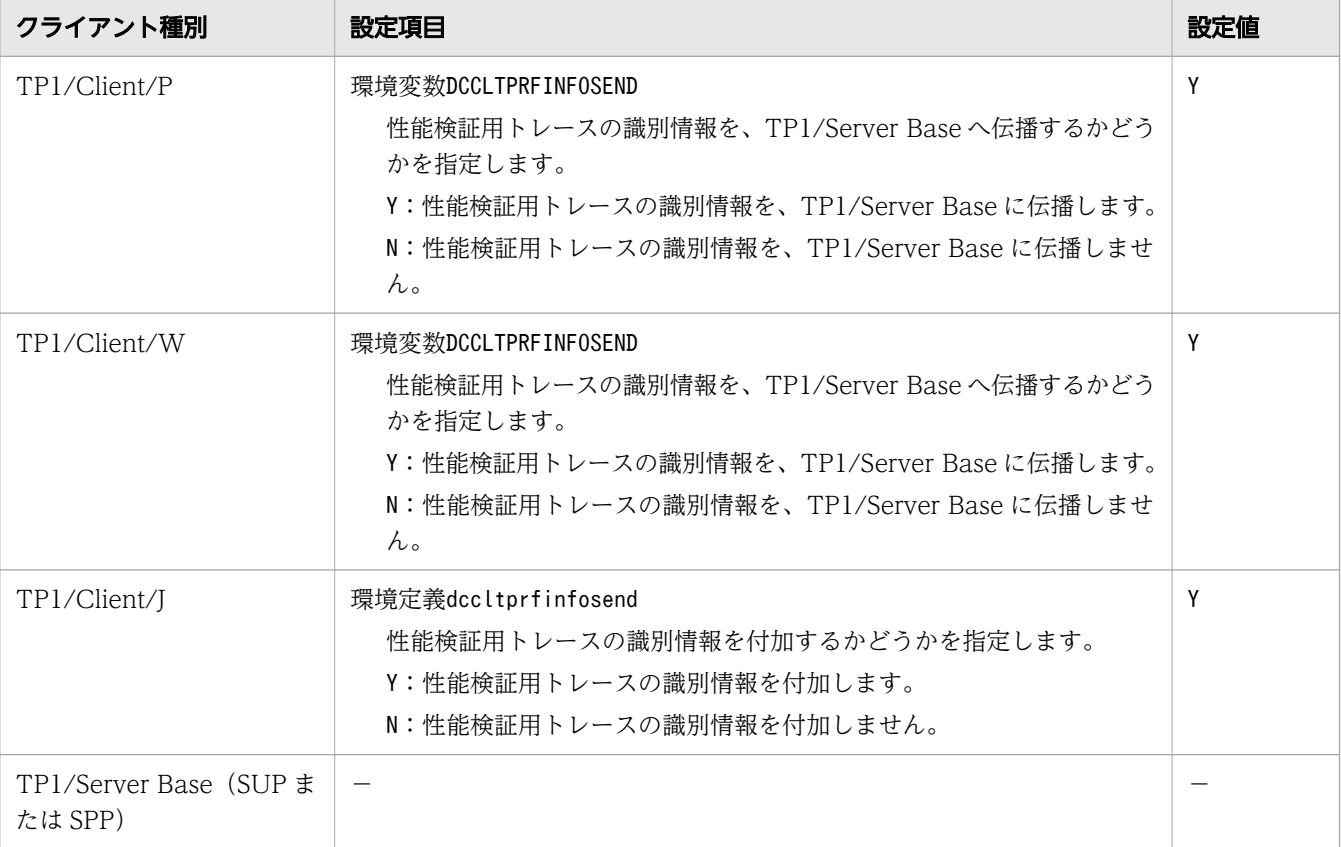

(凡例)

-:設定が必要な項目および設定する値はありません。

#### TP1 稼働サーバでの設定

監視したい TP1/Server Base で、次に示す定義が設定されている必要があります。

### 表 3-3 TP1/Server Base での設定項目

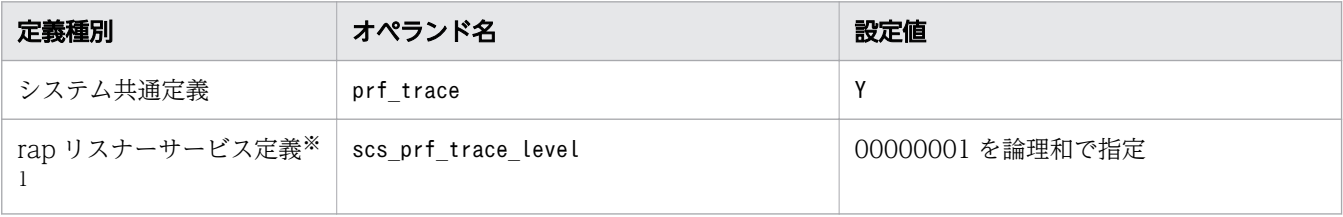

3. システムの構築

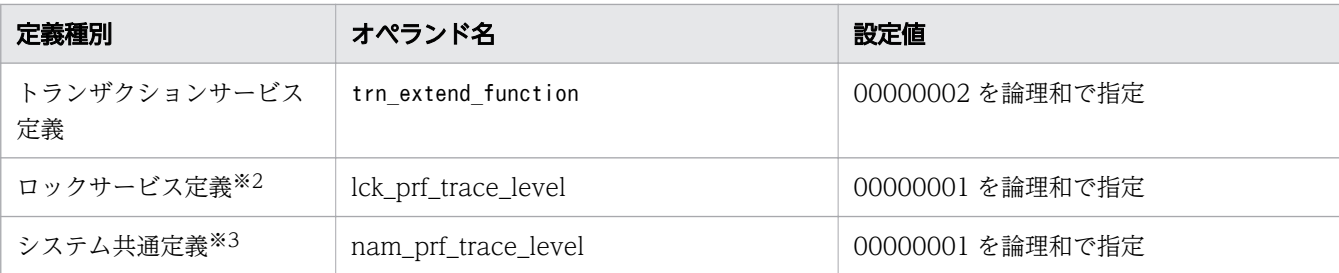

注※1

リモート API 機能 (RAP) を使用する場合に設定が必要です。

注※2

排他機能を使用する場合に設定が必要です。設定しない場合は RTM で表示される排他情報がすべ て「0」となります。

注※3

RPC プロトコルでネームサービス機能を使用した場合に設定が必要です。設定しない場合は RTM で表示されるネーム情報がすべて「0」となります。

## いちょう いちじょう しゅうしゃ しゅうしゃ 自主の子

サーバ間連携機能を使用する前に、次の前提条件を満たしているか確認してください。

- 監視対象の TP1/Server Base が稼働しているサーバで FTP サーバが稼動している。
- FTP 接続時のホームディレクトリ配下で TP1/Server Base の PRF トレースファイルの格 納ディレクトリを参照できる。

# その他の設定

SQL の情報も業務の流れと関連づけて表示したい場合は、SQL を実行する際に HiRDB クライアント環境 変数に、次に示す定義を指定する必要があります。

• PDUAPREPLVL=ut

u の代わりにa を指定できます。

• PDSQLTRACE=SQL トレースファイルのサイズ 指定できる値は、4096〜2000000000(単位:バイト)です。

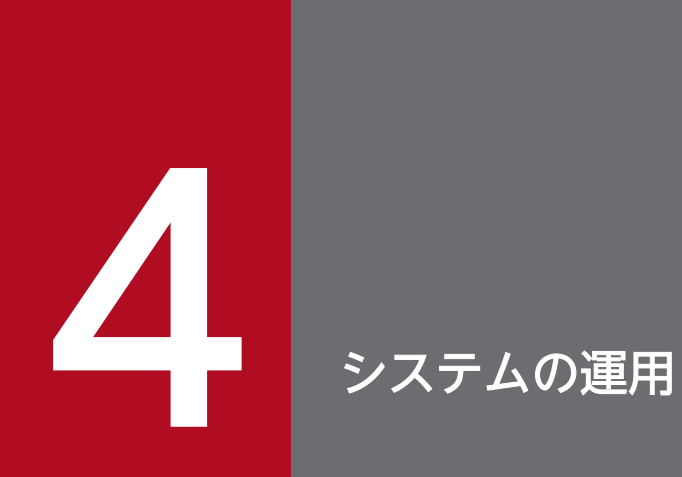

システム分析支援リアルタイムモニタのシステムの運用について説明します。

# 4.1 システムの運用の流れ

システム分析支援リアルタイムモニタのシステムの運用の流れを次に示します。

1. システムを起動する

コマンドを実行して、システム分析支援リアルタイムモニタを起動します。 起動の操作については、[「4.2 システムを起動する](#page-42-0)」を参照してください。

2. システムの稼働状況を確認する

ダッシュボード画面を参照して、システムの稼働状況を確認します。

ダッシュボードの起動、およびダッシュボード画面での稼働状況の確認の操作については、「[4.3 シス](#page-43-0) [テムの稼働状況を確認する」](#page-43-0)を参照してください。

ダッシュボード画面の詳細については、[「4.5 ダッシュボード画面の構成](#page-46-0)」を参照してください。

3. システムを停止する

システム分析支援リアルタイムモニタを停止する場合(例:監視をやめる)は、コマンドを実行して停 止します。

停止の操作については、[「4.4 システムを停止する](#page-45-0)」を参照してください。

# <span id="page-42-0"></span>4.2 システムを起動する

システム分析支援リアルタイムモニタの起動手順を次に示します。

## 前提条件

• Administrators 権限でログインしている

## 操作手順

1. システム分析支援リアルタイムモニタの起動に必要な定義を指定します。

システム分析支援リアルタイムモニタの初回起動前には必ず定義ファイルを編集してください。

また、前回の起動から動作を変更したい場合も定義ファイルを編集してください。

2. esrtmstart コマンドを実行します。

システム分析支援リアルタイムモニタの運用ディレクトリ\bin\esrtmstart

コマンドが正常に終了すると、システム分析支援リアルタイムモニタが起動して、稼働情報の収集と分 析を開始します。

なお、システム分析支援リアルタイムモニタの起動時に、自動でシステム分析支援アダプタも起動され ます。

esrtmstart コマンドの詳細は[「8.3.4 esrtmstart\(起動\)」](#page-154-0)を参照してください。

### <span id="page-43-0"></span>ダッシュボードを表示する Web ブラウザの設定について

ダッシュボード出力を正しく表示するために、Web ブラウザのインターネット一時ファイルに関する設定 を行います。

- 1.[ツール] [インターネットオプション] [全般] タブで、[閲覧の履歴] の [設定] ボタンをク リックします。
- 2. [Web サイトデータの設定]の [インターネット一時ファイル] タブで、[保存しているページの新し いバージョンがあるかどうかの確認]の「Web サイトを表示するたびに確認する]を選択します。

### ダッシュボードを起動する

Web ブラウザから次の URL を入力します。

- http://システム分析支援リアルタイムモニタが稼働しているホスト名:ポート番号/URLパターン名/
- ポート番号

インストール時に設定した Web サーバのポート番号

URL パターン名

HSICRealTimeMonitor

### ダッシュボードの表示情報の更新について

ダッシュボードに表示する情報は一定間隔で更新します。ダッシュボードの更新間隔を次に示します。

表 4-1 ダッシュボードの更新間隔

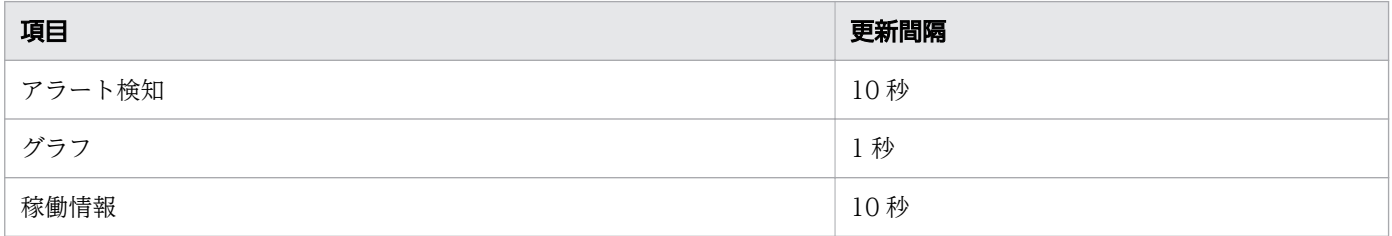

## Web ブラウザの「最新の情報に更新」について

- ダッシュボード実行中に次の現象が発生した場合、Web ブラウザの[最新の情報に更新]を実行して 再表示してください。
	- Web ブラウザの画面サイズを極端に縮小して、画面が応答しなくなった場合
	- ダッシュボード更新時のスクロールバー操作や詳細画面の移動操作によって、画面が正しく表示さ れない場合や操作できなくなった場合
- システム分析支援リアルタイムモニタを再起動した際は、Web ブラウザの[最新の情報に更新]を実 行して再表示してください。
- Web ブラウザの[最新の情報に更新]を実行した場合、ダッシュボード画面は初期状態で表示されます。

# <span id="page-45-0"></span>4.4 システムを停止する

システム分析支援リアルタイムモニタの停止手順を次に示します。

## 前提条件

• Administrators 権限でログインしている

## 操作手順

1. esrtmstop コマンドを実行します。

システム分析支援リアルタイムモニタの運用ディレクトリ\bin\esrtmstop

コマンドが正常に終了すると、システム分析支援リアルタイムモニタが停止して、稼働情報の収集と分 析を終了します。

なお、システム分析支援リアルタイムモニタの停止時に、自動でシステム分析支援アダプタも停止され ます。

esrtmstop コマンドの詳細は「[8.3.5 esrtmstop\(停止\)](#page-156-0)」を参照してください。

<span id="page-46-0"></span>ここでは、ダッシュボード画面の構成について説明します。

# 4.5.1 ダッシュボード画面の一覧

システム分析支援リアルタイムモニタのダッシュボード画面の一覧を次に示します。

#### 表 4-2 ダッシュボード画面の一覧

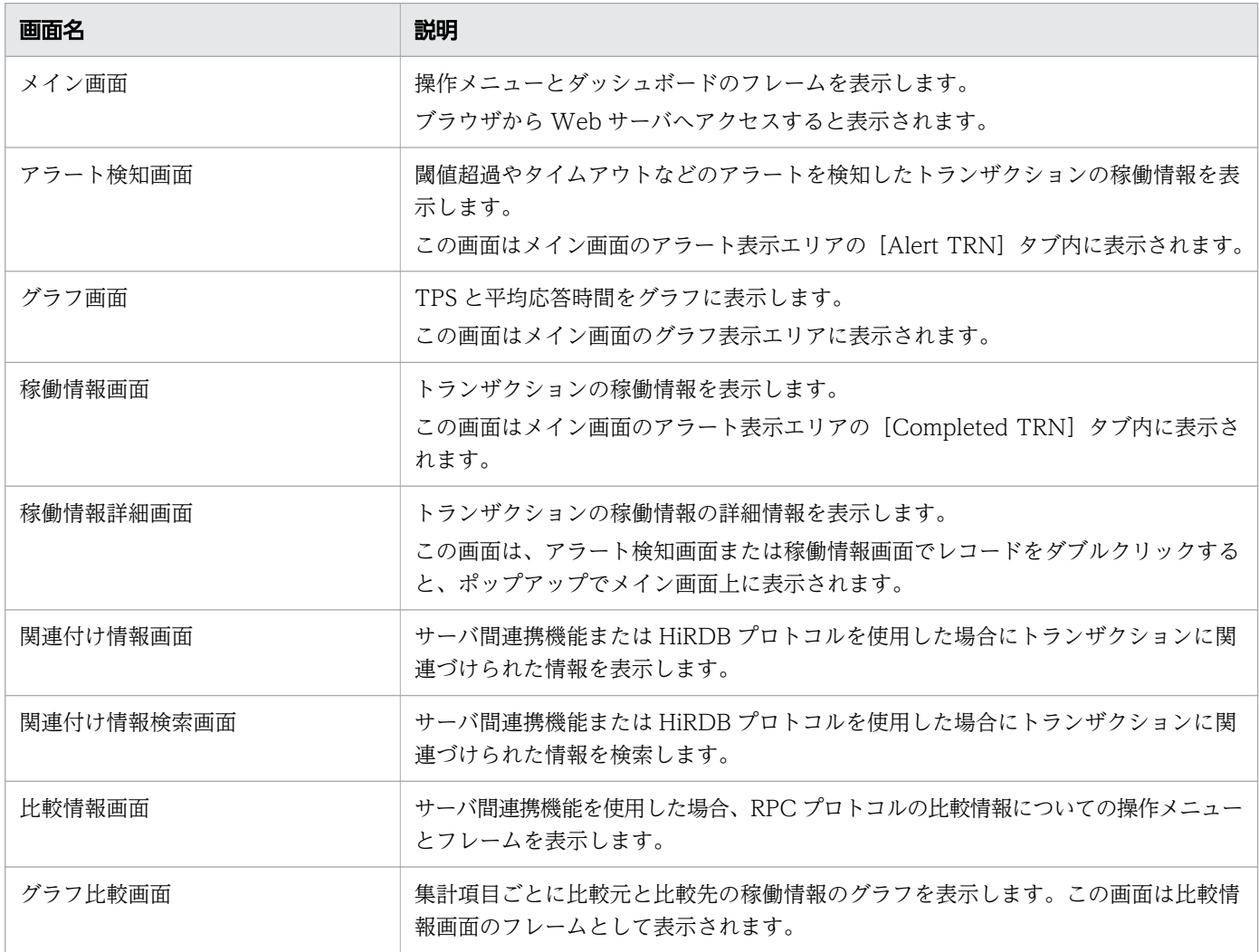

# 4.5.2 メイン画面

メイン画面の構成、画面に表示される項目について説明します。

# メイン画面の構成

### 図 4-1 メイン画面

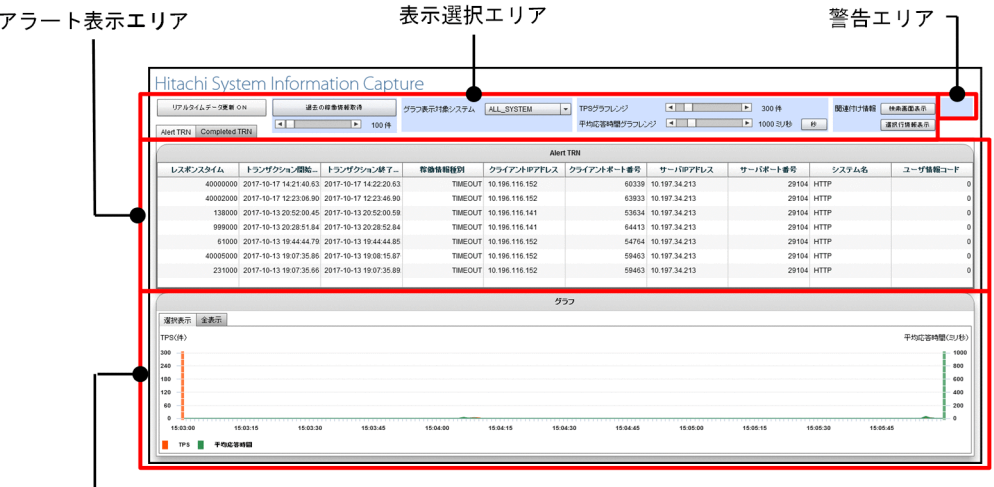

グラフ表示エリア

## 表示選択エリア

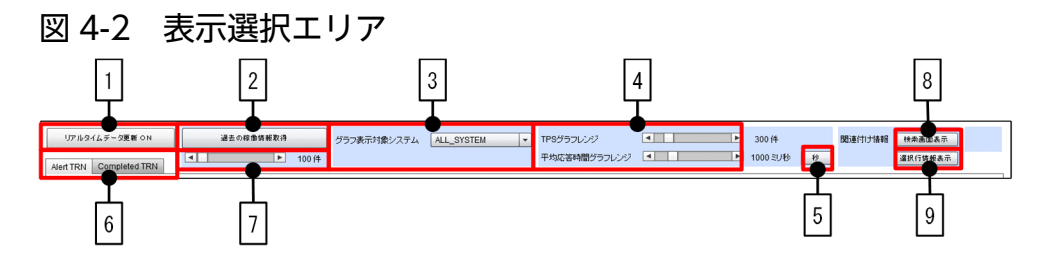

- 1. データ更新ボタン
	- [リアルタイムデータ更新 ON]

ダッシュボードのデータの自動更新を開始します。

このボタンは、自動更新をしていない場合だけ表示します。

[リアルタイムデータ更新 OFF]

ダッシュボードのデータの自動更新を停止します。

このボタンは、自動更新中の場合だけ表示します。

画面は OFF ボタンをクリックしたときの表示内容を保持します。

2. 過去の稼働情報取得ボタン

アラート検知画面、または稼働情報画面に、過去情報取得数スクロールバーで指定した数の過去の稼働 情報を取得して表示します。リアルタイムデータ更新 OFF のときだけ使用できます。

3. グラフ表示対象システム選択ドロップダウンリスト グラフ画面に表示する対象のシステム名を指定します。 4. グラフレンジスクロールバー

グラフ画面のスループット(TPS)と平均応答時間のレンジを指定します。平均応答時間グラフレンジ については、時間切替ボタンをクリックして単位を「秒」または「ミリ秒」に設定できます。

[TPS グラフレンジ]

10〜2000(10 件刻み)(デフォルト値:300)(単位:件)

[平均応答時間グラフレンジ]

10〜5000(10 ミリ秒刻み)(デフォルト値:1000)(単位:ミリ秒)

5〜3600(5 秒刻み)(デフォルト値:5)(単位:秒)

5. 時間切替ボタン

平均応答時間グラフレンジの単位を「秒」または「ミリ秒」に設定します。

6. タブ(稼働情報)

[Alert TRN]タブ

閾値超過やタイムアウトなどのアラートを検知したトランザクションの稼働情報(アラート検知画 面)をメイン画面に表示します。詳細については、[「4.5.3 アラート検知画面」](#page-49-0)を参照してください。

[Completed TRN]タブ

処理が完了したトランザクションの稼働情報(稼働情報画面)をメイン画面に表示します。詳細に ついては、「[4.5.5 稼働情報画面」](#page-52-0)を参照してください。

# 7. 過去情報取得数スクロールバー 過去の稼働情報を取得する件数をスクロールバーで指定します。 10〜5000 件(10 件刻み)(デフォルト値:100)(単位:件)

8. 関連付け情報検索画面表示ボタン

関連付け情報検索画面を別ウィンドウで開きます。画面の詳細については、[「4.5.7 関連付け情報画](#page-56-0) [面」](#page-56-0)を参照してください。次のどちらかの条件を満たす場合だけ使用できます。

- サーバ間連携関連定義 rpc\_link に Y を指定
- プロトコル関連定義 hirdb\_server を指定
- 9. 関連付け情報表示ボタン

アラート検知表示エリアまたは稼働情報表示エリアで選択された項目の関連付け情報画面をポップアッ プでメイン画面上に表示します。次のどちらかの条件を満たし、アラート検知表示エリアまたは稼働情 報表示エリアでレコードを選択していたときだけ使用できます。

- サーバ間連携関連定義 rpc\_link に Y を指定(RPC プロトコルのレコードを選択)
- プロトコル関連定義 hirdb\_server を指定(HiRDB プロトコルのレコードを選択)
- 10. 比較情報画面表示ボタン

比較情報画面を別ウィンドウで開きます。画面の詳細については、[「4.5.9 比較情報画面](#page-73-0)」を参照して ください。

4. システムの運用

<span id="page-49-0"></span>次の条件を満たす場合だけ使用できます。

• サーバ間連携関連定義 rpc\_link に Y を指定

#### 警告エリア

稼働情報蓄積機能が閉塞したとき、[閉塞]を点滅して表示します。システム分析支援アダプタのログを確 認し、エラーメッセージに従って障害に対処してください。その後、システム分析支援リアルタイムモニ タを再起動してください。

#### アラート表示エリア

[Alert TRN]タブを選択した場合に表示される内容については、「4.5.3 アラート検知画面」を参照して ください。

[Completed TRN]タブを選択した場合に表示される内容については、[「4.5.5 稼働情報画面」](#page-52-0)を参照し てください。

#### グラフ表示エリア

スループット(TPS)と平均応答時間をグラフ表示します。表示される内容については、[「4.5.4 グラフ](#page-51-0) [画面](#page-51-0)」を参照してください。

# 4.5.3 アラート検知画面

アラート検知画面は、メイン画面のアラート表示エリアの[Alert TRN]タブ内に表示されます。

#### 図 4-3 アラート検知画面

**Mad TOM Completed TDM** 

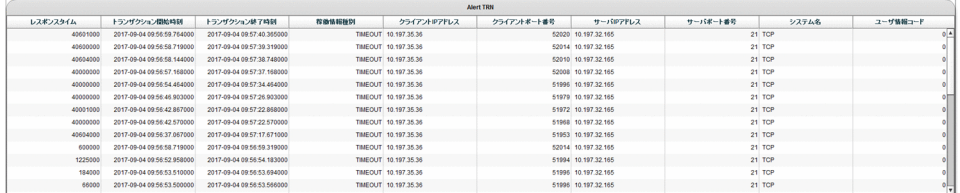

アラート検知画面では、閾値超過やタイムアウトなどのアラートを検知したトランザクションの稼働情報 (分析開始以降の稼働情報)を一覧表示します。

### アラート検知画面に表示される項目

アラート検知画面に表示される項目を次に示します。

#### 表 4-3 アラート検知画面に表示される項目

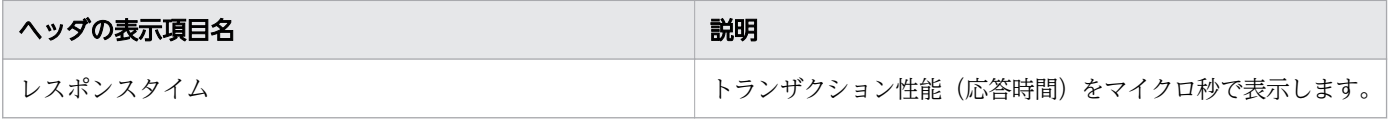

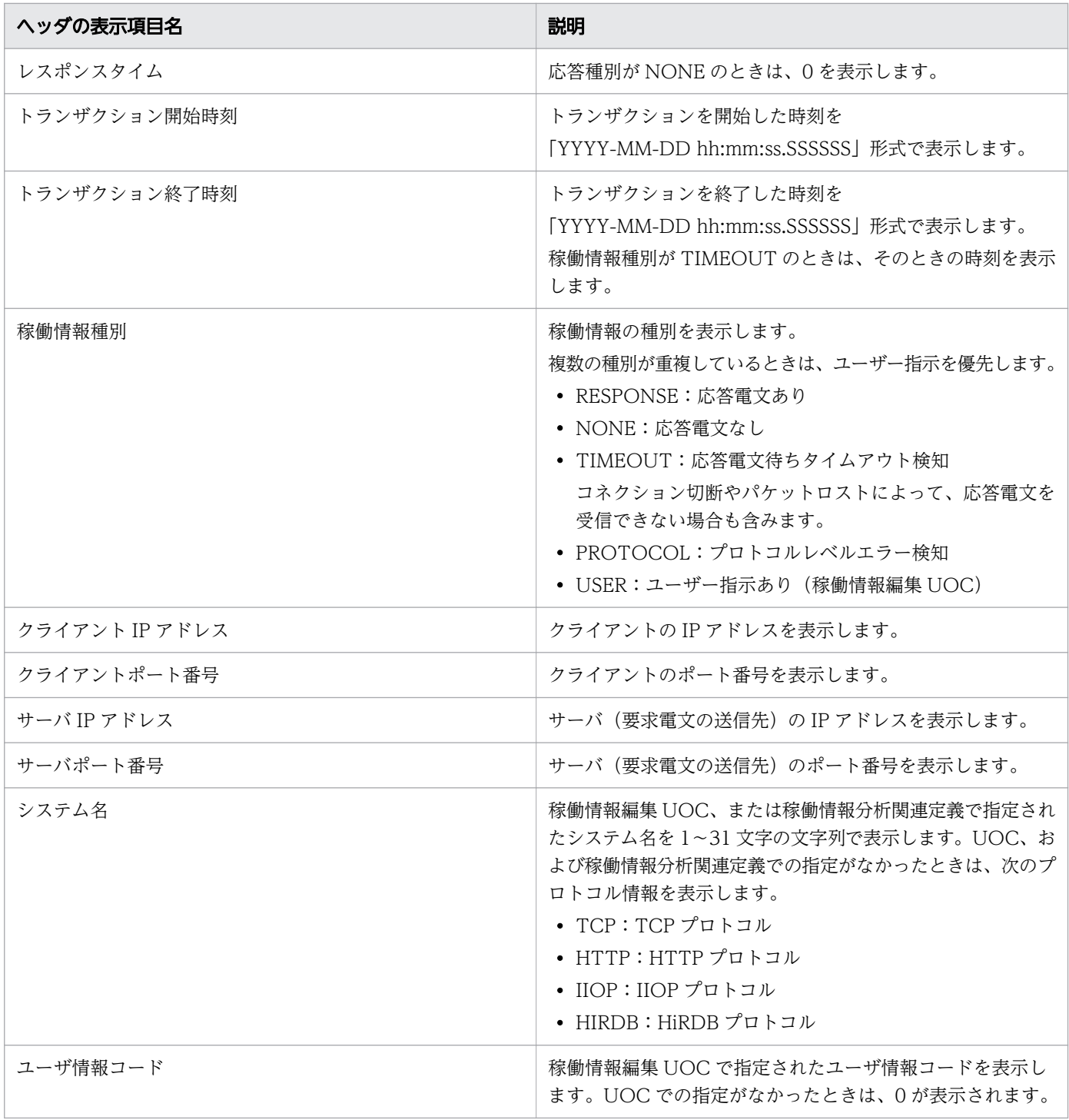

### 稼働情報の表示件数

最新の稼働情報を最大 50 件まで表示します。以前の稼働情報については、過去の稼働情報取得ボタンを クリックすると、最大でセットアップ時に指定したアラート検知稼働情報最大保持件数まで表示できます。

ヘッダの表示項目名をクリックすることで、クリックした項目についてソートできます。なお、アラート 検知画面が更新されると、指定した列はリセットされます。このため、ダッシュボードの自動更新を OFF にしてからソートすることを推奨します。

# <span id="page-51-0"></span>4.5.4 グラフ画面

グラフ画面は、メイン画面のグラフ表示エリアに表示されます。

グラフ画面では、スループット(TPS)と平均応答時間をグラフ表示します。

#### グラフ画面に表示される項目

グラフの横軸は時刻、縦軸はスループット(TPS)と平均応答時間です。時刻はシステム分析支援アダプ タがキャプチャした時刻です。

選択するタブによって、表示されるグラフが変わります。

[選択表示]タブを選択した場合

グラフ表示対象システム選択ドロップダウンリストで選択したシステムについて、スループット(TPS) と平均応答時間をグラフ表示します。

#### 図 4-4 [選択表示]タブを選択した場合の表示例

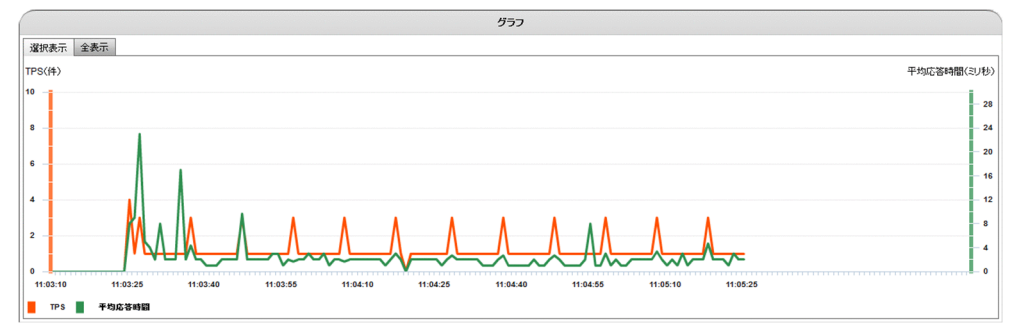

ドロップダウンリストで選択できる項目を次に示します。

[ALL\_SYSTEM]

全システムの稼働状況を表示します。

表示対象のデフォルト値です。

[システム名]

watch system name プロパティに指定したシステム名の稼働状況を表示します。

[HTTP]

Web システム(HTTP プロトコル)の稼働状況を表示します。

watch\_system\_name プロパティを省略した場合だけ選択できます。

[TCP]

TCP プロトコルシステムの稼働状況を表示します。

watch system name プロパティを省略した場合だけ選択できます。

[IIOP]

CORBA システム(IIOP プロトコル)の稼働状況を表示します。 watch\_system\_name プロパティを省略した場合だけ選択できます。

4. システムの運用

<span id="page-52-0"></span>[RPC]

OpenTP1 システム(RPC プロトコル)の稼働状況を表示します。

watch\_system\_name プロパティを省略した場合だけ選択できます。

#### [HIRDB]

HiRDB システム (HiRDB プロトコル)の稼働状況を表示します。

watch\_system\_name プロパティを省略した場合だけ選択できます 。

#### [OTHER\_SYSTEM]

上記以外の稼働状況を表示します。

watch system name プロパティを指定した場合だけ選択できます。

watch system name プロパティについては、「[7.3.3 稼働情報分析関連定義」](#page-102-0)を参照してください。

#### [全表示]タブを選択した場合

グラフ表示対象システム選択ドロップダウンリストで選択できる全システムについて、システムごとに スループット(TPS)と平均応答時間をグラフ表示します。

例えば、グラフ表示対象システム選択ドロップダウンリストで上から順に「ALL\_SYSTEM」「HTTP」 「TCP」「IIOP」と並んでいる場合に[全表示]タブを選択すると、次の図のように表示されます。

#### 図 4-5 [全表示]タブを選択した場合の表示例

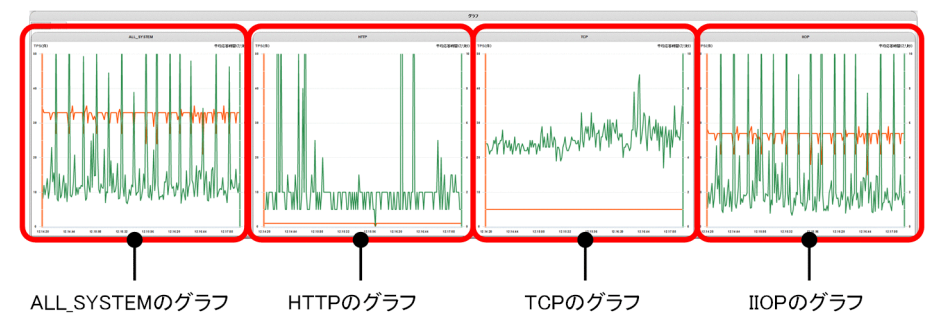

### 稼働情報の表示件数

直近 3 分の件数を表示します。

#### 稼働情報の測定期間

システム分析支援リアルタイムモニタが開始してから終了するまでです。

ダッシュボード上のリアルタイムデータ更新 ON ボタン実行時から、常に直近 3 分ぶんのグラフが表示さ れます。ただし、分析開始後 3 分経過していない場合は、分析開始から現在までのグラフを表示します。

# 4.5.5 稼働情報画面

稼働情報画面は、メイン画面のアラート表示エリアの[Completed TRN]タブ内に表示されます。

# 図 4-6 稼働情報画面

Alert TRN Completed TRN

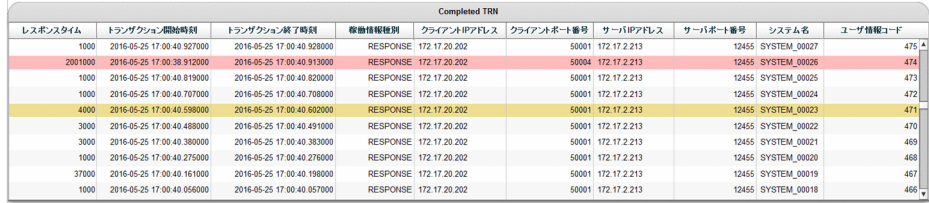

処理が完了したトランザクションの稼働情報(分析開始以降の稼働情報)を一覧表示します。

## 稼働情報画面に表示される項目

稼働情報画面に表示される項目を次に示します。

#### 表 4-4 稼働情報画面に表示される項目

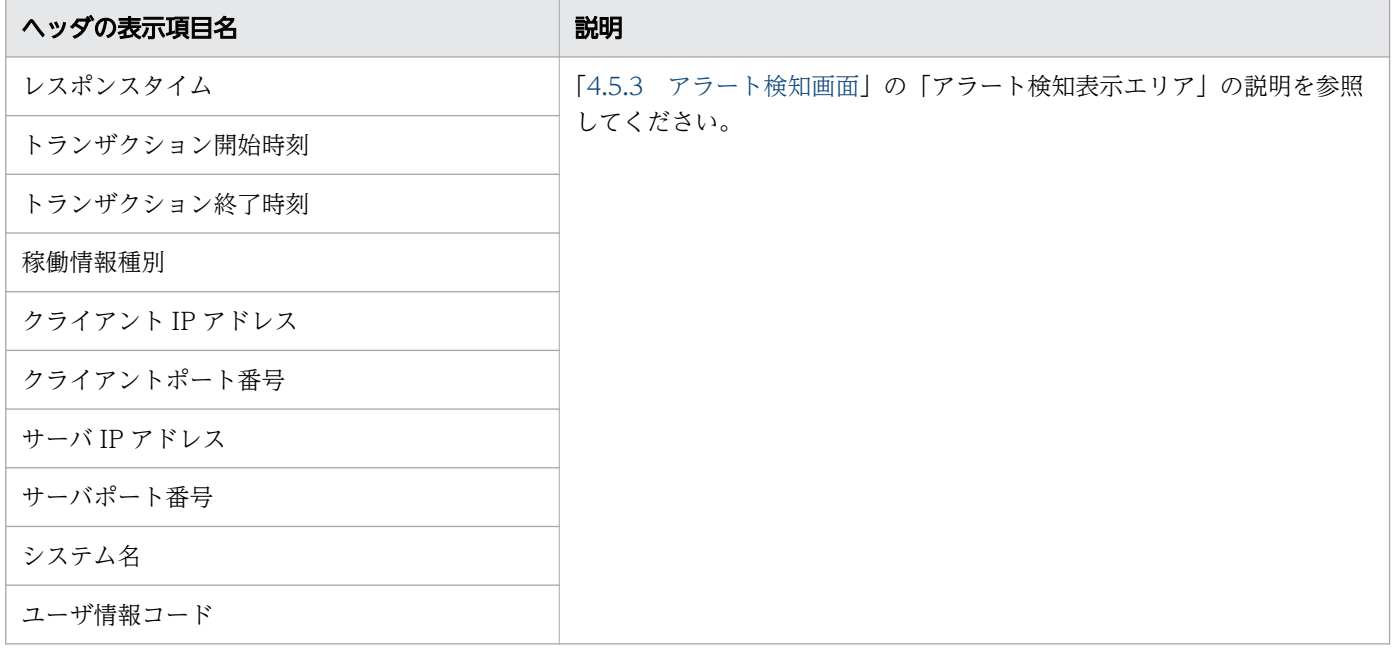

### 稼働情報の表示件数

最新の稼働情報を最大 100 件まで表示します。過去の稼働情報については、過去の稼働情報取得ボタンを クリックすると、最大でセットアップ時に指定した稼働情報最大保持件数まで表示できます。

ヘッダの表示項目名をクリックすることで、クリックした項目についてソートできます。なお、稼働情報 表示が更新されると、指定した列はリセットされます。このため、ダッシュボードの自動更新を OFF にし てからソートすることを推奨します。

### 警告対象の稼働情報レコード表示

警告対象の稼働情報レコードを、色分けして表示します。

# 表 4-5 警告対象の稼働情報レコードの色

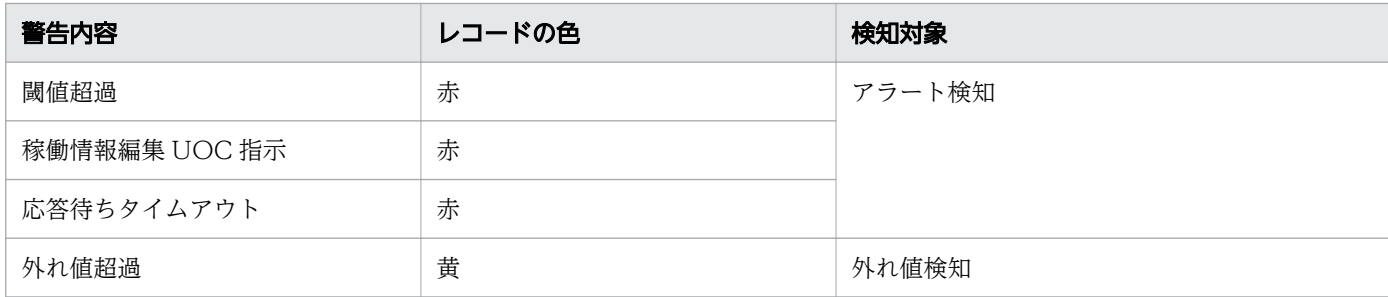

# 4.5.6 稼働情報詳細画面

稼働情報詳細画面は、アラート検知画面または稼働情報画面でレコードをダブルクリックすると、ポップ アップでメイン画面上に表示されます。

#### 図 4-7 稼働情報詳細画面

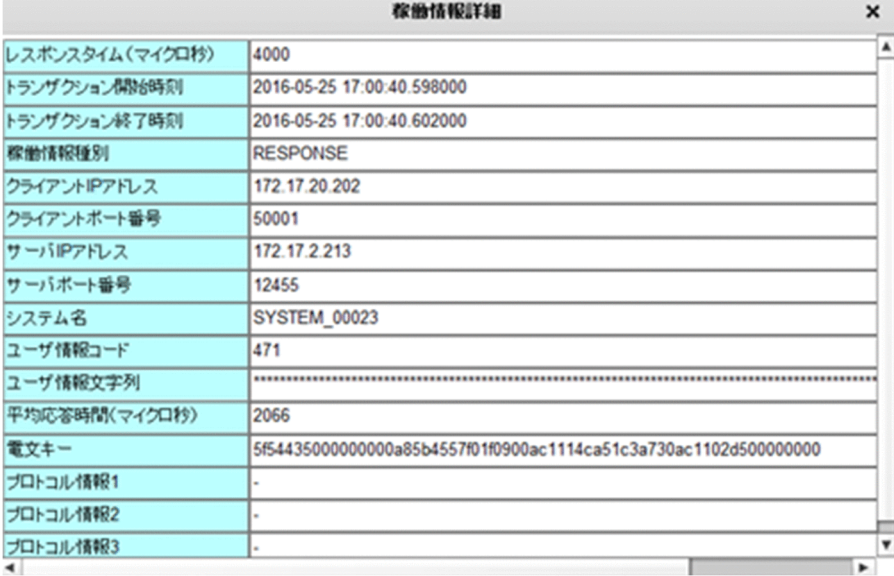

## 稼働情報詳細画面に表示される項目

稼働情報詳細画面に表示される項目を次に示します。

### 表 4-6 稼働情報詳細画面に表示される項目

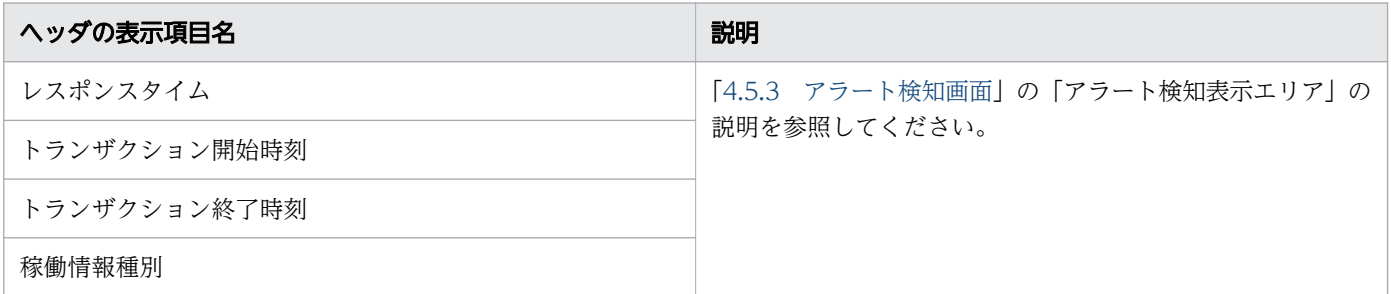

```
4. システムの運用
```
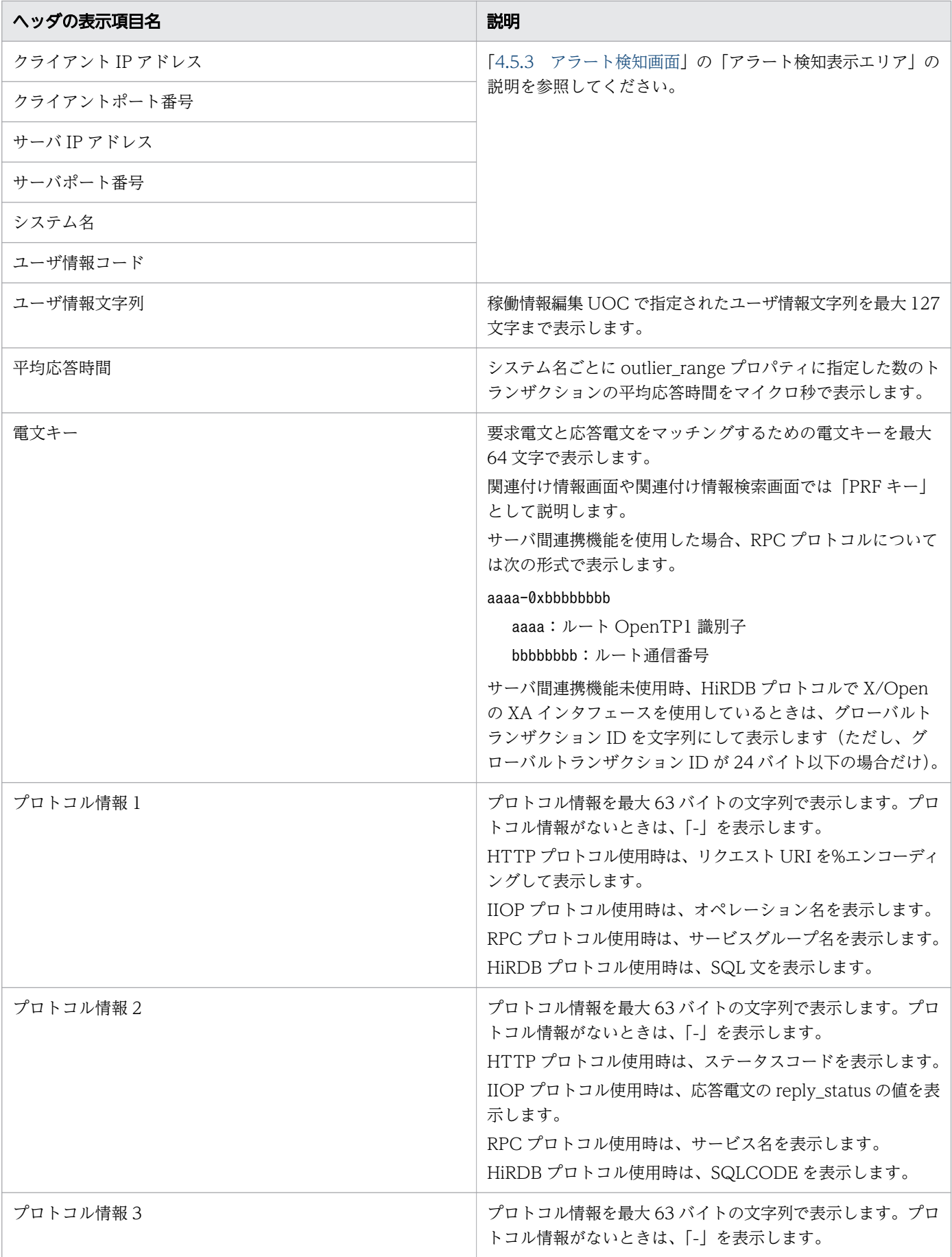

4. システムの運用

<span id="page-56-0"></span>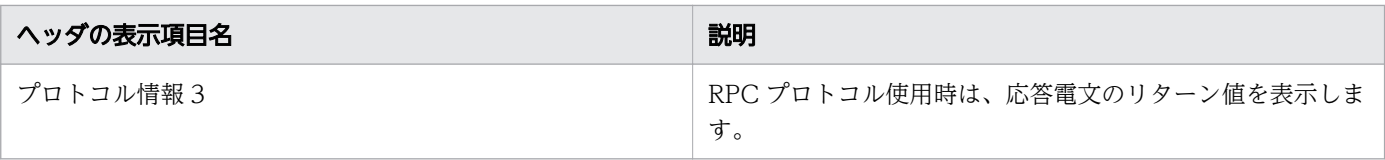

### 起動できる画面数

制限はありません。

# 画面の移動・サイズ変更

メイン画面内で移動できます。画面サイズは変更できません。

# 表示されるレコード情報

稼働情報詳細画面に表示される情報は、対象レコードをダブルクリックした時点のレコード情報です。レ コード情報を表示したあとで、該当の稼働情報がアラート検知画面または稼働情報画面から存在しなくなっ ても、稼働情報詳細画面の情報は変動しません。

# 4.5.7 関連付け情報画面

関連付け情報画面は、アラート検知表示エリアまたは稼働情報表示エリアでレコードを選択して関連付け 情報表示ボタンをクリックすると、関連づけされた情報がポップアップでメイン画面上に表示されます。

#### 図 4-8 関連付け情報画面

関連付け情報表示領域

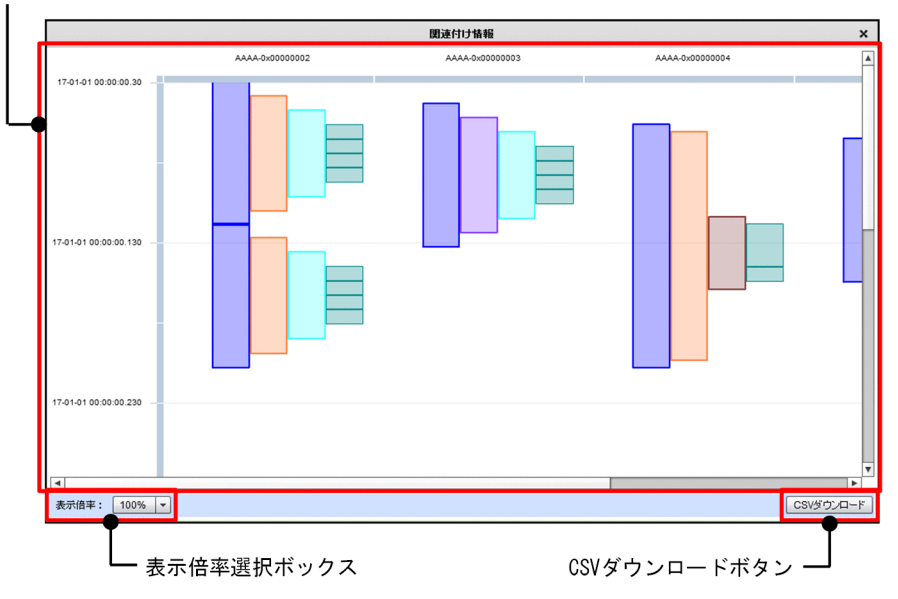

# 関連付け情報表示領域

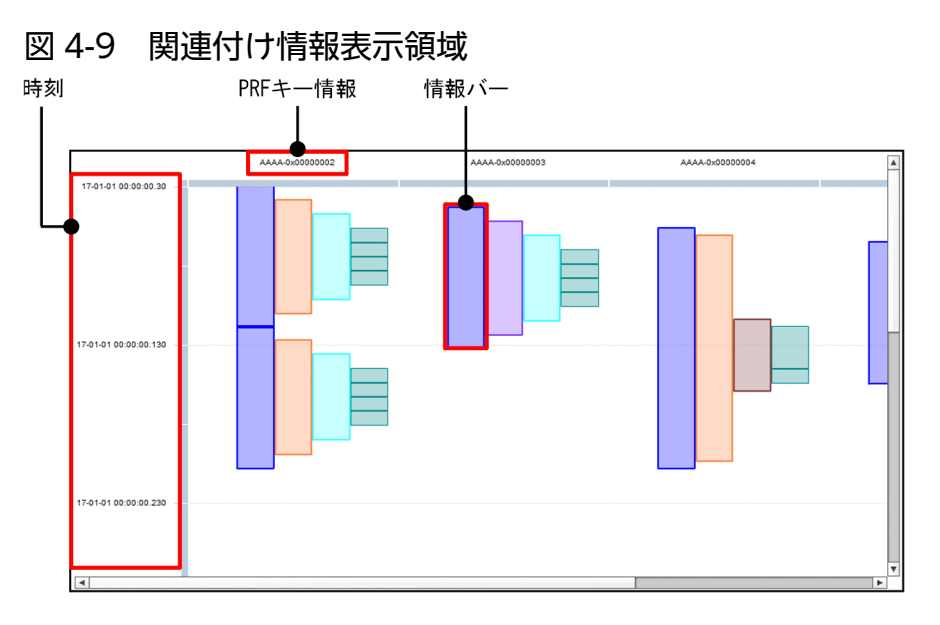

関連付け情報表示領域には、アラート検知表示エリアまたは稼働情報表示エリアで選択されたレコードの 関連付け情報を縦棒(以降、情報バーと記載する)でグラフィカルに表示されます。縦軸は時刻、横軸は PRF キー情報です。

情報バーは、処理開始時刻の早いものから順に、左から右に向かって配置されます。情報バーの長さはレ スポンスタイムに応じて変わります。レスポンスタイムが 1 ミリ秒未満の情報バーについては 1 ミリ秒相 当の長さに補正して表示されます。情報を取得した機器の設定時刻がずれていた場合、処理の呼び出し先 が処理の呼び出し元よりも左側に表示されることがあります。また、処理開始時刻が同一の情報バーが複 数存在した場合、実際の処理順序とは異なる順序で配置されることがあります。

情報バーは、システム分析支援リアルタイムモニタ定義ファイルに記載された配色ルールに従って順番に 配色されます。ただし、サーバ間連携機能を使用する場合、PRF トレース情報を基にした情報バーで、同 一のサーバ OpenTP1 識別子の情報を持つものは、同一色で表示されます。

縦軸は時刻の差が 250 ミリ秒以下の場合は、関連付け情報表示領域の下端まで拡大表示されます。

ツールチップ表示

情報バーにマウスオーバーすることでツールチップが表示されます。情報の取得元によって表示する情 報が異なります。

情報取得元と表示する情報の詳細を次に示します。

#### 表 4-7 ツールチップ表示内容

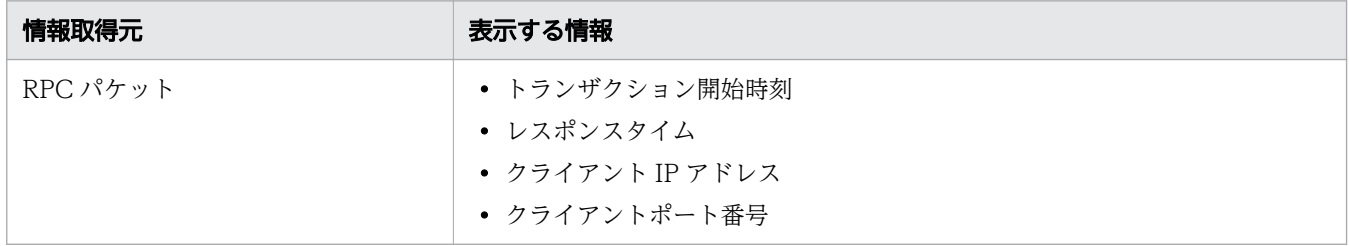

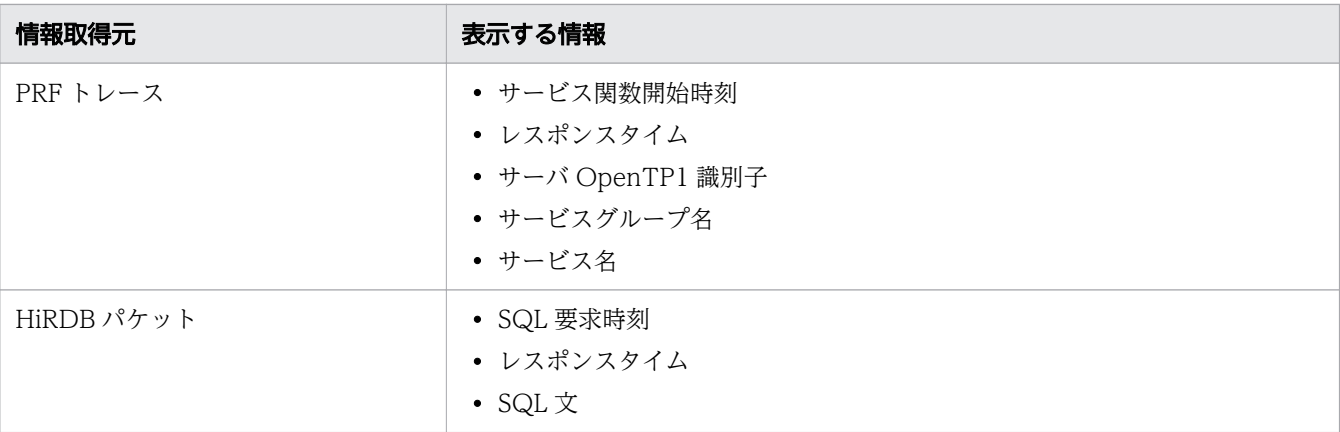

ツールチップには、「【表示する情報名】表示する情報」の形式で表示します。

(例)

【レスポンスタイム】1000us

【SQL 文】SELECT COL1,COL2 from TABLE1

マルチバイト文字の場合、文字化けして表示されるおそれがあります。

SQL 文は最大で 255 バイト分まで表示されます。255 バイト以上の SQL 文を確認したい場合は、 HiRDB パケット情報詳細画面で確認してください。

RPC パケット情報表示

RPC パケット情報の場合、情報バーをクリックすることで RPC パケット情報詳細画面が表示されます。 表示する情報については、[「RPC パケット情報詳細画面](#page-59-0)」を参照してください。

PRF トレース情報表示

PRF トレース情報の場合、情報バーをクリックすることで PRF トレース情報詳細画面が表示されます。 表示する情報については、[「PRF トレース情報詳細画面](#page-61-0)」を参照してください。

HiRDB パケット情報表示

HiRDB パケット情報の場合、情報バーをクリックすることで HiRDB パケット情報詳細画面が表示さ れます。

表示する情報については、[「HiRDB パケット情報詳細画面」](#page-64-0)を参照してください。

ハイライト表示

情報バーにマウスオーバーすることで、該当情報バーと同一の要求元クライアント、同一のサービス、 または同一のデータベースの情報バーがハイライト表示されます。

同一の要求元、同一のサービスまたは同一のデータベースと判断する条件を次に示します。

#### 表 4-8 同一ノードの判断条件

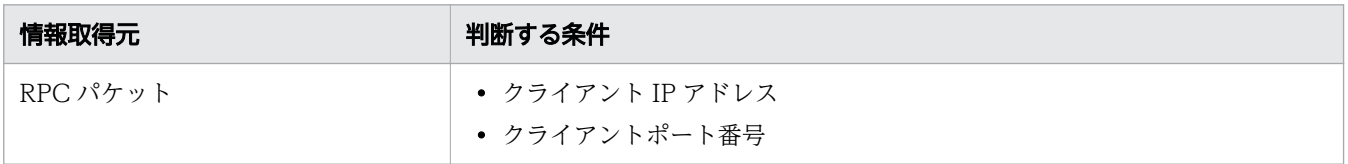

4. システムの運用

<span id="page-59-0"></span>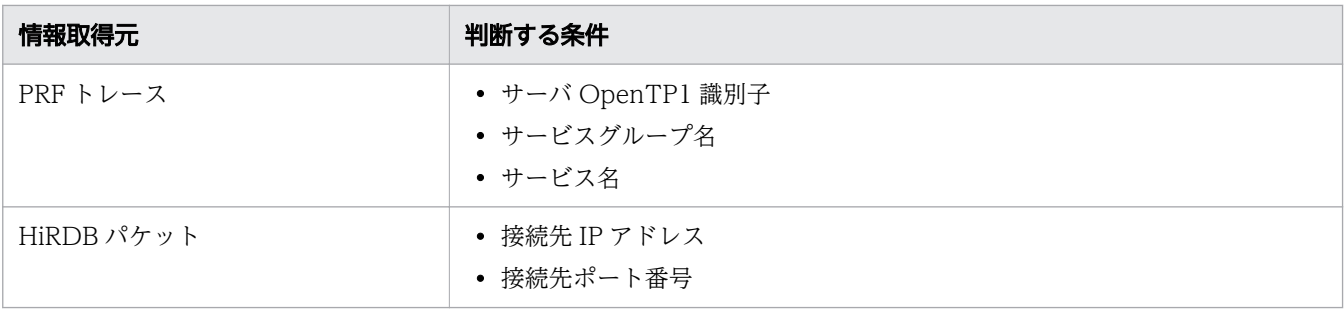

指定トランザクション削除

一部のトランザクションの情報を表示から削除したい場合、削除したいトランザクションの情報バー上 で右クリックからコンテキストメニューを表示して、トランザクション削除を選択してください。 表示されているトランザクションの数が 3 つ以下の場合は、トランザクション削除メニューを非活性化 します。

表示から削除したトランザクションを再表示したい場合は、関連付け情報画面を開き直してください。

#### 表示倍率選択ボックス

関連付け情報表示領域の縦軸の表示倍率を選択します。

表示倍率を変更した場合、全体の時刻差に表示倍率を掛け合わせた値が 250 ミリ秒を超えている場合だけ 選択した表示倍率に変更されます。

全体の時刻差に表示倍率を掛け合わせた値が 250 ミリ秒以下の場合は、表示倍率選択ボックスの値は変わ りますが、表示倍率は変わりません。

表示倍率は、10%〜300%まで 10%刻みで選択できます。

### CSV ダウンロードボタン

表示中の関連付け情報を CSV 形式ファイルとしてダウンロードします。保存先とファイル名を指定して、 保存してください。

表示から削除したトランザクションの情報も出力されます。

#### RPC パケット情報詳細画面

関連付け情報画面の RPC パケット情報を表す情報バーをクリックした場合に、RPC パケット情報の詳細 をポップアップでメイン画面上に表示します。

行を選択して Ctrl+C を押すと、クリップボードに選択行のデータを「*項目名:値*| の形式で転送します。

(例)

レスポンスタイム(マイクロ秒):40135000

# 図 4-10 RPC パケット情報詳細画面

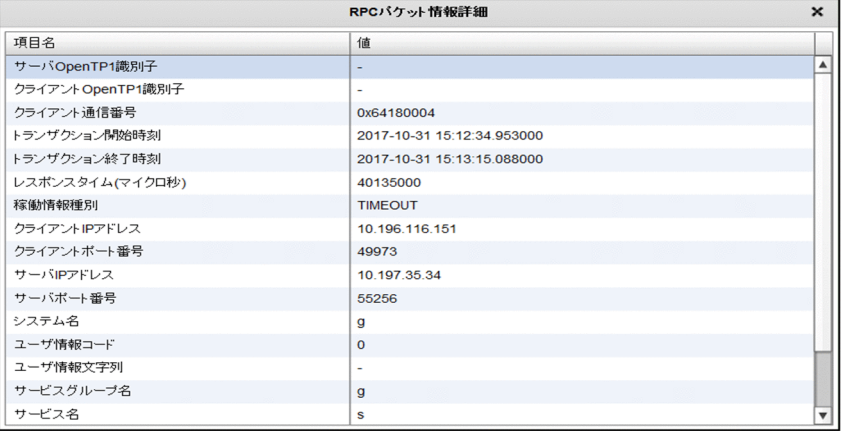

RPC パケット情報詳細表示エリア

RPC パケット情報詳細表示エリアに表示する項目を次に示します。

なお、表示する情報がない場合(ロストなどによって情報を取得できなかった場合も含む)は、値欄に 「-」が表示されます。

### 表 4-9 RPC パケット情報詳細表示エリアの表示項目

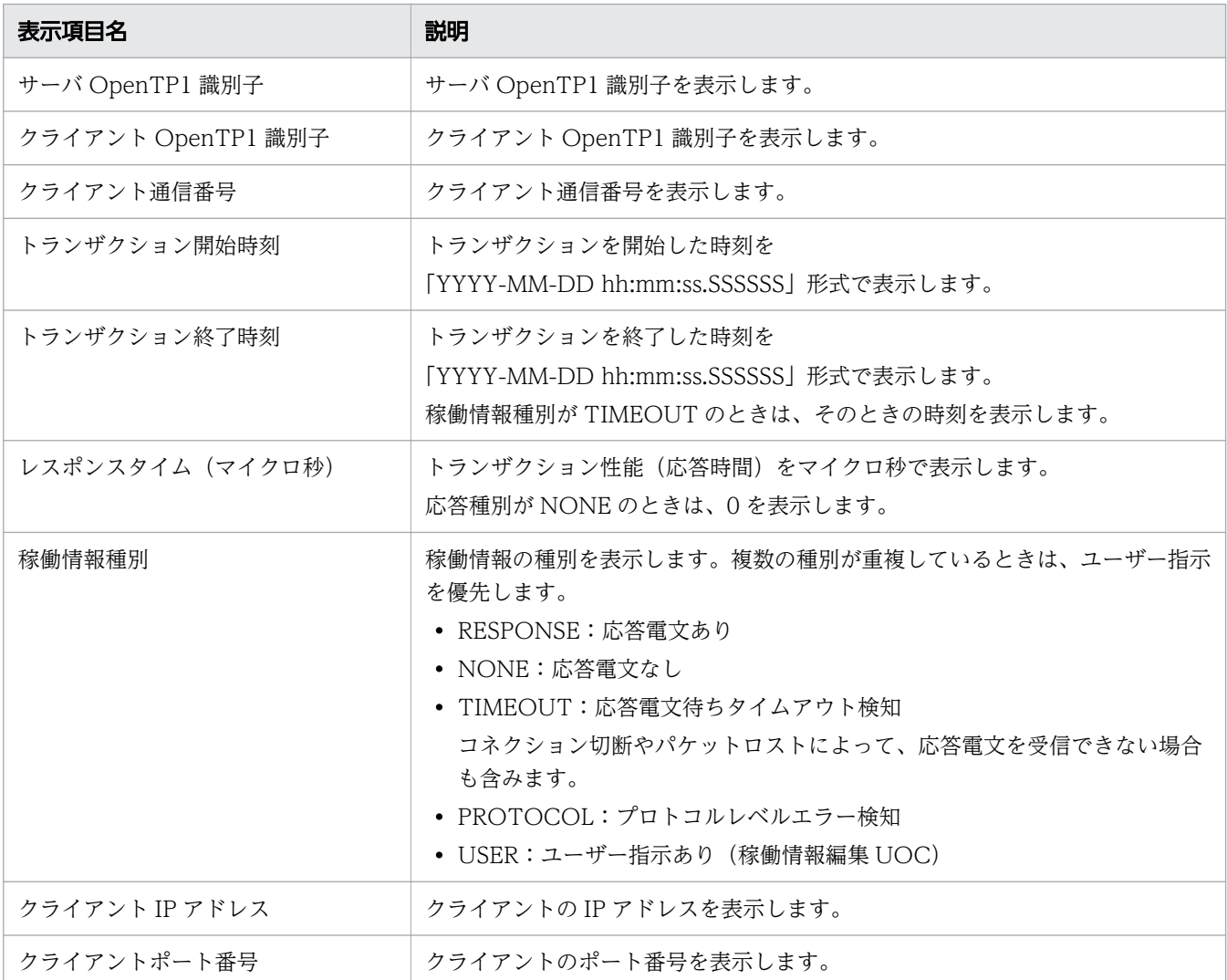

4. システムの運用

Hitachi System Information Capture システム分析支援 リアルタイムモニタ 61

<span id="page-61-0"></span>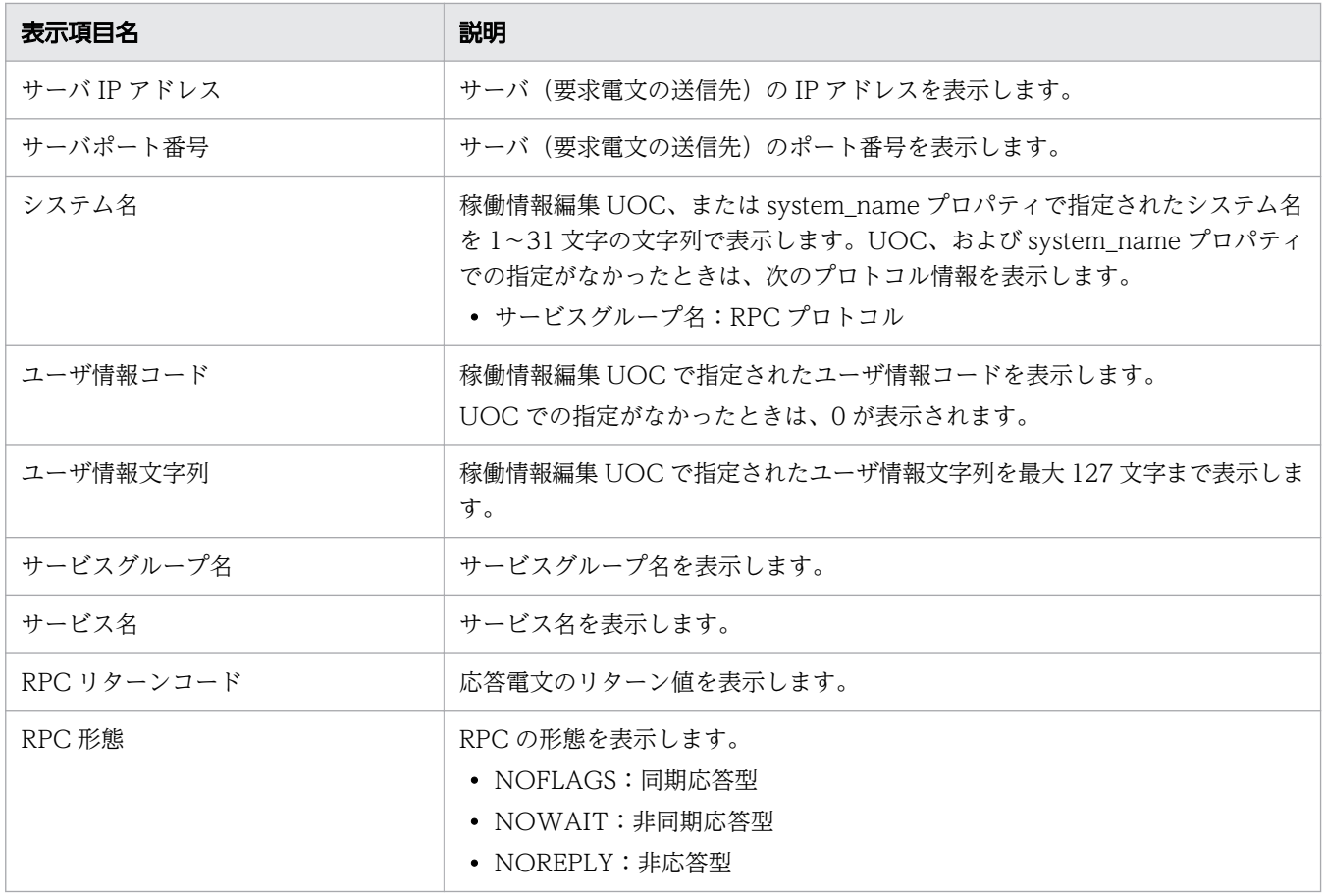

# PRF トレース情報詳細画面

関連付け情報画面の PRF トレース情報を表す情報バーをクリックした場合に、PRF トレース情報の詳細 をポップアップでメイン画面上に表示します。

行を選択して Ctrl+C を押すと、クリップボードに選択行のデータを「項目名:値」の形式で転送します。

(例)

レスポンスタイム(マイクロ秒):1877591

# 図 4-11 PRF トレース情報詳細画面

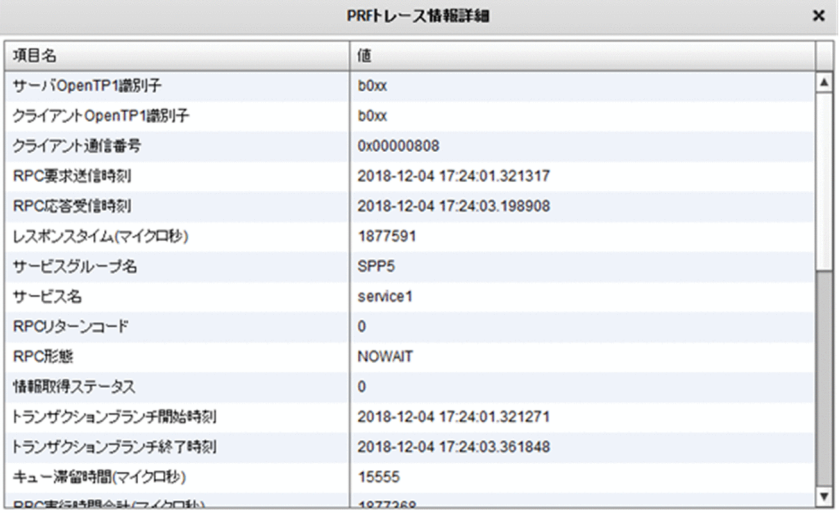

PRF トレース情報詳細表示エリア

PRF トレース情報詳細表示エリアに表示する項目を次に示します。

なお、表示する情報がない場合(ロストなどによって情報を取得できなかった場合も含む)は、値欄に は「-」が表示されます。

# 表 4-10 PRF トレース情報詳細表示エリアの表示項目

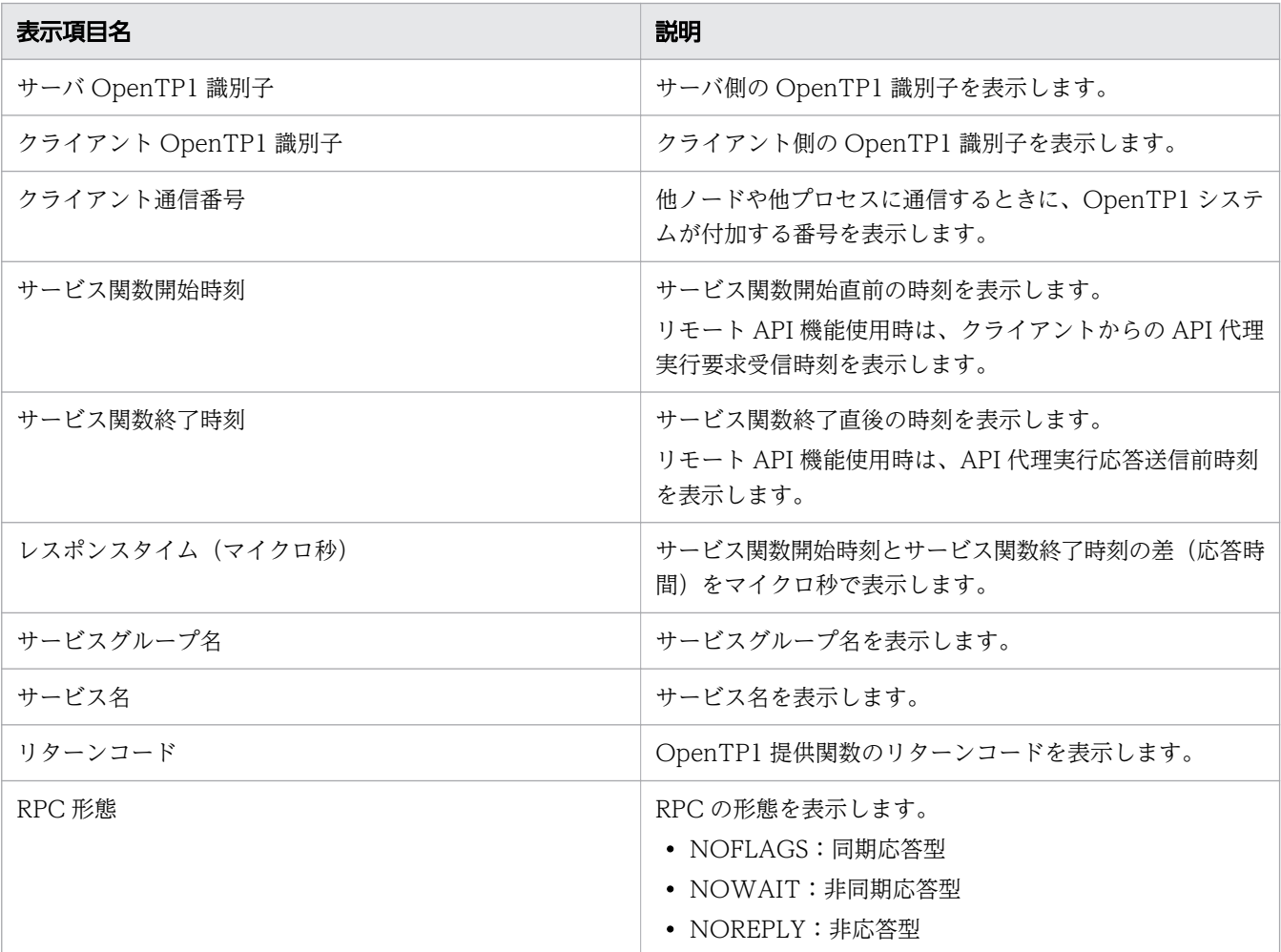

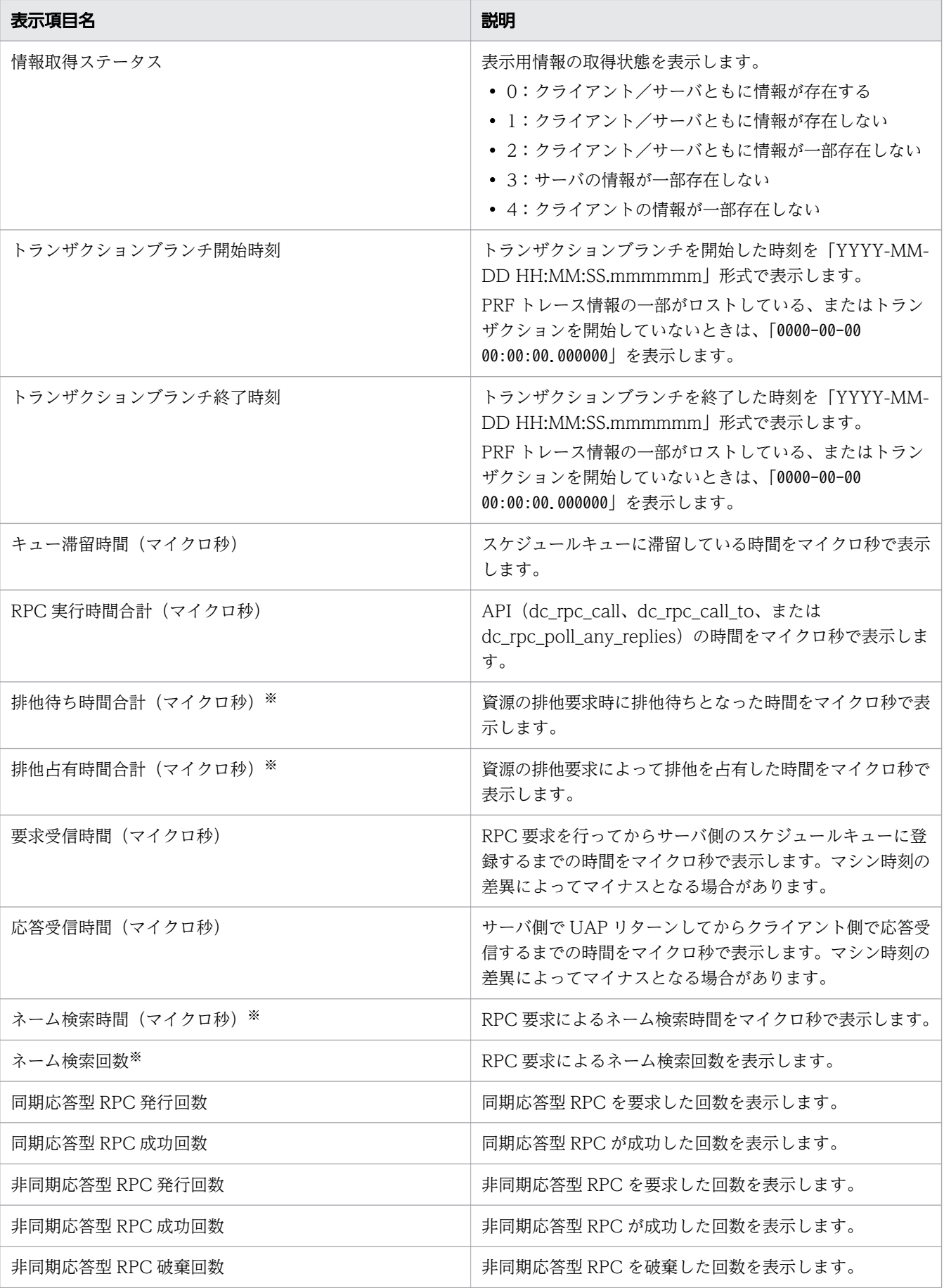

4. システムの運用

<span id="page-64-0"></span>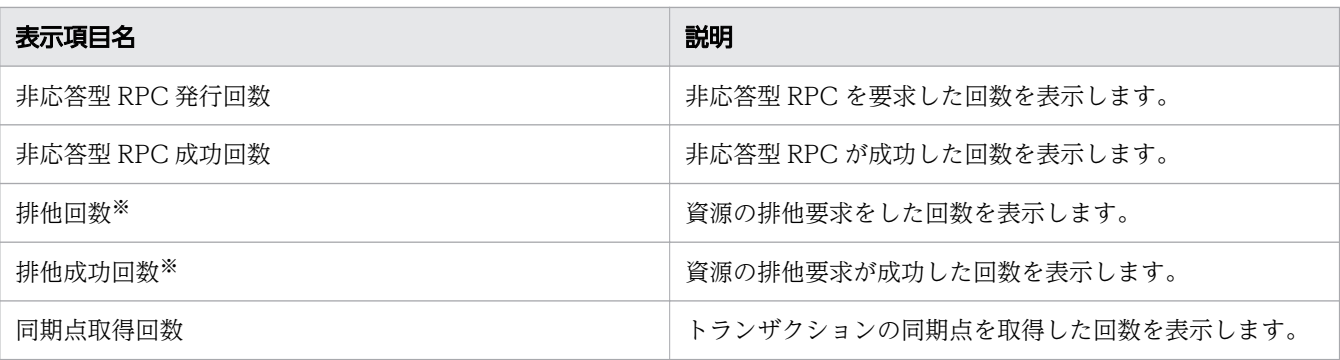

注※

OpenTP1 の定義の設定が必要です。詳細については、[「3.1 システムの構築の流れ」](#page-31-0)を参照して ください。

## 目 メモ

PRF トレース情報詳細表示エリアのクライアント OpenTP1 識別子の情報を、次のどちら かに表示されるサーバ OpenTP1 識別子の情報と照らし合わせることで、呼び出し元を特 定できます。

- RPC パケット情報詳細表示エリア
- PRF トレース情報詳細表示エリア

ただし、TP1/Client から非応答型 RPC を複数回連続で呼び出していた場合に、呼び出し 元を特定できないことがあります。

# HiRDB パケット情報詳細画面

関連付け情報画面の HiRDB パケット情報を表す情報バーをクリックした場合に、HiRDB パケット情報の 詳細をポップアップでメイン画面上に表示します。

行を選択して Ctrl+C を押すと、クリップボードに選択行のデータを「項目名:値」の形式で転送します。

(例)

レスポンスタイム(マイクロ秒):5000

#### 図 4-12 HiRDB パケット情報詳細画面(サーバ間連携機能使用時) SQL情報表示エリア

|         | HIRDBバケット情報詳細              |                            |                            |          |             |         | $\boldsymbol{\mathsf{x}}$ |
|---------|----------------------------|----------------------------|----------------------------|----------|-------------|---------|---------------------------|
|         | 項目名                        | 値                          |                            |          |             |         |                           |
|         | サーバOpenTP1識別子              |                            | bz12                       |          |             |         |                           |
|         | クライアント OpenTP1識別子          |                            | cmxx                       |          |             |         |                           |
|         | クライアント通信番号                 |                            | 0x00000002                 |          |             |         |                           |
|         | SQL要求時刻                    |                            | 2017-11-17 16:20:16.914000 |          |             |         |                           |
|         | SQL応答時刻                    | 2017-11-17 16:20:16.919000 |                            |          |             |         |                           |
|         | レスポンスタイム(マイクロ秒) <br>5000   |                            |                            |          |             |         |                           |
| タブ      | SQL統計情報<br>SQL詳細情報         |                            |                            |          |             |         |                           |
| (SQL情報) | SQL要求時刻                    |                            | SQL応答時刻                    | レスポンスタイム | オペレーションコード  | SQLCODE | Feil                      |
|         | 2017-11-17 16:20:16.914000 |                            | 2017-11-17 16:20:16.917000 | 3000     | <b>AUXI</b> | 0       | $\mathbf{0}$              |
|         | 2017-11-17 16:20:16.917000 |                            | 2017-11-17 16:20:16.919000 | 2000     | CMIT        | 0       | O.                        |
|         |                            |                            |                            |          |             |         |                           |
|         |                            |                            |                            |          |             |         |                           |
|         |                            |                            |                            |          |             |         |                           |
|         |                            |                            |                            |          |             |         |                           |

SOL詳細表示エリア

 $\mathbf{I}$ 

図 4-13 HiRDB パケット情報詳細画面(サーバ間連携機能未使用時) SQL情報表示エリア  $\mathbf{I}$ 

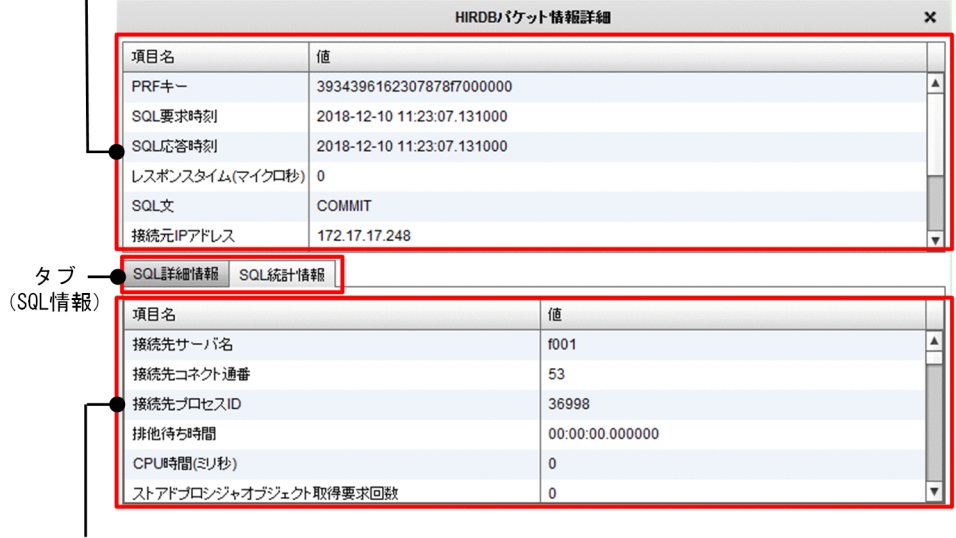

SOL詳細表示エリア

タブ(SQL 情報)

•[SQL 詳細情報]タブ

SQL のオペレーションごとの詳細を表示します。

•[SQL 統計情報]タブ 統計情報が存在する場合だけ表示され、選択すると SQL 統計情報を表示します。

SQL 情報表示エリア

SQL 情報表示エリアに表示する項目を次に示します。

なお、表示する情報がない場合(ロストなどによって情報を取得できなかった場合も含む)は、値欄に は「-」が表示されます。

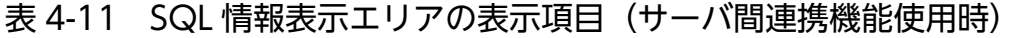

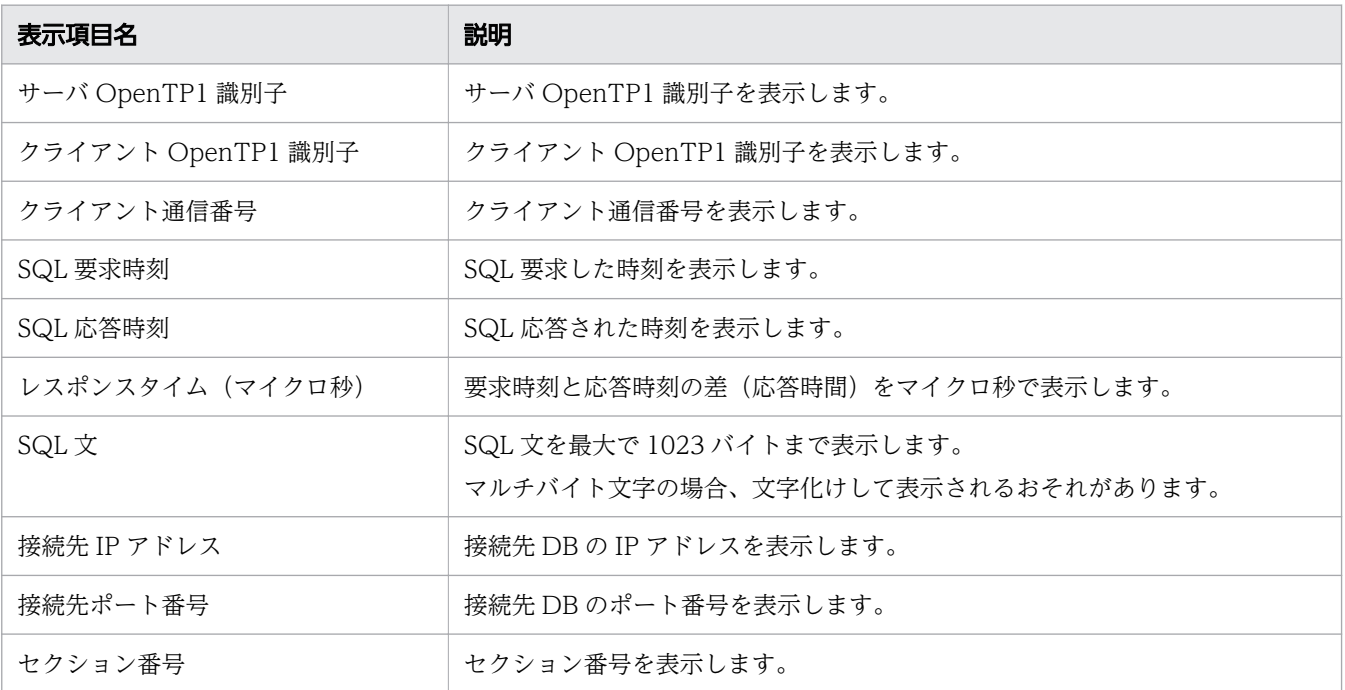

#### 表 4-12 SQL 情報表示エリアの表示項目(サーバ間連携機能未使用時)

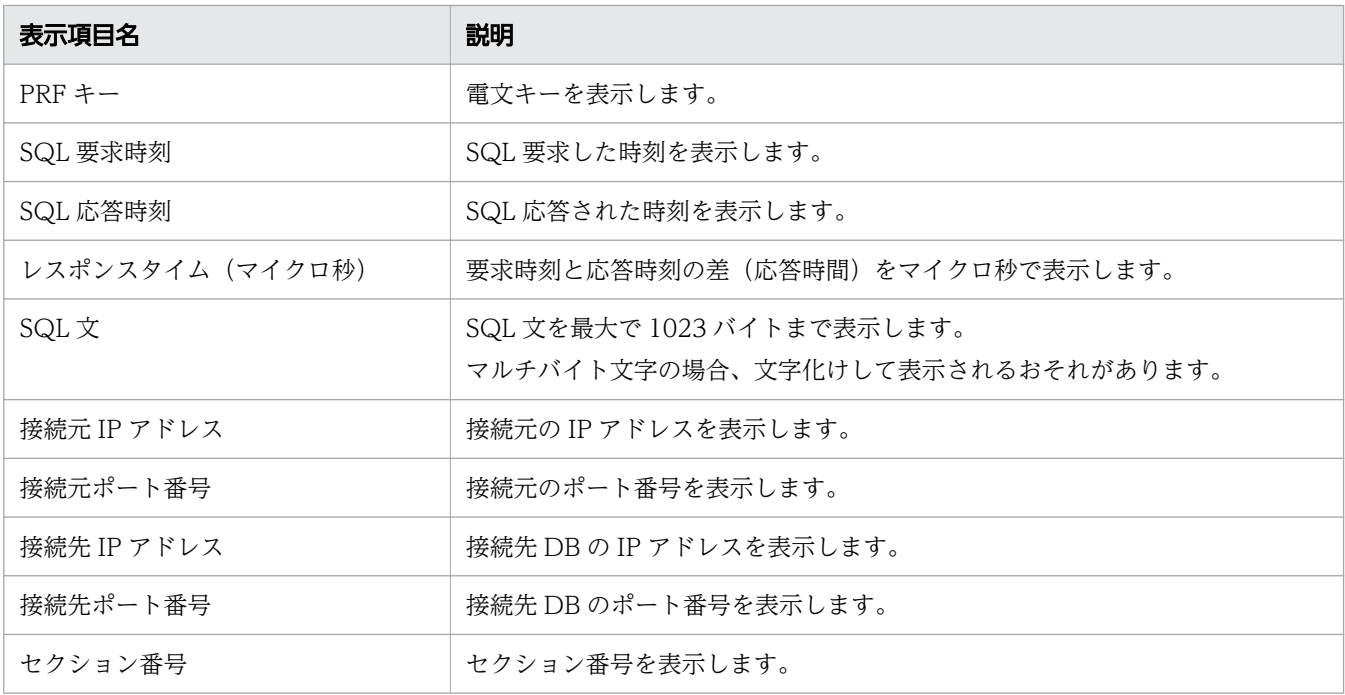

長い SQL 文の全体を確認したい場合は、列の幅を広げるか、Ctrl+C で値をクリップボードに転送後、 テキストエディターなどに貼り付けて確認してください。

## 目 メモ

サーバ間連携機能使用時、SQL 情報表示エリアのサーバ OpenTP1 識別子、クライアント OpenTP1 識別子、クライアント通信番号の情報を、次のどちらかに表示される情報と照ら し合わせることで、呼び出し元を特定できます。

- RPR パケット情報詳細表示エリア
- PRF トレース情報詳細表示エリア

ただし、SQL 要求元のクライアントが非応答型 RPC を複数回連続で呼び出していた場合 に、呼び出し元を特定できないことがあります。

SQL 詳細表示エリア

HiRDB パケット情報詳細画面で [SQL 詳細情報] タブを選択すると、SQL 詳細情報を表示します。 行を選択して Ctrl+C を押すと、1レコード分の情報を項目ごとに「項目名:値」の形式で改行してク リップボードに転送します。

SQL 詳細表示エリアに表示する項目を次に示します。

なお、表示する情報がない場合(ロストなどによって情報を取得できなかった場合も含む)は、値欄に は「-」が表示されます。

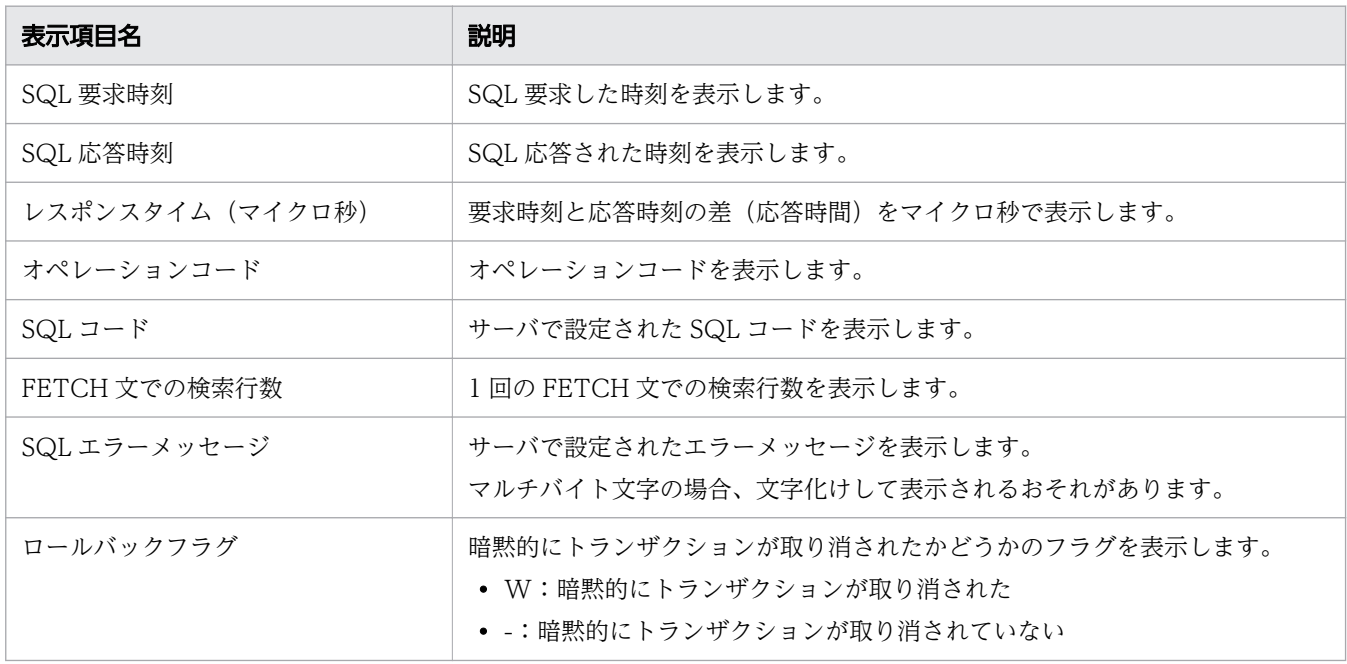

#### 表 4-13 SQL 詳細表示エリアの表示項目

#### SQL 統計表示エリア

HiRDB パケット情報詳細画面で [SQL 統計情報] タブが表示されている場合に、[SQL 統計情報] タ ブを選択すると、SQL 統計情報を表示します。

## 図 4-14 RPC パケット情報詳細画面

SQL統計表示エリア

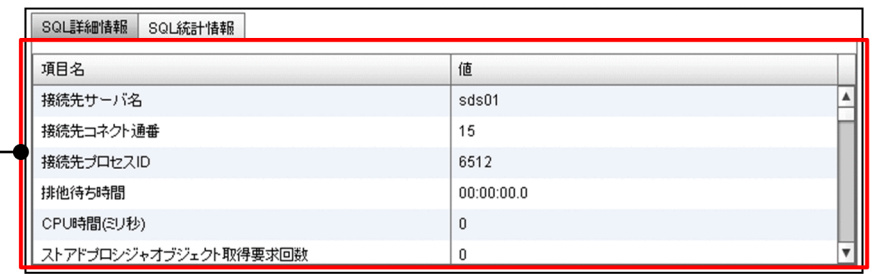

SQL 統計表示エリアに表示する項目を次に示します。

なお、表示する情報がない場合(ロストなどによって情報を取得できなかった場合も含む)は、値欄に は「-」が表示されます。

- 接続先サーバ名
- 接続先コネクト通番
- 接続先プロセス ID
- 排他待ち時間
- CPU 時間(単位:ミリ秒)
- ストアドプロシジャオブジェクト取得要求回数
- ストアドプロシジャオブジェクトバッファヒット回数
- SQL オブジェクト取得要求回数
- SQL オブジェクトバッファヒット回数
- SQL オブジェクト作成回数
- SQL オブジェクトサイズ最大値(単位:バイト)
- FETCH-SELECT 文での検索行数
- DELETE 文での削除行数
- INSERT 文での挿入行数
- UPDATE 文での更新行数
- 前処理実行回数
- OPEN 文実行回数
- FETCH 文実行回数
- CLOSE 文実行回数
- SELECT 文実行回数
- INSERT 文実行回数
- UPDATE 文実行回数
- DELETE 文実行回数
- LOCK 文実行回数
- CALL 文実行回数
- ディスク入出力時間の最大値
- ディスク入出力時間の最小値
- ディスク入出力時間の累計
- DB ページ参照回数
- DB ページ更新回数
- DB ページバッファヒット回数
- DB ページディスク入力回数
- DB ページディスク出力回数
- LOB ページ参照回数
- LOB ページ更新回数
- LOB ページ参照バッファヒット回数
- LOB ページ更新バッファヒット回数
- LOB ページディスク入力回数
- LOB ページディスク出力回数
- グローバルバッファフラッシュ回数
- グローバルバッファディスク入力待ち回数
- グローバルバッファディスク出力待ち回数
- グローバルバッファの排他待ち回数
- 作業表用ファイル数の最大値
- 作業表用ファイル最大増分回数
- 作業表用ファイル最大容量(単位:メガバイト)
- 作業表用ファイルディスク入力回数
- 作業表用ファイルディスク出力回数
- 作業表用バッファ強制出力回数
- ハッシュ表サイズ推定値(単位:キロバイト)
- 1 レベル最大バケットサイズ (単位:キロバイト)
- 2 レベル最大バケットサイズ (単位:キロバイト)
- 3 レベル最大バケットサイズ (単位:キロバイト)
- 空き領域再利用適用除外回数

4. システムの運用

- 空き領域再利用適用回数
- ローカルバッファ参照回数
- ローカルバッファ更新回数
- ローカルバッファヒット回数
- ローカルバッファディスク入力回数
- ローカルバッファディスク出力回数
- ローカルバッファフラッシュ回数
- 排他制御用プール排他要求回数
- 排他制御用プール排他待ち回数
- 排他制御用プール排他待ち待ち行列数合計値
- 排他制御用プール排他待ち待ち行列数最大値
- ログフラッシュ要求回数
- ログフラッシュ待ち回数
- ログフラッシュ待ち時間合計値
- ログフラッシュ待ち時間最大値
- ログフラッシュ待ち行列数合計値
- ログフラッシュ待ち行列数最大値
- グローバルバッファプール排他要求回数
- グローバルバッファプール排他待ち回数
- グローバルバッファプール排他待ち時間合計値
- グローバルバッファプール排他待ち時間最大値
- グローバルバッファプール排他待ち行列数合計値
- グローバルバッファプール排他待ち行列数最大値
- 一時表使用セグメント数合計

# 4.5.8 関連付け情報検索画面

関連付け情報検索画面は、ダッシュボード画面の関連付け情報検索画面表示ボタンをクリックすると表示 されます。

### メイン画面

関連付け情報を表示するための検索条件を入力する画面を表示します。

4. システムの運用

## 図 4-15 メイン画面

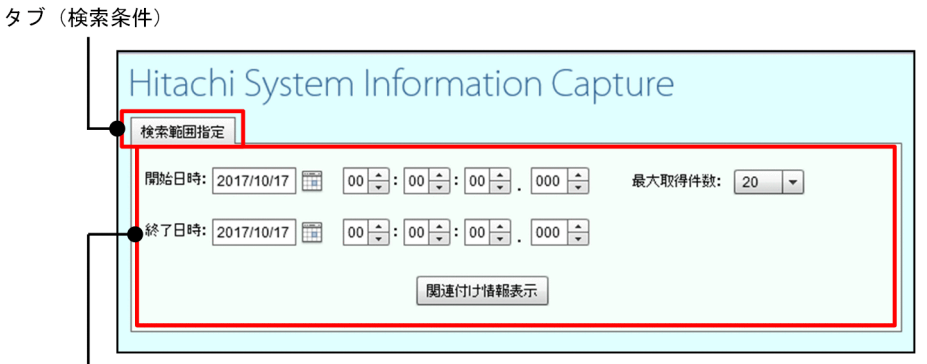

検索範囲指定エリア

タブ(検索条件)

[検索範囲指定]タブ

関連付け情報画面を表示するための条件として、日時範囲と最大取得件数を設定する画面を表示し ます。

検索範囲指定エリア

日時の範囲と最大取得件数を検索条件として関連付け情報を表示するための画面を表示します。 この画面はメイン画面の[検索範囲指定]タブ内に表示されます。

### 検索範囲指定エリア

検索範囲指定エリアは、メイン画面の[検索範囲指定]タブ内に表示されます。

#### 図 4-16 検索範囲指定エリア

検索範囲入カエリア

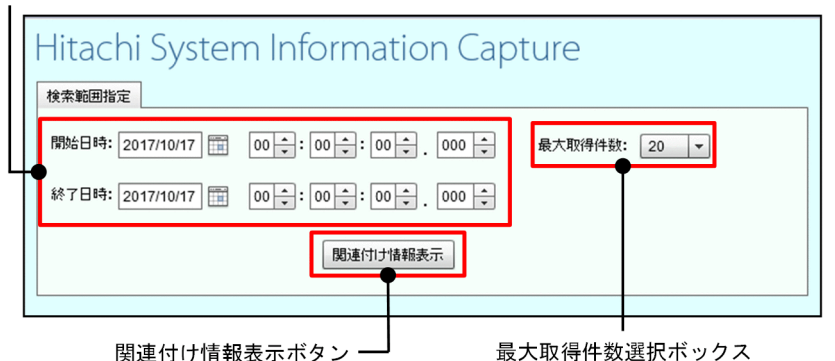

検索範囲入力エリア

関連付け情報の表示対象としたいトランザクションの検索範囲を設定するためのエリアです。 検索範囲入力エリアの詳細については、[「検索範囲入力エリア](#page-72-0)」を参照してください。 初回画面表示時に、次の処理をします。

- システム分析支援リアルタイムモニタ定義ファイルの値を取得
- データベース上で管理している PRF キー情報の最古日時を取得
• 開始日時と終了日時にデータベース上で管理している PRF キー情報の最古日時を設定

ただし、データベースに PRF キー情報が存在しない場合は、データベース作成日時を最古日時とします。 最古日時の取得に失敗した場合は、エラーメッセージを表示します。取得した最古日時の解析に失敗し た場合は警告を表示します。

最古日時の取得または解析に失敗した場合は、開始日時と終了日時に現在日時を設定します。

開始日時から終了日時までの間で指定可能な範囲は最大で 24 時間です。

開始日時を基準に、次に示す規則に従って入力値を補正します。

- 開始日時確定時に 24 時間を超えていた場合、終了日時に開始日時の 24 時間後を設定
- 終了日時確定時に 24 時間を超えていた場合、終了日時に開始日時の 24 時間後を設定
- 開始日時確定時に、開始日時が終了日時よりもあとの場合、終了日時に開始日時と同一日時を設定
- 終了日時確定時に、終了日時が開始日時よりも前の場合、終了日時に開始日時と同一日時を設定

最大取得件数選択ボックス

検索結果の最大取得数を選択します。

20 件より大きい値を指定すると処理に時間が掛かることがあります。

関連付け情報表示ボタン

入力された日時範囲と最大取得件数を検索条件として検索した結果を関連付け情報画面に表示します。 ただし、次の場合は、警告が表示され、関連付け情報画面は表示されません。

- 検索条件に該当する関連付け情報がデータベース上に存在しなかった場合
- 開始日時と終了日時に同じ値が入力されていた場合

#### 検索範囲入力エリア

図 4-17 検索範囲入力エリア

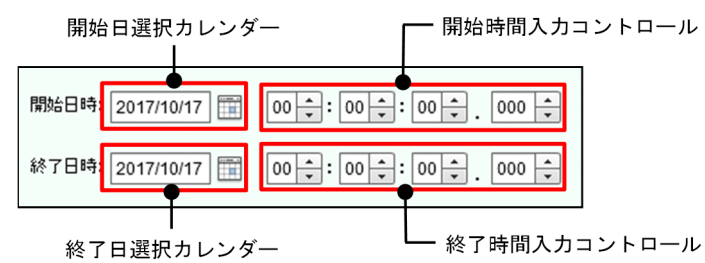

開始日選択カレンダー

カレンダーコントロールの日付を選択し、開始日を設定します。

#### 開始時間入力コントロール

開始時間を「時」「分」「秒」「ミリ秒」の単位で設定します。

直接入力で値を設定する場合は、半角数字だけ有効です。無効な値が確定された場合は、入力前の値に 戻します。

<span id="page-73-0"></span>終了日選択カレンダー

カレンダーコントロールの日付を選択し、終了日を設定します。

終了時間入力コントロール

終了時間を「時」「分」「秒」「ミリ秒」の単位で設定します。

直接入力で値を設定する場合は、半角数字だけ有効です。無効な値が確定された場合は、入力前の値に 戻します。

最大で開始時間の 24 時間後まで指定できますが、検索範囲を広くすると検索処理に時間が掛かる場合 があります。

#### 検索範囲と表示対象の関係

各処理の開始時刻、または終了時刻が検索範囲に含まれる場合に、検索結果として表示されます。

検索範囲入力エリアに設定した検索範囲と、検索結果として表示対象となる情報の関係を次に示します。

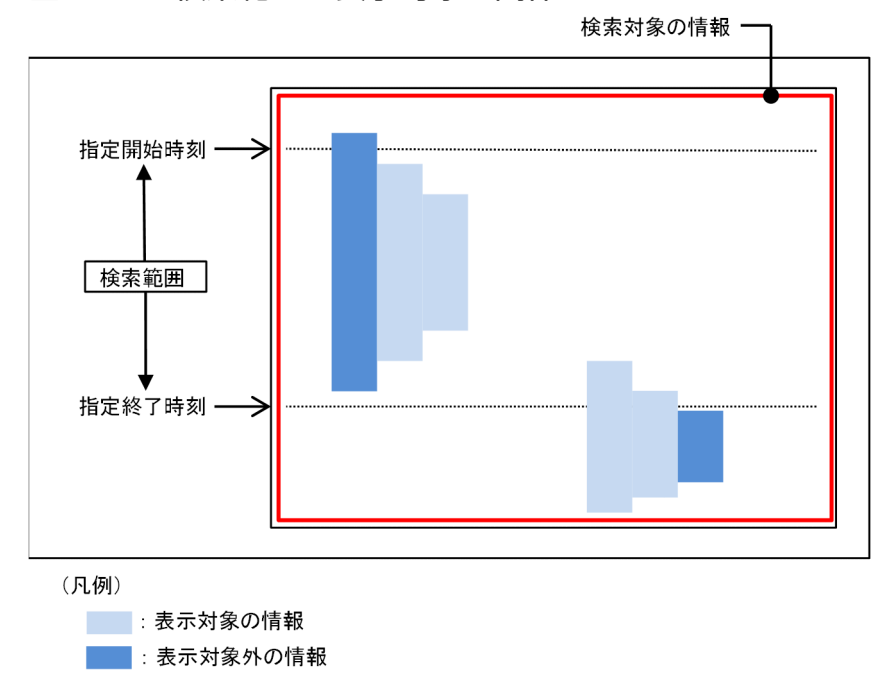

#### 図 4-18 検索範囲と表示対象の関係

#### 注意事項

システム分析支援リアルタイムモニタを再起動した場合は、ブラウザの「最新の情報に更新」を実行して 再表示してください。

なお、ブラウザの「最新の情報に更新」を実行した場合、関連付け情報検索画面は初期状態で表示されます。

# 4.5.9 比較情報画面

比較情報画面に表示される項目について説明します。

4. システムの運用

### 図 4-19 比較情報画面

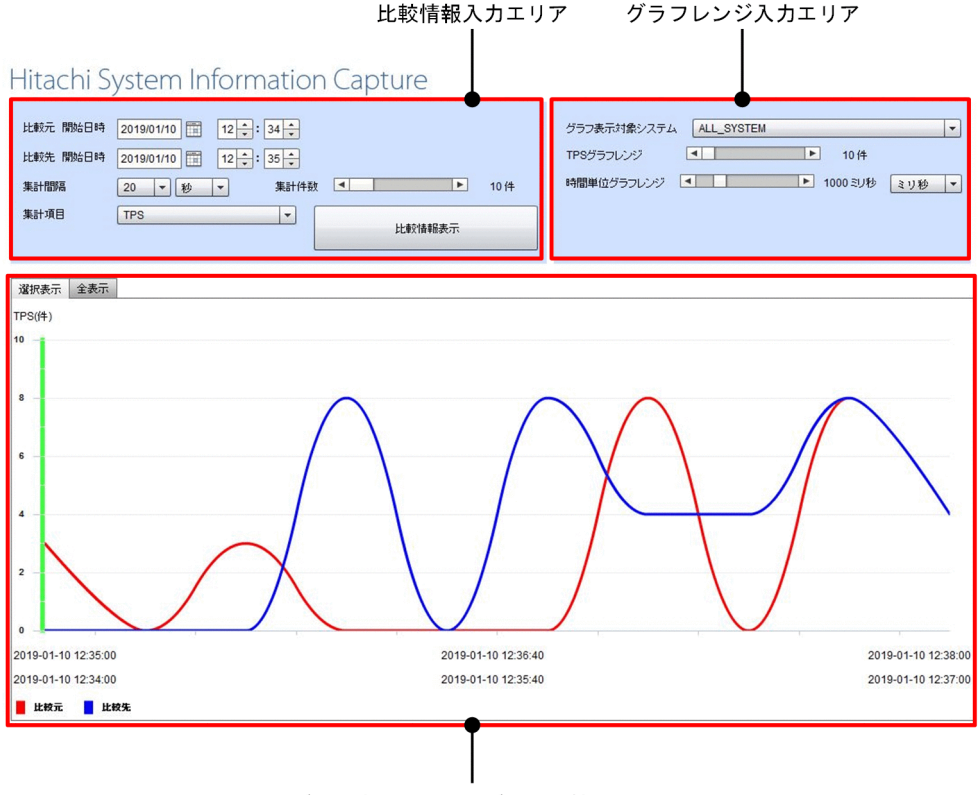

グラフ表示エリア (グラフ比較画面)

# 比較情報入力エリア

グラフ表示エリアまたはグラフ比較画面に表示したい比較情報を設定するためのエリアです。

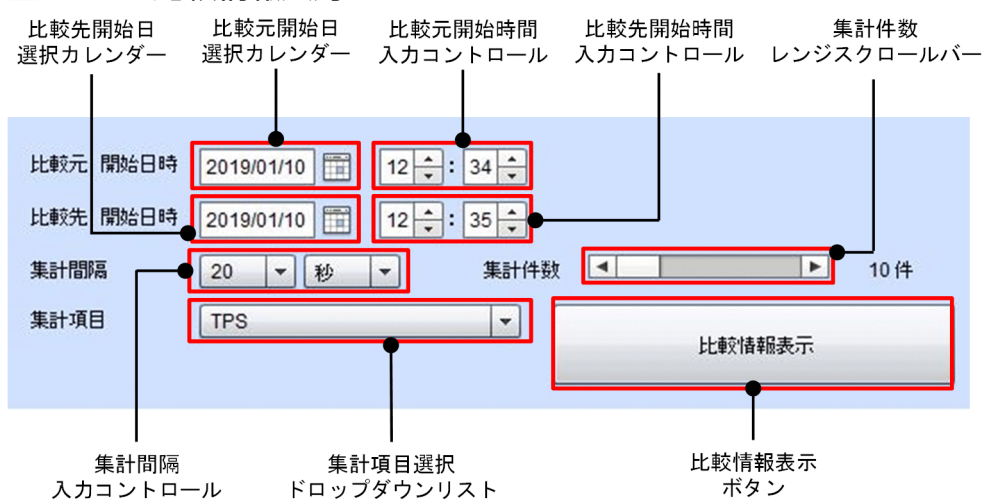

### 図 4-20 比較情報入力エリア

[比較元開始日選択カレンダー]

カレンダーコントロールの日付を選択し、比較元の稼働情報の開始日を設定します。

[比較元開始時間入力コントロール]

比較元の稼働情報の開始時間を「時」「分」の単位で設定します。

集計間隔が「時」の場合、「分」の単位は設定できません。

この項目に時間を設定すると、[比較先開始時間入力コントロール]にも同じ時間が自動で設定されます。 なお、比較元の開始日時と比較先の開始日時が同じ日時の場合、比較できません。

#### [比較先開始日選択カレンダー]

カレンダーコントロールの日付を選択し、比較先の稼働情報の開始日を設定します。

#### [比較先開始時間入力コントロール]

比較先の稼働情報の開始時間を「時」「分」の単位で設定します。

集計間隔が「時」の場合、「分」の単位は設定できません。

#### [集計間隔入力コントロール]

稼働情報の集計間隔を「秒」「分」「時」のどれかの単位で設定します。

単位の初期値は「分」です。

単位が「秒」の場合、10、20、30、40、または 50 から選択できます。

単位が「分」の場合、1〜30 の間で選択できます。

単位が「時」の場合、1〜24 の間で選択できます。

#### [集計件数レンジスクロールバー]

稼働情報を集計間隔ごとに集計する件数を設定します。

10〜300(10 件刻み)(デフォルト値:100)(単位:件)

#### [集計項目選択ドロップダウンリスト]

稼働情報を集計する項目を設定します。

#### 表 4-14 稼働情報を集計する項目

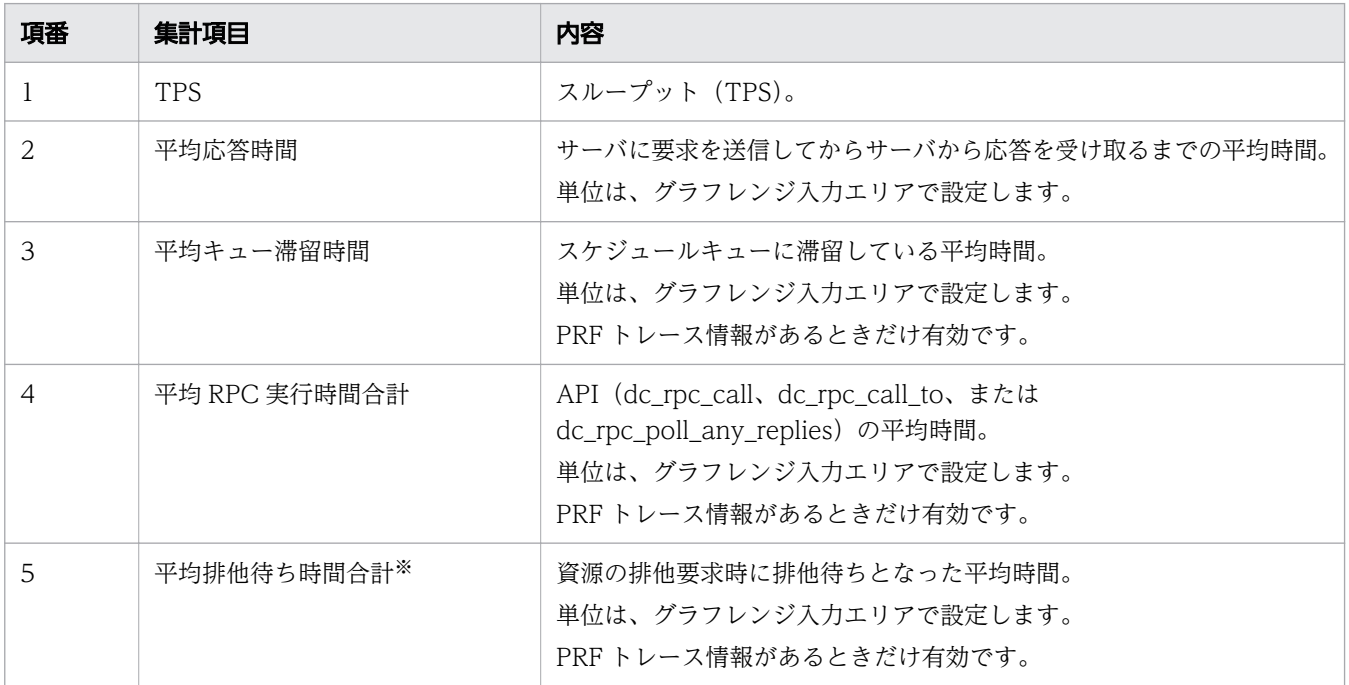

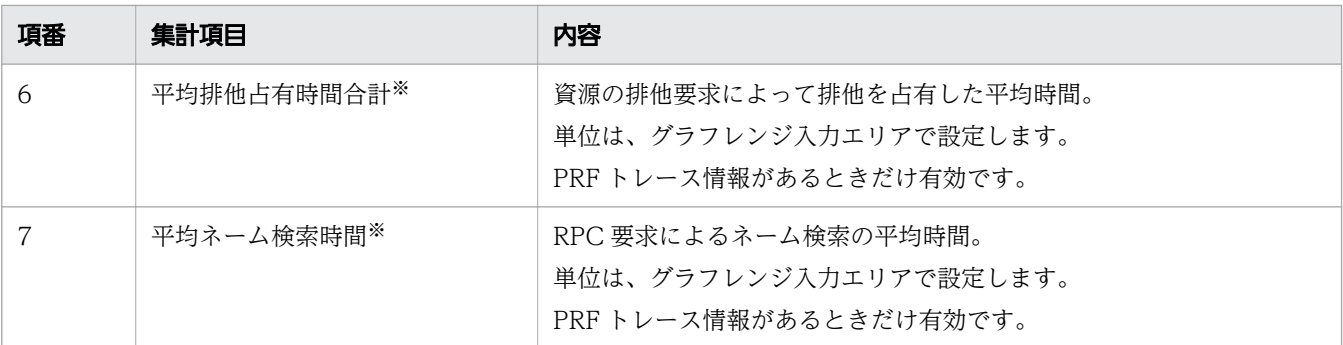

注※

OpenTP1 の定義の設定が必要です。詳細については、[「3.1 システムの構築の流れ」](#page-31-0)を参照して ください。

[比較情報表示ボタン]

比較情報入力エリアで設定したグラフを表示します。

ボタンをクリックしてからグラフを表示するまでの間、非活性となります。

### グラフレンジ入力エリア

グラフ比較画面のグラフレンジを設定するためのエリアです。

#### 図 4-21 グラフレンジ入力エリア

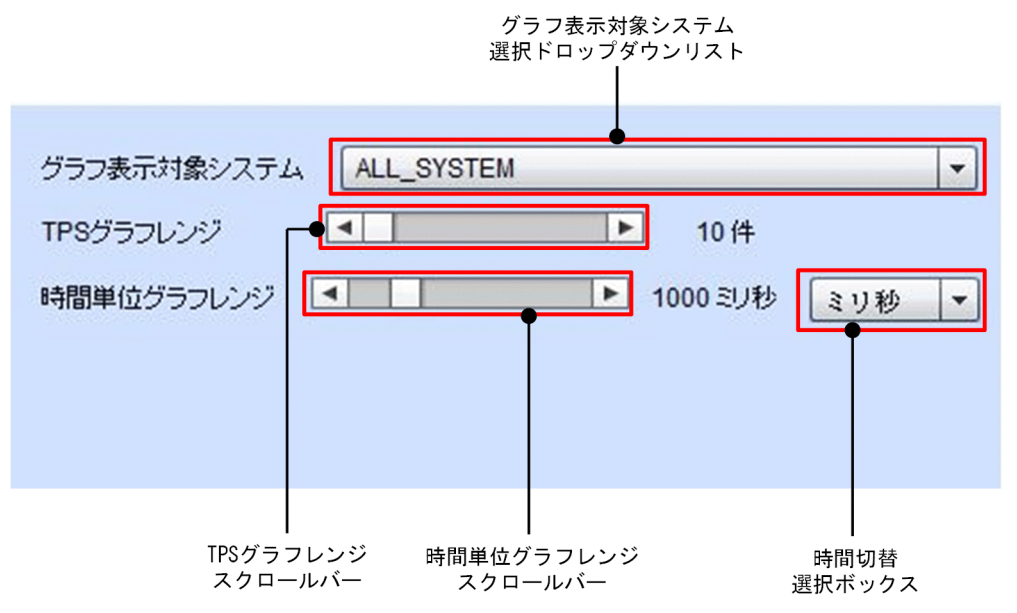

[グラフ表示対象システム選択ドロップダウンリスト]

グラフ比較画面の[選択表示]タブを選択した場合に表示する対象のシステム名を設定します。

[TPS グラフレンジスクロールバー]

グラフ比較画面のスループット(TPS)のレンジを設定します。

グラフの縦軸のレンジ(最大値)を設定します。[集計項目選択ドロップダウンリスト]で「TPS」を 設定した場合にスループット(TPS)の件数を表します。

4. システムの運用

10〜2000(10 件刻み)(デフォルト値:300)(単位:件)

[時間単位グラフレンジスクロールバー]

グラフ比較画面のスループット(TPS)以外のレンジを設定します。

グラフの縦軸のレンジ(最大値)を設定します。[集計項目選択ドロップダウンリスト]で「TPS」以 外を設定した場合の時間を表します。

10〜5000(10 ミリ秒刻み)(デフォルト値:1000)(単位:ミリ秒)

5〜3600(5 秒刻み)(デフォルト値:5)(単位:秒)

[時間切替選択ボックス]

時間単位グラフレンジの単位を「秒」または「ミリ秒」に設定します。

### グラフ表示エリア

比較情報入力エリアで設定したグラフを表示します。表示される内容については、「4.5.10 グラフ比較画 面」を参照してください。

# 4.5.10 グラフ比較画面

グラフ比較画面は、比較情報画面のグラフ表示エリアに表示されます。

グラフ比較画面では、比較情報入力エリアで設定したグラフを表示します。グラフの横軸は時刻(上段が 比較先の時刻、下段が比較元の時刻)、縦軸は、集計項目が「TPS」のときは TPS(件)、TPS 以外のとき は時間(単位はグラフレンジ入力エリアの時間切替選択ボックスで設定)となります。

選択するタブによって、表示されるグラフが変わります。

[選択表示]タブを選択した場合

グラフ表示対象システム選択ドロップダウンリストで選択したシステムについてグラフ表示します。 ドロップダウンリストで選択できる項目については、[「4.5.9 比較情報画面](#page-73-0)」を参照してください。

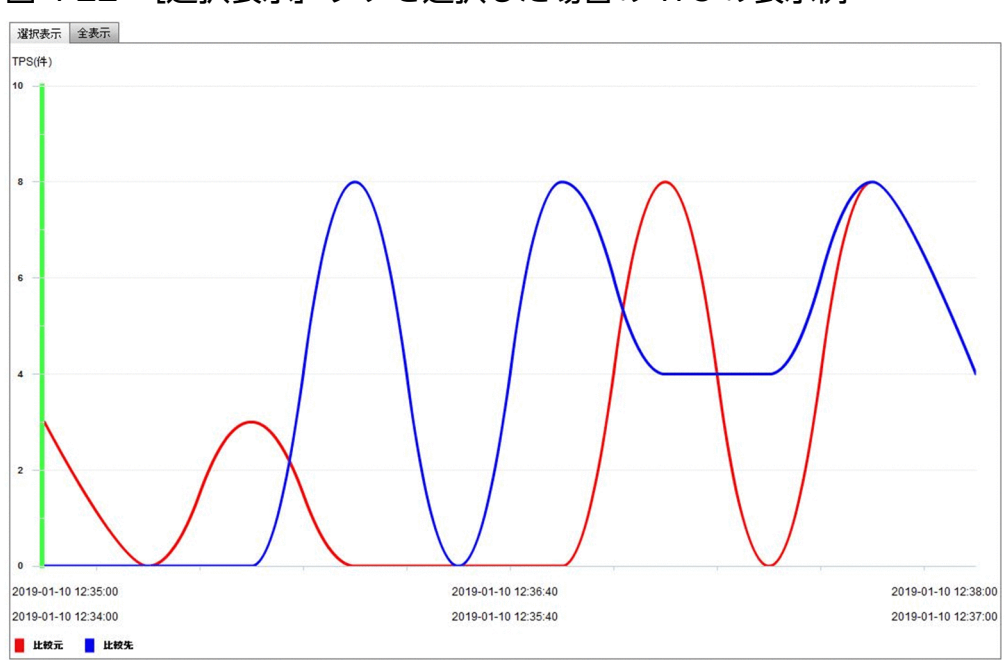

図 4-22 [選択表示]タブを選択した場合の TPS の表示例

[全表示]タブを選択した場合

グラフ対象システム選択ドロップダウンリストで選択できる全システムについてグラフ表示します。 例えば、グラフ表示システム選択ドロップダウンリストで上から順に「ALL\_SYSTEM」「XXXX」 「YYYY」「ZZZZ」と並んでいる場合に[全表示]タブを選択すると、次の図のように表示されます。

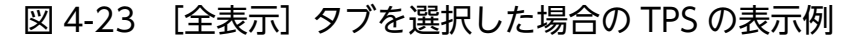

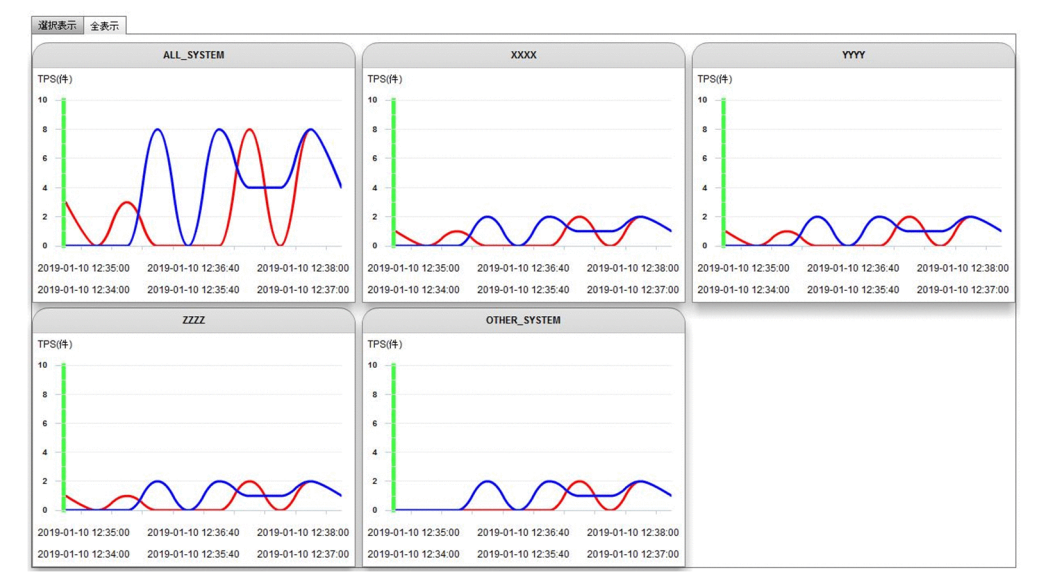

縦軸の値(TPS)と比べて表示するグラフの値が大きすぎる場合、画面が壊れることがあります。そのと きは、TPS グラフレンジスクロールバー、または時間単位グラフレンジスクロールバーでレンジの値を大 きくしてください。

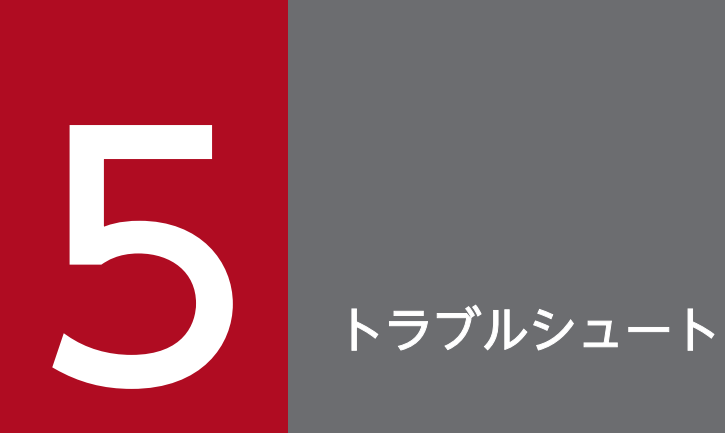

システム分析支援リアルタイムモニタのトラブルシュートについて説明します。

# 5.1 トラブルシュートの手順

システム分析支援リアルタイムモニタで障害が発生したときの動作、および対処方法について示します。

システム分析支援リアルタイムモニタで障害が発生した場合、メッセージログにメッセージを出力します。 トラブルが発生した場合は、出力されたメッセージを確認して、対処できる内容であれば対処してください。

ただし、次の場合には、要因調査に必要な資料を採取した上で、システム管理者に連絡する必要があります。

- メッセージに対して対処できない場合
- メッセージに従って対処しても解決できない場合
- トラブルが発生しているのにメッセージが出力されていない場合

要因調査に必要な資料はesrtmrasget コマンドを実行して取得してください。コマンドでの障害の場合は、 標準出力・標準エラー出力に出力された内容も合わせて連絡してください。

# 5.2 主なトラブルへの対処方法

システム分析支援リアルタイムモニタの主なトラブルへの対処方法について説明します。

# 5.2.1 システムの運用時のトラブル

#### ダッシュボード画面が表示されない

ダッシュボード画面が表示されないときは、次の項目を確認してください。原因が特定できないときは、 esrtmrasget コマンドを実行して必要な資料を採取して、保守員に確認してください。

- ブラウザ、および Flash Player が前提条件を満たしているか確認してください。
- Web ブラウザから入力した URL が誤っていないかどうかを確認してください。
- Web サーバが起動しているかどうかを確認してください。

サービス名「Hitachi Web Server for HSICRTM」の稼働状況を確認し、停止しているときは開始し てください。開始しているときは、インストール時に指定した Web サーバのポート番号が他プログラ ムで使用されていないかどうかを確認してください。

ポート番号が他プログラムで使用されているときは、他プログラムのポート番号を変更するか、アンイ ンストール後にポート番号を変更して再度インストールしてください。

- esrtmsetup コマンド実行時に指定したポート番号が他プログラムで使用されていないか確認してくだ さい。使用されているときは、アンセットアップ後に指定値を変更してセットアップを行ってください。
- Web コンテナ通信用ポート番号

#### ダッシュボード実行中にエラーが発生した

ダッシュボード実行時にエラーが発生した場合、エラーメッセージをダッシュボード上のポップアップ画 面に出力し、ダッシュボードの更新を停止します。次の項目を確認してください。原因が特定できないと きは、esrtmrasget コマンドを実行して必要な資料を採取して、保守員に確認してください。

- esrtmls コマンドを実行して、システム分析支援リアルタイムモニタが起動しているか確認してくださ い。
- esrtmsetup コマンド実行時に指定したポート番号が他プログラムで使用されていないか確認してくだ さい。使用されているときは、アンセットアップ後に指定値を変更してセットアップを行ってください。
- ダッシュボード出力用ポート番号
- Web コンテナ通信用ポート番号
- Web コンテナ終了用ポート番号

ダッシュボードに表示されるポップアップ画面を次に示します。

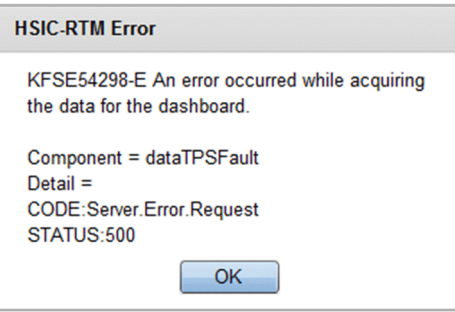

# 強制終了のメッセージが出力された

esrtmrasget コマンドを実行して必要な資料を採取して、保守員に確認してください。再起動するときは、 esrtmstop -f コマンドを実行したあとにesrtmstart コマンドを実行してください。

# ダッシュボード画面の表示速度が遅い

Java VM が確保するヒープ領域のメモリ不足が考えられます。次の値を確認してください。

- Java VM オプションファイル (jvm\_options.cfg) の Java ヒープの初期サイズと Java ヒープの最大 サイズ
- Web コンテナサーバ用オプション定義ファイル (usrconf.cfg) の Java ヒープの初期サイズと Java ヒープの最大サイズ

指定値に問題がないときは、esrtmrasget コマンドを実行して必要な資料を採取して、保守員に確認して ください。

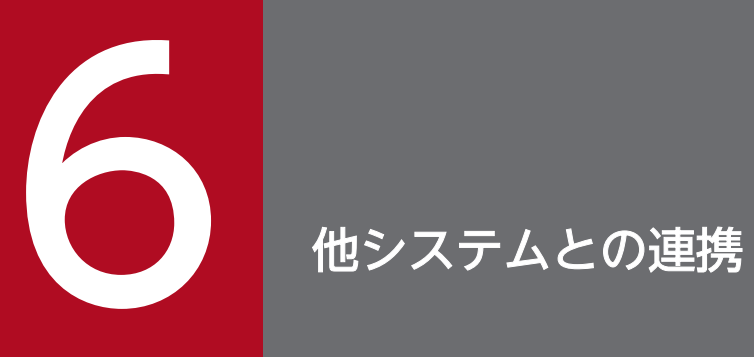

システム分析支援リアルタイムモニタと他システムとの連携について説明します。

# 6.1 JP1/IM 連携

JP1/IM 連携の概要、JP1/IM 連携の設定方法、および出力できる JP1 イベントについて説明します。

# 6.1.1 JP1/IM 連携機能

システム分析支援リアルタイムモニタは JP1/Base と連携した場合、サーバ側の遅延などを検知すると JP1 イベントを発行できます。

発行した JP1 イベントは、JP1/Base の転送設定ファイルで転送設定を行い JP1/IM-Manager に転送する ことで、IP1/IM-View の「イベントコンソール]画面から一元的に監視できます。

図 6-1 JP1/IM 連携によるシステム検証支援クライアントの起動例

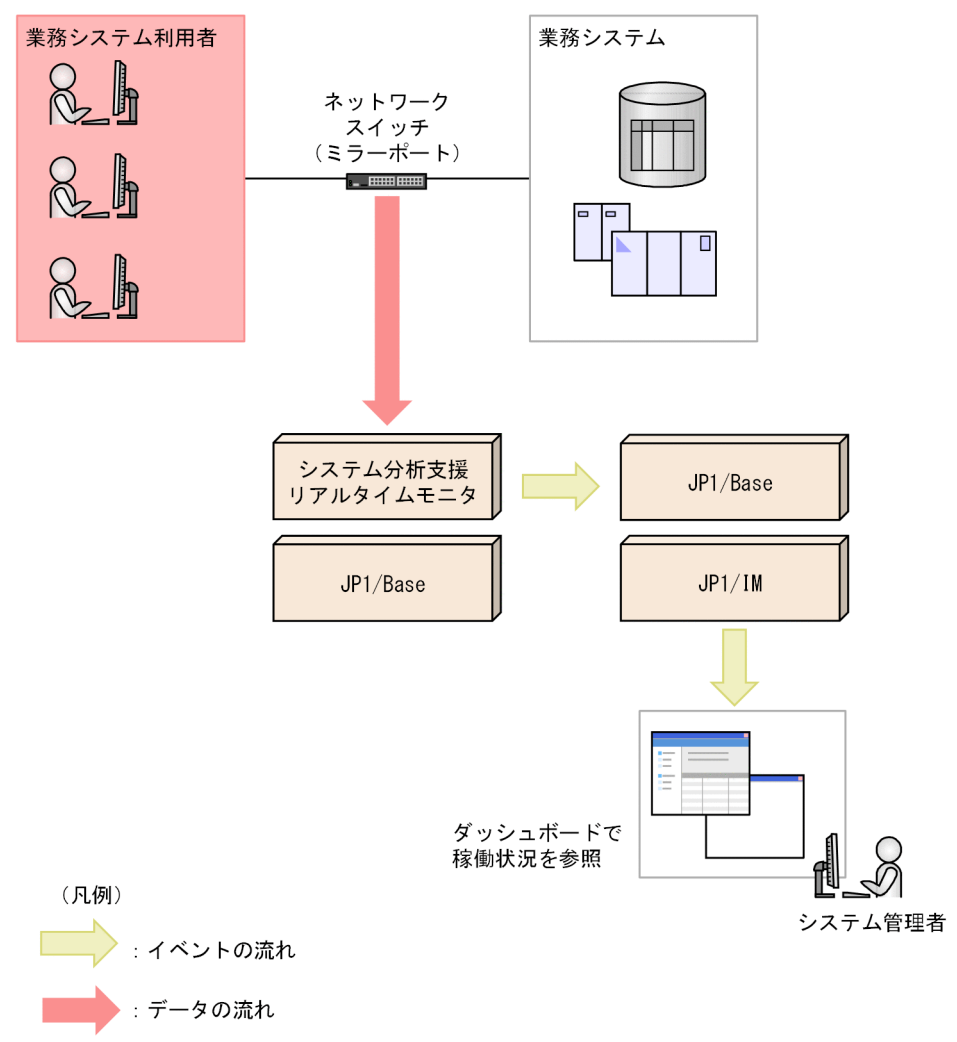

JP1 イベントの詳細は[「6.1.3 システム分析支援リアルタイムモニタが出力できる JP1 イベント」](#page-85-0)を参照 してください。

# <span id="page-85-0"></span>6.1.2 JP1/IM 連携の設定

### システム分析支援定義

JP1/IM と連携する場合は、システム分析支援定義の jp1\_event に[Y]を設定してください。

また、必要に応じて jp1\_hostname に JP1/Base の論理ホスト名を指定してください。

JP1/IM 連携に関する定義は「[7.3.10 他システム連携関連定義](#page-121-0)」を参照してください。

### イベント拡張属性定義ファイル

IP1/IM と連携する場合は、システム分析支援リアルタイムモニタのインストールディレクトリ¥examples ¥hsic rtm¥conf ディレクトリ下のhitachi hsic rtm attr ja.conf およびhitachi hsic rtm attr en.conf を JP1/IM - Manager 運用マシンの特定の場所にコピーし、格納する必要があります。格納先を次に示し ます。

- 物理ホスト  $\mathcal{C}$ onsole $\ell$  $\mathcal{C}$  $\mathcal{Z}$  \conf\console\attribute
- 論理ホスト 共有ディレクトリ\JP1Cons\conf\console\attribute

# 6.1.3 システム分析支援リアルタイムモニタが出力できる JP1 イベント

# システム分析支援リアルタイムモニタが発行する JP1 イベント

システム分析支援リアルタイムモニタが発行する JP1 イベントを次に示します。

#### 表 6-1 システム分析支援リアルタイムモニタが発行する JP1 イベント

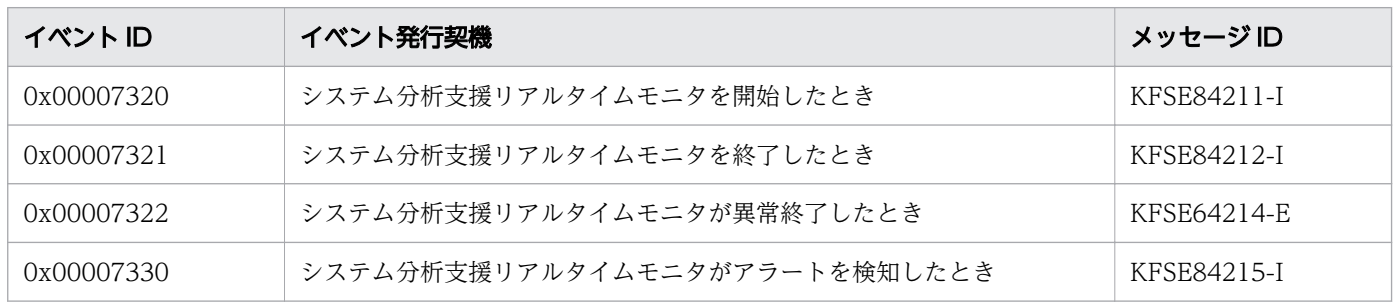

システム分析支援リアルタイムモニタが発行する JP1 イベントの詳細をイベント ID ごとに説明します。 なお、JP1 イベントの属性については、JP1/IM のマニュアルを参照してください。

# イベント ID:0x00007320(開始)

# 表 6-2 システム分析支援リアルタイムモニタの開始時に発行するイベント

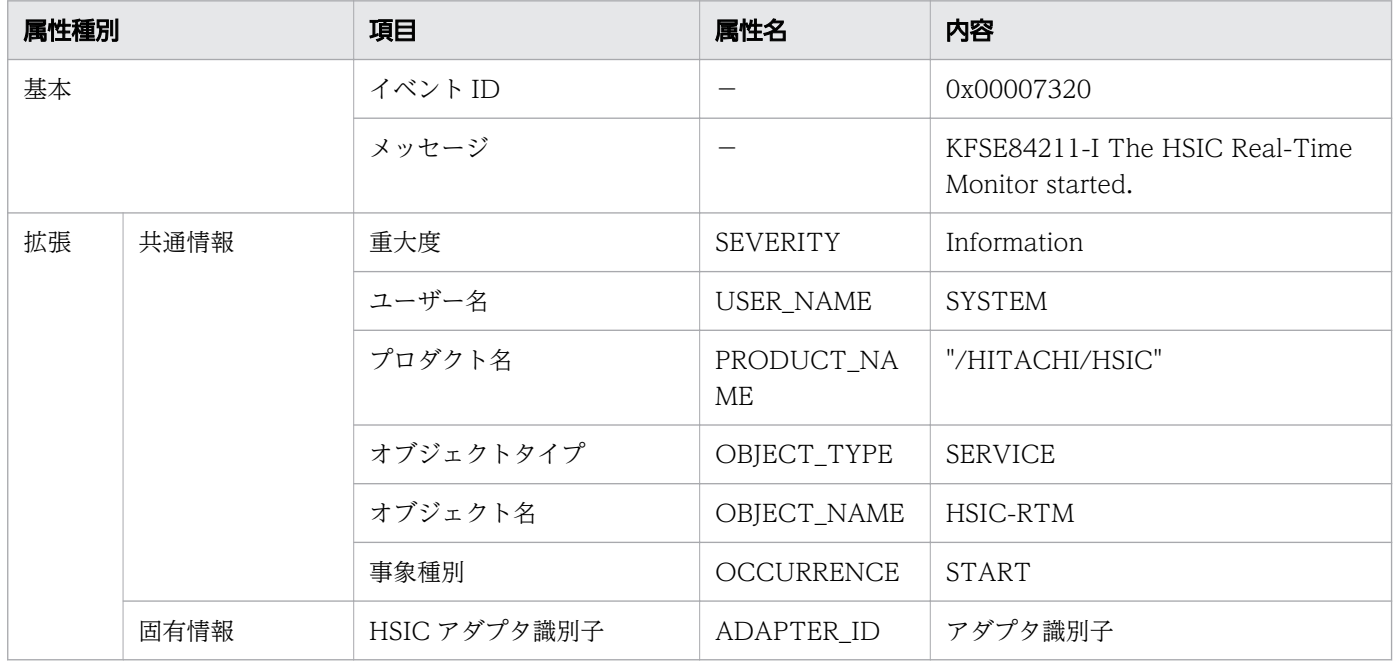

# イベント ID:0x00007321(終了)

# 表 6-3 システム分析支援リアルタイムモニタの終了時に発行するイベント

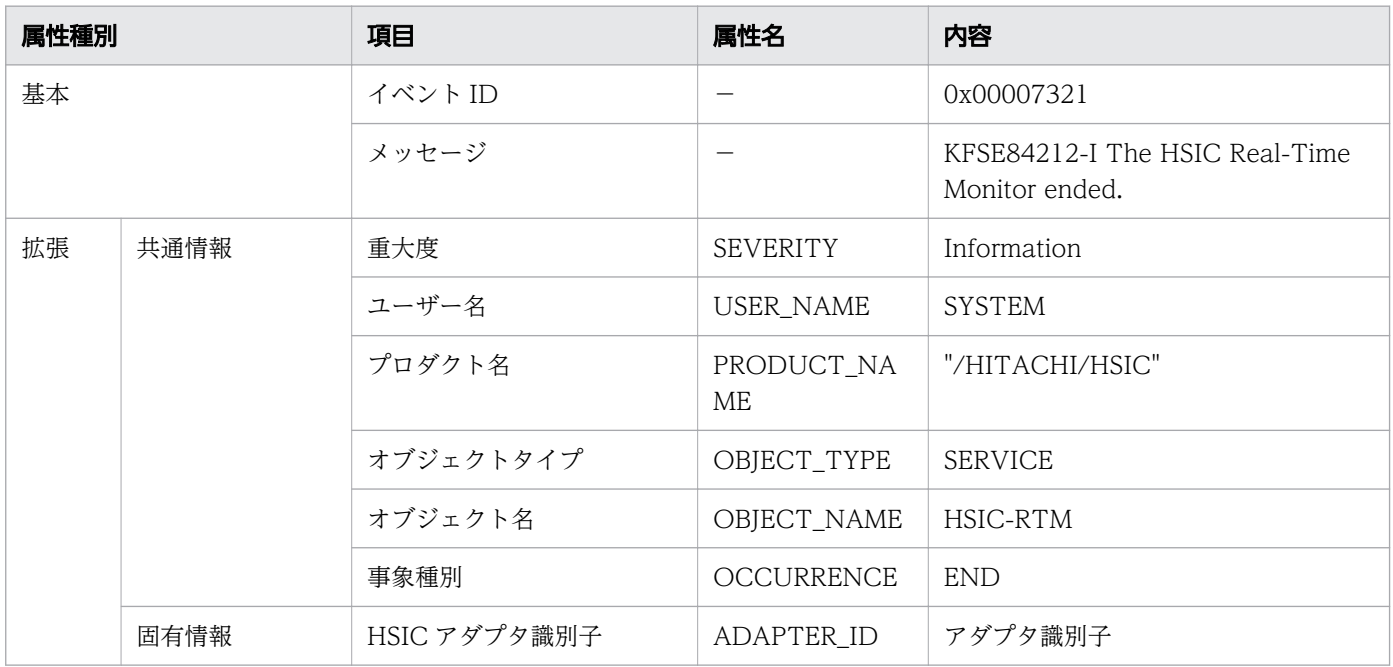

# イベント ID:0x00007322(異常終了)

# 表 6-4 システム分析支援リアルタイムモニタの異常終了時に発行するイベント

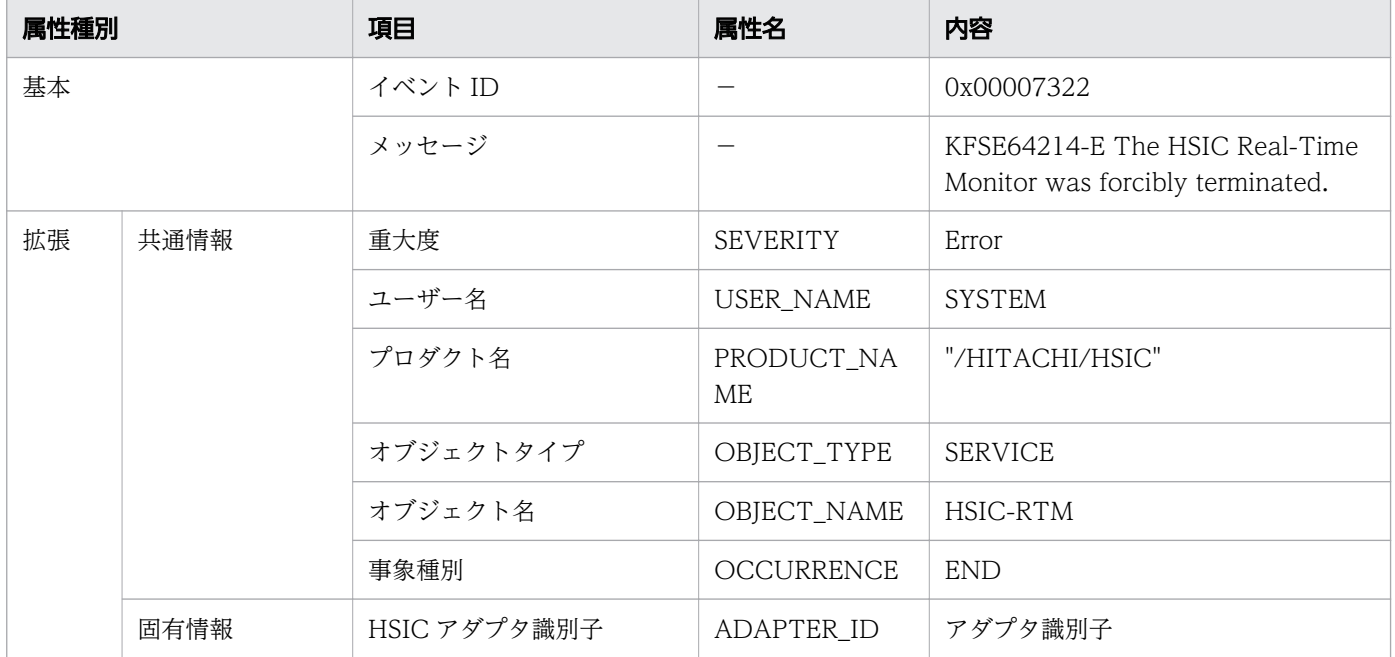

# イベント ID:0x00007330(アラート検知)

# 表 6-5 アラートを検知した際に発行するイベント

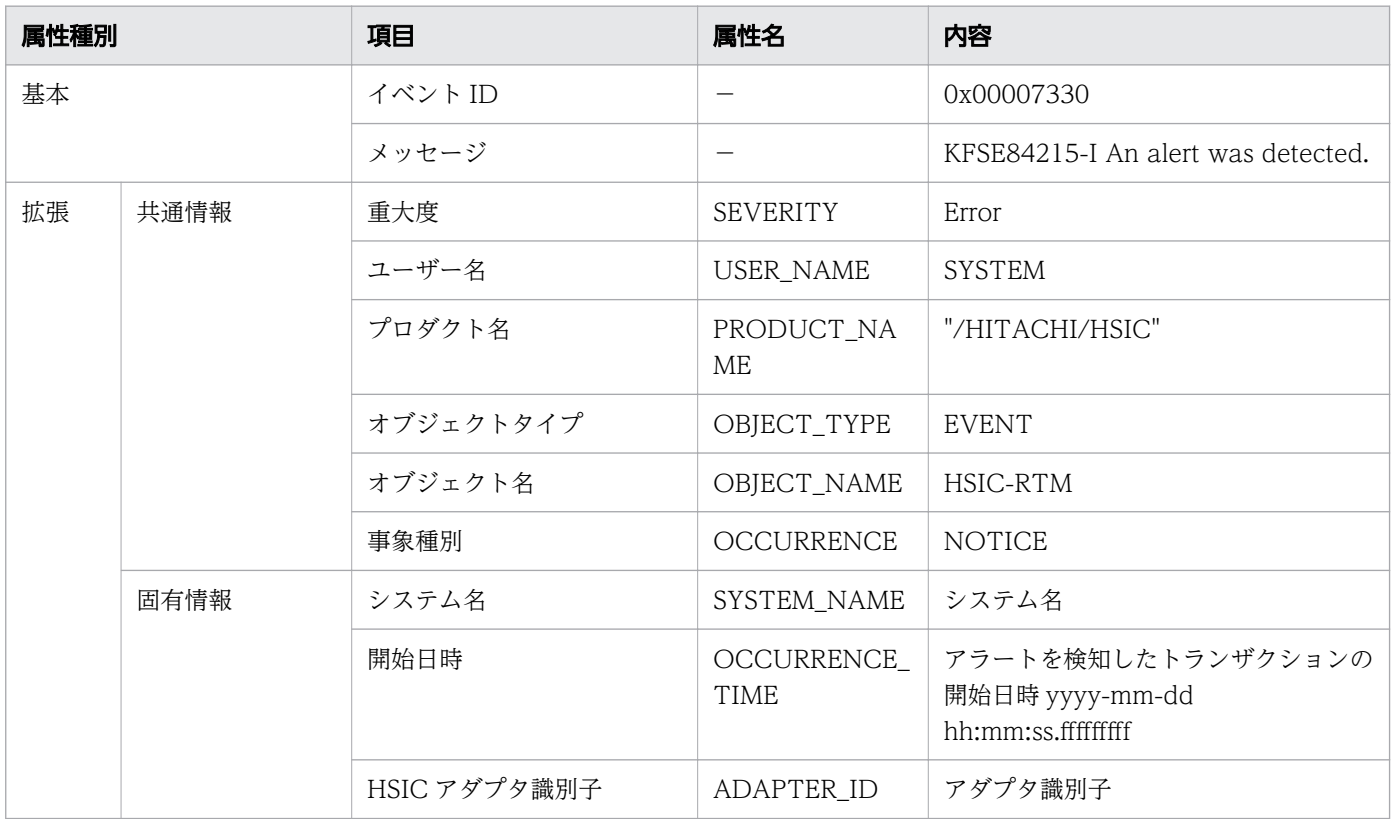

# 6.2 アラートのメール通知

アラートのメール通知の概要、およびメールの形式について説明します。

# 6.2.1 アラートのメール通知の概要

システム分析支援リアルタイムモニタはアラートを検知したときに、異常をメールで通知できます。

図 6-2 メール通知機能の概要

システム分析支援リアルタイムモニタ

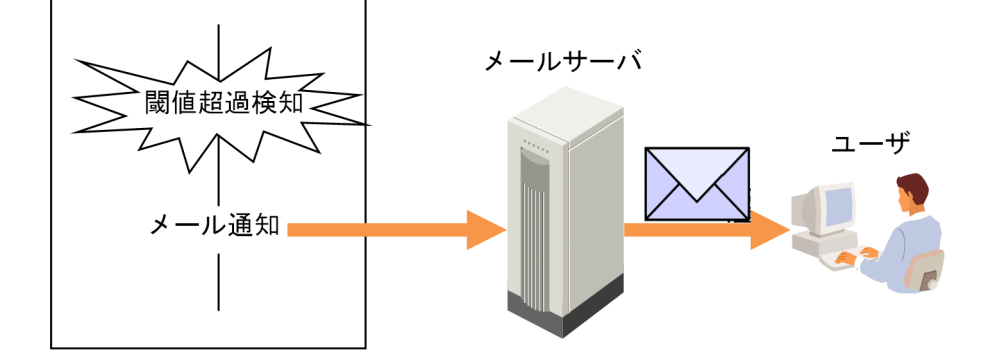

メール通知が行われるのは、次の場合です。

• レスポンス監視によってアラートを検知したとき

アラートをメールで通知するには、システム分析支援リアルタイムモニタ定義ファイルでプロパティの設 定が必要です。アラートをメールで通知するときに設定するプロパティについては、[「7.3.10 他システム](#page-121-0) [連携関連定義](#page-121-0)」を参照してください。

#### 通知する情報

メールで通知する情報を次に示します。

- アラートを検知した稼働情報の時刻
- アラートを検知した稼働情報のシステム名
- アラートを検知した稼働情報の電文キー
- アラートを検知した稼働情報のアラート要因
- ユーザ任意情報

#### テスト用メールの通知

システム分析支援リアルタイムモニタの起動時、アラート検知有無に関係なくテスト用のメールを通知で きます。テスト用のメールを使用すると、メール通知機能に関連する定義が誤っていないかを確認できます。

6. 他システムとの連携

# 6.2.2 メールの形式

### アラート通知用のメール形式

アラート通知用のメールの形式を次に示します。

#### 図 6-3 メール形式 (アラート通知用)

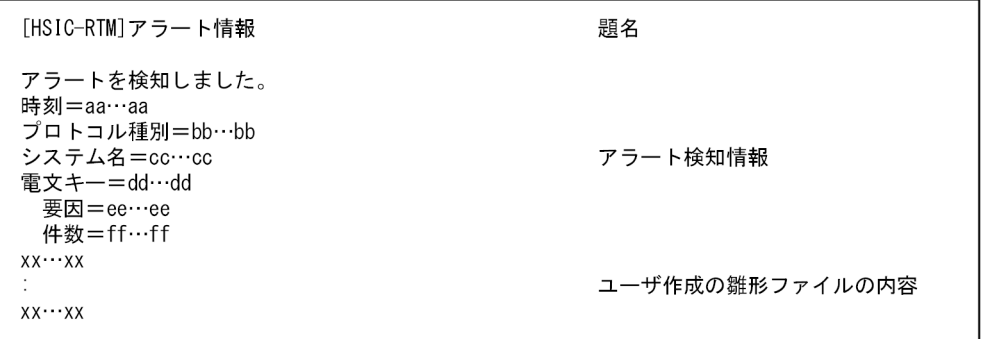

(凡例)

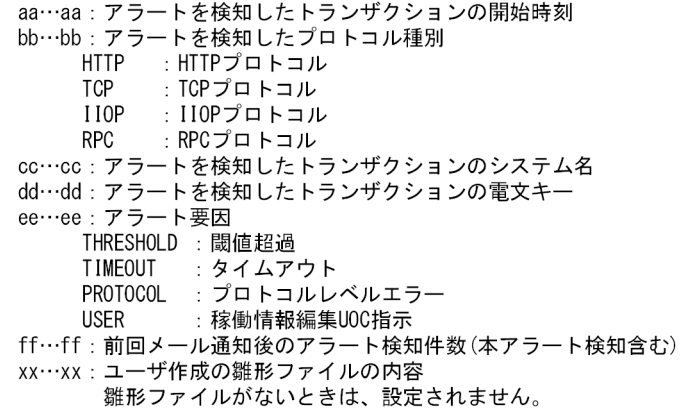

### ユーザ作成のメール形式

ユーザ独自の内容をメール本文に付加したいときは、次のファイルを作成してください。

メール雛形の文字コードは ISO-2022-JP(JIS コード)で作成してください。

• *運用ディレクトリ*\conf\mail\_user

# テスト用メールのメール形式

テスト用のメール形式を次に示します。本文はありません。

#### 図 6-4 メール形式 (テスト用)

 $\frac{1}{[HSTC-RTM]}\frac{1}{\mathcal{F}}\frac{1}{\mathcal{F}}\frac{1}{\mathcal{F}}\frac{1}{\mathcal{F}}\frac{1}{\mathcal{F}}\frac{1}{\mathcal{F}}$ 

題名

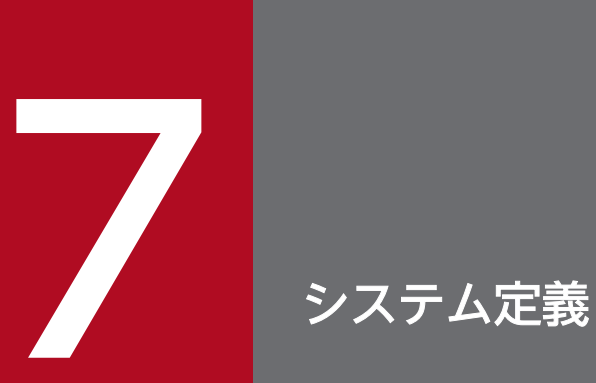

システム分析支援リアルタイムモニタのシステム定義について説明します。

# 7.1.1 システム定義の記述形式

システム分析支援リアルタイムモニタのプロパティファイルの記述形式について次に示します。

#### 行の長さ

1 行の長さは最大 1024 バイトです。1024 バイトを超える指定の場合は、複数行に分けて記述してくださ い。

#### 空白文字の定義

空白文字は、半角スペース、水平タブを示します。文中の'△'は 1 つ以上の空白文字を示します。

### キーと要素

キーと要素間の区切り文字は「=」とします。キーの前や「=」の前後に空白文字を記述できます。

同じキーが複数回記述されていた場合、最後に指定されている要素が有効とします。

要素内の区切り文字「,」「:」の前後には空白文字を記入できません。

- 形式 1 キー=要素
- 形式 2 △キー△=△要素

### コメント

コメントを記入する場合は、行の先頭に'#'を記述してください。'#'の前には空白文字だけ記述できます。 キーと要素の記述と同じ行にコメントを記入することはできません。

形式 1 #コメント・・・・・・・

形式 2 △#コメント・・・・・・

#### 行の継続

行を継続させるには、行の末尾に継続文字「¥」を記述し、その直後で改行してください。

行の継続は、継続文字「¥」と改行文字(「¥n」)が連続して初めて継続と見なします。継続行の先頭にス ペースがある場合は、スペースも含めて継続されます。

(例)

1 行目:ABC¥「¥n」

7. システム定義

2 行目:△¥¥n¥「¥n」

3 行目:D

上記の場合、"ABC△D"と解釈します。"ABCD"と解釈させたい場合は、2 行目の△を削除してください。

連続した「¥」の次が改行文字(「¥n」)の場合は、連続した「¥」の最後の「¥」を継続文字として認識し ます。それ以前の「¥」はすべて文字として認識します。

文字列の最後の「¥」を文字として認識させたい場合は、「¥」の後ろにスペースを入力してください。

(例)

AB¥¥△「¥n」

文字として「¥」を認識します。

継続している複数の行の途中にコメントを挿入することはできません。

(例)AA BB と認識されない場合

1 行目:AA¥「¥n」

2 行目:#コメント ¥「¥n」

3 行目:BB

上記の場合、コメント行に記述した継続文字「¥」は認識されません。次のように、別の行として認識 されるため、定義には AA しか設定されません。

AA

BB

# 7.1.2 システム定義の説明で使用する記号

### 文法記述記号

オプションおよびコマンド引数を説明する記号を示します。各記号の意味は次のとおりです。

### 表 7-1 文法記述記号一覧

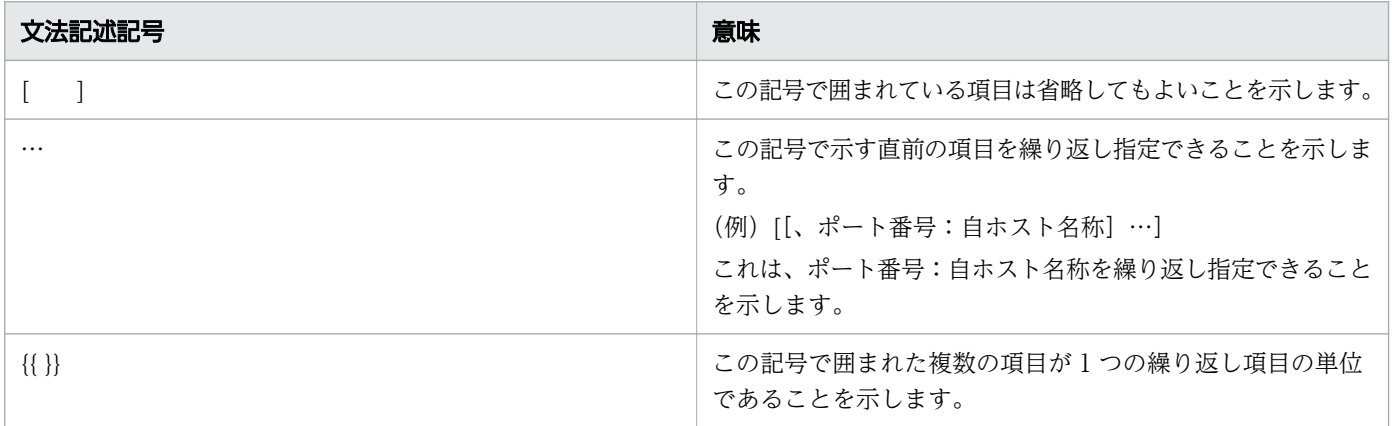

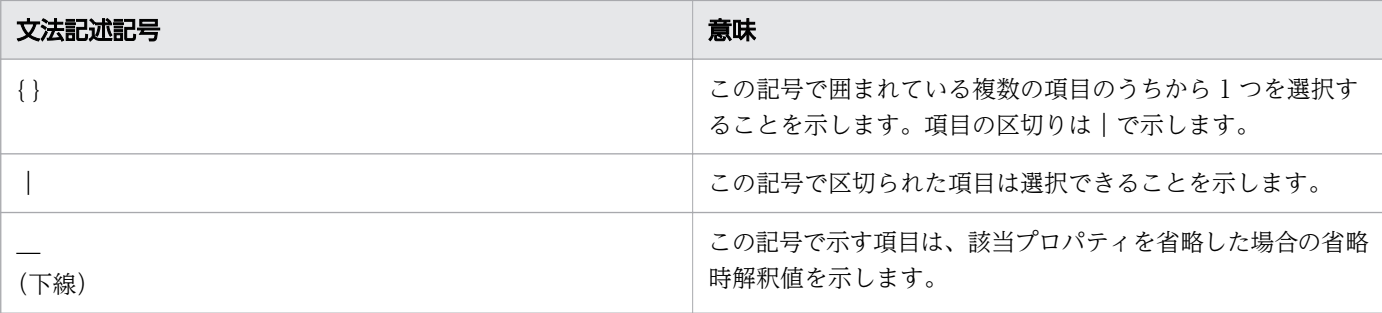

# 属性表示記号

ユーザー指定値の範囲などを説明する記号です。各記号の意味は次のとおりです。

#### 表 7-2 属性表示記号一覧

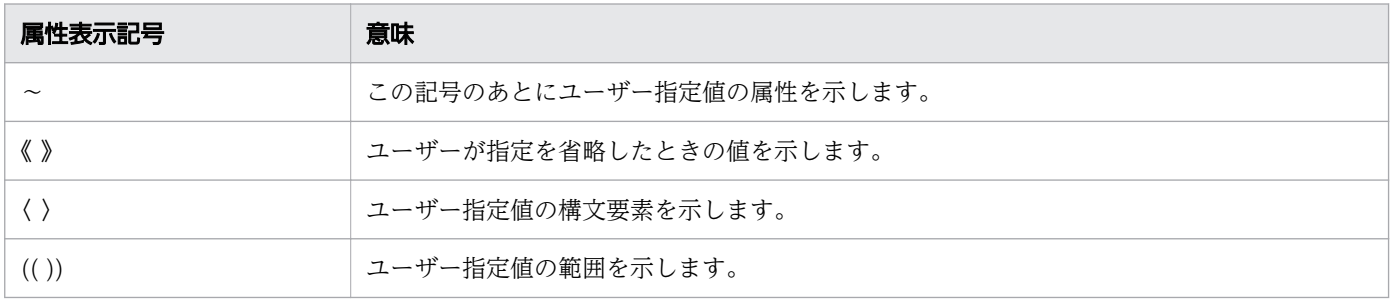

### 構文要素記号

ユーザー指定値の内容を説明する記号です。各記号の意味は次のとおりです。

なお、すべて半角文字を使用してください。

#### 表 7-3 構文要素記号一覧

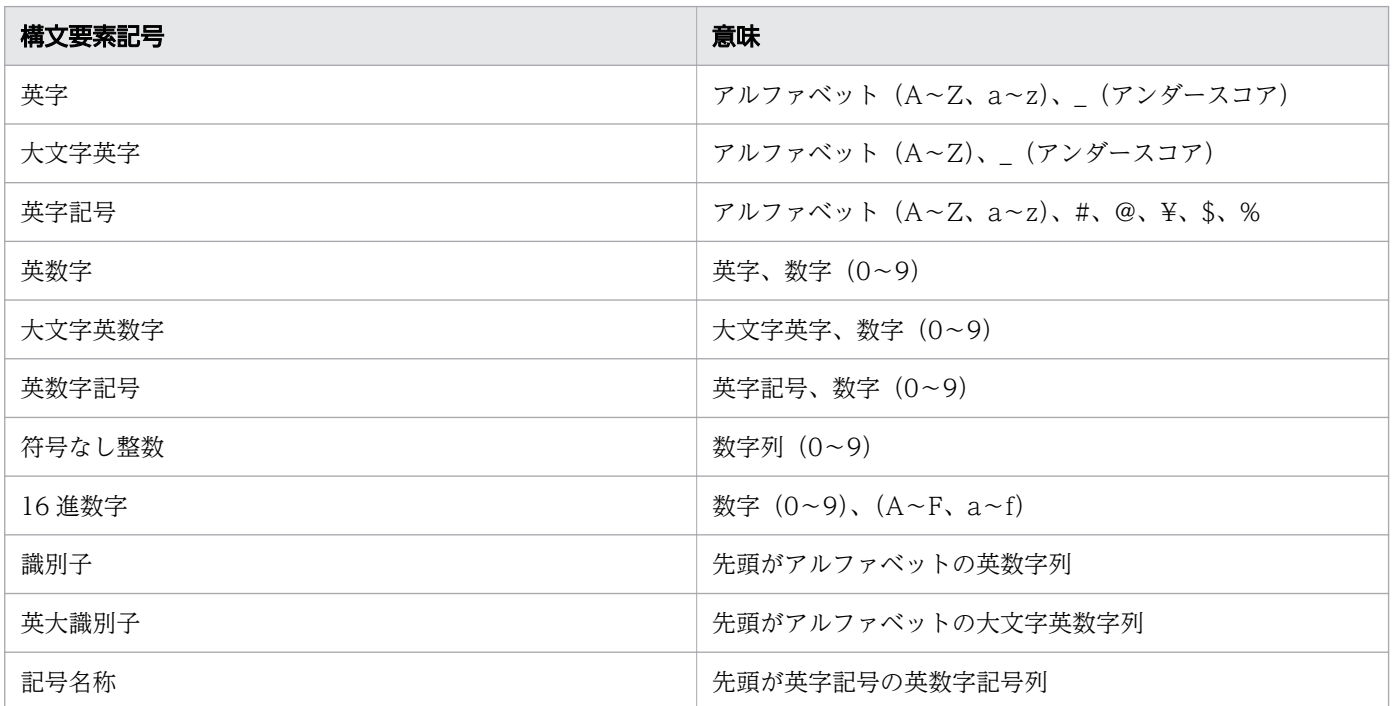

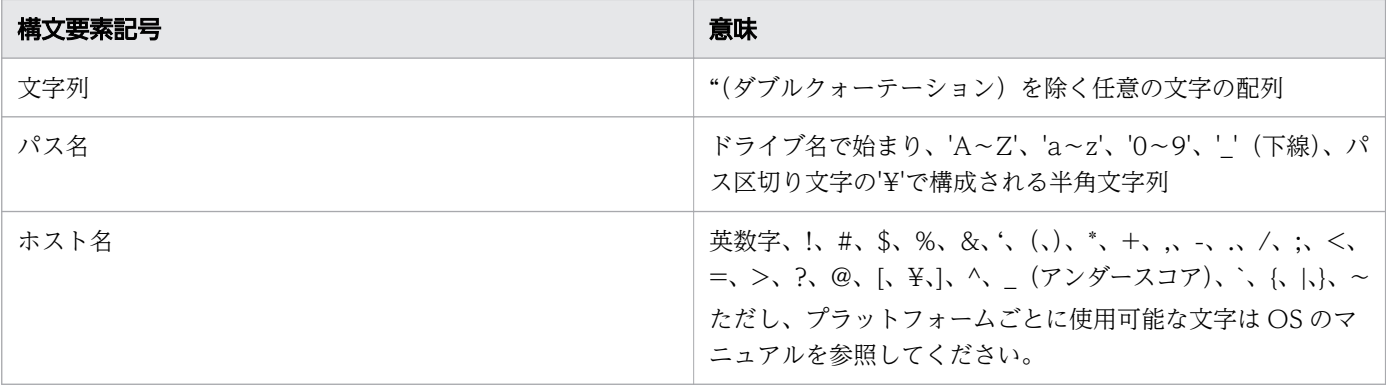

# 7.2 システム定義の一覧

システム分析支援リアルタイムモニタ用定義ファイルでは、システム分析支援リアルタイムモニタで使用 するパラメタ値を指定します。

システム分析支援リアルタイムモニタで使用する定義ファイルと各定義ファイルの格納先を次に示します。 各定義ファイルを必要に応じて変更してください。

表 7-4 定義ファイル一覧

| 格納先                                                                         | ファイル名                                                    | 変更の要否           |
|-----------------------------------------------------------------------------|----------------------------------------------------------|-----------------|
| 運用ディレクトリ¥conf                                                               | システム分析支援リアルタイムモニタ定<br>義ファイル<br>hsicrtm_config.properties | $\left(\right)$ |
|                                                                             | Java VM オプションファイル<br>jvm_options.cfg                     | $\triangle$     |
|                                                                             | システムコンフィグプロパティファイル<br>system_config.properties           | $\triangle$     |
|                                                                             | クエリグループ用プロパティファイル<br>HSICRTM_Analysis                    | $\times$        |
|                                                                             | インプロセス連携用プロパティファイル<br>user_app.HSICRTM.properties        | $\times$        |
|                                                                             | インプロセス連携用プロパティファイル<br>user_app.HSICRTM1.properties       | $\times$        |
|                                                                             | ログファイル出力用プロパティファイル<br>logger.properties                  | $\times$        |
| 運用ディレクトリ¥conf¥xml                                                           | アダプタ構成定義ファイル<br>AdaptorCompositionDefinition.xml         | $\times$        |
| インストールディレクトリ\sys<br>¥hitachi¥sdp¥psb¥CC¥web¥containers<br>¥Webコンテナ名¥usrconf | Web コンテナサーバ用ユーザープロパ<br>ティファイル<br>usrconf.properties      | $\times$        |
|                                                                             | Web コンテナサーバ用オプション定義<br>ファイル<br>usrconf.cfg               | $\triangle$     |
| インストールディレクトリ\sys<br>¥hitachi¥sdp¥psb¥httpsd¥conf                            | Web サーバ用動作環境設定ファイル<br>httpsd.conf                        | X               |
| インストールディレクトリ¥sys<br>¥hitachi¥sdp¥psb¥CC¥web¥redirector                      | HTTP Server 用リダイレクタ動作定義<br>ファイル<br>mod_jk.conf           | $\times$        |
|                                                                             | ワーカ定義ファイル                                                | $\times$        |

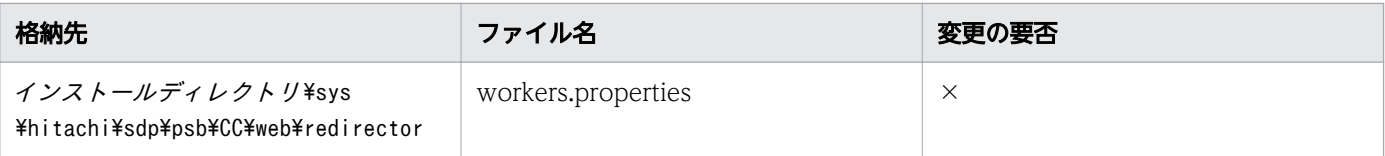

(凡例)

- ○:必ず変更してください。
- △:必要に応じて変更してください。
- ×:変更しないでください。

# 7.3.1 システム分析支援リアルタイムモニタ定義ファイルの定義の種類

システム分析支援リアルタイムモニタ定義ファイルでの定義名とキー(以降、プロパティと記載する)を 次に示します。

表 7-5 システム分析支援リアルタイムモニタ定義ファイルの定義名とプロパティ

| 定義名          | プロパティ                                                                                                    | 説明                              |
|--------------|----------------------------------------------------------------------------------------------------|---------------------------------|
| アダプタ連携関連定義   | network_interface<br>adapter_id<br>max_connection<br>max_message_size<br>reply_watchtime<br>my_port_no<br>agent_server                                                                                                    | システム分析支援アダプタ連携に関する<br>定義        |
| 稼働情報分析関連定義   | outlier<br>outlier_range<br>system_name<br>watch_system_name<br>rpc_system_name_default<br>rpc_system_name_group<br>rpc_system_name_node                                                                                                    | 稼働情報分析に関する定義                    |
| プロトコル関連定義    | web_server<br>web_client<br>web_threshold_watchtime<br>tcp_server<br>tcp_client<br>tcp_threshold_watchtime<br>iiop_server<br>iiop_client<br>iiop_threshold_watchtime<br>rpc_server<br>rpc_client<br>rpc_threshold_watchtime<br>hirdb_server<br>hirdb_client<br>hirdb_threshold_watchtime<br>hirdb_reply_watchtime | 通信プロトコルに関する定義                   |
| トラブルシュート関連定義 | adapter_tasktm_fileno<br>adapter_tasktm_filesz                                                                                                    | システム分析支援アダプタのトラブル<br>シュートに関する定義 |

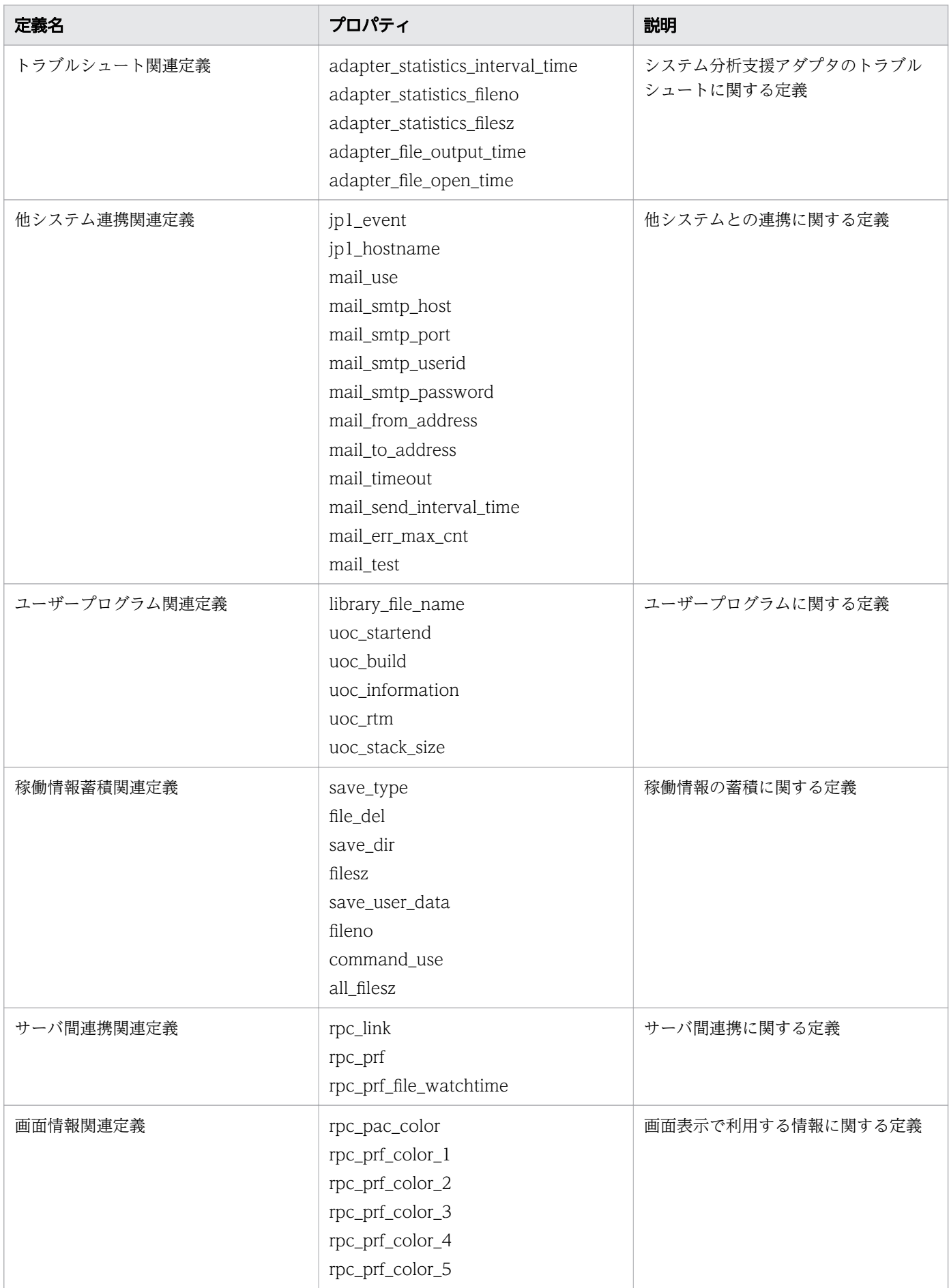

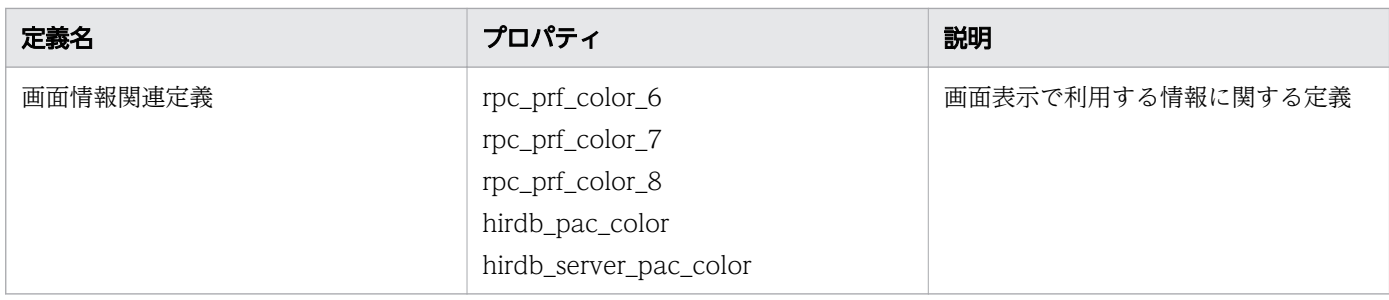

# 7.3.2 アダプタ連携関連定義

# 形式

[network interface = ネットワークインターフェース名] [adapter\_id=アダプタ識別子] [max connection =コネクション最大数] 「max message size=*最大メッセージサイズ*] [reply\_watchtime=タイムアウト時間] [my\_port\_no=稼働情報を受け付けるポート番号] [agent server=プロトコル種別:エージェントのIPアドレス:ポート番号:接続リトライ間隔]

# 機能

システム分析支援アダプタとの連携に関連するパラメタを指定します。

### 指定数

 $0 \sim 1$ 

# network\_interface プロパティ

設定値と省略値

ネットワークインターフェースの IP アドレス(nnn.nnn.nnn.nnn)[,ネットワークインターフェースの IP アドレス(nnn.nnn.nnn.nnn)…]〜〈符号なし整数〉((nnn:0〜255))《0.0.0.0》

説明

スイッチングハブのミラーポートと接続している、Ethernet のネットワークインターフェースの IP ア ドレスを指定します。

システム分析支援アダプタでは、指定されたネットワークインターフェースからパケットをキャプチャ します。

network interface プロパティで、同一の IP アドレスを指定しないでください。

IP アドレスとして 0.0.0.0 を指定した場合は、自動的にネットワークインターフェースを選択します。 そのため、ネットワークインターフェースが 1 つの場合は IP アドレスを省略できます。しかし、ネッ トワークインターフェースが複数存在する場合は、スイッチングハブのミラーポートと接続している ネットワークインターフェースの IP アドレスを明示的に指定してください。省略すると、スイッチン

グハブのミラーポートと接続されていないネットワークインターフェースを選択し、パケットがキャプ チャされない場合があります。

指定できる network\_interface の最大数は 8 個です。

# adapter\_id プロパティ

設定値と省略値

〜〈1〜26 文字の英大識別子〉《HSICRTM00》

説明

システム分析支援アダプタのアダプタ識別子を指定します。

システムテスト支援を使用するテスト識別子と同じ名称とならないよう指定してください。

# max\_connection プロパティ

設定値と省略値

〜〈符号なし整数〉((1〜32))《3》

説明

システム分析支援アダプタから稼働情報を送信するコネクションの最大数を指定します。

### max\_message\_size プロパティ

設定値と省略値

〜〈符号なし整数〉 ((1〜1048576))《1024》(単位:キロバイト)

説明

プロトコル電文の最大メッセージサイズを指定します。

このサイズを超過する電文をキャプチャしたときは、破棄します。

見積もり式への影響

メモリ使用量の見積もりに影響します。

# reply\_watchtime プロパティ

設定値と省略値

〜〈符号なし整数〉 (10〜65530) 《自動算出》(単位:秒)

説明

要求電文に対する応答電文の到着待ち時間を指定します。

コネクション切断やパケットロストによって、応答電文が到着しない場合の待ち時間も含みます。

定義を省略したときは、web threshold watchtime、tcp\_threshold\_watchtime、 iiop\_threshold\_watchtime、rpc\_threshold\_watchtime、hirdb\_reply\_watchtime の指定値のうち、 いちばん大きな時間(秒単位に切り上げ)に 30 秒を加算した値を応答電文の到着待ち時間とします。

#### ほかのプロパティとの関連

web\_threshold\_watchtime、tcp\_threshold\_watchtime、iiop\_threshold\_watchtime、 rpc\_threshold\_watchtime、hirdb\_reply\_watchtime で指定した時間より大きな時間を指定してくだ さい。

#### 利点

メモリリークの防止

#### 指定値の目安

クライアントで応答電文待ちを時間監視している場合、その時間よりも大きな時間を指定してください。

### my\_port\_no プロパティ

設定値と省略値

〜〈符号なし整数〉((5001〜65535))《29109》

#### 説明

システム分析支援アダプタから送られる稼働情報を受け付けるポート番号を指定します。

注意事項

このプロパティで指定するポート番号は、ほかのプログラムと重複しないようにしてください。

# agent\_server プロパティ

設定値と省略値

プロトコル種別:エージェントの IP アドレス(nnn.nnn.nnn.nnn): エージェントのポート番号:接続リト ライ間隔[,プロトコル種別:エージェントの IP アドレス(nnn.nnn.nnn.nnn): エージェントのポート番 号:接続リトライ間隔…]

設定値と省略値については、それぞれの説明を参照してください。

#### 説明

システム分析支援エージェントを使用する場合の定義です。

プロトコル種別、エージェントの IP アドレス/ポート番号、および接続リトライ間隔を関連づける定義 です。

指定できる組み合わせの最大数は 64 個です。

プロトコル種別

プロトコル種別を指定します。

http:HTTP プロトコル

7. システム定義

tcp :TCP プロトコル

iiop:IIOP プロトコル

rpc:RPC プロトコル

hirdb:HiRDB プロトコル

- エージェントの IP アドレスの指定 nnn.nnn.nnn.nnn 〈符号なし整数〉 システム分析支援エージェントの IP アドレスを指定します。 nnn に 0 以上 255 以下の数を入力します。 ただし、0.0.0.0 および 255.255.255.255 は指定できません。 システム分析支援エージェントの address\_destination 定義の-h オプション ipaddr オペランド値 を指定してください。
- エージェントのポート番号〈符号なし整数〉((1〜65535)) システム分析支援エージェントのポート番号を指定します。 システム分析支援エージェントの address destination 定義の-h オプション portno オペランド値 を指定してください。

接続リトライ間隔〈符号なし整数〉((10〜3600))(単位:秒)

システム分析支援エージェントとの接続に失敗したときのリトライ間隔を指定します。

リトライ間隔は最大 5 秒の誤差が発生します。

ほかのプロパティとの関連

プロトコル種別で指定したプロトコルに対応するプロトコル関連定義 (web server、tcp\_server、 iiop\_server、rpc\_server、hirdb\_server のどれか)を指定してください。

# 7.3.3 稼働情報分析関連定義

### 形式

「outlier=外れ値] [outlier range=外れ値対象範囲] [system name=システム名 :プロトコル種別 :サーバのIPアドレス :ポート番号  $[:\neg$ :クライアントのIPアドレス]] [watch system name=システム名] [rpc\_system\_name\_default={GROUP | NODE}] [rpc\_system\_name\_group=システム名:サービスグループ名] [rpc\_system\_name\_node=システム名 :ノード識別子]

### 機能

稼働情報分析に関連するパラメタを指定します。

### 指定数

 $0 \sim 1$ 

### outlier プロパティ

設定値と省略値

〜〈符号なし整数〉((10〜2147483647))《100》(単位:%)

説明

トランザクション実行時間(応答時間)が平均応答時間から外れ値を超えて乖離したときに警告する値 を%で指定します。

外れ値検知によって警告対象となったときは、ダッシュボードの稼働情報画面で色を付けて表示しま す。ただし、アラート検知対象のときは、アラート検知による警告が優先されます。

平均応答時間は、システムごとに outlier\_range プロパティ指定値のトランザクションの実行時間を平 均した時間となります。

(例)outlier=50、平均応答時間が 200 ミリ秒の場合

応答時間が 290 ミリ秒:警告対象でない

応答時間が 300 ミリ秒:警告対象

指定値の目安

監視する業務の性能要件に応じて値を指定してください。

# outlier\_range プロパティ

設定値と省略値

〜〈符号なし整数〉((10〜10000))《1000》(単位:件)

#### 説明

平均応答時間を算出するトランザクション件数を指定します。

トランザクション件数が本指定値未満のときは、トランザクション数で算出します。

稼働情報分析では、システム名ごとに本指定値分の情報をメモリ上で保持しますので、次の算出式を満 たすよう指定してください。次の算出式を満たさない場合、システム分析支援リアルタイムモニタが強 制停止するおそれがあります。

システム名の数×本指定値 ≦ 1000000

システム名の数:system\_name プロパティ、および稼働情報編集 UOC での指定がないときはプ ロトコルごとに 1 つ(RPC プロトコルの場合はサービスグループ名の数)です。

稼働情報編集 UOC でシステム名の指定があったときは、システム名の種類の数です。ただし、異 なるプロトコルで同じシステム名を指定したときは別システム名としてカウントします。

指定値の目安

監視する業務の性能要件に応じて値を指定してください。

7. システム定義

# system\_name プロパティ

設定値と省略値

システム名:プロトコル種別:サーバの IP アドレス(nnn.nnn.nnn.nnn):サーバのポート番号[:クライアン トの IP アドレス(nnn.nnn.nnn.nnn)][,システム名:プロトコル種別:サーバの IP アドレス (nnn.nnn.nnn.nnn):サーバのポート番号[:クライアントの IP アドレス(nnn.nnn.nnn.nnn)]…] 設定値と省略値については、それぞれの説明を参照してください。

説明

システム名をプロトコル種別、サーバの IP アドレス/ポート番号、およびクライアントの IP アドレス と関連づける定義です。

本指定値は、稼働情報編集 UOC がないとき、または稼働情報編集 UOC でシステム名を設定しないと きに有効となります。

指定できる組み合わせの最大数は 256 個です。

組み合わせを複数指定した場合、先に指定した定義を優先します。

システム名

自動設定するシステム名を 1〜31 文字の英数字で指定します。

プロトコル種別

プロトコル種別を指定します。

- http:HTTP プロトコル
- tcp :TCP プロトコル
- iiop:IIOP プロトコル
- rpc :RPC プロトコル
- hirdb:HiRDB プロトコル
- サーバの IP アドレス nnn.nnn.nnn.nnn〈符号なし整数〉 各プロトコルのサーバの IP アドレスを指定します。 nnn に 0 以上 255 以下の数を入力します。 ただし、0.0.0.0 および 255.255.255.255 は指定できません。
- サーバのポート番号 〈符号なし整数〉((0〜65535)) 各プロトコルのサーバのポート番号を指定します。 0 を指定したときは、すべてのポート番号が対象になります。 プロトコル種別が hirdb の場合は 0 を指定してください。
- クライアントの IP アドレス nnn.nnn.nnn.nnn〈符号なし整数〉 各プロトコルのクライアントの IP アドレスを指定します。 nnn に 0 以上 255 以下の数を入力します。 ただし、0.0.0.0 および 255.255.255.255 は指定できません。

ほかのプロパティとの関連

RPC プロトコルの場合、rpc\_system\_name\_group、または rpc\_system\_name\_node の指定値が優 先されます。

利点

稼働情報編集 UOC によるシステム名の設定が不要となります。

注意事項

次のシステム名は watch system name プロパティに指定できないため、本定義に指定しないことを 推奨します。

- ALL\_SYSTEM
- OTHER\_SYSTEM

### watch\_system\_name プロパティ

設定値と省略値

システム名[,システム名…] 〜〈1〜31 文字の英数字〉

説明

ダッシュボードのグラフ画面とグラフ比較画面にスループット(TPS)や平均応答時間などを表示対象 とするシステム名を指定します。

システム名を省略した場合、プロトコルごとにスループット (TPS) や平均応答時間などを表示対象と します。

指定できるシステム名は最大 16 個です。

システム名に次の値は指定できません。

- ALL\_SYSTEM
- OTHER\_SYSTEM

利点

システム名ごとにスループット(TPS)や平均応答時間などをダッシュボードで確認できます。

# rpc\_system\_name\_default プロパティ

設定値と省略値

GROUP | NODE《GROUP》

説明

RPC プロトコルのシステム名の初期値として、サービスグループ名、またはノード識別子のどちらを 使用するかを指定します。

- GROUP:システム名として、サービスグループ名を使用します。
- NODE :システム名としてノード識別子を使用します。

7. システム定義

ただし、キャプチャした稼働情報に応答電文がないとき(非応答型 RPC、または障害発生などによっ て応答電文なし)は、サービスグループ名を使用します。

ほかのプロパティとの関連

rpc\_server、または rpc\_prf を指定したときだけ有効となります。

### rpc\_system\_name\_group プロパティ

設定値と省略値

システム名:サービスグループ名[,システム名:サービスグループ名]…]

説明

RPC プロトコルのサービスグループ名をシステム名に関連づける定義です。

この指定値は、稼働情報編集 UOC がないとき、または稼働情報編集 UOC でシステム名を設定しない ときに有効となります。

指定できる組み合わせの最大数は 256 個です。

組み合わせを複数指定した場合、先に指定した定義を優先します。

システム名

自動設定するシステム名を 1〜31 文字の英数字で指定します。

サービスグループ名

サービスグループ名を 1〜31 文字で指定します。

ほかのプロパティとの関連

rpc\_server、または rpc\_prf を指定したときだけ有効となります。

利点

複数のサービスグループを 1 つのシステム名にまとめることができます。

注意事項

次のシステム名は watch\_system\_name プロパティに指定できないため、指定しないことを推奨します。

- ALL\_SYSTEM
- OTHER\_SYSTEM

## rpc\_system\_name\_node プロパティ

設定値と省略値

システム名:ノード識別子[システム名:ノード識別子]…]

説明

RPC プロトコルのノード識別子をシステム名に関連づける定義です。

7. システム定義

ただし、キャプチャした稼働情報に応答電文がないとき(非応答型 RPC、または障害発生などによっ て応答電文なし)は、有効となりません。

この指定値は、稼働情報編集 UOC がないとき、または稼働情報編集 UOC でシステム名を設定しない ときに有効となります。

指定できる組み合わせの最大数は 256 個です。

組み合わせを複数指定した場合、先に指定した定義を優先します。

#### システム名

自動設定するシステム名を 1〜31 文字の英数字で指定します。

ノード識別子

ノード識別子を 4 文字で指定します。

ほかのプロパティとの関連

rpc\_server、または rpc\_prf を指定したときだけ有効となります。

rpc\_system\_name\_group の指定値を優先します。

#### 利点

複数のノード識別子を 1 つのシステム名にまとめることができます。

注意事項

次のシステム名は watch\_system\_name プロパティに指定できないため、指定しないことを推奨します。

- ALL\_SYSTEM
- OTHER\_SYSTEM

# 7.3.4 プロトコル関連定義(HTTP プロトコル定義)

### 形式

[web server=WebサーバのIPアドレス [:ポート番号]] [web client=WebクライアントのIPアドレス [:ポート番号]] [web\_threshold\_watchtime=||弱値]

### 機能

HTTP プロトコル(SOAP プロトコルを含む)に関連するパラメタを指定します。

### 指定数

 $0 \sim 1$
# web\_server プロパティ

設定値と省略値

Web サーバの IP アドレス(nnn.nnn.nnn.nnn)[:Web サーバのポート番号][,Web サーバの IP アドレ ス(nnn.nnn.nnn.nnn)[:Web サーバのポート番号]…]〜〈符号なし整数〉((nnn:0〜255)) ((ポート番 号:1〜65535))

#### 説明

Web サーバ (HTTP プロトコル (SOAP プロトコルを含む))の IP アドレスとポート番号を組み合わ せて指定します。

HTTP プロトコルを使用するときは、必須の定義となります。

IP アドレスの指定 nnn.nnn.nnn.nnn〈符号なし整数〉 nnn に 0 以上 255 以下の数を入力します。 ただし、0.0.0.0 および 255.255.255.255 は指定できません。 指定できる IP アドレス、ポート番号の組み合わせの最大数は 64 個です。

#### ほかのプロパティとの関連

- サーバ間連携機能を使用しない場合、web\_server、tcp\_server、iiop\_server、rpc\_server、 hirdb\_server のどれかを指定します。
- 同一マシン(同一 IP アドレス)上に監視対象の他プロトコルのサーバがあるときは、ポート番号を 指定してください。

利点

特定の Web サーバに送信されるパケットだけをキャプチャできます。

### web\_client プロパティ

設定値と省略値

Web クライアントの IP アドレス(nnn.nnn.nnn.nnn)[:Web クライアントのポート番号][,Web クライ アントの IP アドレス(nnn.nnn.nnn.nnn)[:Web クライアントのポート番号]…]〜〈符号なし整数〉 ((nnn:0〜255)) ((ポート番号:1〜65535))

#### 説明

Web クライアント (HTTP プロトコル (SOAP プロトコルを含む))の IP アドレスとポート番号を指 定します。

IP アドレスの指定 nnn.nnn.nnn.nnn〈符号なし整数〉

nnn に 0 以上 255 以下の数を入力します。

ただし、0.0.0.0 および 255.255.255.255 は指定できません。

指定できる IP アドレス、ポート番号の組み合わせの最大数は 64 個です。

ほかのプロパティとの関連

web\_server を指定したときだけ有効となります。

利点

特定のクライアントから送信されるパケットだけをキャプチャできます。

# web threshold watchtime プロパティ

設定値と省略値

〜〈符号なし整数〉 (1〜359900) 《1000》(単位:10 ミリ秒)

説明

アラート検知機能によって、ダッシュボードのアラート検知画面の表示対象となる応答時間の閾値を指 定します。

応答時間が閾値以上となった場合に、ダッシュボードのアラート検知画面に稼働情報を表示します。

ほかのプロパティとの関連

web\_server を指定したときだけ有効となります。

指定値の目安

監視する業務の性能要件に応じて値を指定してください。

# 7.3.5 プロトコル関連定義(IIOP プロトコル定義)

#### 形式

[iiop\_server=IIOPサーバのIPアドレス [:ポート番号]] [iiop client=IIOPクライアントのIPアドレス [:ポート番号]] [iiop\_threshold\_watchtime=閾値]

### 機能

IIOP プロトコルに関連するパラメタを指定します。

### 指定数

 $0 \sim 1$ 

# iiop\_server プロパティ

設定値と省略値

IIOP サーバの IP アドレス(nnn.nnn.nnn.nnn)[:IIOP サーバのポート番号][,IIOP サーバの IP アドレ ス(nnn.nnn.nnn.nnn)[:IIOP サーバのポート番号]…]〜〈符号なし整数〉((nnn:0〜255)) ((ポート番 号:1〜65535))

#### 説明

IIOP サーバの IP アドレスとポート番号を組み合わせて指定します。

IIOP プロトコルを使用するときは、必須の定義となります。

IP アドレスの指定 nnn.nnn.nnn.nnn〈符号なし整数〉

nnn に 0 以上 255 以下の数を入力します。

ただし、0.0.0.0 および 255.255.255.255 は指定できません。

指定できる IP アドレス、ポート番号の組み合わせの最大数は 64 個です。

ほかのプロパティとの関連

サーバ間連携機能を使用しない場合、web\_server、tcp\_server、iiop\_server、rpc\_server、 hirdb\_server のどれかを指定します。

#### 利点

特定の IIOP サーバに送信されるパケットだけをキャプチャできます。

注意事項

同一マシン (同一 IP アドレス) 上に監視対象の他プロトコルのサーバがあるときは、ポート番号を指 定してください。

### iiop\_client プロパティ

設定値と省略値

IIOP クライアントの IP アドレス(nnn.nnn.nnn.nnn)[:IIOP クライアントのポート番号][,IIOP クライ アントの IP アドレス(nnn.nnn.nnn.nnn)[:IIOP クライアントのポート番号]…]〜〈符号なし整数〉 ((nnn:0〜255)) ((ポート番号:1〜65535))

説明

IIOP クライアントの IP アドレスを指定します。

IP アドレスの指定 nnn.nnn.nnn.nnn〈符号なし整数〉

nnn に 0 以上 255 以下の数を入力します。

ただし、0.0.0.0 および 255.255.255.255 は指定できません。

指定できる IP アドレス、ポート番号の組み合わせの最大数は 64 個です。

ほかのプロパティとの関連

iiop\_server を指定したときだけ有効となります。

利点

特定のクライアントから送信されるパケットだけをキャプチャできます。

# iiop\_threshold\_watchtime プロパティ

#### 設定値と省略値

〜〈符号なし整数〉 (1〜359900) 《1000》(単位:10 ミリ秒)

説明

アラート検知機能によって、ダッシュボードのアラート検知画面の表示対象となる、応答時間の閾値を 指定します。

応答時間が閾値以上となった場合に、ダッシュボードのアラート検知画面に稼働情報を表示します。

ほかのプロパティとの関連

iiop\_server を指定したときだけ有効となります。

指定値の目安

監視する業務の性能要件に応じて値を指定してください。

# 7.3.6 プロトコル関連定義(RPC プロトコル定義)

### 形式

[rpc\_server=RPCサーバのIPアドレス [:ポート番号]] [rpc\_client=RPCクライアントのIPアドレス[:ポート番号]] [rpc\_threshold\_watchtime=閾値]

### 機能

RPC プロトコルに関連するパラメタを指定します。

### 指定数

 $0 \sim 1$ 

## rpc\_server プロパティ

設定値と省略値

RPC サーバの IP アドレス(nnn.nnn.nnn.nnn)[: RPC サーバのポート番号][, RPC サーバの IP アドレ ス(nnn.nnn.nnn.nnn)[: RPC サーバのポート番号]…]〜〈符号なし整数〉((nnn:0〜255)) ((ポート番 号:1〜65535))

説明

RPC サーバの IP アドレスとポート番号を組み合わせて指定します。

RPC プロトコルを使用するときは、必須の定義となります。

IP アドレスの指定 nnn.nnn.nnn.nnn 〈符号なし整数〉

nnn に 0 以上 255 以下の数を入力します。

ただし、0.0.0.0 および 255.255.255.255 は指定できません。

指定できる IP アドレス、ポート番号の組み合わせの最大数は 64 個です。

ほかのプロパティとの関連

サーバ間連携機能を使用しない場合、web\_server、tcp\_server、iiop\_server、rpc\_server、 hirdb\_server のどれかを指定します。

#### 利点

特定の RPC サーバに送信されるパケットだけをキャプチャできます。

#### 注意事項

同一マシン(同一 IP アドレス)上に監視対象の他プロトコルのサーバがあるときは、ポート番号を指 定してください。

### rpc\_client プロパティ

設定値と省略値

RPC クライアントの IP アドレス(nnn.nnn.nnn.nnn)[:RPC クライアントのポート番号][,RPC クライ アントの IP アドレス(nnn.nnn.nnn.nnn)[:RPC クライアントのポート番号]…]〜〈符号なし整数〉 ((nnn:0〜255)) ((ポート番号:1〜65535))

説明

RPC クライアントの IP アドレスを指定します。

IP アドレスの指定 nnn.nnn.nnn.nnn〈符号なし整数〉 nnn に 0 以上 255 以下の数を入力します。 ただし、0.0.0.0 および 255.255.255.255 は指定できません。 指定できる IP アドレス、ポート番号の組み合わせの最大数は 64 個です。

#### ほかのプロパティとの関連

rpc\_server を指定したときだけ有効となります。

利点

特定のクライアントから送信されるパケットだけをキャプチャできます。

# rpc\_threshold\_watchtime プロパティ

設定値と省略値

〜〈符号なし整数〉 (1〜359900) 《1000》(単位:10 ミリ秒)

説明

アラート検知機能によって、ダッシュボードのアラート検知画面の表示対象となる応答時間の閾値を指 定します。

応答時間が閾値以上となった場合に、ダッシュボードのアラート検知画面に稼働情報を表示します。

ほかのプロパティとの関連

rpc\_server を指定したときだけ有効となります。

指定値の目安

監視する業務の性能要件に応じて値を指定してください。

# 7.3.7 プロトコル関連定義(TCP プロトコル定義)

#### 形式

[tcp\_server=TCPサーバのIPアドレス [:ポート番号]] [tcp\_client=TCPクライアントのIPアドレス[:ポート番号]] [tcp\_threshold\_watchtime=||弱値]

#### 機能

TCP プロトコル(TCP/IP を使用したユーザー独自プロトコル)に関連するパラメタを指定します。

#### 指定数

 $0 \sim 1$ 

### tcp\_server プロパティ

設定値と省略値

TCP サーバの IP アドレス(nnn.nnn.nnn.nnn)[:TCP サーバのポート番号][,TCP サーバの IP アドレス (nnn.nnn.nnn.nnn)[:TCP サーバのポート番号]…]〜〈符号なし整数〉((nnn:0〜255)) ((ポート番号:1  $\sim$  65535))

#### 説明

TCP サーバの IP アドレスとポート番号を組み合わせて指定します。 TCP プロトコルを使用するときは、必須の定義となります。

IP アドレスの指定 nnn.nnn.nnn.nnn〈符号なし整数〉

nnn に 0 以上 255 以下の数を入力します。

ただし、0.0.0.0 および 255.255.255.255 は指定できません。

指定できる IP アドレス、ポート番号の組み合わせの最大数は 64 個です。

#### ほかのプロパティとの関連

サーバ間連携機能を使用しない場合、web\_server、tcp\_server、iiop\_server、rpc\_server、 hirdb\_server のどれかを指定します。

#### 利点

特定の TCP サーバに送信されるパケットだけをキャプチャできます。

#### 注意事項

同一マシン(同一 IP アドレス)上に監視対象の他プロトコルのサーバがあるときは、ポート番号を指 定してください。

# tcp\_client プロパティ

設定値と省略値

TCP クライアントの IP アドレス(nnn.nnn.nnn.nnn)[:TCP クライアントのポート番号][,TCP クライ アントの IP アドレス(nnn.nnn.nnn.nnn)[:TCP クライアントのポート番号]…]〜〈符号なし整数〉 ((nnn:0〜255)) ((ポート番号:1〜65535))

#### 説明

TCP クライアントの IP アドレスとポート番号を指定します。

IP アドレスの指定 nnn.nnn.nnn.nnn〈符号なし整数〉

nnn に 0 以上 255 以下の数を入力します。

ただし、0.0.0.0 および 255.255.255.255 は指定できません。

指定できる IP アドレス、ポート番号の組み合わせの最大数は 64 個です。

#### ほかのプロパティとの関連

tcp\_server を指定したときだけ有効となります。

#### 利点

特定のクライアントから送信されるパケットだけをキャプチャできます。

# tcp\_threshold\_watchtime プロパティ

設定値と省略値

〜〈符号なし整数〉 (1〜359900) 《1000》(単位:10 ミリ秒)

説明

アラート検知機能によって、ダッシュボードのアラート検知画面の表示対象となる応答時間の閾値を指 定します。

応答時間が閾値以上となった場合に、ダッシュボードのアラート検知画面に稼働情報を表示します。

ほかのプロパティとの関連

tcp\_server を指定したときだけ有効となります。

指定値の目安

監視する業務の性能要件に応じて値を指定してください。

# 7.3.8 プロトコル関連定義(HiRDB プロトコル定義)

### 形式

[hirdb server=HiRDBサーバのIPアドレス [:サーバ種別 ][:HiRDBサーバのポート番号 ]] [hirdb client=HiRDBクライアントのIPアドレス [:HiRDBクライアントのポート番号]] [hirdb\_threshold\_watchtime=*閾値*] [hirdb reply watchtime=タイムアウト時間]

### 機能

HiRDB プロトコルに関連するパラメタを指定します。

# 指定数

 $0 \sim 1$ 

# hirdb\_server プロパティ

設定値と省略値

```
HiRDB サーバの IP アドレス(nnn.nnn.nnn.nnn):WS|PC[:HiRDB サーバのポート番号][[,HiRDB サー
バの IP アドレス(nnn.nnn.nnn.nnn):WS|PC[:HiRDB サーバのポート番号]]…]〜〈符号なし整数〉
(\text{nnn:0} \sim 255)
```
説明

HiRDB サーバの IP アドレスとサーバ種別とポート番号を組み合わせて指定します。 HiRDB の SQL 情報を取得するときは、必ず定義してください。

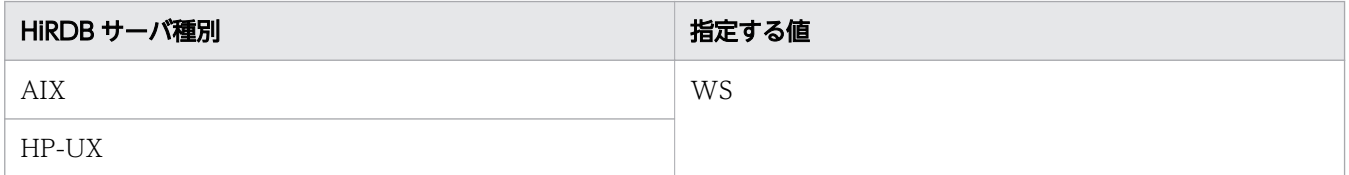

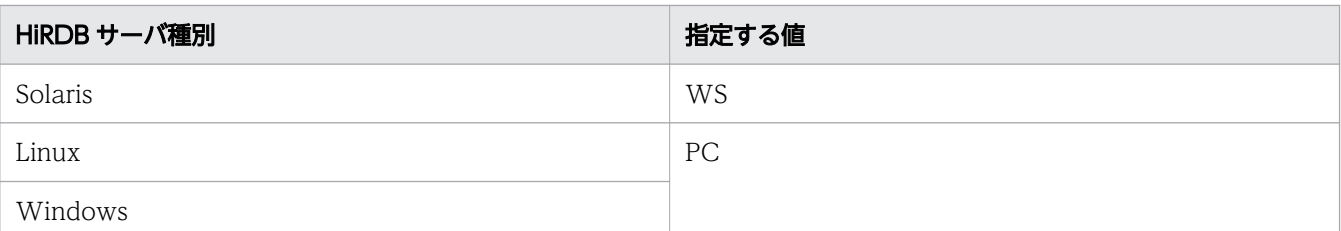

IP アドレスの指定 nnn.nnn.nnn.nnn〈符号なし整数〉

nnn に 0 以上 255 以下の数を入力します。

ただし、0.0.0.0 および 255.255.255.255 は指定できません。

ポート番号 〈符号なし整数〉((ポート番号:1〜65535))

HiRDB サーバが使用するポート番号を範囲指定(ポート番号-ポート番号)で指定します。

HiRDB システム定義の pd\_registered\_port で指定したポート番号の予約範囲を指定してください。 ポート番号の予約範囲が 6000〜8999 のときは、「6000-8999」と指定します。

指定できる IP アドレス、サーバ種別およびポート番号の組み合わせの最大数は 64 個です。

ほかのプロパティとの関連

サーバ間連携機能を使用する場合、OpenTP1 の UAP から実行した SQL だけが対象になります。

サーバ間連携機能を使用しない場合、hirdb\_server、web\_server、tcp\_server、iiop\_server、

rpc\_server のどれかを指定します。

注意事項

実際のサーバ種別と異なるサーバ種別が指定されたときは、動作保証しません。

# hirdb\_client プロパティ

#### 設定値と省略値

HiRDB クライアントの IP アドレス(nnn.nnn.nnn.nnn)[:HiRDB クライアントのポート番号][,HiRDB クライアントの IP アドレス(nnn.nnn.nnn.nnn)[:HiRDB クライアントのポート番号]]〜〈符号なし整 数〉((nnn:0〜255))

#### 説明

HiRDB クライアントの IP アドレスとポート番号を指定します。

IP アドレスの指定 nnn.nnn.nnn.nnn〈符号なし整数〉

nnn に 0 以上 255 以下の数を入力します。

ただし、0.0.0.0 および 255.255.255.255 は指定できません。

ポート番号 〈符号なし整数〉((ポート番号:1〜65535))

HiRDB クライアントが使用するポート番号を範囲指定(ポート番号-ポート番号)で指定します。

HiRDB クライアント環境定義の PDCLTRCVPORT で指定した受信ポート番号の範囲を指定して ください。

受信ポート番号の範囲が 10000〜10100 のときは、「10000-10100」と指定します。

指定できる IP アドレスとポート番号の組み合わせの最大数は 64 個です。

ほかのプロパティとの関連

hirdb\_server を指定し、rpc\_link に Y を指定しているときだけ有効となります。

利点

特定のクライアントから送信されるパケットだけをキャプチャできます。

## hirdb\_threshold\_watchtime プロパティ

#### 設定値と省略値

〜〈符号なし整数〉 (1〜359900) 《100》(単位:10 ミリ秒)

説明

アラート検知機能でダッシュボードのアラート検知画面の表示対象となる SQL 応答時間の閾値を指定 します。

応答時間が、閾値以上となった場合に、ダッシュボードのアラート検知画面に稼働情報を表示します。

#### ほかのプロパティとの関連

rpc\_link が N で hirdb\_server を指定したときだけ有効です。

設定値の目安

監視する業務の性能要件に応じて、設定値を指定してください。

# hirdb\_reply\_watchtime プロパティ

設定値と省略値

〜〈符号なし整数〉 (1〜3600) 《10》(単位:秒)

#### 説明

HiRDB クライアントからの要求に対する応答の最大待ち時間を指定します。

ほかのプロパティとの関連

hirdb\_server を指定し、rpc\_link に Y を指定しているときだけ有効となります。

利点

メモリリークを防止できます。

指定値の目安

HiRDB のクライアント環境変数 PDCWAITTIME の値を基に設定してください。

# 7.3.9 トラブルシュート関連定義

### 形式

[adapter\_tasktm fileno=TASKTMファイル数] [adapter\_tasktm\_filesz=TASKTMファイルサイズ] [adapter statistics interval time=統計情報取得間隔] [adapter\_statistics\_fileno=統計情報ファイル数] [adapter\_statistics\_filesz=統計情報ファイルサイズ] [adapter file output time=ファイル出力ハングアップ監視時間] [adapter<sup>-</sup>file<sup>-</sup>open time=ファイルopenハングアップ監視時間]

### 機能

トラブルシュートに関連するパラメタを指定します。

#### 指定数

 $0 \sim 1$ 

## adapter\_tasktm\_fileno プロパティ

設定値と省略値

〜〈符号なし整数〉((3〜100))《3》

説明

TASKTM 情報を出力する最大ファイル数を指定します。

指定値の目安

adapter\_tasktm\_filesz プロパティとの組み合わせで、保存したい TASKTM 情報量にあわせて指定し てください。

見積もり式への影響

TASKTM ファイルの容量設定、およびメモリ使用量の見積もりに影響します。

### adapter\_tasktm\_filesz プロパティ

設定値と省略値

〜〈符号なし整数〉((4000〜1000000))《40000》(単位:キロバイト)

説明

TASKTM 情報を出力するファイルの容量をキロバイト単位で指定します。

指定値の目安

adapter\_tasktm\_fileno プロパティとの組み合わせで、保存したい TASKTM 情報量にあわせて指定し てください。

見積もり式への影響

TASKTM ファイルの容量設定、およびメモリ使用量の見積もりに影響します。

### adapter\_statistics\_interval\_time プロパティ

設定値と省略値

〜〈符号なし整数〉((1〜3600))《60》(単位:秒)

#### 説明

統計情報を取得する時間間隔を指定します。単位は秒です。

見積もり式への影響

統計情報ファイルの容量設定、およびメモリ使用量の見積もりに影響します。

### adapter\_statistics\_fileno プロパティ

設定値と省略値

〜〈符号なし整数〉((3〜100))《3》

#### 説明

統計情報を出力する最大ファイル数を指定します。

指定値の目安

adapter\_statistics\_filesz プロパティとの組み合わせで、保存したい統計情報量にあわせて指定してく ださい。

見積もり式への影響

統計情報ファイルの容量設定、およびメモリ使用量の見積もりに影響します。

# adapter\_statistics\_filesz プロパティ

設定値と省略値

〜〈符号なし整数〉((4000〜1000000))《40000》(単位:キロバイト)

説明

統計情報を出力するファイルの容量をキロバイト単位で指定します。

指定値の目安

adapter\_statistics\_fileno プロパティとの組み合わせで、保存したい統計情報量にあわせて指定してく ださい。

見積もり式への影響

統計情報ファイルの容量設定、およびメモリ使用量の見積もりに影響します。

# adapter\_file\_output\_time プロパティ

設定値と省略値

〜〈符号なし整数〉((0〜65535))《60》(単位:秒)

#### 説明

ファイル出力する処理のハングアップ監視時間を指定します。単位は秒です。

監視の対象となる処理の時間が、このプロパティに指定した時間を超えるとプロセスが異常終了しま す。0 を指定した場合は、監視しません。

このプロパティによる監視の対象となるのは、次の処理です。

- TASKTM ファイル出力
- 統計情報ファイル出力
- モジュールトレースファイル出力
- 稼働情報ファイル

指定値の目安

カーネルやドライバがディスクの障害を検出する時間よりも大きい時間を指定することを推奨します。 小さい時間を指定するとドライバが一部のディスクパスの障害を検出してフェールオーバーしている場 合などにハングアップを検知してしまい、カーネルやドライバの機能を有効に使えない場合があります。

### adapter\_file\_open\_time プロパティ

設定値と省略値

〜〈符号なし整数〉((0〜65535))《3000》(単位:秒)

説明

ファイルを作成したり削除したりする処理のハングアップ監視時間を指定します。

監視の対象となる処理の時間が、このプロパティに指定した時間を超えるとプロセスが異常終了しま す。0 を指定した場合は、監視しません。

このプロパティによる監視の対象となるのは、次の処理です。

- TASKTM ファイル作成/削除
- 統計情報ファイル作成/削除
- モジュールトレースファイル作成/削除

指定値の目安

通常は、このプロパティを指定する必要はありません。ディスク障害が発生していない場合にシステム 分析支援アダプタで KFSE55313-E が頻繁に出力される場合は、この定義値を大きくしてください。 ファイルを作成したり削除したりする時間は、ディスクの性能、ファイルサイズ、ファイルのエクステ ント数、使用しているファイルシステムなどによって大きく異なります。

# 7.3.10 他システム連携関連定義

### 形式

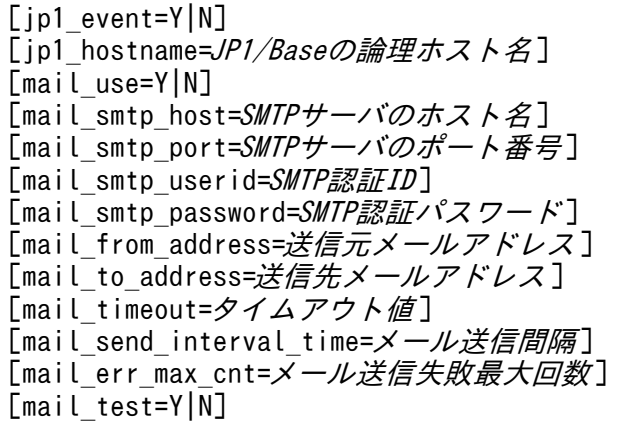

### 機能

他システム連携と関連するパラメタを指定します。

### 指定数

 $0 \sim 1$ 

# jp1\_event プロパティ

設定値と省略値

Y | N《N》

説明

JP1/IM と連携し、JP1 イベントを発行するかどうかを指定します。

JP1/IM との連携時には必ずプロパティを指定してください。JP1/IM との連携方法については、[「6.](#page-83-0)  [他システムとの連携」](#page-83-0)を参照してください。

Y

JP1/IM と連携し、JP1 イベントを発行する

N

JP1/IM と連携しない

#### 前提条件

JP1/Base が起動していること。

#### 利点

JP1/IM と連携できます。

# jp1\_hostname プロパティ

#### 設定値と省略値

〜〈1〜196 バイトの文字列〉

#### 説明

JP1/Base の論理ホスト名を指定します。

論理ホスト名については、JP1/Base のマニュアルを参照してください。

JP1/Base のクラスタ構成は未サポートです。非クラスタ構成で論理ホスト名を使用する運用の場合は 必ずプロパティを指定してください。

ほかのプロパティとの関連

jp1\_event に Y を指定したときだけ有効となります。

## mail\_use プロパティ

設定値と省略値

Y | N《N》

#### 説明

メール通知機能を使用するかどうかを指定します。

Y

メール通知機能を使用する

N

メール通知機能を使用しない

前提条件

SMTP サーバが起動していること。

ほかのプロパティとの関連

web server、tcp\_server、iiop\_server、rpc\_server のどれかを指定します。

#### 利点

アラート検知をメールで確認できます。

# mail\_smtp\_host プロパティ

#### 設定値と省略値

〜〈1〜255 バイトの文字列〉

#### 説明

SMTP サーバのアドレスを IPv4、またはホスト名で指定します。

メール通知機能を使用する場合は必ず指定してください。

ほかのプロパティとの関連

mail use に Y を指定したときだけ有効となります。

### mail\_smtp\_port プロパティ

設定値と省略値

〜〈符号なし整数〉((1〜65535))《25》

説明

SMTP サーバのポート番号を指定します。

ほかのプロパティとの関連

mail use に Y を指定したときだけ有効となります。

# mail\_smtp\_userid プロパティ

設定値と省略値

〜〈1〜255 バイトの文字列〉

説明

SMTP サーバにログインするユーザーのユーザー ID を指定します。

ユーザー認証が不要な場合は、任意の文字列を指定してください。

メール通知機能を使用するときは必ず指定してください。

ほかのプロパティとの関連

mail use に Y を指定したときだけ有効となります。

# mail\_smtp\_password プロパティ

設定値と省略値

〜〈1〜255 バイトの文字列〉

説明

SMTP サーバにログインするユーザーのパスワードを指定します。

ユーザー認証が不要な場合は、任意の文字列を指定してください。

メール通知機能を使用するときは必ず指定してください。

ほかのプロパティとの関連

mail use に Y を指定したときだけ有効となります。

# mail\_from\_address プロパティ

設定値と省略値

〜〈1〜255 バイトの文字列〉

説明

通知メールの送信元(From)を指定します。メール通知機能を使用する場合は必ず指定してください。

ほかのプロパティとの関連

mail use に Y を指定したときだけ有効となります。

## mail\_to\_address プロパティ

設定値と省略値

〜〈1〜255 バイトの文字列〉

#### 説明

通知メールの送信先(To)を指定します。

「,」で区切ることで複数のメールアドレスを指定できます。

メール通知機能を使用する場合は必ず指定してください。

ほかのプロパティとの関連

mail use に Y を指定したときだけ有効となります。

## mail\_timeout プロパティ

設定値と省略値

〜〈符号なし整数〉((1〜300))《10》(単位:秒)

説明

SMTP サーバへの接続、およびメール送信時のタイムアウト時間を指定します。

ほかのプロパティとの関連

mail use に Y を指定したときだけ有効となります。

# mail\_send\_interval\_time プロパティ

設定値と省略値

〜〈符号なし整数〉((10〜3600))《300》(単位:秒)

説明

アラートを検知したときに通知メールを送信する時間間隔を指定します。 この指定値はプロトコル単位に有効となります。

ほかのプロパティとの関連

mail use に Y を指定したときだけ有効となります。

利点

アラート検知が多発したときに、通知メールを抑止できます。

## mail err max cnt プロパティ

設定値と省略値

〜〈符号なし整数〉((0〜60))《3》

説明

メール通知の失敗によってメール通知機能を閉塞する場合の、メール通知連続失敗最大回数を指定しま す。0 を指定したときは、メール通知機能を閉塞しません。

メール通知機能が閉塞すると、以降のメール通知を行いません。

ほかのプロパティとの関連

mail use に Y を指定したときだけ有効となります。

利点

定義不正などによって、メール通知失敗が多発することを抑止できます。

### mail\_test プロパティ

設定値と省略値

Y | N《N》

説明

メールテスト機能を使用するかどうかを指定します。

Y

メールテスト機能を使用する

N

メールテスト機能を使用しない

ほかのプロパティとの関連

mail use に Y を指定したときだけ有効となります。

利点

アラートを検知しなくても、テスト用のメール通知を行うことができるので、定義に問題がないかどう かを確認できます。

# 7.3.11 ユーザープログラム関連定義

# 形式

[library file name=プラグイン(応答監視機能)用UOC共用ライブラリ名] [uoc\_startend=開始終了UOCのエントリポインタ名] [uoc\_build=電文組立UOCのエントリポインタ名] [uoc<sup>information=電文情報設定UOCのエントリポインタ名]</sup> [uoc\_rtm=稼働情報編集UOCのエントリポインタ名] [uoc\_stack\_size=UOCで使用するスタックサイズ]

# 機能

ユーザープログラムに関連するパラメタを指定します。

### 指定数

 $0 \sim 1$ 

# library\_file\_name プロパティ

設定値と省略値

〜〈259 字以内のパス名〉

説明

システム分析支援アダプタ側の UOC 処理を含んだ共用ライブラリ名称を絶対パスで指定します。

ほかのプロパティとの関連

UOC のエントリポインタ名を指定している場合は、本プロパティを必ず指定してください。

# uoc\_startend プロパティ

#### 設定値と省略値

〜〈1〜31 字以内の識別子〉

#### 説明

開始終了 UOC エントリポインタ名を指定します。

前提条件

本プロパティには library file\_name プロパティで指定するライブラリ中に存在するエントリポインタ 名を指定します。

# uoc\_build プロパティ

設定値と省略値

〜〈1〜31 字以内の識別子〉

#### 説明

電文組立 UOC エントリポインタ名を指定します。

前提条件

本プロパティには library\_file\_name プロパティで指定するライブラリ中に存在するエントリポインタ 名を指定します。

# uoc\_information プロパティ

設定値と省略値

〜〈1〜31 字以内の識別子〉

説明

電文情報設定 UOC エントリポインタ名を指定します。

前提条件

本プロパティには library file\_name プロパティで指定するライブラリ中に存在するエントリポインタ 名を指定します。

# uoc\_rtm プロパティ

設定値と省略値

〜〈1〜31 字以内の識別子〉

説明

稼働情報編集 UOC エントリポインタ名を指定します。

前提条件

本プロパティには library\_file\_name プロパティで指定するライブラリ中に存在するエントリポインタ 名を指定します。

### uoc\_stack\_size プロパティ

設定値と省略値

〜〈符号なし整数〉 (0〜60000) 《0》(単位:キロバイト)

説明

UOC を使用する場合に、UOC が必要とするスタックサイズを指定します。

UOC を実行するスレッドのスタックサイズは、製品が必要とするスタックサイズ+本オペランドの指 定値となります。

スタックサイズが不足した場合は、スタックオーバーフローが発生してプロセスダウンします。 次の条件がすべて該当する場合はスタックサイズ不足の可能性があるため、本オペランドの指定値を増 やしてください。

- 停止コマンドを実行していないのに、プロセスダウンしている
- 障害検知メッセージ(KFSE65380-E、KFSE65385-E、KFSE65387-E)が出力されていない

# 7.3.12 稼働情報蓄積関連定義

### 形式

```
[save_type=rtm | none]
[file del={Y | N}]
[save dir=稼働情報ファイル格納ディレクトリパス]
[filesz=稼働情報ファイルサイズ]
[save user data={Y | N}]
[fileno=稼働情報ファイル最大数]
[command\_use={Y | N}][all filesz=稼働情報ファイル全体サイズ]
```
### 機能

稼働情報の蓄積に関連するパラメタを指定します。

### 指定数

 $0 \sim 1$ 

# save\_type プロパティ

設定値と省略値

rtm | none《none》

#### 説明

電文情報の取得有無を指定します。

rtm

稼働情報を稼働情報ファイルに取得します。 次の機能を使用するときは、指定してください。

- ダッシュボード画面の関連付け情報画面と関連付け情報検索画面
- 稼働情報抽出ユティリティ
- esrtmstced コマンド
- esrtmtrced コマンド

none

電文稼働情報を取得しません。

# file\_del プロパティ

設定値と省略値

Y | N《N》

#### 説明

前回までの稼働情報ファイルの削除有無を指定します。

Y

稼働情報ファイルを削除してシステム分析支援アダプタを起動します。

N

稼働情報ファイルを削除せずにシステム分析支援アダプタを起動します。

ほかのプロパティとの関連

save\_type に rtm を指定したときだけ有効になります。

利点

Y を指定した場合、前回までの稼働情報ファイルを削除したり、移動したりする運用を省略できます。

注意事項

N を指定した場合、前回までの稼働情報ファイルはディスク満杯とならないよう必要に応じて削除して ください。

Y を指定した場合でも、稼働情報ファイル格納ディレクトリパスから移動したり、ファイル名を変更し たりした稼働情報ファイルは削除されません。

### save dir プロパティ

設定値と省略値

〜〈210 バイト文字以内のパス名〉《運用ディレクトリ¥save》

説明

稼働情報ファイルを作成するディレクトリを絶対パスで指定します。

前提条件

システム分析支援リアルタイムモニタを起動する前に、本プロパティで指定したディレクトリを作成し てください。

ほかのプロパティとの関連

save\_type に rtm を指定したときだけ有効です。

利点

ユーザー任意のディレクトリに稼働情報ファイルを作成できます。

注意事項

指定したディレクトリ内にある稼働情報ファイルは、ディスク満杯によるスワップによって削除される おそれがあります。必要に応じて別ディレクトリに退避してください。

### filesz プロパティ

設定値と省略値

4〜1024《32》(単位:ギガバイト)

説明

稼働情報ファイル(稼働情報管理ファイル除く)の最大サイズをギガバイト単位で指定します。

利点

最大サイズを大きくすることで、作成するファイル数が少なくなり、管理が容易になります。

指定値の目安

ディスクサイズおよびファイル運用を考慮して設定してください。

見積もり式への影響

稼働情報ファイルの容量設定の見積もりに影響します。

ほかのプロパティとの関連

save\_user\_data が Y のときだけ有効となります。

### save\_user\_data プロパティ

設定値と省略値

Y | N《N》

説明

稼働情報ファイルにユーザーデータを取得するかどうかを指定します。

Y

稼働情報ファイルにユーザーデータを取得します。 稼働情報管理ファイルと稼働情報ファイルを作成します。 稼働情報抽出ユティリティを使用する場合に指定してください。 N

稼働情報ファイルにユーザーデータを取得しません。 稼働情報管理ファイルを作成します。

ほかのプロパティとの関連

save\_type に rtm を指定したときだけ有効となります。

利点

N を指定した場合、ユーザーデータを稼働情報ファイルに取得しないため、ディスクサイズを抑えるこ とができます。

# fileno プロパティ

#### 設定値と省略値

16〜1000000《10000》

#### 説明

稼働情報ファイルの最大ファイル数を指定します。

この指定値を超えたときは、一番古い稼働情報ファイルを削除します。

利点

作成するファイル数を制限できます。

指定値の目安

ディスクサイズおよびファイル運用を考慮して設定してください。

# command\_use プロパティ

設定値と省略値

Y | N《N》

説明

esrtmstced(稼働情報のファイル出力)コマンドを使用するかどうかを指定します。

Y

esrtmstced コマンドを使用します。

N

esrtmstced コマンドを使用しません。esrtmstced コマンドを使用した場合、稼働情報の数に比例 して情報出力に時間が掛かります。

ほかのプロパティとの関連

save\_type に rtm を指定したときだけ有効となります。

利点

N を指定した場合、ディスクサイズを抑えることができます。

# all\_filesz プロパティ

設定値と省略値

128〜1048576《256》(単位:ギガバイト)

#### 説明

稼働情報ファイル全体の最大サイズをギガバイト単位で指定します。

稼働情報ファイルの全体サイズがこの指定値を超えた場合、古い方から順に稼働情報ファイルを削除し ます。

ほかのオペランドとの関連

save\_type に rtm を指定したときだけ有効です。

filesz に指定した稼働情報ファイルサイズの 2 倍以上の値を設定してください。

#### 設定値の目安

ディスクサイズを考慮して設定してください。

見積もり式への影響

稼働情報ファイルの容量設定

利点

ディスクサイズを制限できます。

# 7.3.13 サーバ間連携関連定義

### 形式

 $[$ rpc  $link={Y \mid N}$ ] [rpc\_prf=PRFトレースファイル取得先のOpenTP1ホームディレクトリ :PRFトレースファイル監視間隔 :FT PサーバのIPアドレス :FTPサーバのポート番号 :ユーザ名 :パスワード :接続モード ] [rpc\_prf\_file\_watchtime=PRFトレースファイル取得待ち時間]

#### 機能

サーバ間連携に関連するパラメタを指定します。

### 指定数

 $0 \sim 1$ 

# rpc\_link プロパティ

設定値と省略値

Y | N《N》

説明

RPC プロトコルのサーバ間連携機能の使用有無を指定します。

Y

RPC プロトコルのサーバ間連携機能を使用します。

N

RPC プロトコルのサーバ間連携機能を使用しません。

ほかのプロパティとの関連

save type に rtm を指定してください。

また、rpc\_server、または rpc\_prf のどちらかを指定してください。

# rpc\_prf プロパティ

設定値と省略値

PRF トレースファイル取得先の OpenTP1 ホームディレクトリ :PRF トレースファイル監視間隔 :FTP サーバの IP アドレス :FTP サーバのポート番号:ユーザ名 :パスワード :接続モード [PRF トレースファ イル取得先の OpenTP1 ホームディレクトリ :PRF トレースファイル監視間隔:FTP サーバの IP アドレ ス :FTP サーバのポート番号:ユーザ名 :パスワード :接続モード…]

説明

OpenTP1 の PRF トレースに関する定義を指定します。

指定できる OpenTP1 の PRF トレース情報の組み合わせの最大数は 64 個です。

PRF トレースファイル取得先の OpenTP1 ホームディレクトリ 〜< 260 バイト以内のパス>

PRF トレースファイル取得先の OpenTP1 ホームディレクトリを、FTP 接続時のホームディレク トリからの相対パスで指定します。

ディレクトリの区切り文字は'/'(スラッシュ)を使用してください。

指定例を以下に示します。

●Linux 版 TP1/Server Base が監視対象の場合

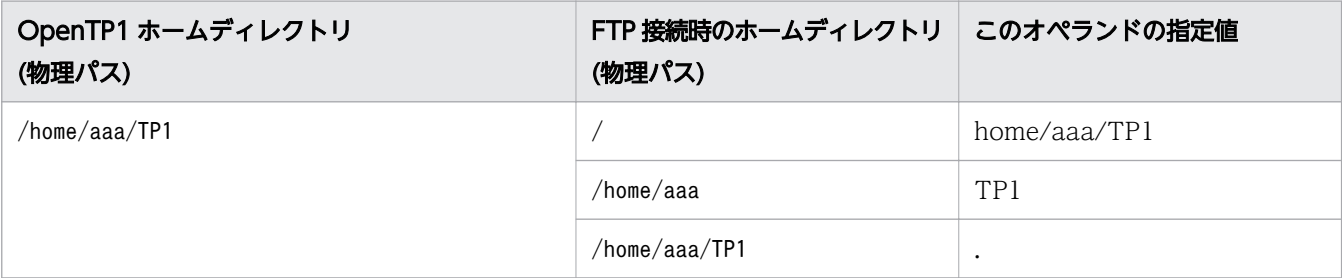

●Windows 版 TP1/Server Base が監視対象の場合

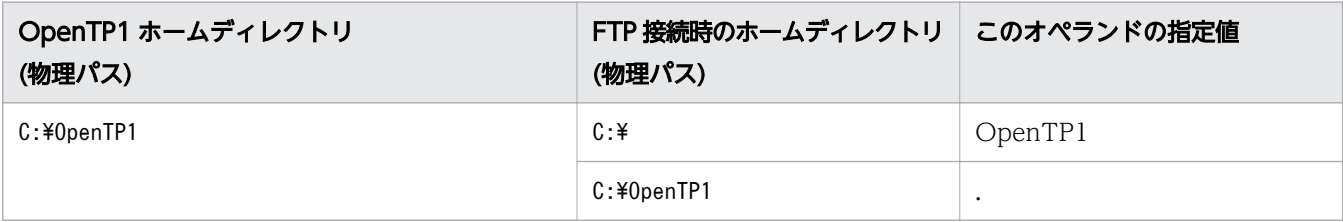

PRF トレースファイル監視間隔 〈符号なし整数〉((10〜3600))(単位:秒)

PRF トレースファイルの監視間隔を指定します。

監視間隔の時間が経過した時点で PRF ファイルが更新されていた場合は、前回監視時点から増加し た差分をダウンロードします。

FTP サーバの IP アドレス 〜(nnn.nnn.nnn.nnn)〈符号なし整数〉((nnn:0〜255))

PRF トレースファイル監視で接続する、FTP サーバの IP アドレスを指定します。

ただし、0.0.0.0 および 255.255.255.255 は指定できません。

FTP サーバのポート番号 〈符号なし整数〉((1〜65535))

PRF トレースファイル監視で接続する、FTP サーバのポート番号を指定します。

ユーザ名 〜<1〜32 バイトの文字列>

PRF トレースファイル監視で FTP サーバに接続するためのユーザ名を指定します。

パスワード 〜<1〜32 バイトの文字列>

PRF トレースファイル監視で FTP サーバに接続するためのパスワードを指定します。

接続モード 〜 passive | active

PRF トレースファイル監視で FTP サーバに接続する際の接続モードを指定します。

- passive パッシブモードで接続します
- active アクティブモードで接続します

ほかのプロパティとの関連

rpc\_link に Y を指定しているときだけ有効となります。

### rpc\_prf\_file\_watchtime プロパティ

設定値と省略値

11〜86400《300》(単位:秒)

#### 説明

OpenTP1 の PRF トレースファイルの取得待ち時間を指定します。

このプロパティで指定した時間内に、クライアント/サーバの PRF トレースファイルからロストなどに よって対応する PRF トレース情報を取得できない場合、PRF トレース情報は不完全な情報(PRF トレー ス情報詳細表示エリアの情報取得ステータスに 0 以外)で出力します

ほかのプロパティとの関連

rpc\_prf を指定しているときだけ有効となります。

rpc\_prf で指定する PRF トレースファイル監視間隔より長い時間を指定してください。

指定値の目安

監視対象が Windows 上のサーバの場合は、PRF トレースファイルがスワップされる間隔より長い時 間を指定してください。

# 7.3.14 画面情報関連定義

### 形式

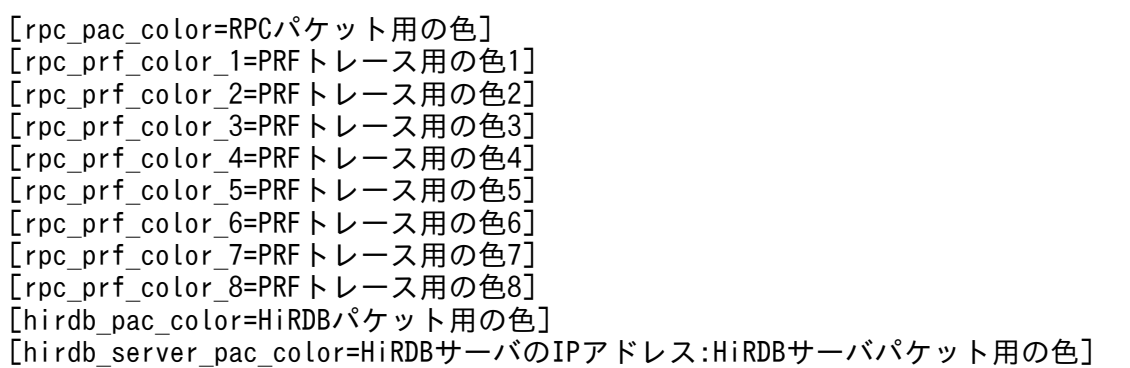

### 機能

画面表示で利用する情報に関連するパラメタを指定します。

### 指定数

 $0 \sim 1$ 

# rpc\_pac\_color プロパティ

設定値と省略値

RPC パケット用の色(RR:GG:BB)

〜〈符号なし整数〉((RR:0〜255))((GG:0〜255))((BB:0〜255)) 《0:0:255》

説明

関連付け情報表示で表示される RPC パケット用の情報バーに設定する色を「赤の値:緑の値:青の値」 の形式で指定します。赤、緑、青の各色を 0〜255 の値で指定すると、値の組み合わせによって色が決 まります。

ほかのプロパティとの関連

rpc\_link に Y を指定したときだけ有効となります。

# rpc\_prf\_color\_1 プロパティ

設定値と省略値

PRF トレース用の色 1 (RR:GG:BB)

〜〈符号なし整数〉((RR:0〜255))((GG:0〜255))((BB:0〜255)) 《255:136:68》

説明

関連付け情報表示で表示される PRF トレース用の情報バーの 1 番目に設定する色を「赤の値:緑の値: 青の値」の形式で指定します。赤、緑、青の各色を 0〜255 の値で指定すると、値の組み合わせによっ て色が決まります。

rpc\_prf\_color\_1 から rpc\_prf\_color 8 まで順番に利用され、rpc\_prf\_color\_8 まで利用された場合は rpc\_prf\_color 1 から順に再利用されます。

ほかのプロパティとの関連

rpc\_link に Y を指定したときだけ有効となります。

# rpc\_prf\_color\_2 プロパティ

設定値と省略値

 $PRF \wedge \nu - \lambda \overline{H} \mathcal{O} \triangleq 2$  (RR:GG:BB)

〜〈符号なし整数〉((RR:0〜255))((GG:0〜255))((BB:0〜255)) 《136:68:255》

説明

関連付け情報表示で表示される PRF トレース用の情報バーの 2 番目に設定する色を「赤の値:緑の値: 青の値」の形式で指定します。赤、緑、青の各色を 0〜255 の値で指定すると、値の組み合わせによっ て色が決まります。

rpc\_prf\_color\_1 から rpc\_prf\_color\_8 まで順番に利用され、rpc\_prf\_color\_8 まで利用された場合は rpc\_prf\_color\_1 から順に再利用されます。

ほかのプロパティとの関連

rpc\_link に Y を指定したときだけ有効となります。

# rpc\_prf\_color\_3 プロパティ

設定値と省略値

 $PRF \wedge \nu - \lambda \text{H}$ の色 3(RR:GG:BB)

〜〈符号なし整数〉((RR:0〜255))((GG:0〜255))((BB:0〜255)) 《68:255:255》

説明

関連付け情報表示で表示される PRF トレース用の情報バーの 3 番目に設定する色を「赤の値:緑の値: 青の値」の形式で指定します。赤、緑、青の各色を 0〜255 の値で指定すると、値の組み合わせによっ て色が決まります。

rpc\_prf\_color\_1 から rpc\_prf\_color 8 まで順番に利用され、rpc\_prf\_color\_8 まで利用された場合は rpc\_prf\_color\_1 から順に再利用されます。

ほかのプロパティとの関連

rpc\_link に Y を指定したときだけ有効となります。

### rpc\_prf\_color\_4 プロパティ

設定値と省略値

PRF トレース用の色 4(RR:GG:BB)

〜〈符号なし整数〉((RR:0〜255))((GG:0〜255))((BB:0〜255)) 《136:68:68》

説明

関連付け情報表示で表示される PRF トレース用の情報バーの 4 番目に設定する色を「赤の値:緑の値: 青の値」の形式で指定します。赤、緑、青の各色を 0〜255 の値で指定すると、値の組み合わせによっ て色が決まります。

rpc\_prf\_color\_1 から rpc\_prf\_color\_8 まで順番に利用され、rpc\_prf\_color\_8 まで利用された場合は rpc\_prf\_color 1 から順に再利用されます。

ほかのプロパティとの関連

rpc\_link に Y を指定したときだけ有効となります。

# rpc\_prf\_color\_5 プロパティ

設定値と省略値

 $PRF \wedge \nu - \lambda \bar{H} \mathcal{O} \triangleq 5$  (RR:GG:BB)

〜〈符号なし整数〉((RR:0〜255))((GG:0〜255))((BB:0〜255)) 《68:255:68》

説明

関連付け情報表示で表示される PRF トレース用の情報バーの 5 番目に設定する色を「赤の値:緑の値: 青の値」の形式で指定します。赤、緑、青の各色を 0〜255 の値で指定すると、値の組み合わせによっ て色が決まります。

rpc\_prf\_color\_1 から rpc\_prf\_color 8 まで順番に利用され、rpc\_prf\_color\_8 まで利用された場合は rpc\_prf\_color\_1 から順に再利用されます。

ほかのプロパティとの関連

rpc\_link に Y を指定したときだけ有効となります。

### rpc\_prf\_color\_6 プロパティ

設定値と省略値

PRF トレース用の色 6 (RR:GG:BB)

〜〈符号なし整数〉((RR:0〜255))((GG:0〜255))((BB:0〜255)) 《136:136:0》

説明

関連付け情報表示で表示される PRF トレース用の情報バーの 6 番目に設定する色を「赤の値:緑の値: 青の値」の形式で指定します。赤、緑、青の各色を 0〜255 の値で指定すると、値の組み合わせによっ て色が決まります。

rpc\_prf\_color\_1 から rpc\_prf\_color\_8 まで順番に利用され、rpc\_prf\_color\_8 まで利用された場合は rpc\_prf\_color\_1 から順に再利用されます。

ほかのプロパティとの関連

rpc\_link に Y を指定したときだけ有効となります。

# rpc\_prf\_color\_7 プロパティ

設定値と省略値

PRF トレース用の色 7(RR:GG:BB)

〜〈符号なし整数〉((RR:0〜255))((GG:0〜255))((BB:0〜255)) 《255:255:68》

説明

関連付け情報表示で表示される PRF トレース用の情報バーの 7 番目に設定する色を「赤の値:緑の値: 青の値」の形式で指定します。赤、緑、青の各色を 0〜255 の値で指定すると、値の組み合わせによっ て色が決まります。

rpc\_prf\_color\_1 から rpc\_prf\_color\_8 まで順番に利用され、rpc\_prf\_color\_8 まで利用された場合は rpc\_prf\_color 1 から順に再利用されます。

ほかのプロパティとの関連

rpc\_link に Y を指定したときだけ有効となります。

### rpc\_prf\_color\_8 プロパティ

設定値と省略値

PRF トレース用の色 8 (RR:GG:BB)

〜〈符号なし整数〉((RR:0〜255))((GG:0〜255))((BB:0〜255)) 《255:68:255》

説明

関連付け情報表示で表示される PRF トレース用の情報バーの 8 番目に設定する色を「赤の値:緑の値: 青の値」の形式で指定します。赤、緑、青の各色を 0〜255 の値で指定すると、値の組み合わせによっ て色が決まります。

rpc\_prf\_color\_1 から rpc\_prf\_color\_8 まで順番に利用され、rpc\_prf\_color\_8 まで利用された場合は rpc\_prf\_color\_1 から順に再利用されます。

ほかのプロパティとの関連

rpc\_link に Y を指定したときだけ有効となります。

# hirdb\_pac\_color プロパティ

設定値と省略値

HiRDB パケット用の色 1 (RR:GG:BB)

〜〈符号なし整数〉((RR:0〜255))((GG:0〜255))((BB:0〜255)) 《0:136:136》

説明

関連付け情報表示で表示される HiRDB パケット用の情報バーに設定する色を「赤の値:緑の値:青の値」 の形式で指定します。赤、緑、青の各色を 0〜255 の値で指定すると、値の組み合わせによって色が決 まります。

ほかのプロパティとの関連

hirdb\_server を指定したときだけ有効となります。

### hirdb\_server\_pac\_color プロパティ

設定値と省略値

HiRDB サーバの IP アドレス:HiRDB パケット用の色[,HiRDB サーバの IP アドレス:HiRDB パケット 用の色…]

説明

関連付け情報表示で表示される HiRDB パケット用の情報バーに設定する色と、HiRDB サーバを関連 づける定義です。指定できる組み合わせの最大数は 8 個です。このプロパティで指定していない HiRDB サーバの情報バーの色については、hirdb\_pac\_color 指定値になります。

HiRDB サーバの IP アドレス nnn.nnn.nnn.nnn 〈符号なし整数〉

HiRDB サーバの IP アドレスを指定します。

nnn に 0 以上 255 以下の数を入力します。

ただし、0.0.0.0 および 255.255.255.255 は指定できません。

HiRDB パケット用の色 RR:GG:BB〈符号なし整数〉((RR:0~255))((GG:0~255))((BB:0~255)) HiRDB パケット用の情報バーに設定する色を「赤の値:緑の値:青の値」の形式で指定します。赤、 緑、青の各色を 0〜255 の値で指定すると、値の組み合わせによって色が決まります。

ほかのプロパティとの関連

hirdb\_server を指定したときだけ有効になります。

# Java VM オプションファイルの定義項目

Java VM オプションファイルでは、システム分析支援リアルタイムモニタが使用する Java VM のオプ ションを設定します。

運用環境によって変更が必要となる定義について説明します。ここで説明していない定義については変更 しないでください。

### 表 7-6 Java VM オプションファイルの定義項目

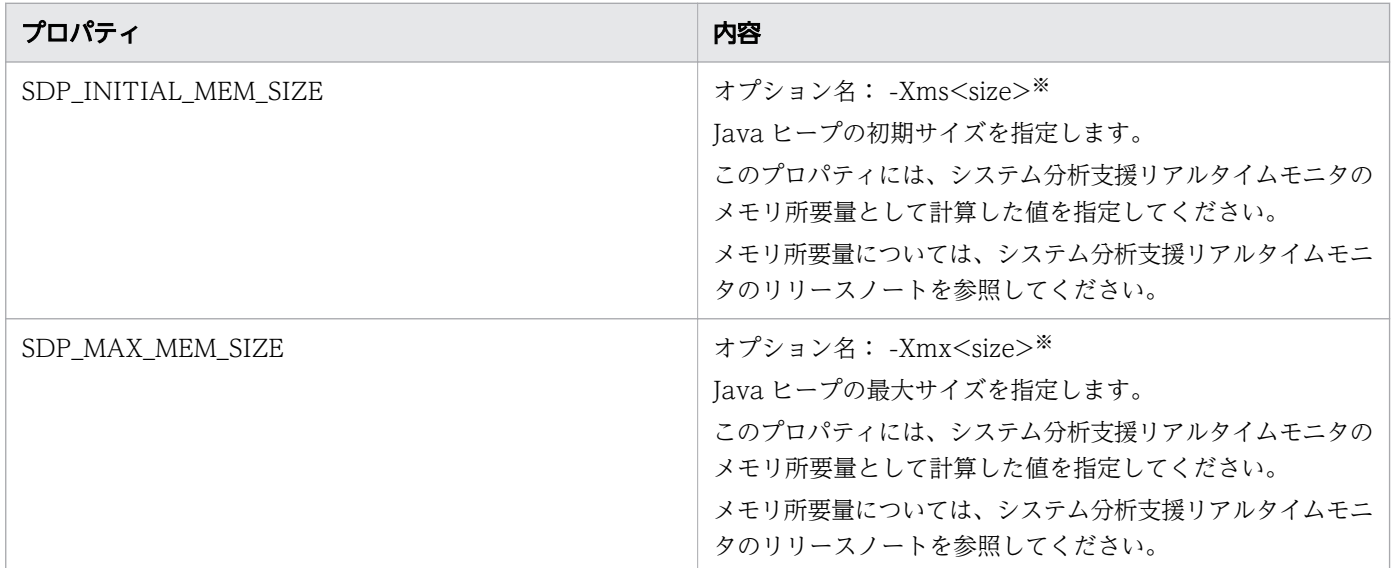

注※

<size>の単位はバイトです。

k または K を付記するとキロバイト、m または M を付記するとメガバイトで指定できます。

(例)

-Xms6291456:6,291,456 バイト

-Xms6144k:6,144 キロバイト

-Xms6m:6 メガバイト

### 記述形式

パラメタは次の形式で記述します。

プロパティ =オプション名

空白はコメントにだけ指定してください。

1 つのパラメタ名に指定できる Java VM オプションは 1 つです。

# 7.5 システムコンフィグプロパティファイル

システムコンフィグプロパティファイルでは、システム分析支援リアルタイムモニタが使用する Java VM のポート番号を設定します。

運用環境によって変更が必要となる定義について説明します。ここで説明していない定義については変更 しないでください。

### 表 7-7 システムコンフィグプロパティファイルの定義項目

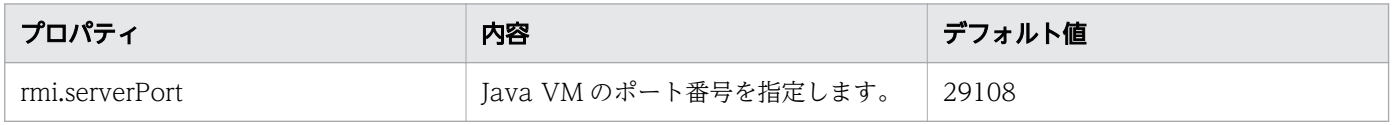

# 7.6 Web コンテナサーバ用オプション定義ファイル

Web コンテナサーバ用オプション定義ファイルでは、ダッシュボードの環境を設定します。

運用環境によって変更が必要となる定義について説明します。ここで説明していない定義については変更 しないでください。

### 表 7-8 Web コンテナサーバ用オプション定義ファイル

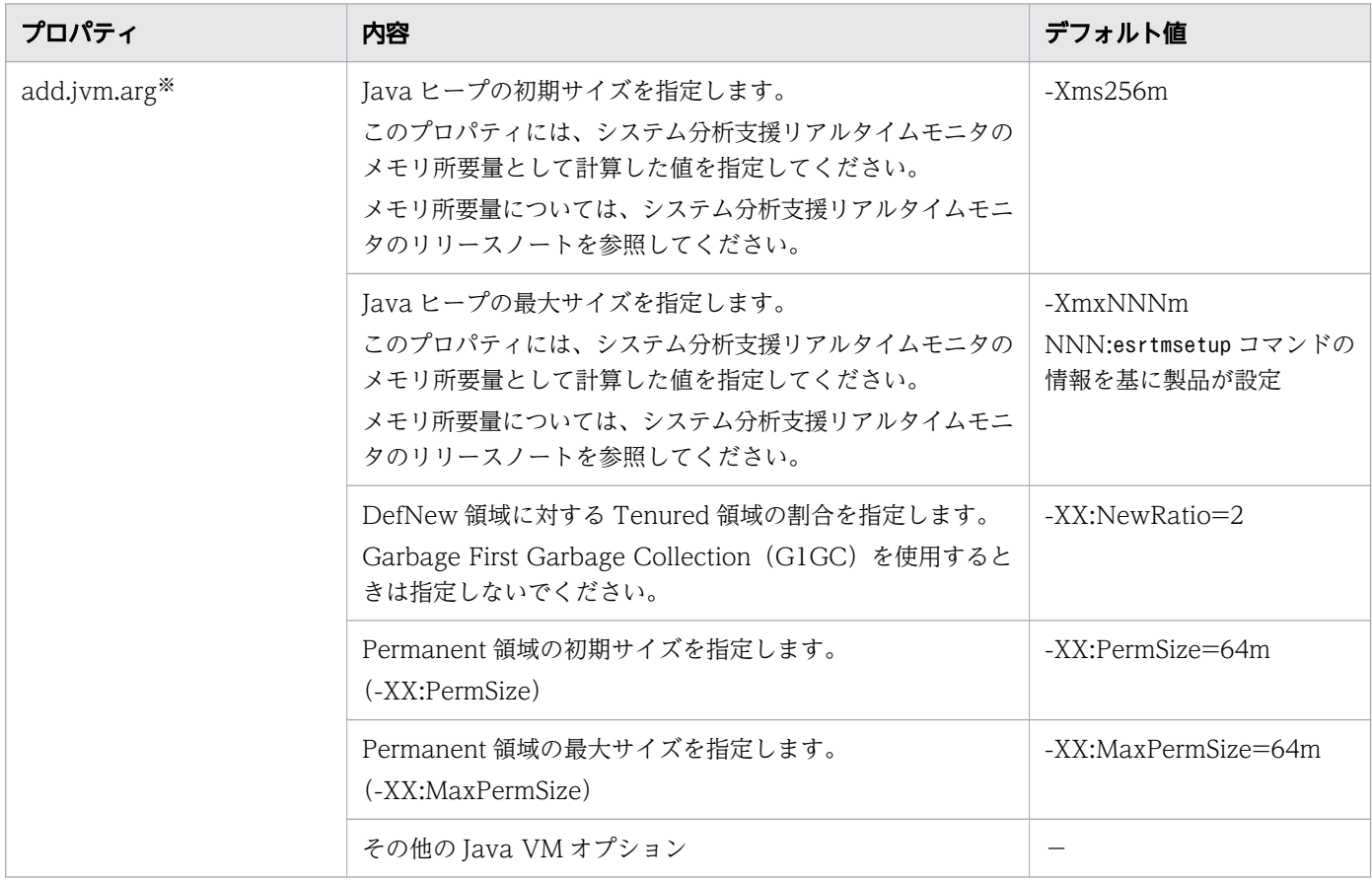

注※

複数のオプションを指定する場合は、次のように複数回指定してください。 add.jvm.arg=-Xms256m

add.jvm.arg=-Xmx1024m
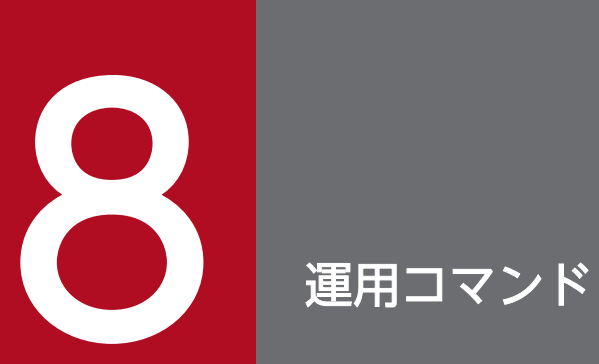

システム分析支援リアルタイムモニタの運用コマンドについて説明します。

# 8.1 運用コマンドの記述形式

運用コマンドの記述形式を次に示します。

コマンド名 オプション コマンド引数

#### コマンド名

コマンド名は、実行する運用コマンドのファイル名です。

#### オプション

コマンドオプションの指定方法を次に記します。

なお、次の説明文中の'\$'はシェルプロンプトを、"cmd"はコマンド名称をそれぞれ示します。

オプションの指定方法

オプションは'-'(半角のマイナス記号)で始まる文字列です。オプションは、コマンド引数より前に指 定する必要があります。なお、オプションの指定順序は問いません。

2つのマイナス記号( --)はオプションの終わりを示します。なお、マイナス記号だけのオプションは 入力できません。

オプションの記述形式を次に示します。

\$cmd -オプションフラグ

(凡例)オプションフラグ:1 文字の英数字(英字の大文字小文字は区別する)。

オプションの記述例を次に示します。

(記述例 1)

 $$cmd -a -b -c$ 

(記述例 2)

次の入力では、"-b"をコマンド引数と見なします。

 $$cmd -a -- -b$ 

(記述例 3)

次の入力では、'-'をオプションではなくコマンド引数と見なします。

 $$cmd$  -

ヘルプメッセージオプション

システム分析支援リアルタイムモニタが提供するコマンドでは、コマンドの使用方法などのヘルプメッ セージを出力するためのオプション(-h)があります。当該オプションを指定してコマンドを入力した 場合、当該コマンドのヘルプメッセージを出力します。

ヘルプメッセージオプションの記述例を次に示します。

### フラグ引数

オプションには、1 つのフラグ引数を持つものと、フラグ引数を持たないものがあります。

フラグ引数を持たないオプションの指定方法

フラグ引数を持たないオプションは、1 つのマイナス記号の後に纏めて指定できます。また、フラグ引 数を持たないオプションフラグにフラグ引数を記述した場合、当該オプション以降の指定値をコマンド 引数と見なします。

フラグ引数を持たないオプションの記述例を次に示します。

(記述例 1)

次の入力は同じ意味です。

 $$cmd -a -b -c$  $$cmd -abc$ (a、b、cはフラグ引数を持たないオプション)

(記述例 2)

次の入力では'b'および"-c"をコマンド引数と見なしますが、コマンド引数と見なすかどうかは OS に依存します。

 $$cmd -a b -c$ (aはフラグ引数を持たないオプション)

#### フラグ引数を持つオプションの指定方法

フラグ引数中に空白を含める場合、フラグ引数の前後を引用符(")で囲む必要があります。

フラグ引数を持つオプションを 2 回以上指定した場合、最後に指定した値が有効になります。フラグ引 数を必要とするオプションのフラグ引数は省略できません。

フラグ引数を持つオプションの記述例を次に示します。

(記述例 1)

 $$cmd -a b$ (aはフラグ引数を持つオプション、bはフラグ引数)

(記述例 2)

次の入力は、'a'のフラグ引数として 2 を有効とします。

 $$cmd -a 1 -a 2$ (aはフラグ引数を持つオプション、1、2はフラグ引数)

(記述例 3)

次の入力はエラーとなります。

 $$cmd -a$ (aはフラグ引数を持つオプション)

# コマンド引数

コマンド引数は、コマンド操作の対象となるものを指定します。

コマンド引数の指定方法を次に記します。なお、次の説明中の'\$'はシェルプロンプトを、'cmd'はコマンド 名称をそれぞれ示します。また、'a'はフラグ引数を持たないオプション、'b'はフラグ引数を持つオプショ ン、P はコマンド引数をそれぞれ示します。

(記述例 1)

コマンド引数を指定する場合の入力

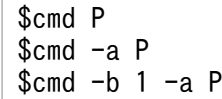

(記述例 2)

コマンド引数を指定しない場合の入力

\$cmd  $$cmd -a$  $$cmd -b 1 -a$ 

### 利用可能な文字

ASCII 文字だけを記述できます。非 ASCII 文字は記述できません。

### 戻り値

コマンド実行結果の戻り値について説明しています。

### 出力形式

コマンドを受け付けた場合、次の形式で標準出力にメッセージを出力します。

Command△:△コマンド名,△Setup△directory△name△:△運用ディレクトリ名

#### 注意事項

各コマンドは同時に複数実行しないでください。同時に実行した場合、実行環境が壊れるおそれがありま す。実行環境が壊れた場合、再セットアップが必要となります。

## 表 8-1 システム分析支援リアルタイムモニタの運用コマンド

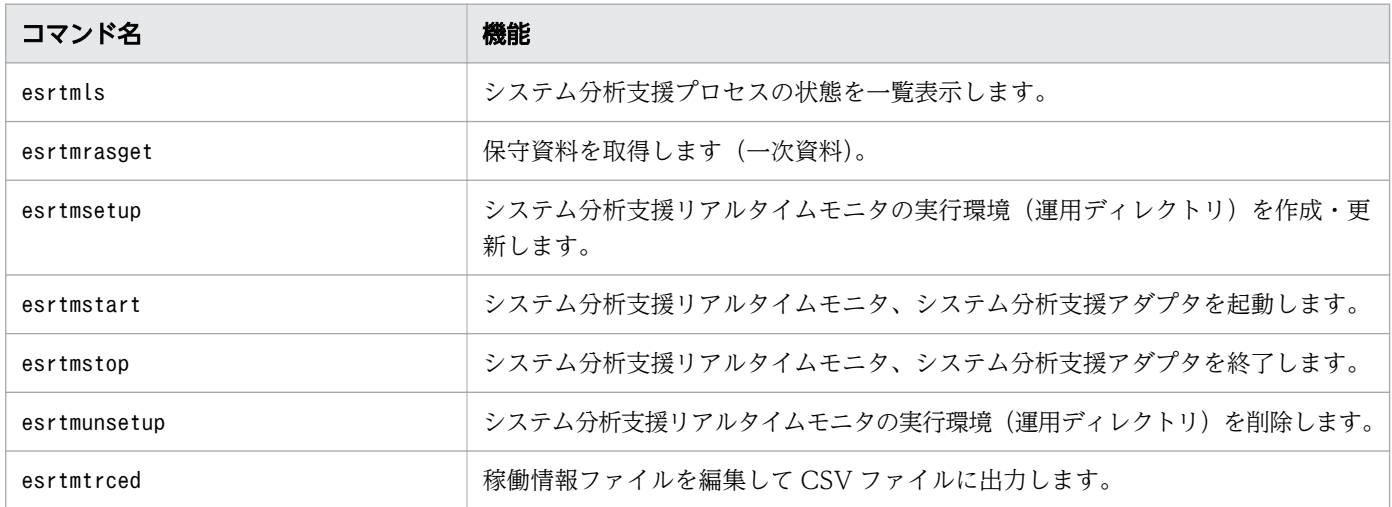

## 表 8-2 システム分析支援アダプタの運用コマンド

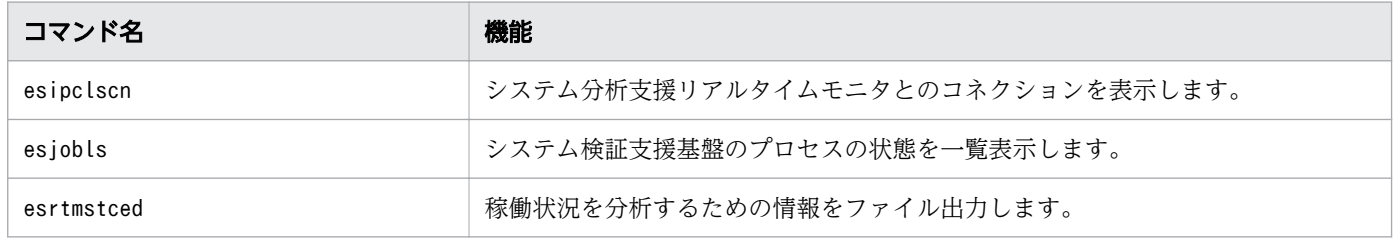

# 8.3 システム分析支援リアルタイムモニタの運用コマンド

# 8.3.1 esrtmls (プロセスの状態表示)

### 目的

システム分析支援プロセスの状態を一覧表示します。

### 形式

esrtmls  $[-s \{ all | rtm | adp \} ]$ 

#### 機能

システム分析支援リアルタイムモニタ、システム分析支援アダプタの状態を一覧表示します。

### コマンド実行パス

運用ディレクトリ\bin\esrtmls

## オプション

 $-s$  { all | rtm | adp }  $\langle$  all  $\rangle$ 

プロセス状態を出力するプロセスを指定する場合に指定します。

• all

システム分析支援リアルタイムモニタ、システム分析支援アダプタの状態を表示します。

• rtm

システム分析支援リアルタイムモニタの状態だけを表示します。

• adp システム分析支援アダプタの状態だけを表示します。

#### 戻り値

0:-s オプションで指定されたすべてのプロセスが稼働中(ONLINE)です。

1:コマンドでエラーが発生しました。

2:-s オプションで指定されたプロセスは停止中(OFFLINE)のものがあります。

### 出力形式

次の情報を標準出力に表示します。

- Real-Time Monitor:システム分析支援リアルタイムモニタ
- Adapter:システム分析支援アダプタ

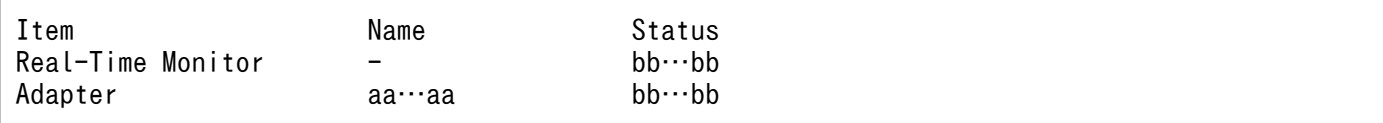

aa…aa

アダプタ識別子

Status が OFFLINE の場合は「-」で表示します。

bb…bb

状態 ONLINE:稼働中 OFFLINE:停止中

# 8.3.2 esrtmrasget (保守資料の取得)

### 目的

システム分析支援のトラブルシュートに必要な保守資料を取得します。

### 形式

esrtmrasget 取得先ディレクトリ名

#### 機能

システム分析支援リアルタイムモニタのトラブルシュートに必要な保守資料を、指定されたファイルに取 得します。

取得するのは、esrtmrasget コマンド実行時の運用ディレクトリのシステム分析支援リアルタイムモニタ の情報と、システム分析支援アダプタの情報です。

## コマンド実行パス

運用ディレクトリ\bin\esrtmrasget

# オプション

なし。

# コマンド引数

保守資料取得先ファイルを格納するディレクトリ名を 128 文字以内のフルパスで指定します。空白を含む ディレクトリ名は指定できません。

# 戻り値

0:保守資料を取得しました。

1:保守資料を取得できませんでした。

# 出力形式

esrtmrasget:TargetDirectory=xxx

# 8.3.3 esrtmsetup(実行環境のセットアップ)

### 目的

運用ディレクトリ下にシステム分析支援リアルタイムモニタの実行環境(運用ディレクトリ)を作成、ま たは更新します。

### 形式

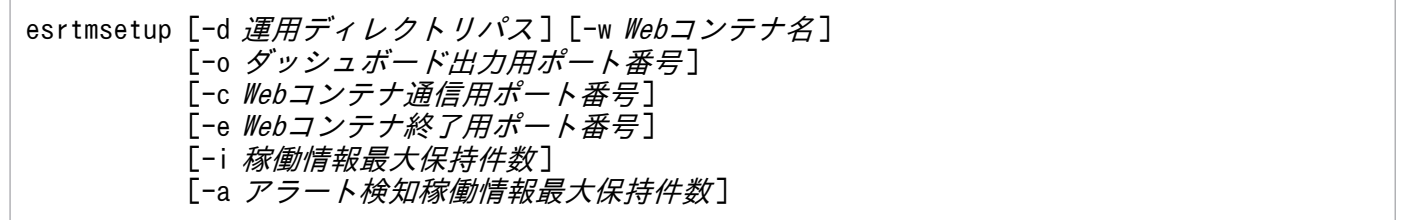

### 機能

システム分析支援リアルタイムモニタの実行環境(運用ディレクトリ)を作成します。

コマンドの実行結果は標準出力に出力されます。実行環境の更新時は作成するディレクトリ、ファイルが 存在しない場合に作成し、存在した場合はファイルを上書きします。例外的に上書きしないファイルを次 に示します。

• 稼働情報格納領域

本コマンドは次の用途で使用します。

- 新規に実行環境を作成する
- 構築済みの実行環境を更新する

また、次のシステム分析支援リアルタイムモニタの定義ファイルは上書き対象ですが、元のファイルのバッ クアップを作成します。

- 運用ディレクトリ\conf\hsicrtm\_config.properties
- 運用ディレクトリ\conf\ivm\_options.cfg
- *運用ディレクトリ*\conf\system\_config.properties

バックアップファイルは運用ディレクトリ¥conf 内に格納します。

バックアップファイルは定義ファイルごとに最大 3 つまで作成し定義ファイル名の末尾に.bk1、.bk2、.bk3 を付けて作成します。

バックアップファイル名の形式例を次に示します。

形式例

```
hsicrtm_config.properties.bk1
hsicrtm_config.properties.bk2
hsicrtm_config.properties.bk3
```
バックアップファイルは、.bk1、.bk2、.bk3 の順に新しい定義のバックアップです。

バックアップファイル作成時に、運用ディレクトリ¥conf 内にすでにバックアップファイルが3つ存在す る場合は、.bk3 のバックアップファイルの定義が消去されます。

#### コマンド実行の前提条件

実行環境を更新する前に、esrtmls コマンドでシステム分析支援リアルタイムモニタが終了していること を確認してください。

システム分析支援リアルタイムモニタが起動している場合はesrtmstop コマンドで終了後、本コマンドを 実行してください。

#### コマンド実行パス

インストールディレクトリ\bin\esrtmsetup

### オプション

-d運用ディレクトリパス 〜〈108 文字以内のパス名〉

《インストールディレクトリ\job\HSICRTM00 》

作成(または更新)するシステム分析支援リアルタイムモニタの運用ディレクトリを絶対パスで指定し ます。

次の条件に該当するディレクトリパスは指定しないでください。

• 存在しないディレクトリパス

- "\\"を含むディレクトリパス
- "¥"で終端しているディレクトリパス
- シンボリックリンクを含むディレクトリパス
- インストールディレクトリパス
- 空白を含むディレクトリパス
- -w Web コンテナ名 ~ 〈16 文字以内の文字列〉《HSICRTM\_Server》 ダッシュボード出力時に使用する Web コンテナのサーバ名を指定します。 指定するサーバ名の条件を次に示します。
	- サーバ名称には、半角英数字 (0~9、A~Z、a~z)、アンダースコア()またはハイフン(-)が 使用できます。サーバ名称の先頭の文字は英数字でなければなりません。
	- セットアップ済みのサーバ名称を指定して再セットアップを行うと、エラーとなります。
	- サーバ名称の大文字・小文字は区別されません。
- -oダッシュボード出力用ポート番号 〜〈符号なし整数〉((1〜65535))《29105》 ダッシュボード出力用のポート番号を指定します。 ポート番号は、ほかのプログラムと重複しないようにしてください。
- -cWeb コンテナ通信用ポート番号 〜〈符号なし整数〉((1〜65535))《29106》 Web コンテナとの通信で使用するポート番号を指定します。 ポート番号は、ほかのプログラムと重複しないようにしてください。
- -e Web コンテナ終了用ポート番号 ~〈符号なし整数〉((1∼65535))《29107》 Web コンテナの終了時に使用するポート番号を指定します。 ポート番号は、ほかのプログラムと重複しないようにしてください。
- -i *稼働情報最大保持件数* 〜〈符号なし整数〉((10000∼1000000))《100000》 ダッシュボードの稼働情報表示エリアに表示するために保持する稼働情報の最大件数を指定します。 稼働情報が本指定値を超えたときは、古い稼働情報を削除します。
- -a アラート検知稼働情報最大保持件数 ~〈符号なし整数〉((100~100000))《1000》 ダッシュボードのアラート検知表示エリアに表示するために保持する稼働情報の最大件数を指定します。 稼働情報が本指定値を超えたときは、古い稼働情報を削除します。

実行環境の新規作成、または実行環境の更新時に指定できるオプションを次に記載します。

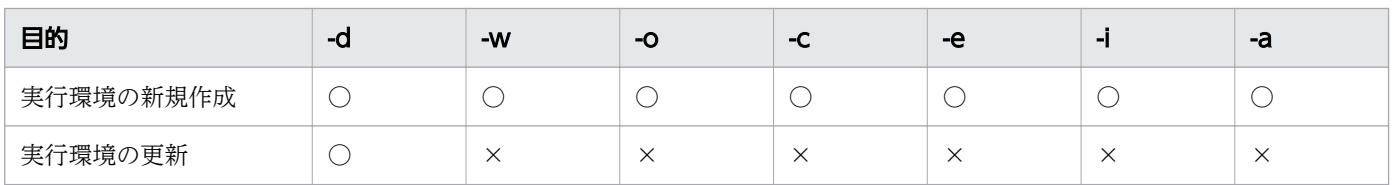

(凡例)

○:省略できるオプション

×:指定できないオプション(コマンドがエラー終了)

# 戻り値

0:コマンドが正常に終了しました。

1:コマンドでエラーが発生しました。

## コマンド実行例

実行環境の新規作成の場合

# esrtmsetup -d 運用ディレクトリ KFSE94255-Q The execution environment will be set up. Do you want to continue? [y: Continue n: Cancel] setup mode = new, setup directory =  $\langle \mathcal{F}, \mathcal{F} \rangle$ y (ユーザーがyと入力) KFSE94254-I The execution environment was set up. setup directory =  $\mathscr{F}/\mathscr{F} \to \mathscr{F} \mapsto \mathscr{F}$ 

実行環境の更新の場合

```
# esrtmsetup -d 運用ディレクトリ
KFSE94255-Q The execution environment will be set up. Do you want to continue? [y: Continue 
n: Cancel] setup mode = update, setup directory = \langle \mathcal{F}, \mathcal{F}, \mathcal{F} \rangley (ユーザーがyと入力)
KFSE94254-I The execution environment was set up. setup directory = \mathscr{F}H\mathcal{FH}\vee\mathcal{D}h\mathcal{D}
```
### 注意事項

- 実行環境は 1 つだけ作成できます。実行環境を 2 つ以上作成した場合の動作は保証しません。
- このコマンドの実行中にこのコマンドを含むほかのコマンドを実行しないでください。

# 8.3.4 esrtmstart (起動)

#### 目的

システム分析支援リアルタイムモニタ、システム分析支援アダプタを起動します。

#### 形式

esrtmstart

## 機能

システム分析支援リアルタイムモニタ、システム分析支援アダプタを起動します。

次の場合に、本コマンドを実行してください。

- システム分析支援を起動して、電文分析を開始する場合
- システム分析支援リアルタイムモニタ、システム分析支援アダプタのどちらかが停止している状態か ら、電文分析を再開したい場合

本コマンドは次の処理を実行します。

- システム分析支援リアルタイムモニタの起動
- システム分析支援アダプタの起動

## コマンド実行の前提条件

esrtmstart コマンド実行には次の設定が必要です。

• システム分析支援リアルタイムモニタ定義 運用ディレクトリ\conf\hsicrtm\_config.properties

# コマンド実行パス

運用ディレクトリ\bin\esrtmstart

## オプション

なし。

## 戻り値

0:コマンドが正常に終了しました。

1:コマンドでエラーが発生しました。

#### 注意事項

- システム分析支援が起動中の場合、システム分析支援リアルタイムモニタの定義情報を変更しないでく ださい。システム分析支援リアルタイムモニタの定義情報を変更する場合は、esrtmstop コマンドでシ ステム分析支援を停止させてください。
- 前回の起動からシステム分析支援アダプタのアダプタ識別子を変更する場合は、不要なアダプタの実行 環境を削除するため、esjobrm コマンドのテスト識別子に古いアダプタ識別子を指定し、esjobrm コマ ンドを実行してください。

# 8.3.5 esrtmstop (停止)

## 目的

システム分析支援リアルタイムモニタ、システム分析支援アダプタを停止します。

#### 形式

esrtmstop [-f [-d]]

#### 機能

システム分析支援リアルタイムモニタ、システム分析支援アダプタを停止します。

本コマンドは次の処理を実行します。

- システム分析支援リアルタイムモニタ、システム分析支援アダプタの停止
- システム分析支援リアルタイムモニタ、システム分析支援アダプタの強制停止
- システム分析支援アダプタの core ファイル取得

# コマンド実行パス

運用ディレクトリ\bin\esrtmstop

## オプション

 $-*f*$ 

システム分析支援リアルタイムモニタ、システム分析支援アダプタを強制停止したい場合に指定します。

 $h -$ 

システム分析支援アダプタを強制終了する際に、core ファイルを出力します。

core ファイルのサイズは、システム分析支援アダプタの実行環境の core ファイルサイズ上限によります。 core ファイルサイズ上限に 0 が設定されている場合は、このオプションフラグを指定しても core ファイ ルを出力しません。

本オプションを指定した場合でも、システム分析支援リアルタイムモニタの core ファイルは取得できませ ん。

### 戻り値

0:コマンドが正常に終了しました。

1:コマンドでエラーが発生しました。

## 注意事項

- 本コマンドを実行してもシステム分析支援リアルタイムモニタ、システム分析支援アダプタが停止しな い場合はesrtmstop -f で強制終了してください。
- -f オプションを指定して終了した場合、KFSE64214-E メッセージは出力されません。

# 8.3.6 esrtmunsetup(実行環境のアンセットアップ)

#### 目的

システム分析支援リアルタイムモニタの実行環境(運用ディレクトリ)を削除します。

### 形式

esrtmunsetup [-d 運用ディレクトリパス]

#### 機能

システム分析支援リアルタイムモニタの実行環境(運用ディレクトリ)を削除します。コマンドの実行結 果は標準出力に出力されます。

本コマンドは次の用途で使用します。

• 実行環境を削除する

システム分析支援リアルタイムモニタをアンインストールする場合(バージョンアップの手順としてのア ンインストールは除く)は、アンインストール前に必ず本コマンドを実行してください。

アンセットアップコマンドは、運用ディレクトリ下の情報のうち、次の情報は削除しません。これ以外の 運用ディレクトリ下の情報はすべて削除しますので、注意してください。

- 運用ディレクトリの conf ディレクトリ内の定義ファイル
- 運用ディレクトリの save ディレクトリ内の稼働情報格納領域

## コマンド実行の前提条件

コマンド実行前に、esrtmls コマンドでシステム分析支援リアルタイムモニタが停止していることを確認 してください。

システム分析支援リアルタイムモニタが稼働している場合はesrtmstop コマンドで終了後、本コマンドを 実行してください。

# コマンド実行パス

インストールディレクトリ\bin\esrtmunsetup

### オプション

-d運用ディレクトリパス 〜〈108 文字以内のパス名〉 《インストールディレクトリ\iob\HSICRTM00 》 削除する運用ディレクトリのパスを絶対パスで指定します。 次の条件に該当するディレクトリパスは指定しないでください。

- 存在しないディレクトリパス
- "¥¥"を含むディレクトリパス
- "¥"で終端しているディレクトリパス
- シンボリックリンクを含むディレクトリパス
- インストールディレクトリパス
- 空白を含むディレクトリパス

### 戻り値

0:コマンドが正常に終了しました。

1:コマンドでエラーが発生しました。

## コマンド実行例

# esrtmunsetup -d 運用ディレクトリ KFSE94259-Q Do you want to delete the execution environment? [y: Continue n: Cancel] operati on directory = 運用ディレクトリ y (ユーザーがyと入力) KFSE94258-I The unsetup of the execution environment was performed. setup directory =  $\mathcal{F}/H$ ディレクトリ

#### 注意事項

- アンセットアップ中にエラーが発生した場合、エラーの要因を取り除いたあとに再度このコマンドを実 行してください。
- このコマンドの実行中にこのコマンドを含むほかのコマンドを実行しないでください。

# 8.3.7 esrtmtrced (稼働情報ファイルの編集出力)

## 目的

稼働情報ファイルを編集して CSV ファイルに出力します。

### 形式

esrtmtrced -f 制御文ファイル名

### 機能

稼働情報ファイルに取得した稼働情報を制御文ファイルに指定された情報を基に編集して、CSV ファイル に出力します。

制御文ファイルのプロパティに指定できる検索条件を次に示します。複数のプロパティを指定したときは、 論理積条件になります。

- 時刻範囲による検索
- サーバの IP アドレスとポート番号による検索
- クライアントの IP アドレスとポート番号による検索
- 応答時間による検索
- 電文キー(PRF キー含む)による検索
- システム名による検索

## コマンド実行パス

運用ディレクトリ\bin\esrtmtrced

# オプション

-f 制御文ファイル名 ~ 〈259 文字以内のパス名〉 検索条件などを指定した制御文ファイル名を絶対パスで指定します。

## 戻り値

0:正常に修了しました。

1:コマンドでエラーが発生しました。

# 制御文ファイル

形式

制御文ファイルの記述形式や記号については、[「7.1.1 システム定義の記述形式](#page-91-0)」を参照してください。

# プロパティ

#### 形式

adapter\_id=アダプタ識別子 save dir=稼働情報ファイル格納ディレクトリパス out file=結果出力ファイル名 [out file type= $\{1 | 2 | 3 | 4\}$ ] [start\_time=検索開始時刻] [end time=検索終了時刻] [server=サーバのIPアドレス[:サーバのポート番号]] [client=クライアントのIPアドレス[:クライアントのポート番号]] [response time=応答時間]  $\lceil$ telkev= $\bar{\bar x}\bar x+ -1$ [system name=システム名]

# adapter\_id プロパティ

#### 指定数

1

設定値と省略値

〜〈1〜26 文字の英大識別子〉

説明

稼働情報を取得したアダプタ識別子を指定します。

# save\_dir プロパティ

指定数

1

設定値と省略値

〜〈210 バイト文字以内のパス名〉

説明

稼働情報ファイル格納ディレクトリの絶対パスを指定します。

稼働情報蓄積関連定義の save\_dir プロパティの値、または管理ファイルと稼働情報管理ファイルが格 納されているディレクトリを指定してください。

# out\_file プロパティ

#### 指定数

1

#### 設定値と省略値

〜〈258 バイト文字以内のパス名〉

#### 説明

編集結果を出力するファイルの絶対パスを指定します。

稼働情報蓄積関連定義の save\_dir プロパティの値、または管理ファイルと稼働情報管理ファイルが格 納されているディレクトリを指定してください。

# out\_file\_type プロパティ

#### 指定数

 $0 \sim 1$ 

#### 設定値と省略値

 $1 | 2 | 3 | 4$   $\langle 1 \rangle$ 

#### 説明

結果出力ファイルの出力形式を指定します。

- 1:プロトコル共通形式
- 2:RPC プロトコルのサーバ間連携機能形式
- 3: HiRDB 形式 (オペレーション単位)
- 4:HiRDB 形式(SQL 文単位)

# start\_time プロパティ

#### 指定数

 $0 \sim 1$ 

設定値と省略値

開始時刻(YYYYMMDDhhmmss)〈符号なし整数〉

 $((1971 \sim 9999, 01 \sim 12, 01 \sim 31, 00 \sim 23, 00 \sim 59, 00 \sim 59))$  《19710101000000》

#### 説明

検索対象とする稼働情報の開始時刻を指定します。 開始時刻以降の稼働情報が検索対象になります。

# end\_time プロパティ

指定数

 $0 \sim 1$ 

設定値と省略値

終了時刻(YYYYMMDDhhmmss)〈符号なし整数〉

((1971〜9999、01〜12、01〜31、00〜23、00〜59、00〜59))《現在時刻》

説明

検索対象とする稼働情報の終了時刻を指定します。 終了時刻以前の稼働情報が検索対象になります。

# server プロパティ

指定数

 $0 \sim 1$ 

設定値と省略値

サーバの IP アドレス(nnn.nnn.nnn.nnn)[:サーバのポート番号][,サーバの IP アドレス (nnn.nnn.nnn.nnn) [:サーバのポート番号]…]〜〈符号なし整数〉((nnn:0〜255)) ((ポート番号:1〜 65535))

説明

検索対象とするサーバの IP アドレスとポート番号を組み合わせて指定します。 組み合わせの最大数は 64 個です。複数指定したときは、論理和条件になります。 このプロパティを省略するとすべてのサーバが検索対象です。

# client プロパティ

指定数

 $0 \sim 1$ 

設定値と省略値

クライアントの IP アドレス(nnn.nnn.nnn.nnn)[:クライアントのポート番号][,クライアントの IP アド レス(nnn.nnn.nnn.nnn) [:クライアントのポート番号]…]〜〈符号なし整数〉((nnn:0〜255)) ((ポート 番号:1〜65535))

説明

検索対象とするクライアントの IP アドレスとポート番号を組み合わせて指定します。 組み合わせの最大数は 64 個です。複数指定したときは、論理和条件になります。 このプロパティを省略するとすべてのクライアントが検索対象です。

# response\_time プロパティ

指定数

 $0\sim1$ 

設定値と省略値

〜〈符号なし整数〉((1〜3600000))(単位:ミリ秒)

#### 説明

検索対象とする応答時間を指定します。

この指定時間以上、時間が掛かっている稼働情報が検索対象になります。

このプロパティを省略するとすべての応答時間が検索対象です。

# telkey プロパティ

指定数

 $0 \sim 1$ 

設定値と省略値

〜〈2〜64 文字の文字列〉

説明

検索対象とする電文キーを指定します。

このプロパティを省略するとすべての電文キーが検索対象です。

## system\_name プロパティ

#### 指定数

 $0 \sim 1$ 

設定値と省略値

システム名[,システム名…]〜〈1〜31 文字の英数字〉

#### 説明

検索対象とするシステム名を指定します。

システム名の最大数は 64 個です。複数指定したときは、論理和条件になります。 このプロパティを省略するとすべてのシステム名が検索対象です。

## 結果出力ファイル形式

結果出力ファイルの出力形式については、「[付録 D ダウンロード可能な CSV ファイルの一覧」](#page-287-0)を参照し てください。

# 制御文ファイル例

次の検索条件のときの制御文ファイルの例を示します。

- 開始時刻が 2018/07/24 09:00:00 から 2018/07/24 17:00:00 の間
- サーバ IP アドレスが 10.197.35.35、または 10.197.35.36
- 応答時間が 1000 ミリ秒以上

adapter\_id=HSICRTM00 save\_dir=C:\\hitachi\\HSIC\_RTM\\job\\HSICRTM00\\save out  $\overline{f}$  ile= $C$ :  $\angle$   $\angle$   $\angle$  file.csv out file type=1 start\_time=20180724090000 end time=20180724170000 server=10.197.35.35,10.197.35.36 response\_time=1000

# 8.4.1 esipclscn (コネクションの表示)

## 目的

システム分析支援リアルタイムモニタとのコネクションを表示します。

### 形式

esipclscn [-g テスト識別子]

#### 機能

システム分析支援アダプタが使用しているシステム分析支援リアルタイムモニタとのコネクションを表示 します。

# オプション

-g テスト*識別子* ~ 〈1∼31 文字の識別子〉 《HSIC00》

テスト識別子としてアダプタ識別子を指定します。

アダプタ識別子は実行中のシステム分析支援アダプタ識別子を指定してください。

## 出力形式

日本語の場合

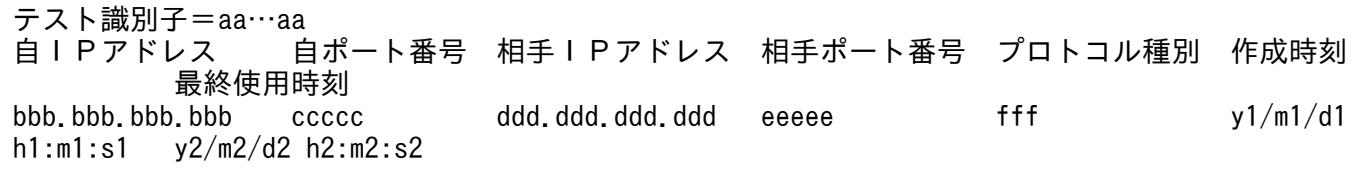

#### 英語の場合

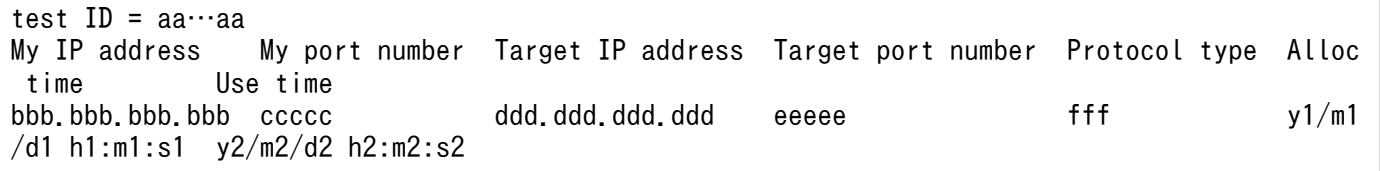

- aa…aa :テスト識別子としてアダプタ識別子が表示されます。
- bbb.bbb.bbb.bbb:自 IP アドレス
- ccccc :自ポート番号
- ddd.ddd.ddd.ddd:相手 IP アドレス
- eeeee :相手ポート番号
- fff :システム分析支援リアルタイムモニタとのコネクション種別 RTM:システム分析支援リアルタイムモニタ
- y1/m1/d1 h1:m1:s1:作成時刻(『年/月/日 時:分:秒』、年は下 2 桁で表示)
- y2/m2/d2 h2:m2:s2:最終使用時刻(『年/月/日 時:分:秒』、年は下 2 桁で表示) コネクションを使用して一度も送受信を行っていない場合は、「-」を出力します。

表示対象がない場合は、次のメッセージを出力します。

日本語の場合

表示対象のコネクションがありません。

英語の場合

There is no connection to be displayed.

#### 注意事項

本コマンドと通信制御の処理が競合すると、一時的にシステム検証支援基盤の性能が低下することがあり ます。

# 8.4.2 esjobls (システム検証支援基盤のプロセスの状態表示)

### 目的

システム検証支援基盤のプロセスの状態を一覧表示します。

### 形式

esjobls

#### 機能

システム検証支援基盤のプロセスの状態を一覧表示します。

1 回以上起動したことがあるアダプタ識別子のプロセスが表示対象となります。

なお、同一マシンでシステムテスト支援を起動した場合は、システムテスト支援のプロセスの状態も一覧 表示されます。

<sup>8.</sup> 運用コマンド

本コマンドはスーパーユーザー、または一般ユーザーで実行できます。

# オプション

なし。

## 出力形式

アダプタ識別子ごとに、次の情報を標準出力に表示します。

- アダプタ識別子
- 状態・終了要因
- 実行形態
- プロセス ID
- プロセス起動時刻
- プロセス終了時刻
- 開始時刻
- 終了時刻
- 動作種別
- プロトコル種別

表示形式を次に示します。

なお、テスト識別子としてアダプタ識別子、テスト開始・終了時刻として開始・終了時刻が表示されます。

日本語の場合

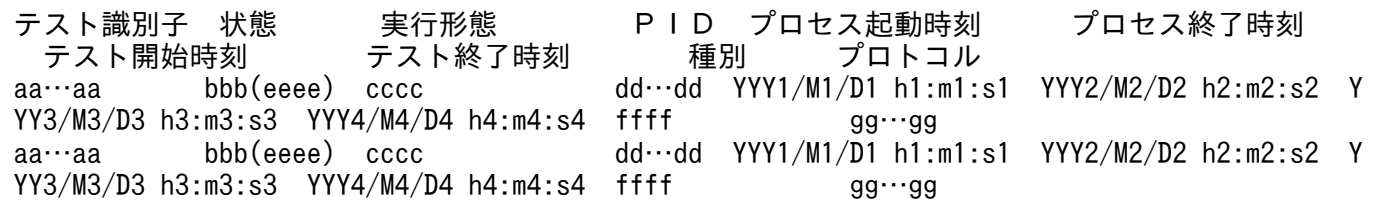

#### 英語の場合

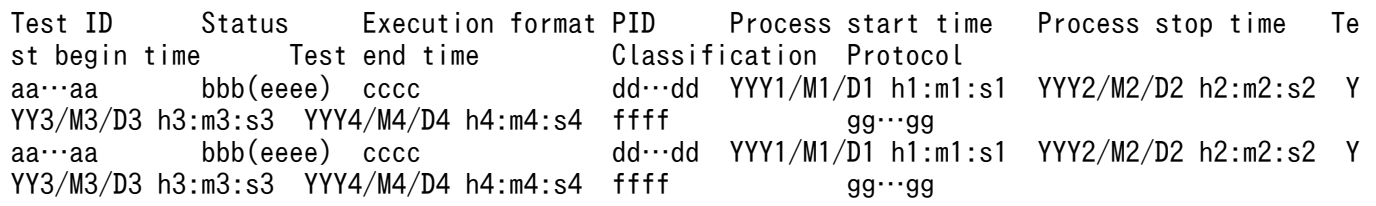

• aa…aa :テスト識別子(アダプタ識別子)

- bbb :状態 ACT:稼働中 STP:停止中
- eeee :終了要因
	- "----":稼働中
	- "\*\*\*\*":異常終了
	- "NORM":正常終了
	- "TERM":強制終了
- c1c2c3c4 :実行形態 未実行の実行形態の個所には"-"を表示する。状態が「STP」の場合は最後に稼働していたときの実行 形態を表示する。
	- c1:p(並行実行)
	- c2:a(蓄積実行)
	- c3:r(リプレイ実行)
	- c4:c(PCAP 実行)

未実行の実行形態の個所には「-」を表示する。

- dd…dd :プロセス ID 状態が「STP」の場合は最後に稼働していた時のプロセス ID
- fff :システム検証支援基盤種別 "RTM":システム分析支援アダプタ "---":種別未確定(プロセス開始時に異常終了など)
- gg…gg:プロトコル種別

複数のプロトコルが稼働している場合は":"区切りで表示する。

状態が「STP」の場合は最後に稼働していたときのプロトコル種別を表示する。

- TCP:TCP
- HTTP:HTTP

RPC:RPC・RAP プロトコル

IIOP:IIOP プロトコル

- --- :プロトコル未確定(システム検証支援基盤プロセス開始時に異常終了している)
- YYY1/M1/D1 h1:m1:s1:プロセス起動時刻
- YYY2/M2/D2 h2:m2:s2:プロセス終了時刻 状態が「STP(NORM)」以外の場合は、"----/--/-- --:--:--"を表示する。
- YYY3/M3/D3 h3:m3:s3:開始時刻 指定時刻が 2038 年 1 月 19 日 3 時 14 分 7 秒を超過している場合は、"2038/01/19 03:14:07"を表示 する。システム分析支援アダプタとして使用する場合は、"----/--/-- --:--:--"を表示する。

• YYY4/M4/D4 h4:m4:s4:終了時刻

指定時刻が 2038 年 1 月 19 日 3 時 14 分 7 秒を超過している場合は、"2038/01/19 03:14:07"を表示 する。システム分析支援アダプタとして使用する場合は、"----/--/-- --:--:--"を表示する。

各表示時刻は TZ 環境変数に合わせて取り扱います。

# 8.4.3 esrtmstced (稼働情報のファイル出力)

#### 目的

稼働状況の分析に必要な稼働情報を CSV ファイルに出力します。

## 形式

esrtmstced [-r] -f 制御文ファイル名

### 機能

稼働状況を分析するために、一定時間ごと(1 日、1 時間、1 分単位など)や、任意の範囲内の応答時間ご とに、次の情報を稼働情報から集計してファイルに出力します。

- 応答時間(平均、最大、最小)
- トランザクション件数(すべて、正常、エラー、タイムアウト、閾値超過、ユーザー指示)

指定した単位で集計できます。指定できる項目を次に示します。複数指定した場合は、指定した値の組み 合わせごとに集計します。例えば、システム名とサーバを指定すると、(システム名×サーバ) ごとに応答 時間やトランザクション件数を出力します。

- プロトコル種別
- システム名
- クライアントの IP アドレスとポート番号
- サーバの IP アドレスとポート番号
- 応答時間(ユーザーによる範囲指定)
- プロトコル情報(IIOP ならばオペレーション名、RPC ならばサービスグループ名など)
- 分析キー情報(稼働情報編集 UOC で設定する分析キー情報 1 と分析キー情報 2)

# オプション

-r

システム分析支援リアルタイムモニタ実行中にリアルタイムに稼働状況を分析する場合に指定します。 制御文ファイル analyze 文 time\_interval オペランドに指定した間隔から約 1 分後に結果を出力します。

-f制御文ファイル名 〜 < 259 文字以内のパス名>

稼働状況を分析する方法を記述した制御文ファイルのパスを指定します。

#### 制御文ファイルの形式(共通)

次の文を記述します。

- input 文
- output 文
- range 文
- select 文
- analyze 文

input 文と output 文は省略できません。range 文、select 文、analyze 文は省略できます。

それぞれの文は次の形式です。△は 1 文字以上の半角スペースやタブコード、改行コードです。オペラン ド名と半角等号記号(=)、半角等号記号(=)とオペランド値、オペランド値と半角セミコロン記号(;)、 半角セミコロン記号(;)と次の文の間に 1 文字以上の半角スペースやタブコード、改行コードを記述する こともできます。

input output △オペランド名=オペランド値[△オペランド名=オペランド値...]; range select analyze

コメントを記述することもできます。コメントは半角シャープ記号(#)を使用します。半角シャープ記 号(#)から行末までをコメントとして扱います。

オペランドによっては複数の値を列挙できます。その場合、半角コンマ記号(,)で値と値を区切ります。

半角スペース、タブコード、半角コンマ記号(.)、半角セミコロン記号(:)、半角シャープ記号(#)を含 む値を記述する場合、その値を半角ダブルクォーテーション記号(")で囲んでください。半角ダブルクォー テーション記号(")を含むオペランド値を記述する場合、そのオペランド値を半角ダブルクォーテーショ ン記号(")で囲み、値に含まれる半角ダブルクォーテーション記号(")を二重にしてください。

### 制御文ファイルの形式 (input 文の場合)

分析する稼働情報の入力情報について指定します。必ず 1 つ指定してください。複数指定できません。各 オペランドは任意の順番で指定できます。

形式を次に示します。

input adapter id=アダプタ識別子 save directory=稼働情報格納ディレクトリ名 ;

オペランドを次に示します。

adapter\_id=アダプタ識別子 〜 〈1〜26 文字の英大識別子〉

稼働情報を取得したアダプタ識別子を指定します。

save\_directory=稼働情報格納ディレクトリ 〜 < 210 文字以内のパス名>

稼働情報格納ディレクトリの絶対パスを指定します。

稼働情報蓄積関連定義の save dir プロパティの値を指定してください。

-r オプションを指定していない場合、稼働情報管理ファイルがあるディレクトリを指定してくださ い。-r オプションを指定した場合、システム分析支援リアルタイムモニタ定義ファイルの save\_dir プ ロパティに指定したディレクトリを指定してください。

## 制御文ファイルの形式(output 文の場合)

結果の出力先や出力形式を指定します。必ず 1 つ指定してください。複数指定できません。各オペランド は任意の順番で指定できます。

形式を次に示します。

```
output target={response | transaction} [,{response | transaction}]
  [ file=結果出力ファイル名 ]
  [ file header={ y | n } ]
  [ data title=\{ y | n \} ][ inquiry overwrite={ y | n } ]
\ddot{i}
```
オペランドを次に示します。

target={ response | transaction } [,{ response | transaction }]

稼働情報から集計して出力したい情報を指定します。同じ値を重複して指定した場合はエラーとします。

- response:応答時間の平均値、最大値、最小値
- transaction:トランザクションの全体、正常、エラー、タイムアウト、閾値超過、稼働情報編集 UOC のユーザー指示件数

file=結果出力ファイル名 〜 < 259 文字以内のパス名>

結果を出力するファイルの絶対パスを指定します。省略すると標準出力に結果を出力します。

file header= $\{ y | n \}$ 

出力結果の先頭にファイルヘッダ情報を出力するかどうかを指定します。省略すると n を仮定します。

- y:ファイルヘッダ情報を出力する
- n:ファイルヘッダ情報を出力しない

data\_title= $\{ y \mid n \}$ 

集計データ行の前にタイトル行を出力するかどうかを指定します。省略すると y を仮定します。

- y:出力する
- n:出力しない

inquiry overwrite= $\{ y | n \}$ 

file オペランドに指定したファイルがすでに存在していた場合、ファイルを上書きする前に問い合わせ を行うかどうかを指定します。省略すると y を仮定します。

- y:問い合わせを行う
- n:問い合わせを行わず上書きする

## 制御文ファイルの形式 (range 文の場合)

集計対象とするデータの時間範囲を指定します。省略できます。複数指定できません。

形式を次に示します。

```
range [ start time={ YYYYMMDDhhmmss | MMDDhhmmss | hhmmss } ]
 [ end_time=\overline{\{} YYYYMMDDhhmmss | MMDDhhmmss | hhmmss } ]
  [ get day num=取得日数 ]
\ddot{i}
```
オペランドを次に示します。

start\_time={ YYYYMMDDhhmmss | MMDDhhmmss | hhmmss }

検索開始日時を指定します。本オペランドに指定した日時以降に応答電文を受信した稼働情報が検索対 象となります。省略した場合は稼働情報の先頭から検索します。YYYY を省略した場合、コマンド起動 時刻の年(西暦)を仮定します。MMDD を省略した場合、コマンド起動時刻の月日を仮定します。-r オプションを指定した場合、本オペランドを無視します。

end\_time とともに指定する場合、オペランド値は end\_time より前の日時を設定してください。

- YYYY 〜 〈1971〜9999〉
- MM  $\sim$   $(01 \sim 12)$
- DD  $\sim \langle 01 \sim 31 \rangle$
- hh ~  $\langle 00 \sim 23 \rangle$
- mm  $\sim$   $\langle 00 \sim 59 \rangle$
- ss  $\sim$   $\langle 00 \sim 59 \rangle$

end\_time={ YYYYMMDDhhmmss | MMDDhhmmss | hhmmss }

検索終了日時を指定します。本オペランドに指定した日時より前に応答電文を受信した稼働情報が検索 対象となります。20170101000000 を指定した場合、検索対象となるのは 20161231235959 までに 応答電文を受信した稼働情報になります。省略した場合は稼働情報の最終まで検索します。YYYY を省 略した場合、コマンド起動時刻の年(西暦)を仮定します。MMDD を省略した場合、コマンド起動時 刻の月日を仮定します。-r オプションを指定した場合、本オペランドを無視します。

start\_time とともに指定する場合、オペランド値は start\_time より後の日時を設定してください。

- YYYY 〜 〈1971〜9999〉
- MM  $\sim$   $\langle 01 \sim 12 \rangle$
- DD  $\sim$   $\langle 01 \sim 31 \rangle$
- hh ~  $\langle 00 \sim 23 \rangle$
- mm  $\sim \langle 00 \sim 59 \rangle$
- ss  $\sim$   $\langle 00 \sim 59 \rangle$

get\_day\_num=取得日数 〜 〈0〜1000〉

検索対象開始日付を現在日付から指定値の日数以前とするときに指定します。0 を指定したときは、コ マンド起動日だけが検索対象となります。start\_time オペランド、もしくは end\_time オペランドのど ちらかを指定した場合、または-r オプションを指定した場合、本オペランドを無視します。

## 制御文ファイルの形式 (select 文の場合)

集計対象とするデータの検索条件を指定します。指定した各オペランドの論理積条件となります。select 文は省略、または 64 個まで複数指定できます。複数指定した場合、それぞれの select 文同士の論理和条 件となります。

複数指定するときは、検索条件が重複しないようにしてください。重複していた場合、検索性能に影響し ます。

形式を次に示します。

```
select [ protocol={ tcp | http | iiop | rpc } ]
  [ system_name=システム名 ]
  [ server=IPアドレス[:ポート番号] ]
  [ user_key_1=分析キー情報1 ]
  [ user_key_2=分析キー情報2 ]
  [ prot_inf_1=プロトコル情報1 ]
 [ prot inf 2=プロトコル情報2 ]
  ;
```
オペランドを次に示します。

protocol={ tcp | http | iiop | rpc }

検索対象のプロトコル種別を指定します。次の値のどれかを指定します。本オペランドを省略すると、 すべてのプロトコル種別が検索対象となります。

- tcp:TCP プロトコル
- http:HTTP プロトコル
- iiop:IIOP プロトコル
- rpc:RPC プロトコル

system\_name=システム名 〜 〈1〜31 文字の英数字〉

検索対象のシステム名を指定します。本オペランドを省略すると、すべてのシステム名が検索対象とな ります。

server= IP アドレス[:ポート番号] 〜 〈IP アドレス nnn.nnn.nnn.nnn、ポート番号 1〜65535〉 検索対象のサーバ(クライアントの接続先)の IP アドレスとポート番号を指定します。IP アドレス、 または IP アドレスとポート番号で指定します。本オペランドを省略すると、すべてのサーバが検索対 象となります。

user key 1=分析キー情報 1 ~ 〈1~32 バイトの文字列〉

検索対象の分析キー情報 1 を指定します。分析キー情報 1 は稼働情報編集 UOC で指定した値です。 本オペランドを省略すると、すべての分析キー情報 1 が検索対象となります。

user key 2=分析キー情報 2 ~ 〈1~32 バイトの文字列〉

検索対象の分析キー情報 2 を指定します。分析キー情報 2 は稼働情報編集 UOC で指定した値です。 本オペランドを省略すると、すべての分析キー情報 2 が検索対象となります。

prot\_inf\_1=プロトコル情報 1 ~ 〈1~63 バイトの文字列〉

検索対象のプロトコル情報 1 を指定します。protocol オペランドに iiop を指定した場合はオペレー ション名を、protocol オペランドに rpc を指定したときはサービスグループ名を指定することで検索 条件を絞ることができます。本オペランドを省略すると、すべてのプロトコル情報 1 が検索対象となり ます。

prot\_inf\_2=プロトコル情報 2 〜〈1〜63 バイトの文字列〉

検索対象のプロトコル情報 2 を指定します。protocol オペランドに rpc を指定したときはサービス名 を指定することで検索条件を絞ることができます。本オペランドを省略すると、すべてのプロトコル情 報 2 が検索対象となります。

### 制御文ファイルの形式(analyze 文の場合)

分析情報を集計する単位を指定します。省略できます。複数指定できません。各オペランドは任意の順番 で指定できます。

形式を次に示します。

```
analyze [ time_interval={ s | m | h | d }[間隔] ]
  [ response_interval=境界値[,境界値…]]
  [ unit=集計単位[,集計単位] ]
\ddot{i}
```
オペランドを次に示します。

time\_interval= $\{ s \mid m \mid h \mid d \}$ [ 間隔 ]

応答電文の受信時刻を基に、稼働情報を一定時間ごとに集計し出力する場合に指定します。range 文を 指定した場合は、range 文で指定した範囲で一定時間ごとに集計して出力します。省略すると、稼働情

報全体で集計して出力します。このオペランドを指定すると、分析情報の各行に日時を出力します。コ マンドの-r オプションを指定した場合、本オペランドを指定しなければなりません。

- s[SS]:SS 秒間隔で出力します。SS は 10、20、30 を指定できます。SS を省略すると 30 を仮定し ます。10 秒間隔とする場合は、「s10」と指定してください。
- m[MM]:MM 分間隔で出力します。MM は 1〜30 を指定できます。MM を省略すると 1 を仮定し ます。10 分間隔とする場合は、「m10」と指定してください。
- h[HH]:HH 時間隔で出力します。HH は 1〜24 を指定できます。HH を省略すると 1 を仮定しま す。2 時間間隔とする場合は、「h2」と指定してください。
- d[D]:D 日間隔で出力します。D は 1〜7 を指定できます。D を省略すると 1 を仮定します。7 日 間隔とする場合は、「d7」と指定してください。

response\_interval=境界値[境界値…] ~ 〈1~3600000〉(単位:ミリ秒)

稼働情報を応答時間の範囲ごとに集計し出力する場合に指定します。境界値は昇順に 32 個まで指定で きます。本オペランドを省略すると応答時間ごとの集計は行いません。例えば、100,500,1000 と指定 した場合、0 秒以上 100 ミリ秒未満、100 ミリ秒以上 500 ミリ秒未満、500 ミリ秒以上 1000 ミリ秒 未満、1000 ミリ秒以上それぞれの範囲のデータを集計します。

このオペランドを指定すると、分析情報の各行に応答時間の範囲の値と単位を出力します。

unit=集計単位[,集計単位]

次の項目単位に集計するときに指定します。コンマ区切りで 2 つまで指定できます。ただし response\_interval オペランドを指定した場合は、1 つしか指定できません。 複数指定した場合は指定した各項目の値ごとに集計します。例えば、システム名とサーバを指定した場 合、(システム名×サーバ)の組み合わせごとに応答時間やトランザクション件数を出力します。

- protocol:プロトコル種別
- system\_name:システム名
- client:クライアントの IP アドレスとポート番号
- client ip: クライアントの IP アドレス
- server:サーバの IP アドレスとポート番号(クライアント接続先の IP アドレスとポート番号)
- server ip: サーバの IP アドレス (クライアント接続先の IP アドレス)
- user key 1:稼働情報編集 UOC で設定した分析キー情報 1
- user\_key\_2:稼働情報編集 UOC で設定した分析キー情報 2
- prot\_inf\_1:プロトコル情報 1
- prot inf 2:プロトコル情報 2

# 出力形式

出力形式を次に示します。コンマ区切り、ダブルクォーテーションで囲んだ形式です。

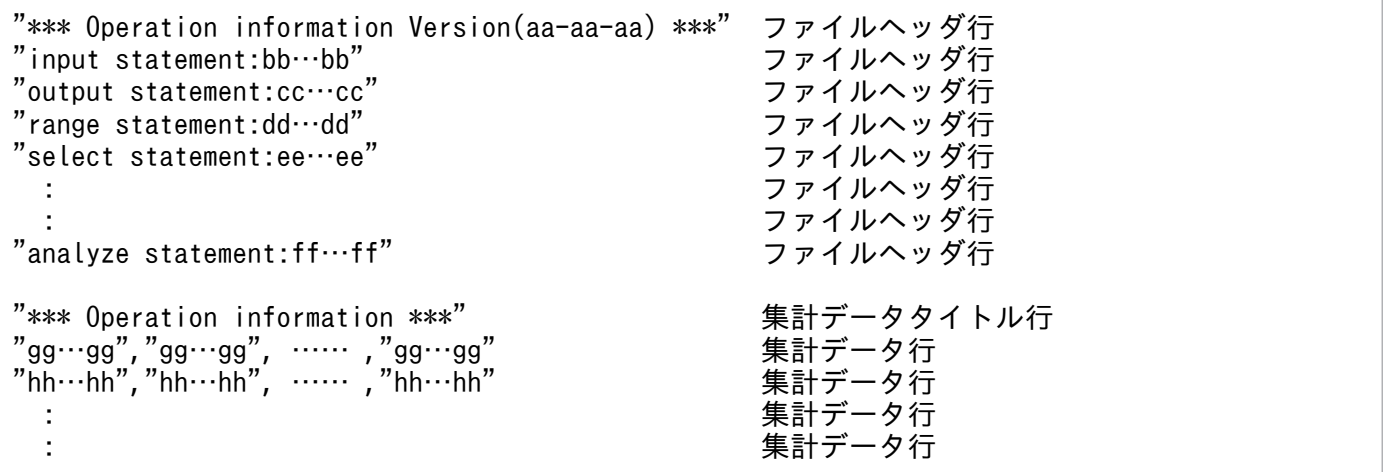

aa-aa-aa:当該コマンドを実行したシステム分析支援アダプタのバージョン

bb…bb:制御文ファイルの input 文に指定したオペランドの内容※1

cc…cc:制御文ファイルの output 文に指定したオペランドの内容※1

dd…dd:制御文ファイルの range 文に指定したオペランドの内容※1※2

ee…ee:制御文ファイルの select 文に指定したオペランドの内容※1※2

ff…ff:制御文ファイルの analyze 文に指定したオペランドの内容※1※2

gg…gg:集計データ行に出力する各データのタイトル

hh…hh:集計データ

注※1:制御文ファイルに余分なスペース、コメントなどを除去し1行で出力します

注※2:該当する文を記述しなかった場合は出力しません

ファイルヘッダ行

コマンド実行時の情報です。制御文ファイル output 文 file header オペランドに y を指定した時だけ 出力します。

集計データタイトル行

集計データのタイトル行です。集計データ行に出力するデータにあわせて次の表に示す文字列を出力し ます。制御文ファイル output 文 data\_title オペランドを省略するか、y を指定した時だけ出力します。

#### 表 8-3 集計データタイトル行に出力する文字列

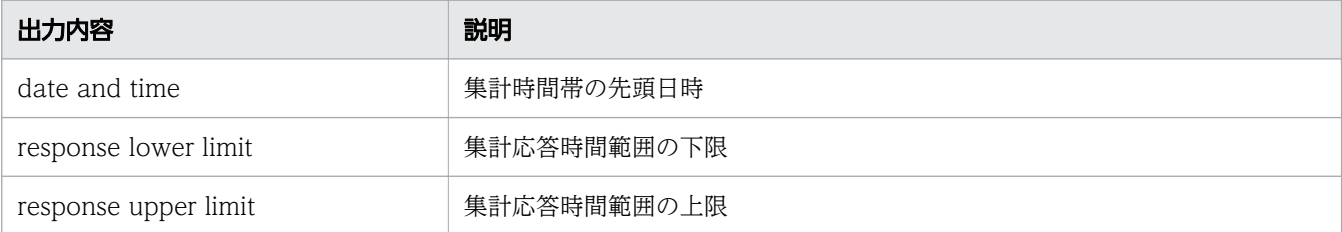

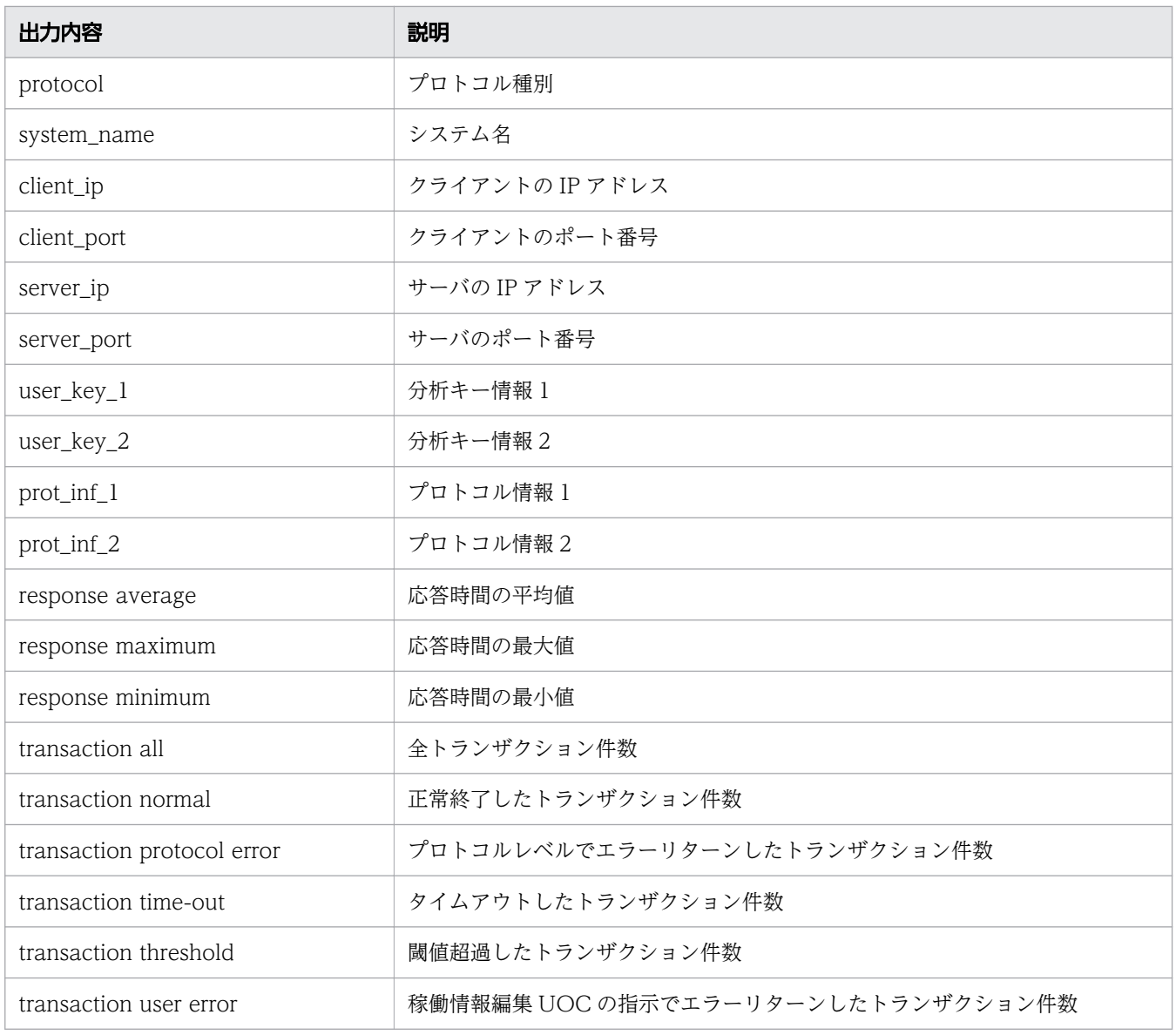

集計データ行

集計データを、制御文ファイルで指定した単位で 1 行として出力します。出力条件を満たしたデータを 下表の項番順に出力します。項番 4 の各項目については、unit オペランドで指定した順番となります。 項番 4 の各項目について対象となる情報がないときは、「-」を出力します。

表 8-4 集計データ行に出力する内容

| 項番 | 出力内容        | 出力条件                                                           | 出力形式                                               |
|----|-------------|----------------------------------------------------------------|----------------------------------------------------|
|    | 集計時間帯の先頭日時  | analyze 文 time_interval オペラ<br>ンドを指定                           | YYYY-MM-DD hh:mm:ss 形式                             |
|    | 集計応答時間範囲の下限 | analyze $\dot{\chi}$ response_interval $\dot{\tau}$<br>ペランドを指定 | 0~3600000(ミリ秒)                                     |
|    | 集計応答時間範囲の上限 |                                                                | 1~65535000 (ミリ秒)                                   |
|    | プロトコル種別     | analyze 文 unit オペランドで当該<br>項目を指定                               | TCP:TCPプロトコル<br>HTTP:HTTPプロトコル<br>IIOP :IIOP プロトコル |

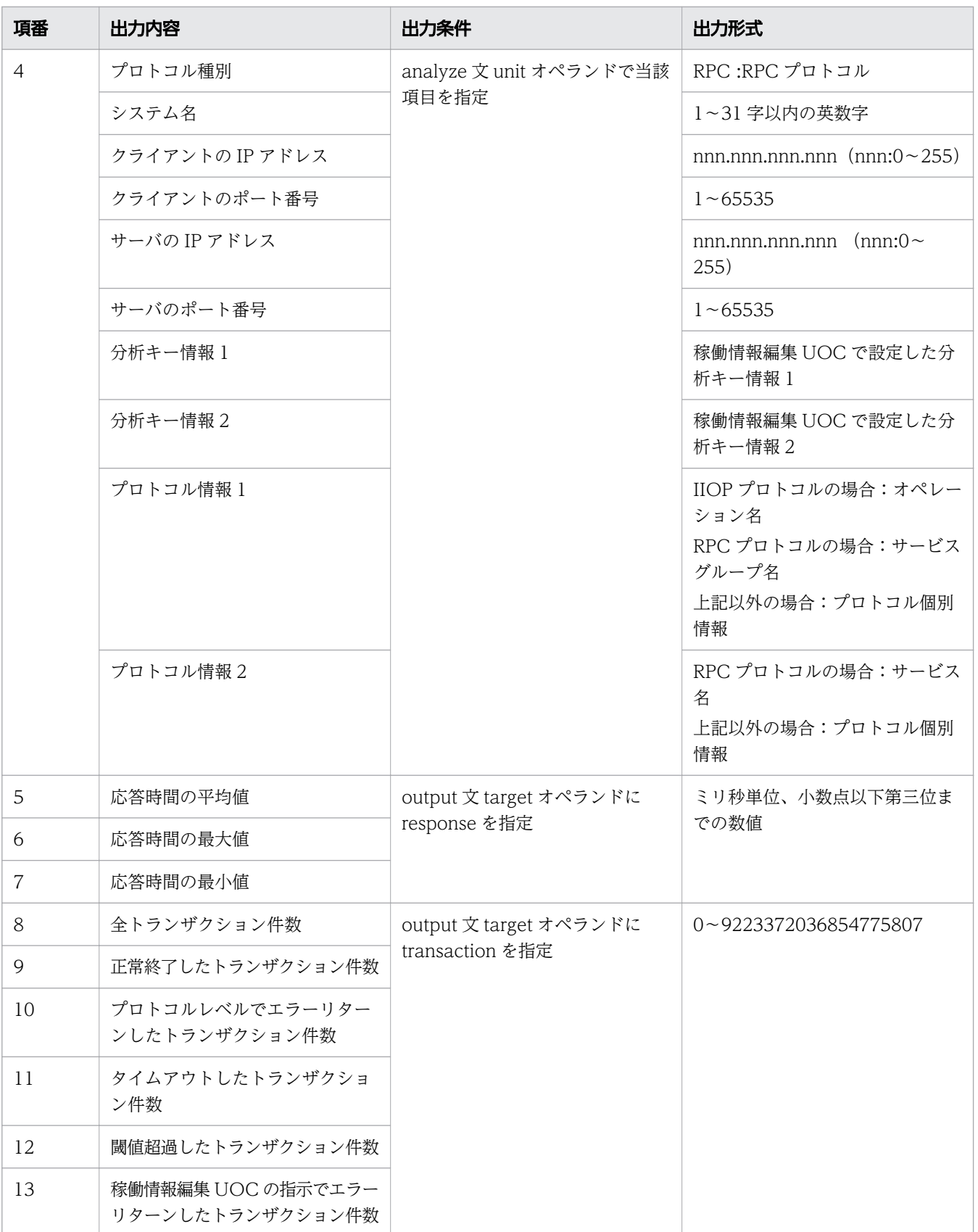

## 制御文ファイルと出力例

例 1:応答時間ごとにトランザクション件数を出力する場合

制御文ファイル

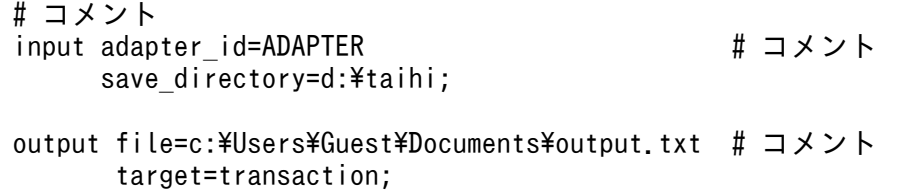

```
analyze response_interval=1000,10000
```
出力結果

 $"$ response lower limit","response upper limit","transaction all","transaction normal",…… "0","1000","30","30","0","0","0","0" "1000","10000","3","3,"0","0","0","0" "10000","65535000","0","0","0","0","0"

例 2:30 秒ごとに応答時間を出力する場合

00:01:30〜00:02:00 の時間帯は対象となるデータが 0 件のため、0 を出力します。

制御文ファイル

input adapter id=ADAPTER;

output file=c:\Users\Guest\Documents\output.txt target=response;

analyze time\_interval=s30;

出力結果

```
"date and time","response average","response maximum","response minimum"
"2017-01-01 00:00:00","123.456","987.654","0.999"
"2017-01-01 00:00:30","123.456","987.654","0.999"
"2017-01-01 00:01:00","123.456","987.654","0.999"
"2017-01-01 00:01:30","0","0","0"
"2017-01-01 00:02:00","123.456","987.654","0.999"
 :
   :
   :
```
例 3:1 分間隔でサーバごとに応答時間を出力する場合

サーバは 3 つあり、それぞれ IP アドレスが 1.1.1.1、2.2.2.2、3.3.3.3 とします。

00:01:00〜00:02:00 の間は、IP アドレス 2.2.2.2 のデータがないため、1.1.1.1 と 3.3.3.3 の行だけ出 力します(データがある IP アドレスの情報だけを出力)。

00:02:00~00:03:00 の間はすべてのサーバについてのデータがないため、"server\_ip"と"server\_port" には"-"を出力します(データがないときは、unit オペランドに指定した項目は「-」を出力)。 制御文ファイル
input adapter id=ADAPTER;

output file=c:\Users\Guest\Documents\output.txt target=response;

```
analyze time interval=m1 unit=server;
```
出力結果

```
"date and time","server ip","server port","response average","response maximum","response
 minimum"
"2017-01-01 00:00:00","1.1.1.1","1","123.456","987.654","0.999"
"2017-01-01 00:00:00","2.2.2.2","2","123.456","987.654","0.999"
"2017-01-01 00:00:00","3.3.3.3","3","123.456","987.654","0.999"
"2017-01-01 00:01:00","1.1.1.1","1","123.456","987.654","0.999"
"2017-01-01 00:01:00","3.3.3.3","3","123.456","987.654","0.999"
"2017-01-01 00:02:00","-","-","0","0","0"
"2017-01-01 00:03:00","3.3.3.3","3","123.456","987.654","0.999"
"2017-01-01 00:04:00","1.1.1.1","1","123.456","987.654","0.999"
"2017-01-01 00:04:00","2.2.2.2","2","123.456","987.654","0.999"
"2017-01-01 00:04:00","3.3.3.3","3","123.456","987.654","0.999"
 :
   :
   :
```
例 4:システム名ごとに応答時間を出力する場合

制御文ファイル

input adapter id=ADAPTER;

output file=c:\Users\Guest\Documents\output.txt target=response;

analyze unit=system\_name;

出力結果

```
"system_name","response average","response maximum","response minimum"
"SYSTEM1","123456","987654","999"
"SYSTEM2","123456","987654","999"
"SYSTEM3","123456","987654","999"
```
# メッセージ

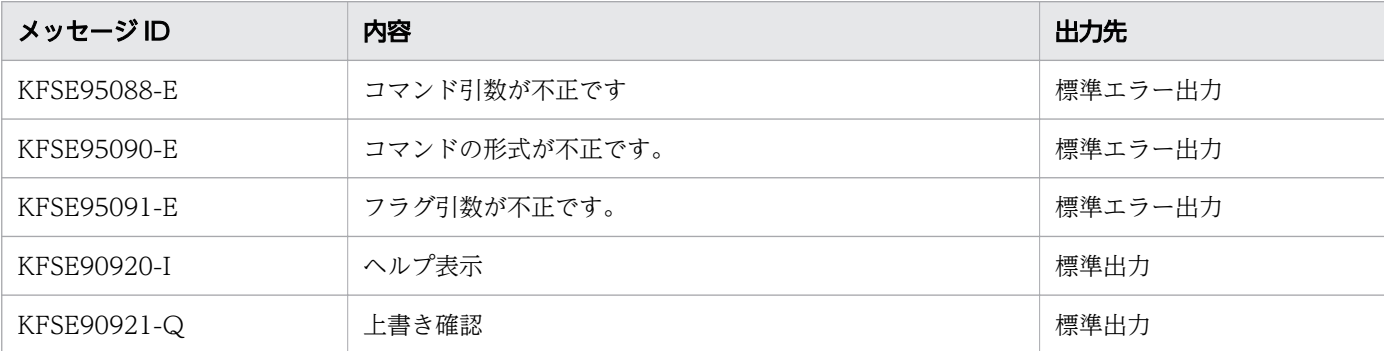

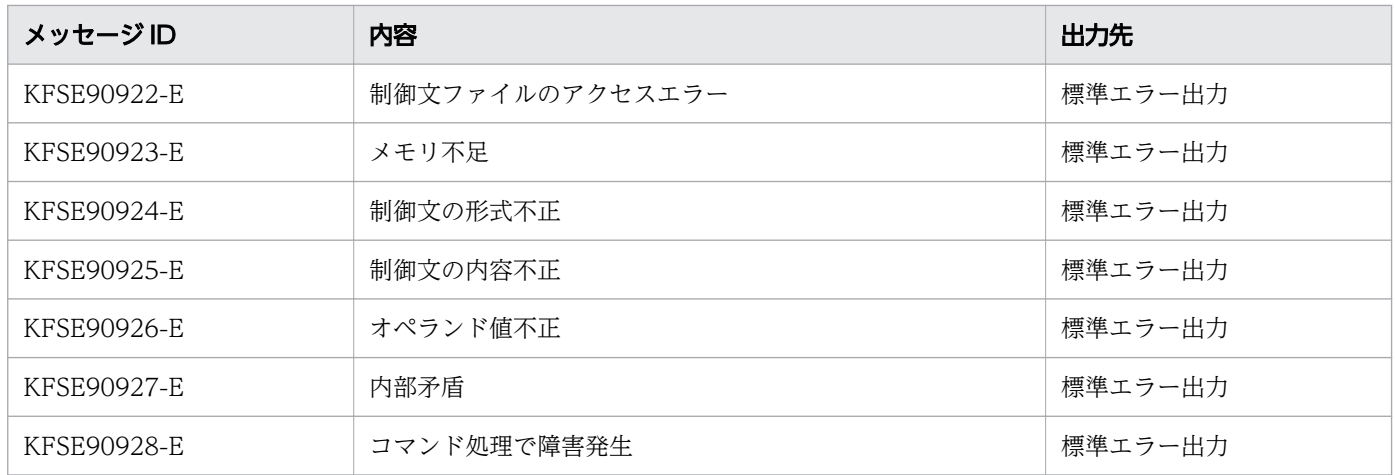

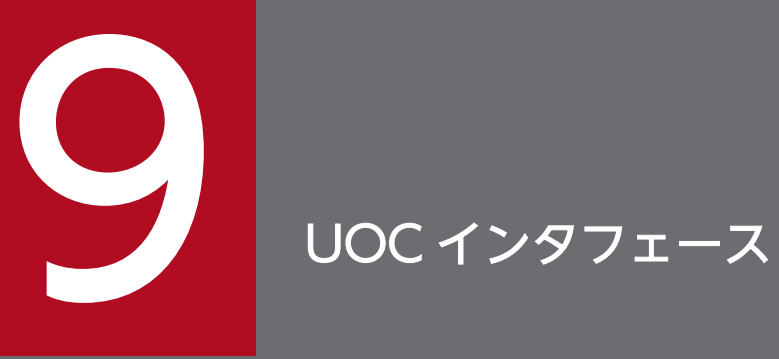

稼働情報を編集するために作成する、UOC インタフェースについて説明します。

システム分析支援リアルタイムモニタでの UOC の位置づけを次に示します。

# 図 9-1 UOC の位置づけ

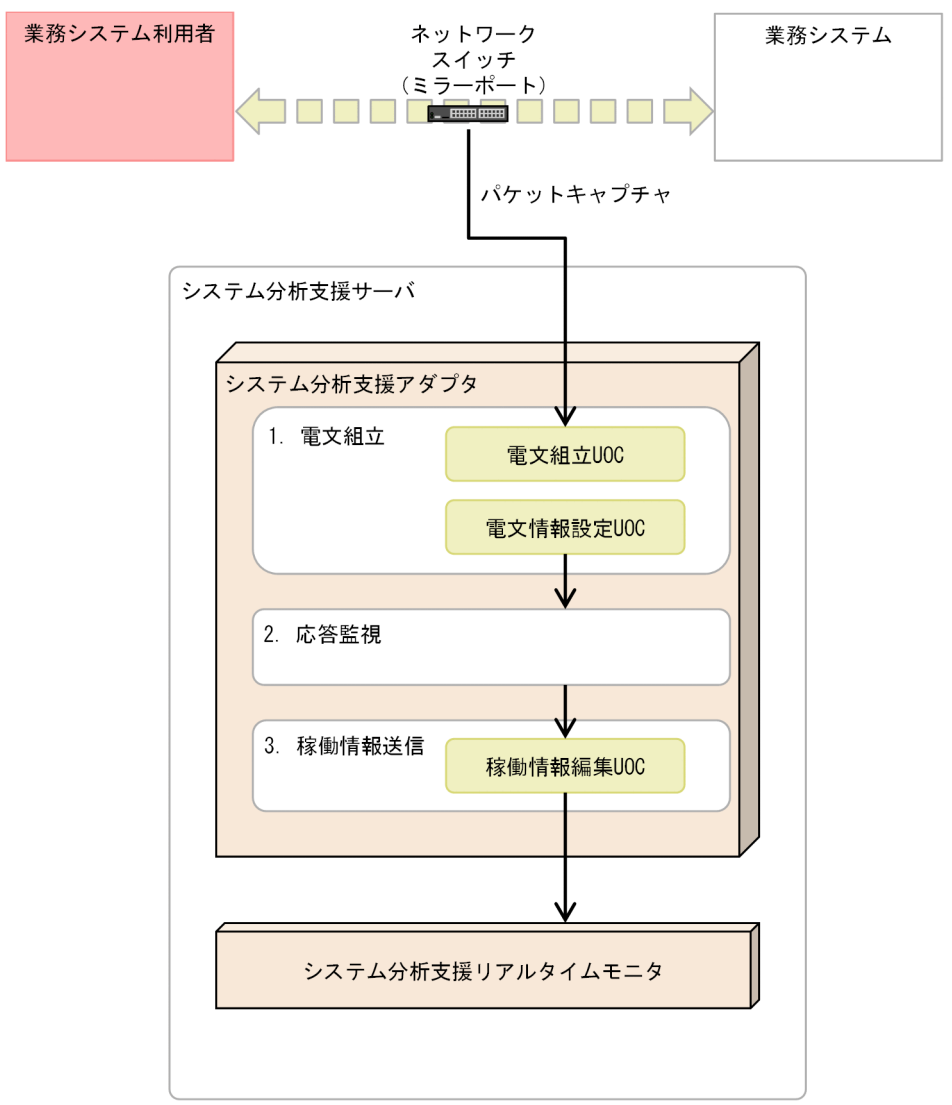

- 1. キャプチャしたパケットを組み立て、要求電文/応答電文を作成します。
- 2. 応答電文を待ち合わせます。応答電文を受信後に 3. を実行します。
- 3. システム分析支援リアルタイムモニタに各トランザクションの稼働情報を送信します。

9. UOC インタフェース

# 9.2 システム分析支援アダプタで使用できる UOC

システム分析支援アダプタで使用できる UOC を次に示します。

# 表 9-1 システム分析支援アダプタで使用できる UOC

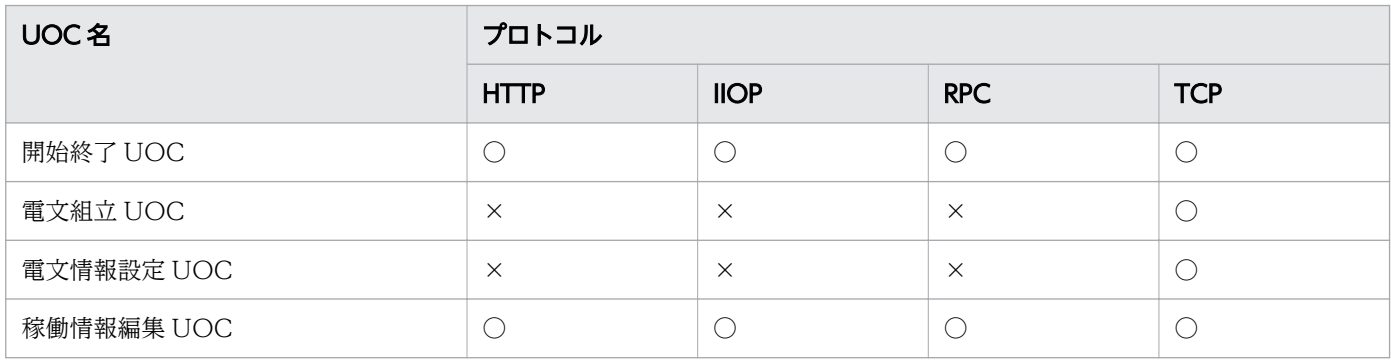

(凡例)

○:使用できる

×:使用できない

UOC の作成方法については、マニュアル『Hitachi System Information Capture リファレンス』のユー ザオウンコーディング(UOC)の作成の説明を参照してください。

# 9.4 UOC の詳細

UOC の詳細を説明します。

# 9.4.1 開始終了 UOC

### 機能

システム分析支援アダプタの開始終了時に UOC を実行します。

# 形式

ANSI C、C++の形式

#include <escom.h> ESLONG uoc\_func(ESSTENINTERFACE \*parm)

「uoc\_func」部分には、システム内で一意の名称を指定してください。

### 説明

システム分析支援アダプタの開始終了時に呼び出される UOC です。システム分析支援アダプタは、各情 報を格納したパラメタの領域アドレスを引数として UOC に渡します。

# パラメタの内容

ESSTENINTERFACE のパラメタ内容

```
typedef struct es_sten_interface {
 char testid[32]; ……… テスト識別子
 ESULONG call_timing; ……… 呼び出しタイミング<br>ESULONG run mode: ………実行形態
 ESULONG run mode:
 ESULONG abort code; ………強制停止理由コード
  char reserve1[20];……… 予備領域
  } ESSTENINTERFACE;
```
# システム検証支援基盤が設定するパラメタ項目

testid

システム分析支援リアルタイムモニタ定義に指定したアダプタ識別子を設定します。

call\_timing

プロセスの開始/終了のどのタイミングで呼び出されたか通知します。

ES\_PROC\_ST:プロセス開始

ES PROC EN:プロセス終了

9. UOC インタフェース

run\_mode

実行形態を通知します。

ESCLT\_RUNMODE A:システム分析支援リアルタイムモニタ連携

# ユーザが設定するパラメタ項目

abort\_code

システム検証支援を強制停止する理由を示すコードを 0 〜 4294967295 の範囲で設定できます。

このコードは UOC が ESPLG\_UOC\_ABORT をリターンしたときのみ有効です。システム検証支援 は強制停止理由コードを KFSE64109-E メッセージに出力します。

# リターン値

次のコードでリターン値を設定してください。

ES\_UOC\_OK

正常リターン。処理を続行します。

ES\_UOC\_NG

異常リターン。呼び出しタイミングに応じて異常処理を行います。

- プロセス開始時 異常終了します。
- プロセス終了時 処理を続行します(ES\_UOC\_OK として扱います)。
- 実行形態追加/実行形態削除時 実行形態の追加、または削除を中止します。

ES\_UOC\_ABORT

異常リターン。KFSE64109-E メッセージを出力し、プロセスダウンします。

上記以外

異常リターン。ES\_UOC\_NG と同じ動作をします。

# 9.4.2 電文組立 UOC

#### 機能

業務システムの利用者と、業務システムとの間のパケットをキャプチャしたときに UOC を実行します。 パケットをプロトコル電文に組み立てます。

# 形式

ANSI C、C++の形式

#include <esplg\_uoc.h> ESLONG uoc func(struct es plg uoc build \*parm)

「uoc func」部分には、システム内で一意の名称を指定してください。

# 説明

電文組立 UOC は、パケットをキャプチャしたときに、そのパケットで電文が完成しているかどうかを判 定します。

入力パケットの組立

システム検証支援はパケット受信ごとに電文組立 UOC にパケットが格納されている受信バッファを引 き渡します。電文組立 UOC では、受信バッファを基に電文が完成しているかどうかを判定し、電文が 完成したかどうかをリターン値で指定します。電文が未完成の場合、前回までのパケットと、今回受信 したパケットを連結して通知します。

なお、電文を組立中のコネクションでパケットロストやコネクション断が検知された場合、システム検 証支援は組立中の電文を破棄します。

### 図 9-2 電文組立 UOC によるパケットの組み立て

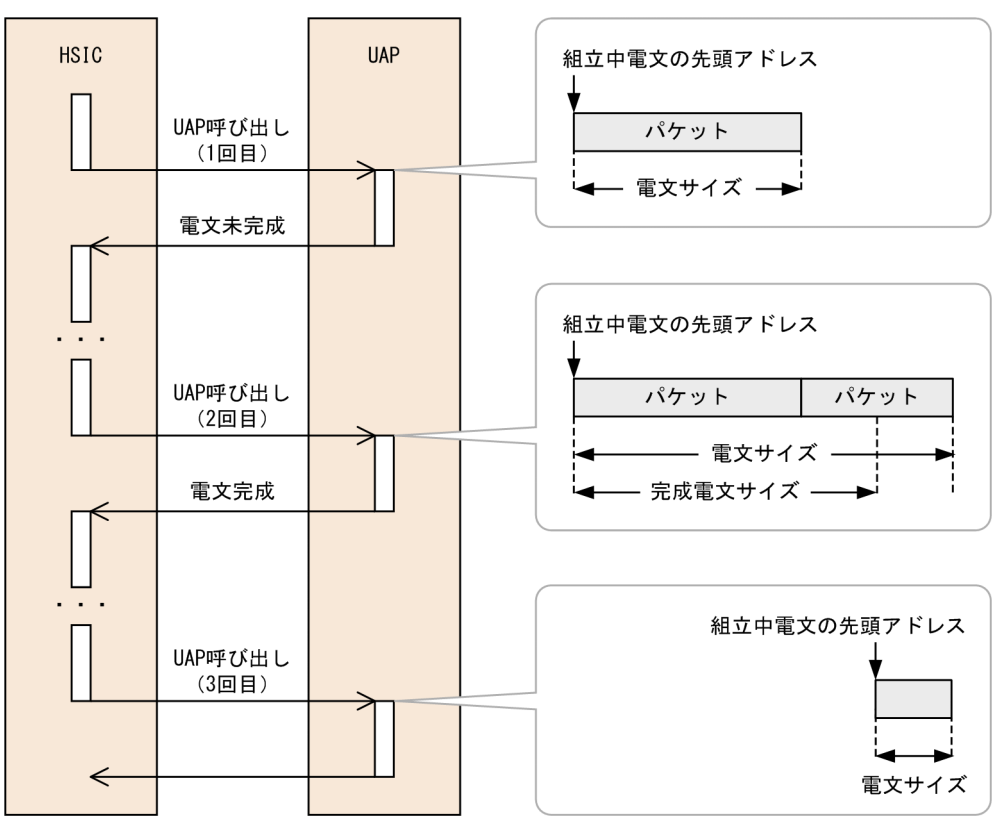

組み立て中の電文の破棄

組立て中のパケットが不要となった場合は、ESPLG\_UOC\_MSG\_DESTRUCT でリターンすると不要 な電文を破棄することができます。

# パラメタの内容

es\_plg\_uoc\_build のパラメタ内容

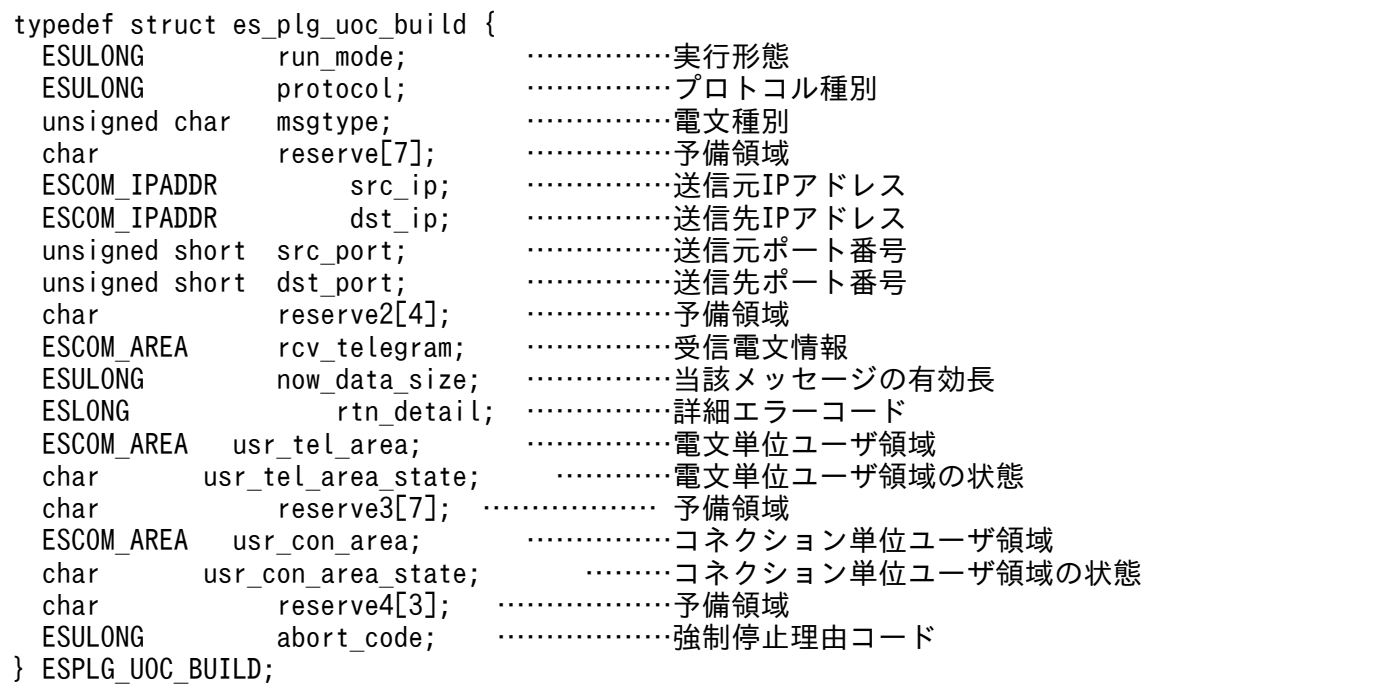

es\_com\_ipaddr (ESCOM\_IPADDR) のパラメタ内容

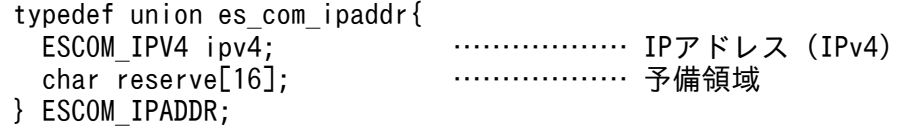

es\_com\_ipv4 (ESCOM\_IPV4) のパラメタ内容

typedef struct es\_com\_ipv4 { char reserve[12]; ……………… 予備領域 char ip[4]; ………………… IPアドレス (IPv4) } ESCOM\_IPV4;

es\_com\_area (ESCOM\_AREA) のパラメタ内容

typedef struct es\_com\_area { ESULONG size; ……………… 領域サイズ char reserve[4]; ……………… 予備領域 char \*data; ………………… 領域先頭アドレス } ESCOM\_AREA;

9. UOC インタフェース

# システム検証支援基盤が設定するパラメタ項目

run\_mode

システム分析支援アダプタの実行形態を設定します。

ESFRW\_RUNMODE\_CREATE\_A:システム分析支援リアルタイムモニタ連携

protocol

プロトコル種別を設定します。

ESFRW\_PROT\_TCP:TCP

#### msgtype

電文種別を設定します。

ESFRW\_MSGTYPE\_REQUEST\_PRO:要求電文

ESFRW\_MSGTYPE\_RESPONSE\_PRO:応答電文

#### src\_ip

パケットの送信元の IP アドレスを設定します。※

#### dst\_ip

パケットの送信先の IP アドレスを設定します。※

src\_port

パケットの送信元のポート番号をホストバイトオーダーで設定します。

dst\_port

パケットの送信先のポート番号をホストバイトオーダーで設定します。

rcv\_telegram

組立て中の電文のサイズと先頭アドレスを設定します。

now\_data\_size

ユーザが設定する値です。

システム検証支援はデフォルト値として、現時点の電文サイズを設定します。

usr tel area

電文単位に共有するユーザ領域を設定します。

各メンバには以下の値が設定されています。

• size

電文単位ユーザ領域のサイズを設定します。

• data

電文単位ユーザ領域の先頭アドレスを設定します。

usr\_tel\_area\_state

電文単位ユーザ領域の状態を設定します。電文単位ユーザ領域の状態は電文単位ユーザ領域の領域サイ ズが 0 以外のときに設定します。

9. UOC インタフェース

- ESFRW\_CONTST\_NEW 新規に割り当てられた領域であることを示します。
- ESFRW\_CONTST\_RENEW
	- 処理済みとなった電文のユーザ領域が再割り当てされて、通知されたことを示します。ユーザ領域 内には現在処理している電文とは無関係の情報が設定されている場合があります。必要に応じて、 ユーザ領域に残っている必要な情報の退避、および初期化などを実施して使用してください。
- ESFRW\_CONTST\_CONTINUE 当該電文のユーザ領域として、UOC に通知済みの領域であることを示します。以前に通知された 際に情報を設定していれば、参照することができます。

usr\_con\_area

コネクション単位で共有するユーザ領域を設定します。 各メンバには以下の値が設定されています。

• size

コネクション単位ユーザ領域のサイズを設定します。

• data

コネクション単位ユーザ領域の先頭アドレスを設定します。

usr con area state

コネクション単位ユーザ領域の状態を設定します。コネクション単位ユーザ領域の状態はコネクション 単位ユーザ領域の領域サイズが 0 以外のときに設定します。

- ESFRW\_CONTST\_NEW 新規に割り当てられた領域であることを示します。
- ESFRW\_CONTST\_RENEW

切断されたコネクションのユーザ領域が再割り当てされて、通知されたことを示します。ユーザ領 域内には現在のコネクションとは無関係の情報が設定されている場合があります。必要に応じて、 ユーザ領域に残っている必要な情報の退避、および初期化などを実施して使用してください。

• ESFRW CONTST CONTINUE 当該コネクションのユーザ領域として、UOC に通知済みの領域であることを示します。以前に通 知された際に情報を設定していれば、参照することができます。

注※

IP アドレスは、次に示す形式で設定します。

IPv4 の場合

例) 送信元 IP が 172.165.112.20 の場合

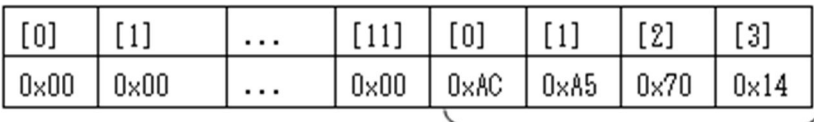

src ip.ipv4.reserve

src\_ip.ipv4.ip

# ユーザが設定するパラメタ項目

abort\_code

システム検証支援を強制停止する理由を示すコードを 0 〜 4294967295 の範囲で設定できます。

このコードは UOC が ESPLG\_UOC\_ABORT をリターンしたときのみ有効です。システム検証支援 は強制停止理由コードを KFSE64109-E メッセージに出力します。

now\_data\_size

当該メッセージのサイズを設定します。

rtn\_detail

詳細エラーコードを-2147483648〜2147483647 の範囲で設定できます。このコードは UOC が ES UOC NG をリターンしたときにシステム検証支援に返されます。システム検証支援は詳細エラー コードをメッセージログファイルに出力します。

ユーザが設定する項目とリターン値の関係を次に示します。

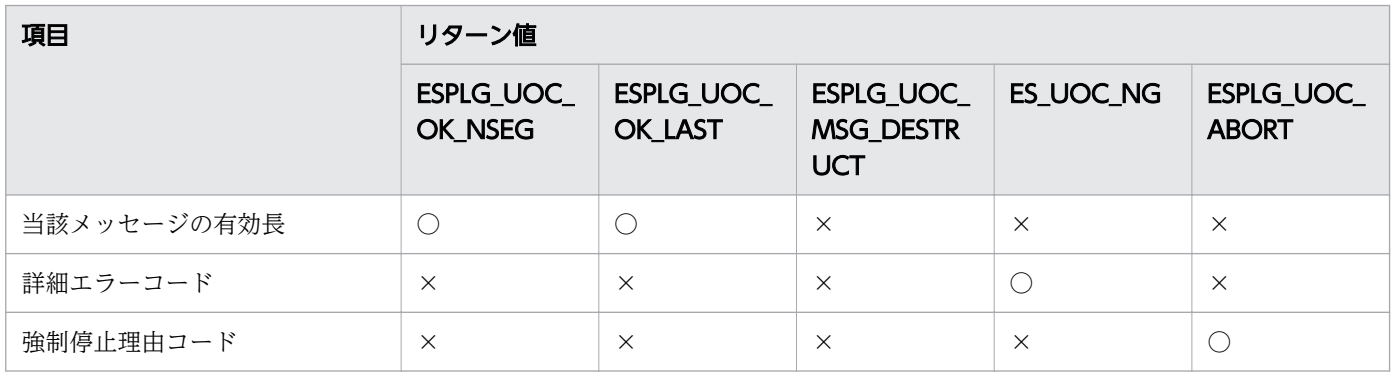

(凡例)

○:指定可能

×:指定不可(指定値は無視します)

# リターン値

次のコードでリターン値を設定してください。

ESPLG\_UOC\_OK\_NSEG

電文未完成です。後続パケットを待ちます。

ESPLG\_UOC\_OK\_LAST

電文が完成しました。

9. UOC インタフェース

ESPLG\_UOC\_MSG\_DESTRUCT

組立て中の電文を破棄します。

ESPLG\_UOC\_NG

パケット判定でエラーが発生しました。組立て中の電文を破棄します。

ES\_UOC\_ABORT

異常リターン。KFSE64109-E メッセージを出力し、プロセスダウンします。

上記以外

指定リターン値以外でリターンした場合、電文を破棄します。

# 注意事項

- UOC で設定した値に不正があった場合、対象の電文を破棄します。
- now\_data\_size に framework\_definition 定義の–b max\_message\_size オペランドで指定したサイズ を超える値が設定されていた場合、該当するメッセージを破棄します。

# 9.4.3 電文情報設定 UOC

### 機能

電文情報設定 UOC は、システム分析支援アダプタの処理に必要な電文情報を指定する UOC です。

# 形式

ANSI C、C++の形式

#include <esplg\_uoc.h> ESLONG uoc func(struct es plg uoc info \*parm)

「uoc\_func」部分には、システム内で一意の名称を指定してください。

# 説明

電文入力時に呼び出される UOC です。

電文情報設定 UOC では、次の情報を設定する必要があります。

- ペアリングキー
- 要求電文種別(クライアントからサーバへの電文の場合)

ペアリングキーの判定

UOC では、要求電文と応答電文を関連づけるためのペアリングキーを指定する必要があります。

9. UOC インタフェース

また、要求電文を電文組立 UOC で組立後、framework\_definition 定義の-t reply\_watchtime オペラ ンドに指定した時間経過すると応答待ちタイムアウトとなり、要求電文を破棄します。タイムアウト後 に応答電文を受信した場合、応答電文を破棄します。

要求電文種別の判定

UOC では、要求電文に対して、応答を待ち合わせる必要のある要求電文(同期要求電文)か、待ち合 わせる必要がない要求電文(非応答要求電文)かを指定する必要があります。

# パラメタの内容

es\_plg\_uoc\_info のパラメタ内容

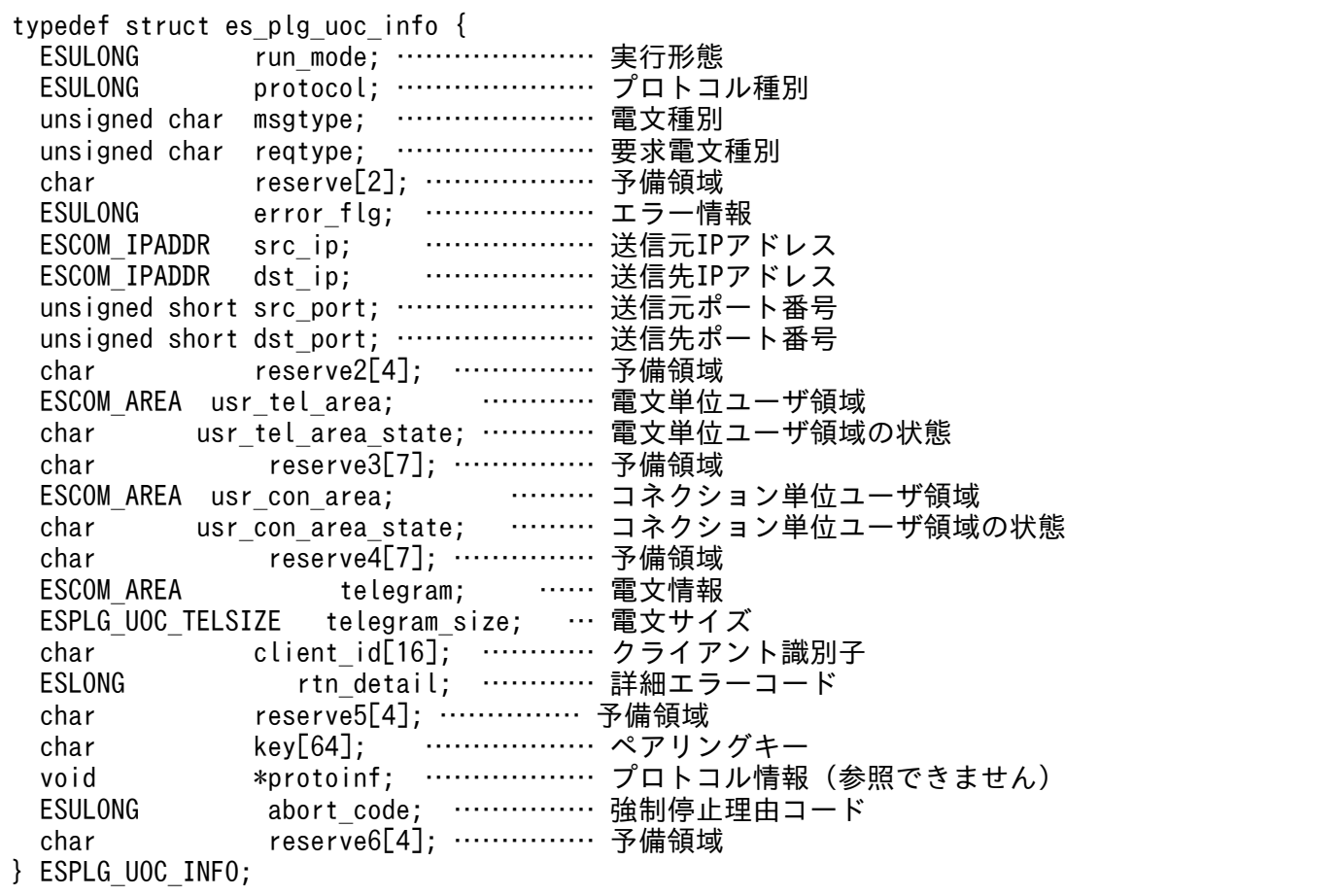

es\_com\_ipaddr(ESCOM\_IPADDR)のパラメタ内容

typedef union es\_com\_ipaddr{ ESCOM\_IPV4 ipv4; ……………… IPアドレス(IPv4) char reserve[16]; ………………… 予備領域 } ESCOM\_IPADDR;

es\_com\_ipv4 (ESCOM\_IPV4) のパラメタ内容

typedef struct es\_com\_ipv4 {<br>char reserve[12]; char reserve[12]; ……………… 予備領域

```
9. UOC インタフェース
```
} ESCOM\_IPV4;

es\_com\_area (ESCOM\_AREA) のパラメタ内容

typedef struct es\_com\_area { ESULONG size; ……………… 領域サイズ char reserve[4]; ……………… 予備領域 char \*data; ………………… 領域先頭アドレス } ESCOM\_AREA;

ESPLG\_UOC\_TELSIZE のパラメタ内容

typedef union {<br>ESPLG UOC HTTPSIZE http size; ............HTTPプロトコルのサイズ格納領域 ESPLG UOC TCPSIZE tcp size; …………TCPプロトコルのサイズ格納領域 } ESPLG\_UOC\_TELSIZE;

ESPLG\_UOC\_HTTPSIZE のパラメタ内容

typedef struct es\_plg\_uoc\_httpsize{ ESULONG header size; …………HTTPヘッダ部サイズ ESULONG body size; …………HTTPボディ部サイズ } ESPLG\_UOC\_HTTPSIZE;

ESPLG\_UOC\_TCPSIZE のパラメタ内容

typedef struct es\_plg\_uoc\_tcpsize{ ESULONG size; アンファイン …………電文サイズ char reserve[4]; } ESPLG\_UOC\_TCPSIZE;

# システム検証支援基盤が設定するパラメタ項目

run\_mode

システム分析支援アダプタの実行形態を設定します。

ESFRW\_RUNMODE\_CREATE\_A:システム分析支援リアルタイムモニタ連携

protocol

プロトコル種別を設定します。

ESFRW\_PROT\_TCP:TCP

msgtype

電文種別を設定します。

ESFRW\_MSGTYPE\_REQUEST\_PRO:要求電文

ESFRW\_MSGTYPE\_RESPONSE\_PRO:応答電文

reqtype

ユーザが設定する値です。

システム検証支援はデフォルト値 ESFRW\_MSGFORM\_SYNC\_ANSWER(同期応答型)を設定しま す。

error\_flg

システム検証支援が検知したエラー有無、およびエラー内容を設定します。次のどれかとなります。 ESFRW\_ERROR\_NONE:エラーなし ESFRW\_ERROR\_RECV\_CON:コネクション切断による受信・不可 ESFRW\_ERROR\_RECV\_LOST:パケットロスト発生

ESFRW\_ERROR\_BUILD\_TIMEOUT: 電文組立中の後続パケット待ちタイムアウト

ESFRW\_ERROR\_RECV\_TIMEOUT:応答待ちタイムアウトによる受信不可

設定値が ESFRW\_ERROR\_NONE 以外の場合、以下に示すパラメタだけ参照・設定可能です。

- 参照可能なパラメタ
	- run\_mode
	- protocol

msgtype

- reqtype
- src\_ip
- dst\_ip
- src\_port
- dst\_port
- 設定可能なパラメタ
	- abort\_code

上記以外のパラメタは参照・設定しないでください。

src\_ip

電文の送信元の IP アドレスを設定します。※

dst\_ip

電文の送信先の IP アドレスを設定します。※

src\_port

電文の送信元のポート番号をホストバイトオーダーで設定します。

dst\_port

電文の送信先のポート番号をホストバイトオーダーで設定します。

usr\_tel\_area

電文単位に共有するユーザ領域を設定します。

各メンバには以下の値が設定されています。

• size

電文単位ユーザ領域のサイズを設定します。

• data

電文単位ユーザ領域の先頭アドレスを設定します。

#### usr\_tel\_area\_state

電文単位ユーザ領域の状態を設定します。電文単位ユーザ領域の状態は電文単位ユーザ領域の領域サイ ズが 0 以外のときに設定します。

- ESFRW\_CONTST\_NEW 新規に割り当てられた領域であることを示します。
- ESFRW\_CONTST\_RENEW

処理済みとなった電文のユーザ領域が再割り当てされて、通知されたことを示します。ユーザ領域 内には現在処理している電文とは無関係の情報が設定されている場合があります。必要に応じて、 ユーザ領域に残っている必要な情報の退避、および初期化などを実施して使用してください。

• ESFRW\_CONTST\_CONTINUE 当該電文のユーザ領域として、UOC に通知済みの領域であることを示します。以前に通知された 際に情報を設定していれば、参照することができます。

usr\_con\_area

コネクション単位で共有するユーザ領域を設定します。 各メンバには以下の値が設定されています。

• size

コネクション単位ユーザ領域のサイズを設定します。

• data

コネクション単位ユーザ領域の先頭アドレスを設定します。

usr\_con\_area\_state

コネクション単位ユーザ領域の状態を設定します。コネクション単位ユーザ領域の状態はコネクション 単位ユーザ領域の領域サイズが 0 以外のときに設定します。

• ESFRW\_CONTST\_NEW

新規に割り当てられた領域であることを示します。

• ESFRW\_CONTST\_RENEW

切断されたコネクションのユーザ領域が再割り当てされて、通知されたことを示します。ユーザ領 域内には現在のコネクションとは無関係の情報が設定されている場合があります。必要に応じて、 ユーザ領域に残っている必要な情報の退避、および初期化などを実施して使用してください。

• ESFRW\_CONTST\_CONTINUE

当該コネクションのユーザ領域として、UOC に通知済みの領域であることを示します。以前に通 知された際に情報を設定していれば、参照することができます。

telegram

入力電文に関する情報を設定します。

各メンバには以下の値が設定されています。

• size

入力電文のサイズを設定します。

• data

入力電文の先頭アドレスを設定します。

telegram\_size

プロトコル種別ごとの入力電文のヘッダ領域を設定します。

client\_id

コネクションごとに一意となる値を設定します。

key

ユーザが設定する値です。

デフォルト値として、コネクションごとに一意となる値を設定します。このデフォルト値を使用した場 合、同一コネクションの要求電文と応答電文がペアリングされます。

注※

IP アドレスは、次に示す形式で設定します。

IPv4 の場合

例) 送信元 IP が 172.165.112.20 の場合

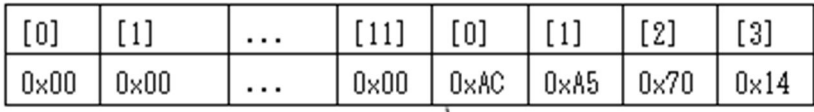

src\_ip.ipv4.reserve

src\_ip.ipv4.ip

# ユーザが設定するパラメタ項目

reqtype

要求電文の種別を指定できます。指定できる電文種別は次のとおりです。

- ESFRW\_MSGFORM\_SYNC\_ANSWER:同期応答型
- ESFRW\_MSGFORM\_NOANSWER:非応答型

デフォルトでは ESFRW\_MSGFORM\_SYNC\_ANSWER を指定しています。 次の条件を満たす場合に設定してください。

• 要求電文

条件を満たさない場合、設定する必要はありません。

client\_id

設定しないでください。

rtn\_detail

詳細コードを-2147483648 〜 2147483647 の範囲で設定できます。このコードは UOC が ES\_UOC\_NG をリターンしたときにシステム検証支援に返されます。システム検証支援は詳細エラー コードをメッセージログファイルに出力します。

key

要求電文と応答電文について、システム内で一意となる同じキーを指定してください。 次の条件のどれかに該当する場合、このキーを設定してください。

- 要求電文と応答電文が異なるコネクション
- 複数のクライアントがコネクションを共用してサーバと送受信する

条件を満たさない場合、設定する必要はありません。

abort\_code

システム検証支援を強制停止する理由を示すコードを 0 〜 4294967295 の範囲で設定できます。

このコードは UOC が ESPLG UOC ABORT をリターンしたときのみ有効です。システム検証支援 は強制停止理由コードを KFSE64109-E メッセージに出力します。

ユーザが設定する項目は、電文のプロトコルとリターン値によって異なります。

ユーザが設定する項目と、電文のプロトコルとリターン値の関係を次に示します。

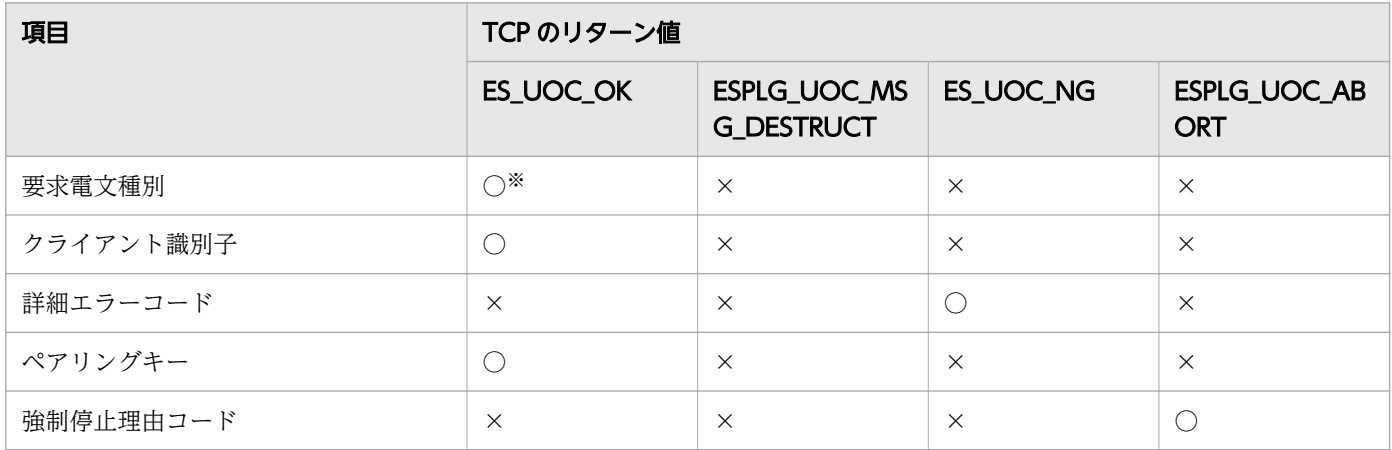

(凡例)

○:指定可能

×:指定不可(指定値は無視します)

注※

パケットの電文種別が ESFRW\_MSGTYPE\_REQUEST\_PRO の場合に有効となります。

# リターン値

次のコードでリターン値を設定してください。

ESPLG\_UOC\_OK

正常に電文情報を設定しました。

ESPLG\_UOC\_MSG\_DESTRUCT

電文を破棄します。

ESPLG\_UOC\_ABORT

電文を強制停止します。

ESPLG\_UOC\_NG

電文情報設定時にでエラーが発生しました。電文を破棄します。

上記以外

指定リターン値以外でリターンした場合、電文を破棄します。

# 注意事項

- UOC で設定した値に不正があった場合、システム検証支援はメッセージログを出力し、対象の電文を 破棄します。
- パラメタ error\_flg の値によって UOC リターン時の動作が異なります。

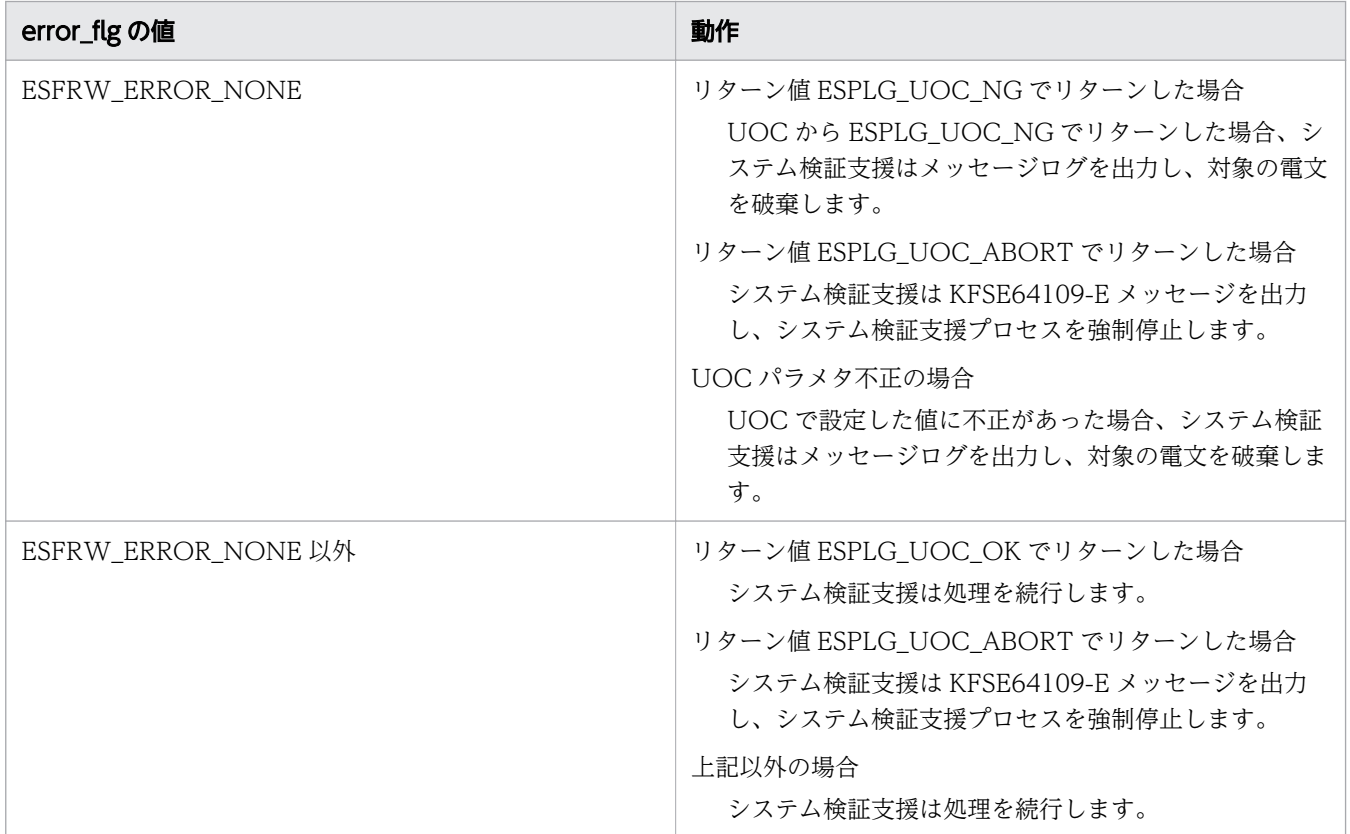

# 9.4.4 稼働情報編集 UOC

# 機能

システム分析支援リアルタイムモニタに送信する稼働情報にユーザ任意の情報を付加できます。

# 形式

#include <esplg uoc.h> ESLONG uoc\_func(ESPLG\_UOC\_RTM \*parm)

「uoc\_func」部分には、システム内で一意の名称を指定してください。

# 説明

要求電文と応答電文がそろったときに呼び出される UOC です。

# パラメタの内容

ESPLG UOC RTM のパラメタ内容

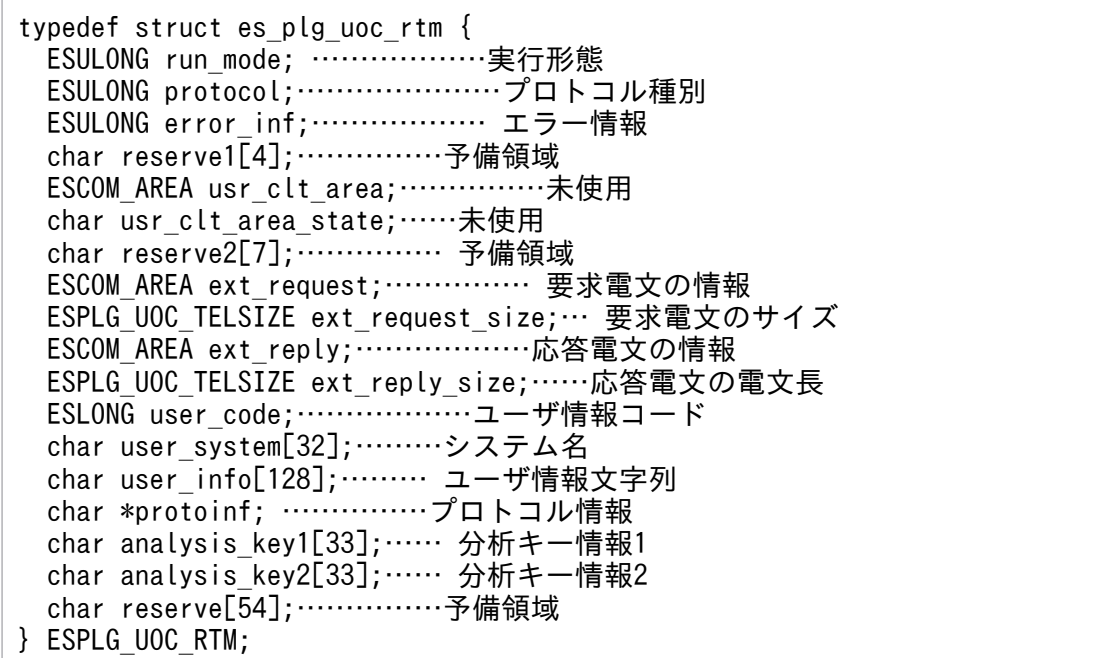

es\_com\_area (ESCOM\_AREA) の内容

typedef struct es\_com\_area { ESULONG size; …………………領域サイズ char reserve[4]; ………………予備領域 char \*data; ………………… 領域先頭アドレス } ESCOM\_AREA;

**ESPLG UOC TELSIZE の内容** 

```
9. UOC インタフェース
```
typedef union { ESPLG UOC TCPSIZE tcp size; ………… TCP電文サイズ形式 ESPLG UOC HTTPSIZE http size; ………… HTTP電文サイズ形式 } ESPLG\_UOC\_TELSIZE;

es\_plg\_proto\_iiop(ESPLG\_PROTO\_IIOP)の内容

```
typedef struct es_plg_proto_iiop {
 char protoinf type; …………… プロトコル情報種別
  char req_byte_order; …………… 要求電文バイトオーダ
  char rpy_byte_order; …………… 応答電文バイトオーダ
  char reserve1[5]; …………… 予備領域
  char *object_key; …………… オブジェクトキー
  ESULONG object_key_size; …………… オブジェクトキーサイズ
 char reserve2<sup>[4]</sup>: …………… 予備領域
  char *operation; …………… オペレーション名
  ESULONG operation_size; …………… オペレーション名サイズ
  char reserve3[4]; …………… 予備領域
  void *req_service_context;……… 要求電文サービスコンテキスト
 ESULONG req service context size; … 要求電文サービスコンテキストサイズ
  char reserve4[4]; …………… 予備領域
 void *rpy service context;……… 応答電文サービスコンテキスト
 ESULONG rpy service context size; … 応答電文サービスコンテキストサイズ
  char reserve5[4]; …………… 予備領域
 ESULONG reply_status; ………………… リターン値
  char system1; ………………… 製品情報1
  char system2; ………………… 製品情報2
  char system3; ………………… 製品情報3
  char reserve6[49]; ………… 予備領域
} ESPLG_PROTO_IIOP;
```
es\_plg\_proto\_rpc(ESPLG\_PROTO\_RPC)の内容

```
typedef struct es_plg_proto_rpc {
  ESLONG protocol_type; …… プロトコル種別詳細
  ESLONG rpc_model; …… RPC形態
  char group[32]; …… サービスグループ名
  char service[32]; …… サービス名
  ESLONG rtncode; …… リターン値
 ESULONG root number; …… 製品情報
  ESULONG client_number; …… 製品情報
  char root_nodeid[5]; …… 製品情報
 char client nodeid[5]; …… 製品情報
  char server_nodeid[5]; …… 製品情報
  char reserve[29]; …… 予備領域
```
} ESPLG\_PROTO\_RPC;

# システム検証支援基盤が設定するパラメタ項目

■es\_plg\_uoc\_rtm のパラメタ項目

run\_mode

システム分析支援の実行形態を設定します。

ESFRW\_RUNMODE\_CREATE\_A:システム分析支援リアルタイムモニタ連携

protocol

電文のプロトコル種別を設定します。

ESFRW\_PROT\_TCP:TCP

ESFRW\_PROT\_HTTP:HTTP

ESFRW\_PROT\_IIOP:IIOP

ESFRW\_PROT\_RPC:RPC

#### error\_inf

要求電文受信後に発生したエラー情報を設定します。

#### ESFRW\_ERROR\_NONE

エラーなし

### ESFRW\_ERROR\_RECV\_TIMEOUT

応答待ちタイムアウトによる受信不可

コネクション切断、およびパケットロストを含みます。

#### ESFRW\_ERROR\_RECV\_PROTO

プロトコルレベルのエラー検知

IIOP プロトコルの場合、応答電文のリプライステータスがユーザ例外、システム例外を含みます。 RPC プロトコルの場合、応答電文のリターン値が 0 以外を含みます。

ext\_request

要求電文のサイズと先頭アドレスを設定します。

ext\_request\_size

プロトコルに応じて電文のサイズを ESPLG\_UOC\_TELSIZE 形式で設定します。

ESPLG\_UOC\_TELSIZE 形式については「ESPLG\_UOC\_TELSIZE の内容」を参照してください。

ext\_reply

応答電文のサイズと先頭アドレスを設定します。応答電文がないときは、サイズが 0 となります。

ext reply size

プロトコルに応じて電文のサイズを ESPLG UOC TELSIZE 形式で設定します。

ESPLG\_UOC\_TELSIZE 形式については「ESPLG\_UOC\_TELSIZE の内容」を参照してください。

#### protoinf

プロトコル情報の領域アドレスを設定します。

プロトコル種別が ESFRW\_PROT\_IIOP の場合: ESPLG\_PROTO\_IIOP 形式で設定します。

プロトコル種別が ESFRW\_PROT\_RPC の場合: ESPLG\_PROTO\_RPC 形式で設定します。 その他:参照できません。

■es\_plg\_proto\_iiop のパラメタ項目

protoinf\_type

ESPLG PROTO IIOP に設定するプロトコル情報の種別を論理和で設定します。 ESPLG IIOP MSG REQUEST: Request 電文情報あり ESPLG\_IIOP\_MSG\_REPLY:Reply 電文情報あり

req\_byte\_order

要求電文のバイトオーダを設定します。 ESPLG\_IIOP\_BIG\_ENDIAN:ビッグエンディアン ESPLG\_IIOP\_LITTLE\_ENDIAN: リトルエンディアン

rpy\_byte\_order

応答電文のバイトオーダを設定します。 ESPLG\_IIOP\_BIG\_ENDIAN:ビッグエンディアン ESPLG\_IIOP\_LITTLE\_ENDIAN: リトルエンディアン

object\_key<sup>※1</sup>

オブジェクトキーの格納領域アドレスを設定します。

object key size<sup>※1</sup>

オブジェクトキーのサイズを設定します。

operation※1

オペレーション名の格納領域アドレスを設定します。

operation\_size※1

オペレーション名のサイズを設定します。

req\_service\_context<sup>\*1</sup> \*3

要求電文のサービスコンテキストの格納領域アドレスを設定します。

サービスコンテキストの形式は、OMG で規定されている IOP::ServiceContextList となります。

#### req\_service\_context\_size<sup>\*1</sup>

要求電文のサービスコンテキストサイズを設定します。

サイズが 0 の場合、要求電文サービスコンテキストは参照できません。

#### rpy service context<sup>\*2</sup> \*3

応答電文のサービスコンテキストの格納領域アドレスを設定します。

サービスコンテキストの形式は、OMG で規定されている IOP::ServiceContextList となります。

rpy\_service\_context\_size※1 ※2

応答電文のサービスコンテキストサイズを設定します。

サイズが 0 の場合、応答電文サービスコンテキストは参照できません。

#### reply\_status※2

応答電文のリプライステータス(reply\_status)を設定します。 ESPLG\_IIOP\_NO\_EXCEPTION: NO\_EXCEPTION(正常応答) ESPLG\_IIOP\_USER\_EXCEPTION: USER\_EXCEPTION (ユーザ例外) ESPLG\_IIOP\_SYSTEM\_EXCEPTION: SYSTEM\_EXCEPTION(システム例外)

#### 注※1

プロトコル情報種別に ESPLG\_IIOP\_MSG\_REQUEST が設定されているときだけ参照できます。

#### 注※2

プロトコル情報種別に ESPLG IIOP MSG REPLY が設定されているときだけ参照できます。

#### 注※3

各電文のバイトオーダを考慮して参照してください。

■es\_plg\_proto\_rpc のパラメタ項目

#### protocol\_type

プロトコル種別の詳細を設定します。

ESPLG\_PROT\_RPC\_TYPE\_RPC:RPC プロトコル

ESPLG\_PROT\_RPC\_TYPE\_RAP:RAP プロトコル

#### rpc\_model

RPC 形態(RAP の場合は dc\_rpc\_call の代理実行形態)を設定します。 ESPLG\_PROT\_RPC\_MODEL\_NOFLAGS:同期応答型 ESPLG\_PROT\_RPC\_MODEL\_NOWAIT:非同期応答型 ESPLG PROT RPC MODEL NOREPLY: 非応答型

#### group

要求先のサービスグループ名を設定します。

#### service

要求先のサービス名を設定します。

#### rtncode

応答電文のリターン値を設定します。

# ユーザが設定するパラメタ項目

user\_code

ユーザ任意のコードを-2147483648 〜 2147483647 の範囲で設定してください。

user\_system

次に示す機能でシステム名を使用する場合に、英数字で設定してください。

- システム分析支援リアルタイムモニタのダッシュボード画面
- 稼働情報抽出ユティリティ
- esrtmstced(稼働情報のファイル出力)

製品では英数字かどうかをチェックしません。英数字以外を設定した場合、上記機能が正常に動作しな いことがあります。

文字列の最後には null 文字を設定してください。null 文字がない場合、32 バイト目を null 文字に置 換します。

システム名の指定がなく、かつシステム分析支援リアルタイムモニタの system\_name プロパティに指 定がないときは、次のように設定します。

- プロトコル種別が ESFRW\_PROT\_TCP の場合:TCP
- プロトコル種別が ESFRW\_PROT\_HTTP の場合:HTTP
- プロトコル種別が ESFRW\_PROT\_IIOP の場合: IIOP

プロトコル種別が ESFRW\_PROT\_RPC の場合:サービスグループ名

user\_info

システム分析支援リアルタイムモニタの画面に出力したいユーザ任意の文字列を設定してください。

文字列には ASCII 文字を設定してください。ASCII 文字以外を設定した場合、画面に正しく表示され ないことがあります。

文字列の最後には null 文字を設定してください。null 文字がない場合、128 バイト目を null 文字に置 換します。

analysis\_key1

次に示す機能で分析キー情報を使用するときに、文字列で設定してください。

- 稼働情報抽出ユティリティ
- esrtmstced(稼働情報のファイル出力)

文字列の最後には null 文字を設定してください。null 文字がない場合、33 バイト目を null 文字に置 換します。

analysis\_key2

次に示す機能で分析キー情報を使用するときに、文字列で設定してください。

- 稼働情報抽出ユティリティ
- esrtmstced(稼働情報のファイル出力)

文字列の最後には null 文字を設定してください。null 文字がない場合、33 バイト目を null 文字に置 換します。

# リターン値

次のコードでリターン値を設定してください。

ESPLG\_UOC\_OK

アラート検知機能によって、アラート検知画面への出力有無を決定します。

ESPLG\_UOC\_MSG\_DESTRUCT

電文を破棄します。

ESPLG\_UOC\_NG

アラート検知対象として、アラート検知画面にトランザクションの稼働情報を出力します。

上記以外

ESPLG UOC NG と同じ動作をします。

### 注意事項

- 電文を編集した場合、その後の処理の保証はしません。
- プロトコル種別が ESFRW\_PROT\_IIOP、および ESFRW\_PROT\_RPC のときは、プロトコルヘッダ 部を参照しないでください。
- 次のシステム名はシステム分析支援リアルタイムモニタの watch\_system\_name プロパティに指定で きないため、指定しないことを推奨します。 ALL\_SYSTEM OTHER\_SYSTEM

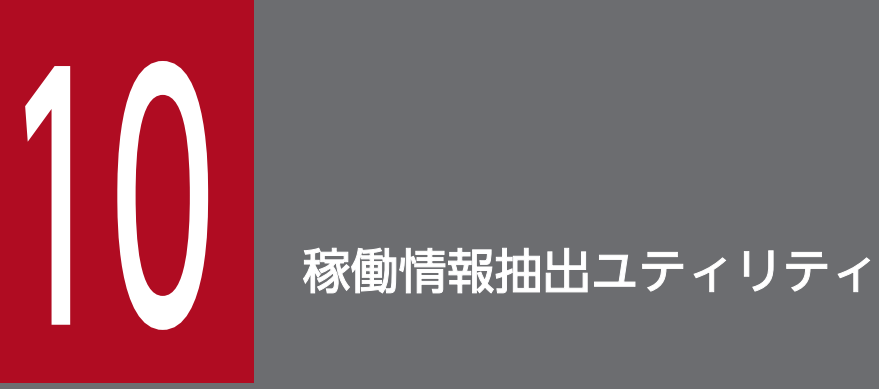

稼働情報抽出ユティリティについて説明します。

# 10.1 稼働情報抽出ユティリティとは

稼働情報抽出ユティリティは、システム分析支援リアルタイムモニタが稼働情報管理ファイルと稼働情報 ファイルに格納した稼働情報を、稼働情報単位に UAP が入力できる機能です。UAP は、稼働情報抽出ユ ティリティが提供するライブラリ関数を使用することで、分析などに必要な稼働情報を入力できます。

以降、稼働情報管理ファイルと稼働情報ファイルを纏めて稼働情報ファイルとして説明します。

### 表 10-1 稼働情報抽出ユティリティが提供するライブラリ関数

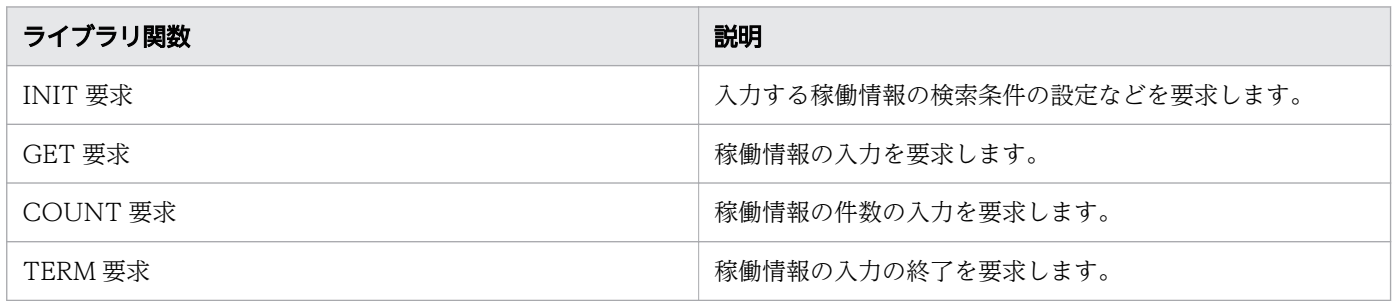

### 図 10-1 稼働情報抽出ユティリティの概要

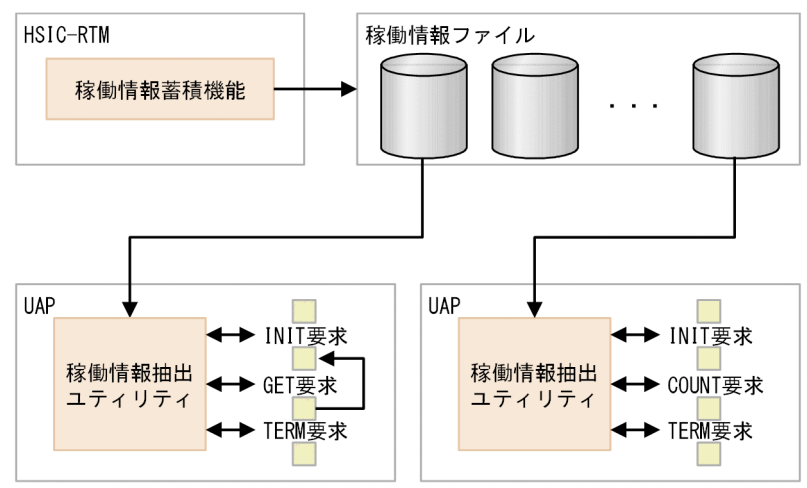

稼働情報抽出ユティリティが提供する機能を次に示します。

### 表 10-2 機能一覧

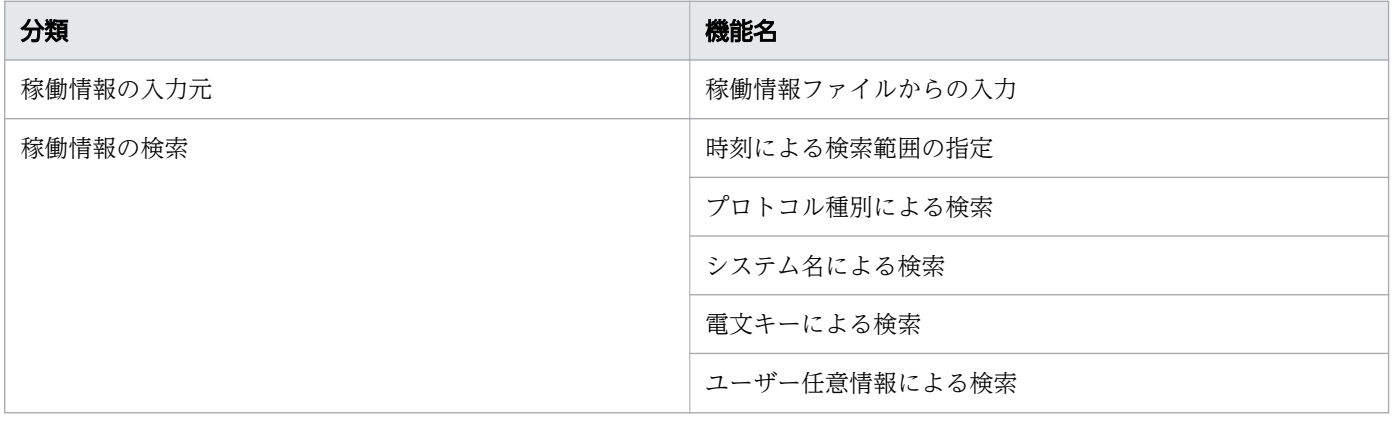

10. 稼働情報抽出ユティリティ

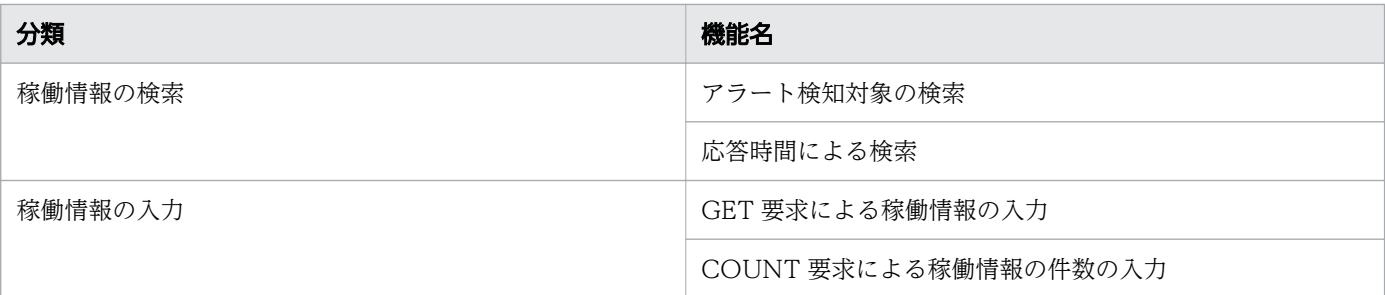

# 稼働情報の入力元

稼働情報を取得したシステム分析支援リアルタイムモニタのアダプタ識別子と稼働情報ファイル格納ディ レクトリを指定することで、入力対象とする稼働情報ファイルを決定します。

### 稼働情報の検索

入力する稼働情報の検索条件を指定できます。

時刻による検索範囲の指定

設定した時刻範囲内の稼働情報だけを入力します。

プロトコル種別による検索

プロトコル種別が一致する稼働情報だけを入力します。

システム名による検索

システム名が一致する稼働情報だけを入力します。

電文キーによる検索

電文キーが一致する稼働情報だけを入力します。

ユーザー任意情報による検索

ユーザー任意情報がある稼働情報だけを入力します。

アラート検知対象の検索

アラート検知対象の稼働情報だけを入力します。

応答時間による検索

設定した応答時間以上の稼働情報だけを入力します。

# 稼働情報の入力

GET 要求による稼働情報の入力

GET 要求では、INIT 要求で設定した検索条件に一致する稼働情報について、次の情報を入力できます。

- 要求電文の情報
- 応答電文の情報

10. 稼働情報抽出ユティリティ

- システム名
- プロトコル情報

COUNT 要求による稼働情報の件数の入力

COUNT 要求では、INIT 要求で設定した検索条件に一致する稼働情報の件数を入力できます。

# 10.2 稼働情報抽出ユティリティによる UAP の作成

稼働情報抽出ユティリティの UAP の作成を次に示します。

# 図 10-2 稼働情報抽出ユティリティの UAP の作成

■UAPの作成手順

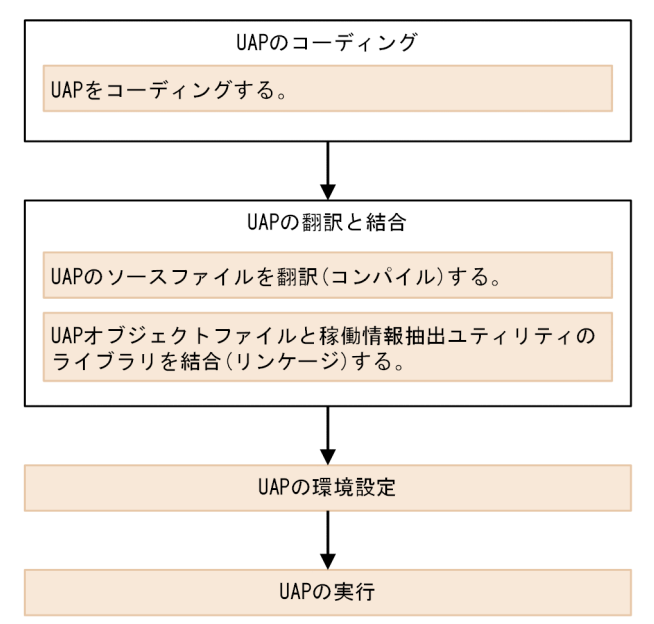

■UAPの作成時のデータの流れ

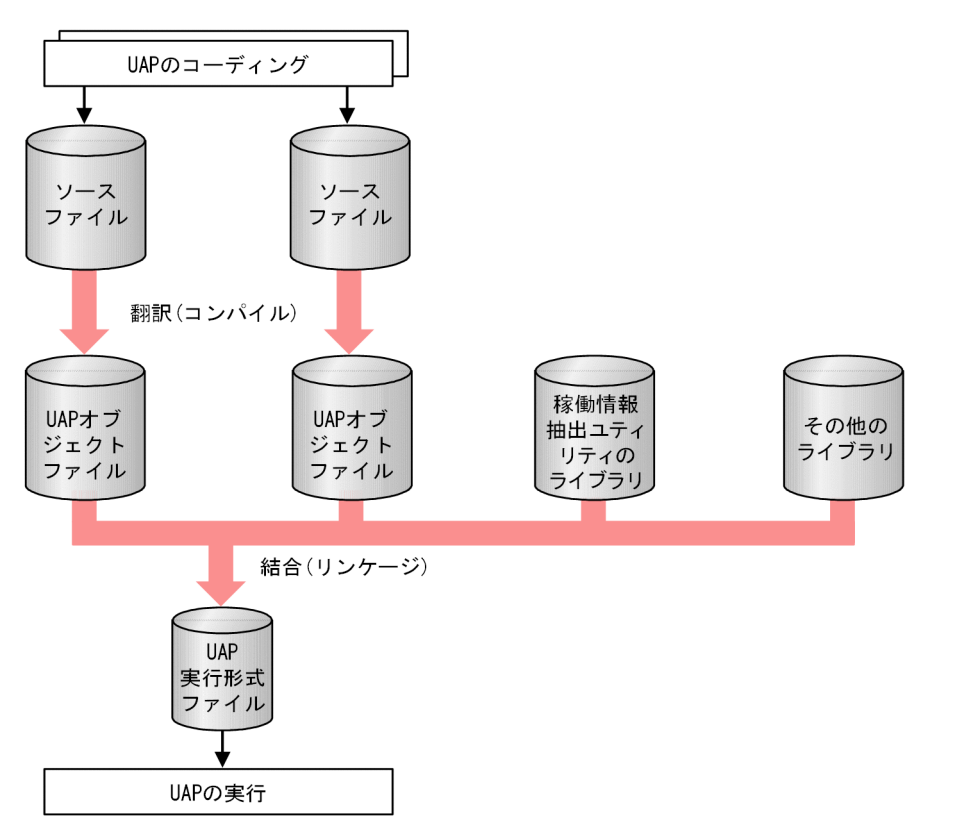

10. 稼働情報抽出ユティリティ

# UAP のコーディング

UAP のコーディングには C 言語を使用し、ANSI C 形式に従ってコーディングします。UAP をコーディ ングしてソースファイルを作成するとき、OS の標準機能を使えます。また、コーディング時は次のコー ディング規約に従ってください。

• "ee"または"es"で始まる名称を使用しないでください。

• マルチスレッドでの動作は対応していません。

# UAP の翻訳と結合

UAP オブジェクトファイルの作成

ソースファイルをコンパイルして、UAP オブジェクトファイルを作成します。

UAP 実行形式ファイルの作成

UAP オブジェクトファイルと次のライブラリをリンケージして、UAP 実行形式ファイルを作成しま す。リンケージオプションについては、稼働情報抽出ユティリティのサンプル(makefile)を参照して ください。

- 稼働情報抽出ユティリティのライブラリ libsic\_rtmutl.dll
- その他のライブラリ

UAP で稼働情報抽出ユティリティ以外のライブラリ関数を使用している場合、必要に応じて指定し てください。

### UAP の環境設定

必要に応じて UAP を実行する環境に次の環境変数を設定します。

SICRTMLOGSTDERR= {Y | N}

稼働情報抽出ユティリティでエラーが発生したときに、エラーメッセージを標準エラー出力に出力する かどうかを指定します。

Y:標準エラー出力にエラーメッセージを出力します。

N:標準エラー出力にエラーメッセージを出力しません。

ただし、次のリターン値は、メッセージ出力対象外です。

- ESRTMER\_ARGUMENT
- ESRTMER\_TIMING
- ESRTMER\_NO\_DATA

# UAP の実行

UAP 実行形式ファイルを実行します。

10. 稼働情報抽出ユティリティ

# 10.3 稼働情報抽出ユティリティのライブラリ関数の概要

稼働情報抽出ユティリティのライブラリ関数の概要を説明します。

# 10.3.1 ライブラリ関数の一覧

稼働情報抽出ユティリティのライブラリ関数の一覧を次に示します。

#### 表 10-3 稼働情報抽出ユティリティのライブラリ関数の一覧

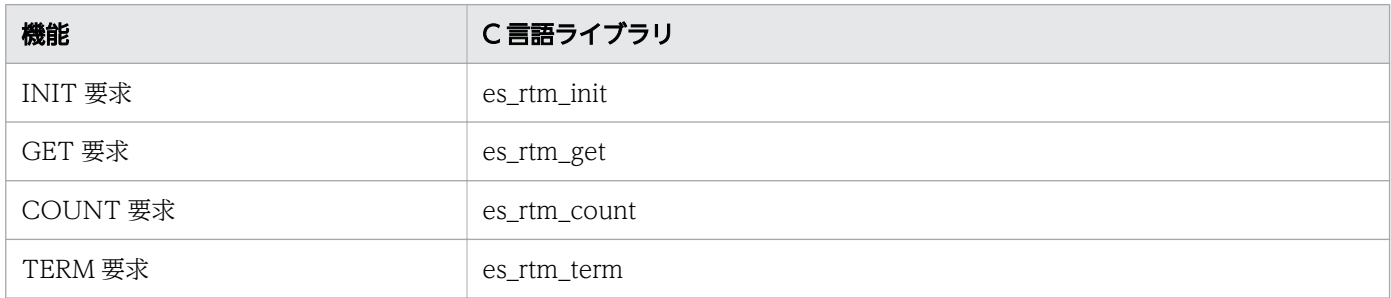

# 10.3.2 ライブラリ関数の発行順序

稼働情報抽出ユティリティのライブラリ関数の発行順序を次に示します

### 表 10-4 ライブラリ関数の発行順序

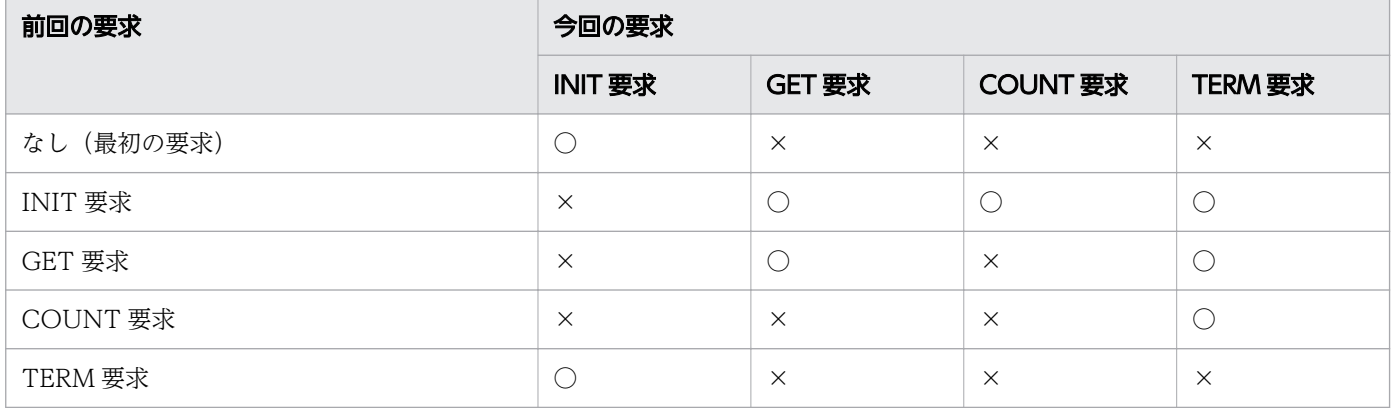

(凡例)

○:発行できる

×:発行できない

# 10.3.3 ライブラリ関数の説明形式

ライブラリ関数の文法を、次の形式で説明します。

10. 稼働情報抽出ユティリティ

#### 形式

ライブラリ関数の形式と、パラメタ項目のデータ型を示します。

ANSI C の形式でコーディングする場合は「ANSI C 形式」に従ってください。

パラメタ項目に値を設定するときは、ここで示すデータ型に従ってください。特に断りがないかぎり、 パラメタ項目には固有の名称を任意で付けられます。

#### 機能

ここで説明する関数の機能について説明します。

#### UAP が設定するパラメタ項目

関数の実行時に、値を指定しておくパラメタ項目を示します。各パラメタ項目の説明に従って、値を設 定してください。

#### システム検証支援基盤から値が返されるパラメタ項目

関数を実行したあとに、システム検証支援基盤から値が返されるパラメタ項目(データ領域含む)で す。関数の実行後にこのパラメタ項目の内容を参照してください。

リターン値

関数を実行したときに戻ってくる値を、表形式で説明します。このリターン値によって、関数が正常に 実行されたかどうかがわかります。エラーが起こったときは、エラーの内容を示します。

UAP を作成するときは、互換性を保つために、必ずここで示す定数名でリターン値を使ってください。 リターン値の定数名は、ヘッダファイルで定義されています。リターンされる値の情報が必要なとき は、ヘッダファイルの定義を参照してください。

#### 指定例

指定例が必要な関数には記述します。

#### 注意事項

関数を使うときの注意について記述します。
# 10.4 稼働情報抽出ユティリティのライブラリ関数の詳細

稼働情報抽出ユティリティのライブラリ関数の詳細を説明します。

# 10.4.1 es rtm\_init(INIT 要求)

# 形式:ANSI C の形式

```
#include <esrtm.h>
int es rtm init(ESRTM INITPARAM *initparam pt, ESLONG flags)
typedef struct es rtm initparam t{ /*INITパラメタ構造体 */
 char adapter_id[32]; /*アダプタ識別子 */
 ESRTM_DIR *dir_pt; /*DIRパラメタ構造体アドレス */
 ESLONG dir param num; /*DIRパラメタ数 */
  char yobi1[4]; /*予備 */
 ESRTM RANGE *range param pt;/*RANGEパラメタ構造体アドレス */
 ESRTM SELECT *select param pt;/*SELECTパラメタ構造体アドレス */
ESLONG select param num; /*SELECTパラメタ数 */
 char yobi[188]; /*予備 */
 char system inf[1024]: /*HSIC情報 */
} ESRTM_INITPARAM;
typedef struct es_rtm_dir_t{ /*DIRパラメタ構造体 */
 char dirpath[1024]; /*稼働情報ファイル格納ディレクトリ */
 char yobi[32]; /*予備 */
} ESRTM_DIR;
typedef struct es_rtm_range_t{ /*RANGEパラメタ構造体 */
 char start time[16]; /*開始時刻 */
 char end time[16]; /*終了時刻 */
ESULONG get day num; /*取得日数 */
 char yobi[2\overline{0}8]; /*予備 */
  ESULONG system_inf1; /*HSIC情報 */
  ESULONG system_inf2; /*HSIC情報 */
 ESULONG system_inf3; /*HSIC情報 */
} ESRTM_RANGE;
typedef struct es rtm select t{ /*SELECTパラメタ構造体 */
  ESULONG protocol; /*プロトコル種別 */
  char yobi1[4]; /*予備 */
 ESRTM SYSNAME *sysname pt /*SYSNAMEパラメタ構造体アドレス */
 ESRTM TELKEY *telkey pt: /*TELKEYパラメタ構造体アドレス */
 ESRTM USERKEY *userkey pt: /*USERKEYパラメタ構造体アドレス */
 ESRTM LOCATION *location pt; /*LOCATIONパラメタ構造体アドレス */
  ESRTM_ALERT *alert_pt; /*ALERTパラメタ構造体アドレス */
 ESRTM RESPONSE *response pt; /*RESPONSEパラメタ構造体アドレス */
  char yobi[188]; /*予備 */
 ESULONG system_inf1; /*HSIC情報 */
 ESULONG system_inf2; /*HSIC情報 */
 ESULONG system_inf3; /*HSIC情報 */
} ESRTM_SELECT;
typedef struct es rtm sysname t{ /*SYSNAMEパラメタ構造体 */
```

```
 char name[32]; /*システム名 */
  char yobi[224]; /*予備 */
} ESRTM_SYSNAME;
typedef struct es rtm telkey t{ /*TELKEYパラメタ構造体 */
 char key[64]: /*雷文キー */
 char yobi[192]; /*予備 */
} ESRTM_TELKEY;
typedef struct es_rtm_userkey_t{ /*USERKEYパラメタ構造体 */
unsigned char key[64]; /*検索キー */
 ESULONG key_type; /*検索対象種別 */
ESULONG key size; /*検索キーサイズ */
  char yobi[184]; /*予備 */
} ESRTM_USERKEY;
typedef struct es_rtm_location_t{ /*LOCATIONパラメタ構造体 */
unsigned char key[64]; /*検索キー */
 ESULONG key_type; /*検索対象種別 */
 ESULONG key_size; /*検索キーサイズ */
 ESULONG key_location; /*ロケーション */
char vobi\lceil 180 \rceil: /*予備 */
} ESRTM_LOCATION;
typedef struct es rtm alert t{ /*ALERTパラメタ構造体 */
 ESULONG alert_type; /*アラート種別 */
 char yobi[252]; /*予備 */
} ESRTM_ALERT;
typedef struct es rtm response t{ /*RESPONSEパラメタ構造体 */
 ESULONG response_time; /*応答時間 */
 char yobi[252]; /*予備 */
} ESRTM_RESPONSE;
```
es\_rtm\_init のパラメタとアドレスを次に示します。

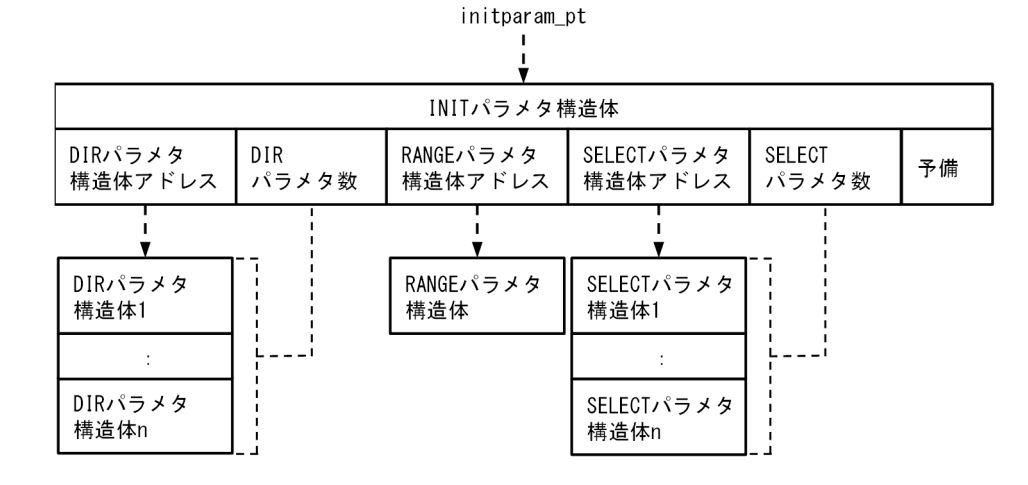

# 機能

稼働情報抽出ユティリティの初期化要求(INIT 要求)を行います。

INIT 要求では、GET 要求、および COUNT 要求の検索条件を設定します。

次の検索条件については、インデクスを利用して検索するため、検索結果をすぐに返却できます。

• RANGE パラメタ構造体の開始時刻、終了時刻、取得日数

# UAP が設定するパラメタ項目: initparam\_pt

INIT パラメタ構造体のアドレスを設定してください。

INIT パラメタ構造体に次の情報を設定してください。

#### ■アダプタ識別子

アダプタ識別子を 26 文字以内で設定してください。文字列の最後には、null 文字を設定してくださ い。この null 文字は文字列の長さに数えません。

アダプタ連携関連定義の adapter\_id プロパティに指定したアダプタ識別子を設定してください。

#### ■DIR パラメタ構造体アドレス

DIR パラメタ構造体のアドレスを設定してください。

DIR パラメタ構造体に次の情報を設定してください。

■稼働情報ファイル格納ディレクトリ

稼働情報管理ファイルと稼働情報ファイルを格納したディレクトリを絶対パス名で 210 バイト以内 で設定してください。文字列の最後には、null 文字を設定してください。この null 文字は文字列の 長さに数えません。

稼働情報ファイル格納ディレクトリの重複チェックは行いません。

#### ■DIR パラメタ数

稼働情報ファイル格納ディレクトリを設定した DIR パラメタ構造体の数を 1〜16 までの範囲で設定し てください。

#### ■RANGE パラメタ構造体アドレス

RANGE パラメタ構造体のアドレスを設定してください。

本パラメタを省略するときは、NULL を設定してください。

RANGE パラメタ構造体に次の情報を設定してください。開始時刻、終了時刻、取得日数のどれかを設 定する必要があります。稼働情報の検索対象有無については、要求電文の受信時刻を基に決定します。

#### ■開始時刻

検索対象とする開始時刻を YYYYMMDDHHMMSS の形式の文字列で設定してください。開始時 刻以降の稼働情報が対象となります。

文字列の最後には、null 文字を設定してください。この null 文字は文字列の長さに数えません。 開始時刻を省略するときは、先頭文字列に null 文字を設定してください。

開始時刻を省略したときは、19710101000000 を開始時刻とします。

YYYY:年(西暦)(1971≤YYYY≤9999)

 $MM: \nexists (01 \leq MM \leq 12)$ 

DD:日(01≦DD≦31) hh:時 $(00 ≤ hh ≤ 23)$ mm:分(00≦mm≦59) ss: 秒 $(00≤$ ss≤61)

■終了時刻

検索対象とする終了時刻を YYYYMMDDHHMMSS の形式の文字列で設定してください。終了時 刻以前の稼働情報が対象となります。

文字列の最後には、null 文字を設定してください。この null 文字は文字列の長さに数えません。 終了時刻を省略するときは、先頭文字列に null 文字を設定してください。

終了時刻を省略したときは、現在時刻を終了時刻とします。

YYYY:年(西暦)(1971≤YYYY≤9999)

 $MM: \Box$  (01≤MM≤12)

DD:日(01≦DD≦31)

hh:時(00≦hh≦23)

mm:分(00≦mm≦59)

ss: 秒 $(00 ≤ ss ≤ 61)$ 

#### ■取得日数

検索対象とする稼働情報を現在日から本設定日数以前までとするときの日数を 0〜65535(単位: 日)までの範囲で設定してください。

0 を設定したときは、現在日の稼働情報だけが検索対象となります。

開始時刻、または終了時刻が設定されている場合、本設定は無効となります。

#### ■SELECT パラメタ構造体アドレス

SELECT パラメタ構造体の先頭アドレスを設定してください。

本パラメタを省略するときは、NULL を設定してください。

SELECT パラメタ構造体の各パラメタに設定した情報は、論理積の検索条件となります。

SELECT パラメタ構造体を複数設定した場合は、各 SELECT パラメタ構造体に設定した内容が論理和 の検索条件となります。

各 SELECT パラメタ構造体の設定内容の整合性チェックは行いません。

SELECT パラメタ構造体に次の情報を設定してください。

■プロトコル種別

検索対象とするプロトコル種別を設定してください。 ESRTM\_PROT\_ALL:全プロトコル ESRTM\_PROT\_TCP:TCP プロトコル ESRTM\_PROT\_HTTP: HTTP プロトコル ESRTM\_PROT\_IIOP:IIOP プロトコル ESRTM\_PROT\_RPC:RPCプロトコル

■SYSNAME パラメタ構造体アドレス

システム名を検索条件とするときに設定してください。 本パラメタを省略するときは、NULL を設定してください。 SYSNAME パラメタ構造体に次の情報を設定してください。

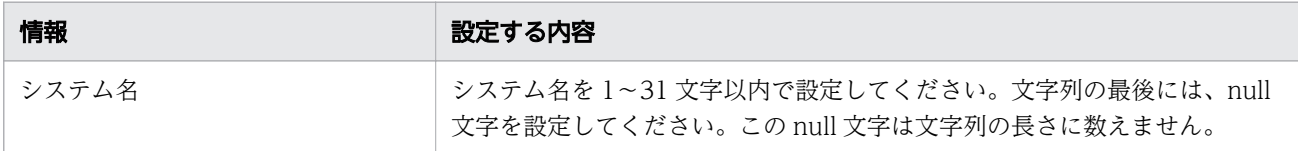

■TELKEY パラメタ構造体アドレス

電文キーを検索条件とするときに設定してください。

本パラメタを省略するときは、NULL を設定してください。

本パラメタを設定した場合、USERKEY パラメタ構造体の情報と LOCATION パラメタ構造体の情 報は無効となります。

TELKEY パラメタ構造体に次の情報を設定してください。

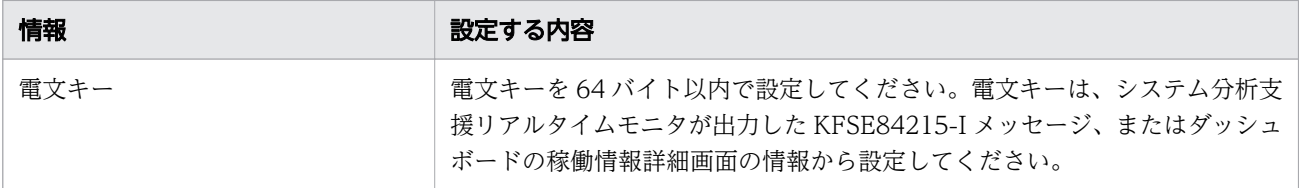

#### ■USERKEY パラメタ構造体アドレス

ユーザー任意情報(検索キー)を検索条件とするときに設定してください。

本パラメタを省略するときは、NULL を設定してください。

COUNT 要求のときは、本設定は無効となります。

各電文について先頭から 1 バイトずつ検索キーと一致しているかどうかを確認するため、他パラメ タの検索条件と比較すると時間が掛かります。

USERKEY パラメタ構造体に次の情報を設定してください。

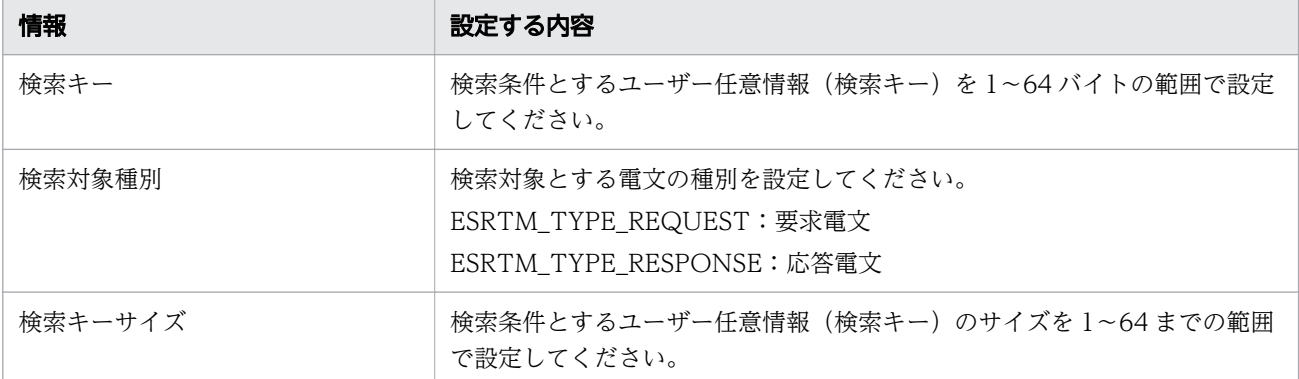

■LOCATION パラメタ構造体アドレス

特定のロケーションのユーザー任意情報(検索キー)を検索条件とするときに設定してください。 本パラメタを省略するときは、NULL を設定してください。 COUNT 要求のときは、本設定は無効となります。

LOCATION パラメタ構造体に次の情報を設定してください。

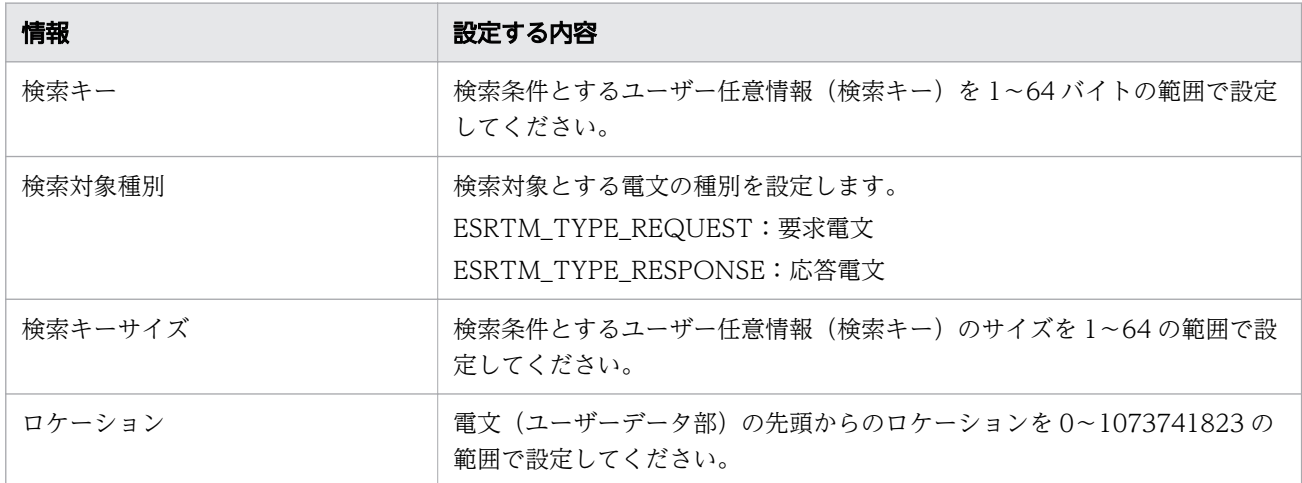

■ALERT パラメタ構造体アドレス

アラート検知有無を検索条件とするときに設定してください。 本パラメタを省略するときは、NULL を設定してください。

ALERT パラメタ構造体に次の情報を設定してください。

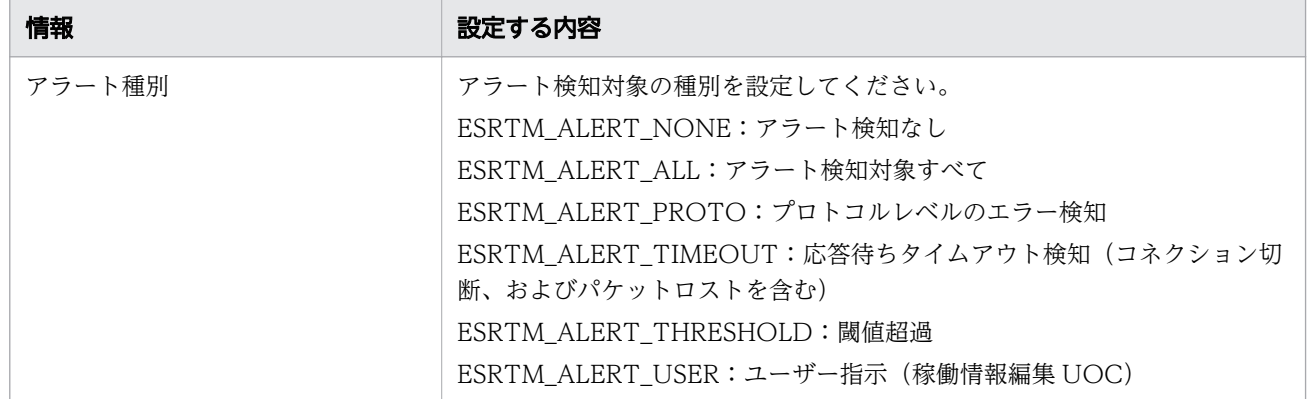

■RESPONSE パラメタ構造体アドレス

応答時間を検索条件とするときに設定してください。 本パラメタを省略するときは、NULL を設定してください。 RESPONSE パラメタ構造体に次の情報を設定してください。

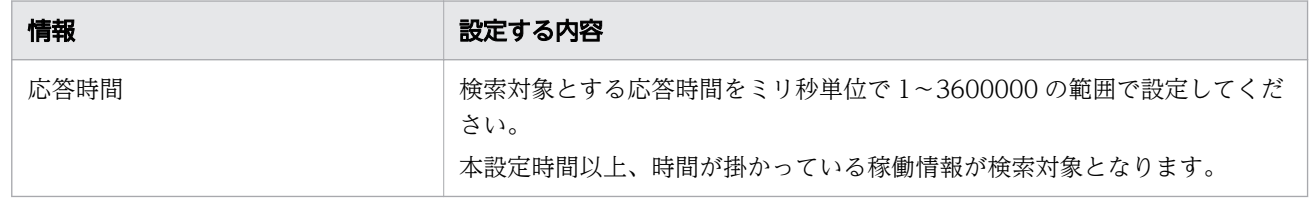

## ■SELECT パラメタ数

検索条件を設定した SELECT パラメタ構造体の数を 1〜64 の範囲で設定してください。

# UAP が設定するパラメタ項目:flags

ESNOFLAGS を設定してください。

# システム検証支援基盤から値が返されるパラメタ項目

ありません。

# リターン値

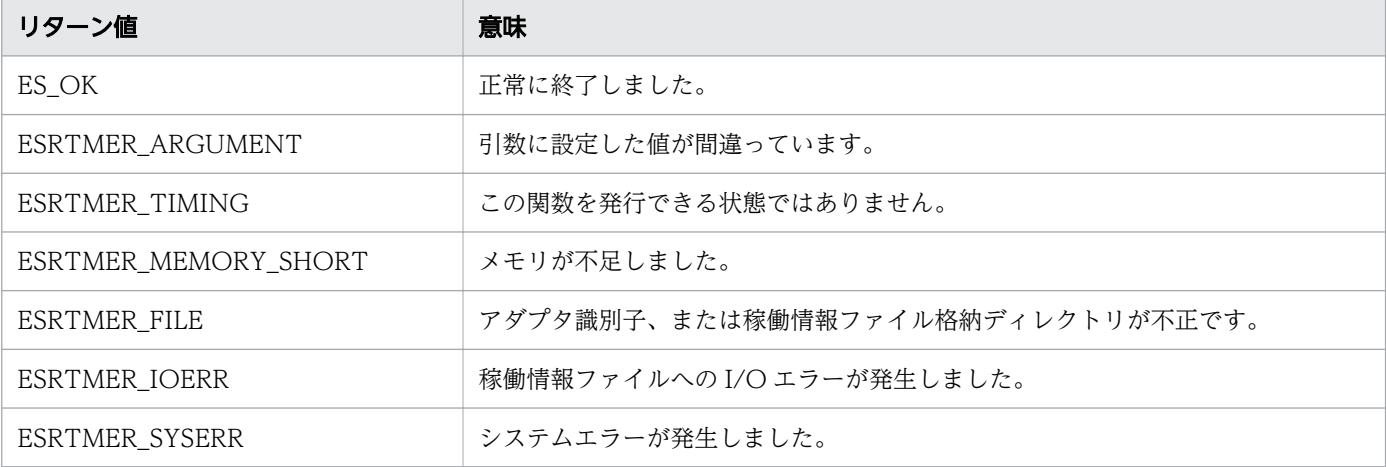

# 注意事項

- 各パラメタ構造体の予備は null 文字クリアしてください。
- SELECT パラメタ構造体を複数設定する場合、検索条件が重複しないようにしてください。重複して いた場合、検索性能に影響します。

## INIT 要求の設定例

プロトコル種別とシステム名を検索条件とするときの INIT 要求の設定例

プロトコル種別 RPC、かつシステム名が SYSTEM1 の稼働情報を取得対象とします。

```
ESRTM_INITPARAM init;
ESRTM_SELECT sel;
ESRTM_SYSNAME sysname;
 :
init.select param pt = &sel;
init.select_param_num = 1;
sel.sysname_pt = &sysname:
 :
sel.protocol=ESRTM_PROT_RPC;
strncpy(sysname.name,"SYSTEM1", sizeof(sysname.name));
 :
rc = es_rtm_init(&init, ESNOFLAGS);
```
複数の検索キーを検索条件とするときの INIT 要求の設定例

プロトコル種別 HTTP、かつ応答電文に「system=aaa」、または「system=bbb」を含んだ稼働情報 を取得対象とします。

ESRTM\_INITPARAM init; ESRTM SELECT sel[2]: ESRTM\_USERKEY\_ukey[2];

10. 稼働情報抽出ユティリティ

```
 :
init.select_param_pt = &sel;
init.select param num = 2;
self[0].userkey pt = &ukey[0];
self[1].userkey pt = &ukey[1];
 :
sel[0].protocol=ESRTM_PROT_HTTP;
ukey[0], tel_type = ESRTM_TYPE_RESPONSE;
ukey[0], key size = 10;
strncpy(ukey[0].key,"system=aaa", sizeof(ukey[0].key));
sel[1].protocol=ESRTM_PROT_HTTP;
ukey[1].tel_type = ESRTM_TYPE_RESPONSE;
ukey[1], key size = 10;
strncpy(ukey[1].key,"system=bbb", sizeof(ukey[1].key));
 :
rc = es_rtm_init(&init, ESNOFLAGS);
```
# $10.4.2$  es\_rtm\_get (GET 要求)

# 形式:ANSI C の形式

```
#include <esrtm.h>
int es rtm get(ESRTM GETPARAM *getparam pt, ESLONG flags)
typedef struct es rtm_getparam_t{ /*GETパラメタ構造体 */
 ESULONG protocol; /*プロトコル種別 */
 char yobi1[12]; /*予備 */
char system name[32]; /*システム名 */
ESRTM TELEGRAM *ext request; /*要求電文のTELEGRAMパラメタ構造体 */
 /*アドレス */
ESRTM TELEGRAM *ext reply; /*応答電文のTELEGRAMパラメタ構造体 */
 /*アドレス */
 void *protoinf; /*プロトコル情報パラメタ構造体 */
 /*アドレス */
 ESULONG64 response_time; /*応答時間 */
 ESULONG alert_type; /*アラート種別 */
ESLONG user_code; /*ユーザ情報コード */
char analysis key1[33];/*分析キー情報1 */
char analysis key2[33];/*分析キー情報2 */
 char yobi[102]; /*予備 */
} ESRTM_GETPARAM;
typedef struct es rtm telegram t{ /*TELEGRAMパラメタ構造体 */
 ESULONG tv_sec; /*受信時刻(秒) */
ESULONG tv usec; /*受信時刻(マイクロ秒) */
 unsigned char src_ip[4]; /*送信元IPアドレス */
 unsigned char dst_ip[4]; /*送信先IPアドレス */
 unsigned short src_port; /*送信元ポート番号 */
 unsigned short dst_port; /*送信先ポート番号 */
 ESULONG indata_len; /*入力電文長 */
ESULONG proto len; /*プロトコルヘッダ部長 */
ESULONG user len; /*ユーザーデータ部長 */
char *indata area pt; /*入力電文格納エリアアドレス */
```
 char yobi[24]; /\*予備 \*/ } ESRTM\_TELEGRAM;

RPC プロトコルのプロトコル情報パラメタ構造体

typedef struct es plg proto rpc { /\*プロトコル情報パラメタ構造体 \*/ ESLONG protocol\_type; /\*プロトコル種別詳細 \*/ ESLONG rpc model; /\*RPC形態 \*/ char group[32]; /\*サービスグループ名 \*/ char service[32]; /\*サービス名 \*/ ESLONG rtncode; /\*リターン値 \*/ ESULONG root number; /\*製品情報 \*/ ESULONG client\_number; /\*製品情報 \*/ char root\_nodeid[5]; /\*製品情報 \*/ char client nodeid[5]; /\*製品情報 \*/ char server nodeid[5]; /\*製品情報 \*/ char reserve[29]; /\*予備 \*/ } ESPLG\_PROTO\_RPC;

IIOP プロトコルのプロトコル情報パラメタ構造体

typedef struct es\_plg\_proto\_iiop { char protoinf\_type; /\*プロトコル情報種別 \*/ char req byte order; /\*要求電文バイトオーダ \*/ char rpy byte order: /\*応答雷文バイトオーダ \*/ char reserve1[5]; /\*予備領域 \*/ char \*object key; /\*オブジェクトキー \*/ ESULONG object\_key\_size; /\*オブジェクトキーサイズ \*/ char reserve2[4]; /\*予備領域 \*/ char \*operation; /\*オペレーション名 \*/ ESULONG operation size; /\*オペレーション名サイズ \*/ char reserve3[4]; /\*予備領域 \*/ void \*req\_service\_context; /\*要求電文サービスコンテキスト \*/ ESULONG req service context size; /\*要求電文サービスコンテキストサイズ\*/ char reserve4[4]; /\*予備領域 \*/ void \*rpy service context; /\*応答電文サービスコンテキスト \*/ ESULONG rpy\_service\_context\_size; /\*応答電文サービスコンテキストサイズ\*/ char reserve5[4]; /\*予備領域 \*/ ESULONG reply status; /\*リターン値 \*/ char system1; /\*製品情報1 \*/ char system2; /\*製品情報2 \*/ char system3; /\*製品情報3 \*/ char reserve6[49]; /\*予備領域 \*/ } ESPLG\_PROTO\_IIOP;

### 機能

検索条件に一致した稼働情報の読み込み要求(GET 要求)を行います。

# UAP が設定するパラメタ項目:getparam\_pt

GET パラメタ構造体のアドレスを設定してください。

# UAP が設定するパラメタ項目:flags

ESNOFLAGS を設定してください。

# システム検証支援基盤から値が返されるパラメタ項目:getparam\_pt

GET パラメタ構造体に次の情報を設定します。

■プロトコル種別

プロトコル種別を設定します。 ESRTM\_PROT\_TCP:TCP プロトコル ESRTM\_PROT\_HTTP: HTTP プロトコル ESRTM\_PROT\_IIOP: IIOP プロトコル ESRTM\_PROT\_RPC:RPC プロトコル

### ■システム名

システム名を 1~31 文字以内で設定します。

■要求電文/応答電文の TELEGRAM パラメタ構造体アドレス

要求電文と応答電文の TELEGRAM パラメタ構造体のアドレスを設定します。

応答電文がない場合、応答電文の TELEGRAM パラメタ構造体のアドレスは NULL を設定します。 TELEGRAM パラメタ構造体に次の情報を設定します。

■受信時刻(秒)

要求電文/応答電文の受信時刻の秒部分を設定します。

■受信時刻 (マイクロ秒)

要求電文/応答電文の受信時刻のマイクロ秒部分を設定します。

■送信元 IP アドレス

要求電文/応答電文の送信元 IP アドレスが次に示す形式で設定します。

例) 172.165.112.20

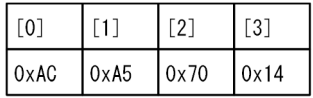

■送信先 IP アドレス

要求電文/応答電文の送信先 IP アドレスが次に示す形式で設定します。

例) 172.165.112.20

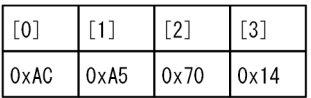

■送信元ポート番号

要求電文/応答電文の送信元ポート番号を設定します。

■送信先ポート番号

要求電文/応答電文の送信先ポート番号を設定します。

■入力電文長

要求電文/応答電文のサイズを設定します。

■プロトコルヘッダ部長

要求電文/応答電文のプロトコルヘッダ部のサイズを設定します。

■ユーザーデータ部長

要求電文/応答電文のユーザーデータ部のサイズを設定します。

■入力電文格納エリアアドレス

要求電文/応答電文を格納したエリアのアドレスを設定します。

入力電文格納エリア先頭アドレス

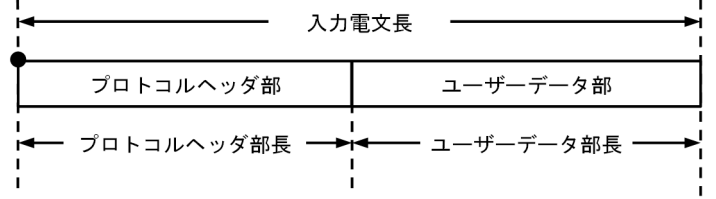

■プロトコル情報パラメタ構造体アドレス

プロトコル情報パラメタ構造体のアドレスを設定します。プロトコル種別が ESRTM\_PROT\_IIOP、 または ESRTM\_PROT\_RPC の場合に設定します。

■RPC プロトコルのプロトコル情報パラメタ構造体

「[9.4.4 稼働情報編集 UOC](#page-201-0)」の es\_plg\_proto\_rpc の設定内容を参照してください。

■IIOP プロトコルのプロトコル情報パラメタ構造体

「[9.4.4 稼働情報編集 UOC](#page-201-0)」の es\_plg\_proto\_iiop の設定内容を参照してください。

■応答時間

応答時間をマイクロ秒単位で設定します。

■アラート種別

アラート検知対象の種別を論理和で設定します。 ESRTM\_ALERT\_NONE:アラート検知なし ESRTM\_ALERT\_PROTO:プロトコルレベルのエラー検知 ESRTM\_ALERT\_TIMEOUT:応答待ちタイムアウト検知(コネクション切断、およびパケットロス トを含む)

ESRTM\_ALERT\_THRESHOLD:閾値超過

ESRTM\_ALERT\_USER:ユーザー指示(稼働情報編集 UOC)

■ユーザ情報コード

稼働情報編集 UOC で設定したユーザ情報コードを設定します。

■分析キー情報 1

稼働情報編集 UOC で設定した分析キー情報 1 を設定します。

■分析キー情報 2

稼働情報編集 UOC で設定した分析キー情報 2 を設定します。

## リターン値

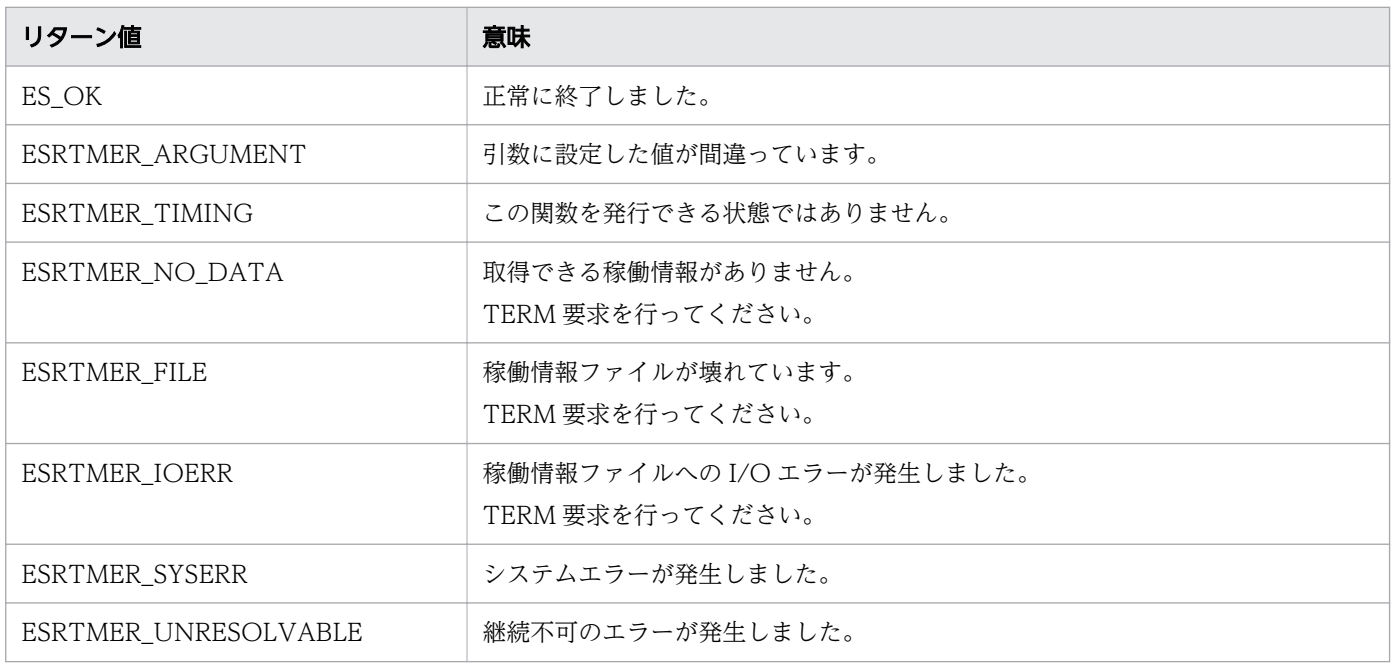

### 注意事項

- 各パラメタ構造体の予備は null 文字クリアしてください。
- 以下の領域については、次回の要求後には参照できませんので、必要に応じて退避してください。
	- 要求電文/応答電文の TELEGRAM パラメタ構造体
	- プロトコル情報パラメタ構造体

10. 稼働情報抽出ユティリティ

# 10.4.3 es\_rtm\_count (COUNT 要求)

# 形式:ANSI C の形式

#include <esrtm.h> int es rtm count(ESRTM\_COUNTPARAM \*countparam\_pt, ESLONG flags) typedef struct es rtm countparam t{ /\*COUNTパラメタ構造体 \*/ ESULONG64 count; /\*稼働情報数 \*/ char yobi[248]; /\*予備 \*/ } ESRTM\_COUNTPARAM;

# 機能

検索条件に一致した稼働情報の件数の取得(COUNT 要求)を行います。

# UAP が設定するパラメタ項目:countparam\_pt

COUNT パラメタ構造体のアドレスを設定してください。

# UAP が設定するパラメタ項目:flags

ESNOFLAGS を設定してください。

# システム検証支援基盤から値が返されるパラメタ項目:countparam\_pt

COUNT パラメタ構造体に次の情報を設定します。

■稼働情報数

検索条件に一致した稼働情報数を設定します。

# リターン値

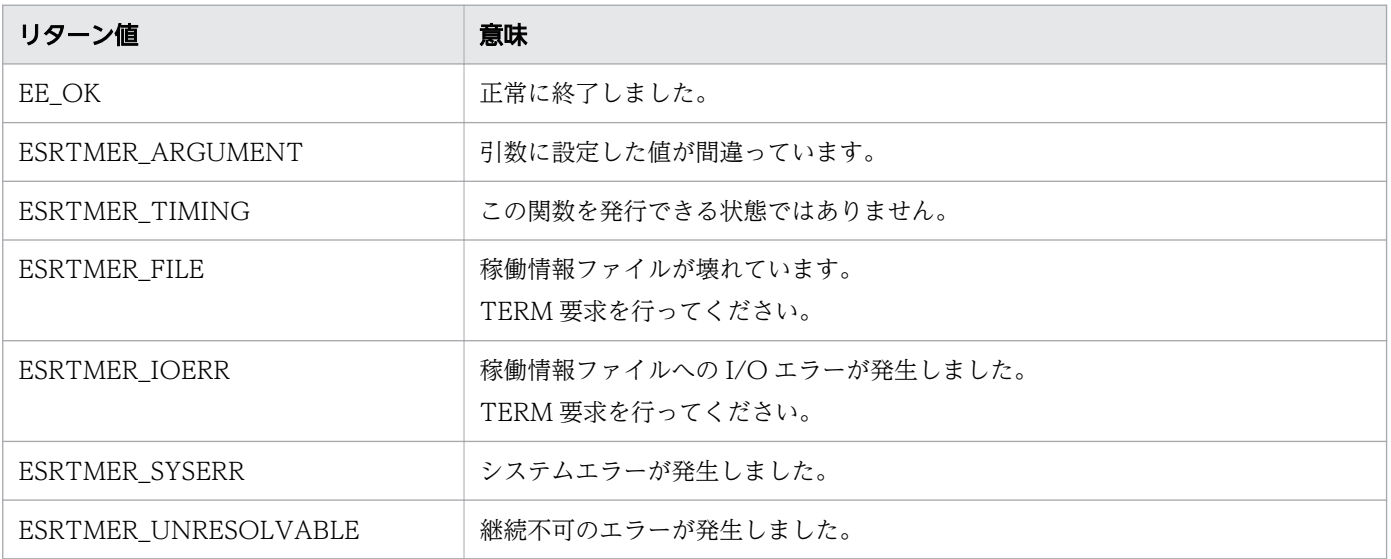

10. 稼働情報抽出ユティリティ

Hitachi System Information Capture システム分析支援 リアルタイムモニタ 229

# 注意事項

各パラメタ構造体の予備は null 文字クリアしてください。

# 10.4.4 es\_rtm\_term (TERM 要求)

# 形式:ANSI C の形式

```
#include <esrtm.h>
int es rtm_term(ESRTM_TERMPARAM *termparam_pt, ESLONG flags)
typedef struct es rtm termparam t{ /*TERMパラメタ構造体 */
 char yobi[256]; /*予備 */
} ESRTM_TERMPARAM;
```
### 機能

稼働情報抽出ユティリティの終了要求(TERM 要求)を行います。

INIT 要求後、終了するときは必ず TERM 要求を行ってください。

# UAP が設定するパラメタ項目:termparam\_pt

TERM パラメタ構造体のアドレスを設定してください。

# UAP が設定するパラメタ項目:flags

ESNOFLAGS を設定してください。

# システム検証支援基盤から値が返されるパラメタ項目

ありません。

# リターン値

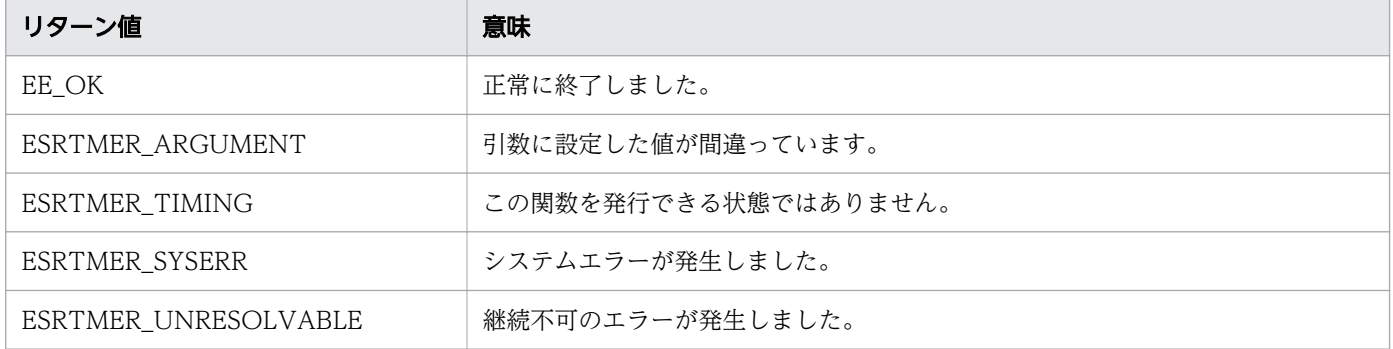

### 注意事項

各パラメタ構造体の予備は null 文字クリアしてください。

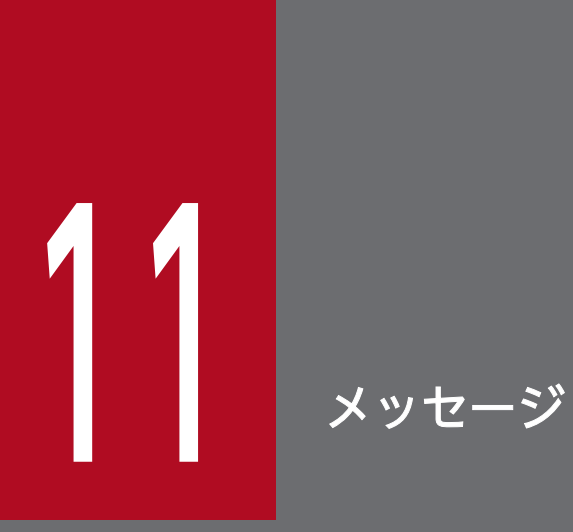

システム分析支援リアルタイムモニタのメッセージについて説明します。

# 11.1 メッセージログの形式

メッセージログの形式、およびメッセージログの注意事項について説明します。

# 11.1.1 メッセージログのタイトル行およびラベル行形式

システム分析支援リアルタイムモニタの起動によってメッセージログファイルにタイトル行およびラベル 行を出力します。出力するメッセージログファイルのタイトル行およびラベル行の形式を次に記します。

# タイトル行の形式

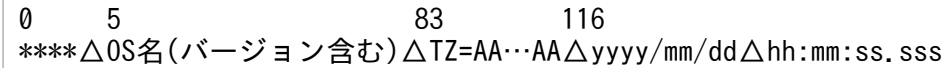

OS 名

OS 名(半角数字記号 60 バイト以内。超える場合は切り詰めて出力)

TZ=AA…AA

タイムゾーン(半角数字記号 32 バイト以内)

yyyy/mm/dd

トレース開始年月日(半角数字記号 10 バイト)

hh:mm:ss.sss

トレース開始時分秒ミリ秒(半角数字記号 12 バイト)

 $\triangle$ 

スペース(半角 1 バイト以上)

# ラベル行の形式

0 5 16 50 59 68 90 △yyyy/mm/dd△hh:mm:ss.sss△pid△tid△message-id△message(LANG=AA))

yyyy/mm/dd

トレース開始年月日ラベル(半角数字記号 10 バイト)

hh:mm:ss.sss

トレース開始時分秒ミリ秒ラベル(半角数字記号 12 バイト)

pid

プロセス ID ラベル (半角数字記号 3 バイト)

tid

スレッド ID ラベル(半角数字記号 3 バイト)

message-id

メッセージ ID ラベル(半角数字記号 10 バイト)

#### message

メッセージラベル(半角数字記号 7 バイト)

(LANG=AA……AA)

メッセージ出力言語コード(バイト上限なし) Java 仮想マシンのデフォルトロケールの言語コード メッセージテキストの言語コードではありません

 $\triangle$ 

スペース(半角 1 バイト以上)

# 11.1.2 メッセージログのレコード行形式

メッセージログを出力する際にレコード行を出力します。

出力するメッセージログのレコード行形式を次に記します。

0 5 16 33 50 59 68 90 AAAA△yyyy/mm/dd△hh:mm:ss.sss△BB……BB△CCCCCCC△DDDDDDDD△KFSEN<sub>1</sub>N<sub>2</sub>N<sub>3</sub>N<sub>4</sub>N<sub>5</sub>-X△YY△ZZ……ZZ

#### 付加情報

#### AAAA

メッセージ通番(半角数字記号 4 バイト) Java プロセス起動ごとに 0 初期化される

yyyy/mm/dd

年月日(半角数字記号 10 バイト)

hh:mm:ss.sss

時分秒ミリ秒(半角数字記号 12 バイト)

BB……BB

アプリケーション名(ADP)と Java プロセスのバージョン番号、リビジョン番号、および限定コード

#### **CCCCCCCCC**

プロセス識別子(半角英数字記号 16 進数 8 バイト)※

#### DDDDDDDD

スレッド識別子(半角英数字記号 16 進数 8 バイト) ※

メッセージ固定部

## $KFSEN_1N_2N_3N_4N_5-X$

メッセージ ID(半角英数字記号 11 バイト)

## YY

メッセージ種別 EC:例外発生 ER:エラーメッセージ

設定なし:EC と ER 以外

### ZZ……ZZ

メッセージテキスト

### その他

### $\triangle$

スペース (半角 1 バイト以上)

メッセージログの出力先が標準出力、または標準エラー出力の場合、メッセージ ID とメッセージテキス トだけ出力されます。

注※

OS が管理しているプロセス ID やスレッド ID とは異なった値が出力されます。

# 11.1.3 メッセージログの記述形式

メッセージログの記述形式を記します。

 $KFSEN<sub>1</sub>N<sub>2</sub>N<sub>3</sub>N<sub>4</sub>N<sub>5</sub>–X (Y)$ 

メッセージテキスト

メッセージの説明、要因コードなど個別出力項目の説明。

 $(S)$ 

システムの動作

 $($  $\bigcap$ 

オペレータの処置

[対策]

管理者の処置

各項目についての記述の説明を次に記します。

### KFSE

メッセージプリフィックス

### $N_1N_2N_3N_4N_5$

コード

## X

```
インジケータ
```
メッセージの種別です。インジケータは Java 監査ログへのメッセージログ出力のレベルとしても使用 します。インジケータの表記種別を次に記します。

## 表 11-1 メッセージインジケータ

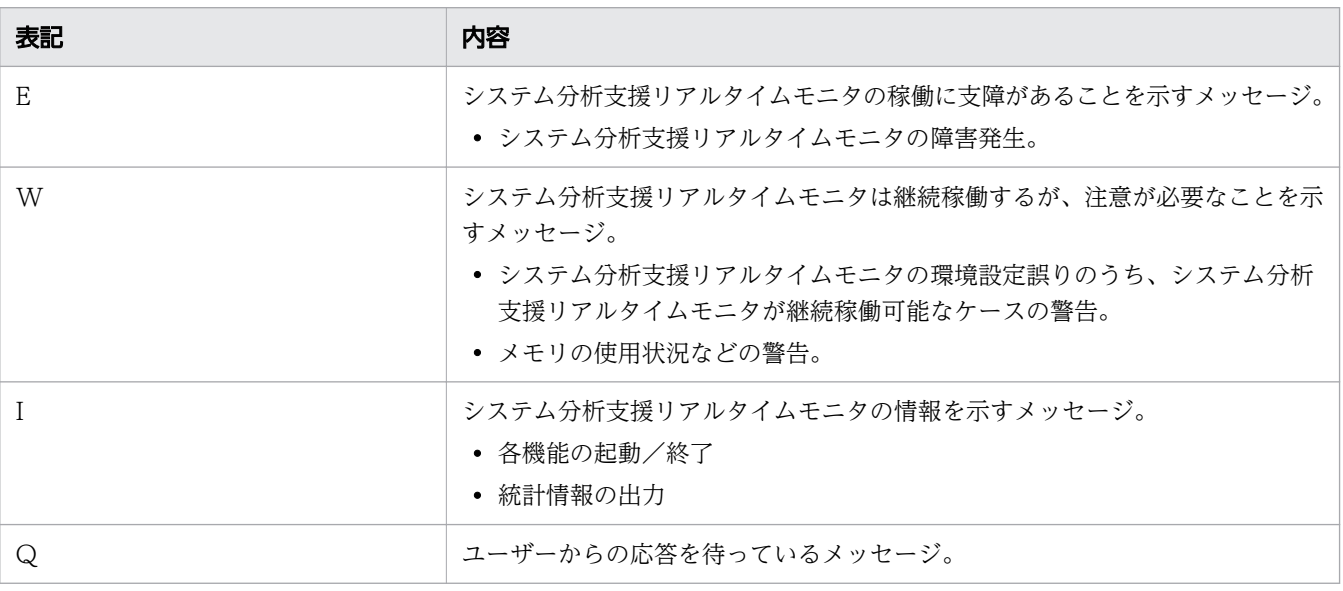

Y

メッセージログの出力先

メッセージログの出力先です。複数の出力先に出力する場合は、出力されることがある出力先を複数記 載します。出力先の表記種別を次に記します。

# 表 11-2 メッセージ出力先

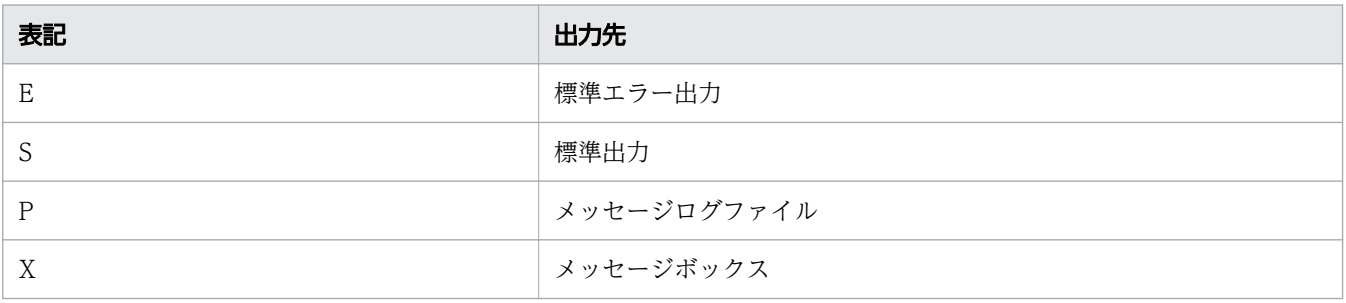

# 11.1.4 メッセージログの注意事項

メッセージログには、メッセージプリフィックスが「KFSE」以外のメッセージも出力されます。

メッセージプリフィックスが「KFSE」以外で、インジケータが E のメッセージが出力された場合は、保 守員に連絡してください。

インジケータが E 以外は無視してください。

# 11.2 KFSE44200 から KFSE44299 までのメッセージ

#### KFSE44202-W (Y) E+P

定義数の上限値を超える指定がされています。定義名= aa…aa

The maximum number of definitions has been exceeded, definition name  $=$  aa…aa

システム分析支援リアルタイムモニタ定義ファイルの設定値に定義可能数の上限を超過しているものがあ ります。

aa…aa:定義名

定義可能数の上限を超過している定義名

 $(S)$ 

設定値のうち、定義可能数を超える値を無視して、処理を続行します。

(O)

なし。

[対策]

出力された定義に設定している値を見直してください。

### KFSE44211-W (Y) P

終了処理でエラーが発生しました。詳細コード 1 = aa…aa、詳細コード 2 = bb…bb、詳細コード  $3 =$  cc…cc、詳細コード 4 = dd…dd

An error occurred in the end processing. detail code  $1 = aa \cdots aa$ , detail code  $2 = bb \cdots bb$ , detail code  $3 =$  cc $\cdots$ cc, detail code  $4 =$  dd $\cdots$ dd

システム分析支援リアルタイムモニタの終了処理でエラーが発生しました。

aa…aa:詳細コード 1

システム分析支援リアルタイムモニタがトラブルシュートで使用する情報です。

bb…bb:詳細コード 2

システム分析支援リアルタイムモニタがトラブルシュートで使用する情報です。

cc…cc:詳細コード 3

システム分析支援リアルタイムモニタがトラブルシュートで使用する情報です。

dd…dd:詳細コード 4

システム分析支援リアルタイムモニタがトラブルシュートで使用する情報です。

 $(S)$ 

処理を続行します。

(O)

なし。

# [対策]

なし。

# KFSE44212-W (Y) P

ソケット入力処理でエラーが発生しました。プロトコル= aa…aa、理由コード= bb…bb、詳細コー  $F = cc \cdots cc$ An error occurred in the socket input processing, protocol =  $a^{\ldots}a$ , reason code =  $bb\cdots bb$ , detail  $code = cc \cdots cc$ 

システム分析支援リアルタイムモニタのソケット入力処理でエラーが発生しました。

### aa…aa:プロトコル

複数のプロトコルを監視している場合、プロトコルを:で区切ってすべて表示します。

HTTP :HTTP プロトコル

- TCP :TCP プロトコル
- IIOP :IIOP プロトコル
- RPC :RPC プロトコル
- HIRDB:HiRDB プロトコル

bb…bb:理由コード

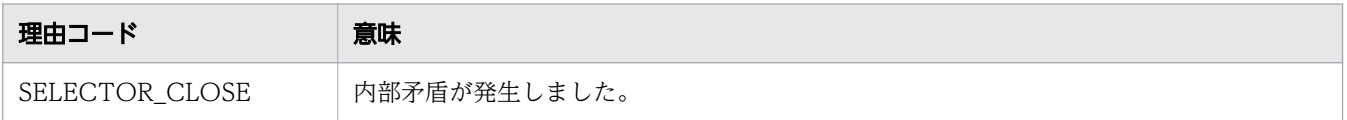

cc…cc:詳細コード

システム分析支援リアルタイムモニタがトラブルシュートで使用する情報です。

(S)

処理を続行します。

(O)

なし。

[対策]

なし。

### KFSE44213-W (Y) P

システム分析支援アダプタとの接続が切断されました。

Connection of the HSIC Real-Time Monitor(adapter) has disconnected.

システム分析支援リアルタイムモニタとシステム分析支援アダプタ間の接続が切断されました。

(S)

システム分析支援アダプタを再起動して処理を続行します。

(O)

システム管理者に連絡してください。

[対策]

システム分析支援アダプタの状態を確認し、アダプタが未起動の場合や本メッセージが頻繁に出力され る場合は保守員に連絡してください。

#### KFSE44251-W (Y) P

JP1/IM 連携用イベントの発行に失敗しました。詳細コード= aa…aa Failed to issue an event to link with JP1/IM. detail code  $=$  aa…aa

JP1/IM 連携用イベントの発行に失敗しました。JP1/IM 連携機能は継続します。

このメッセージは、イベント発行の失敗が継続している間は一回だけ出力されます。

イベント発行が一度以上成功した場合でも、再度イベント発行が失敗するたびに、このメッセージが出力 されます。

aa…aa:詳細コード

システム分析支援がトラブルシュートで使用する情報です。

 $(S)$ 

処理を続行します。

 $($  $\bigcap$ 

システム管理者に連絡してください。

[対策]

JP1/Base の状態を確認し、未起動の場合は起動してください。起動している場合は保守員に連絡して ください。

#### KFSE54212-E (Y) P

入力したパケットのヘッダ情報が不正です。プロトコル= aa…aa、理由コード= bb…bb、電文内容 = cc…cc、送信元 IP アドレス= dd…dd、送信元ポート= ee…ee、詳細コード= ff…ff The header information entered for the packet is invalid. protocol  $=$  aa…aa, reason code  $=$ bb…bb, telegraph message =  $cc$ … $cc$ , source IP address = dd…dd, source port =  $ee$ … $ee$ , detail  $code = ff...ff$ 

システム分析支援リアルタイムモニタに入力されたパケットのヘッダ情報が不正です。

aa…aa:プロトコル

複数のプロトコルを監視している場合、プロトコルを:で区切ってすべて表示します。

HTTP :HTTP プロトコル

TCP :TCP プロトコル

- IIOP :IIOP プロトコル
- RPC :RPC プロトコル

HIRDB:HiRDB プロトコル

bb…bb:理由コード

理由コードの意味と対策を表に示します。

cc…cc:電文内容

不正となった電文の内容

dd…dd:送信元 IP アドレス

パケットの送信元 IP アドレス

ee…ee:送信元ポート

パケットの送信元 IP ポート番号

ff…ff:詳細コード

システム分析支援リアルタイムモニタがトラブルシュートで使用する情報です。

(S)

コネクションを切断して電文解析処理を中断します。

(O)

システム管理者に連絡してください。

[対策]

## 理由コード一覧に従って対策してください。

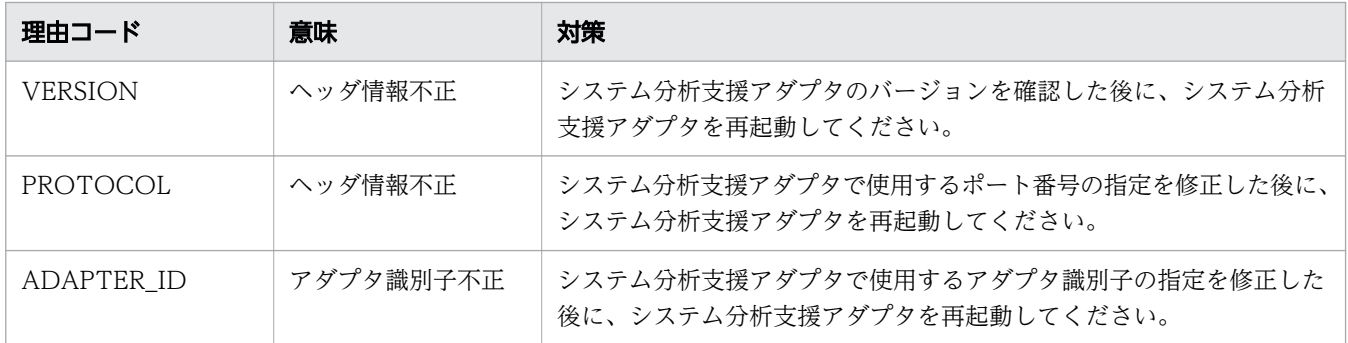

# KFSE54251-E (Y) P

JP1/IM 連携時に障害が発生しました。

A failure occurred when linking with JP1/IM.

JP1/IM 連携機能を停止します。

(S)

JP1/IM 連携機能を停止し、処理を続行します。

(O)

システム管理者に連絡してください。

[対策]

保守員に連絡してください。

## KFSE54252-E (Y) P

メール通知機能でエラーが発生しました。 理由コード= aa…aa

An error occurred in mail notification function. reason code  $=$  aa…aa

メール通知機能でエラーが発生しました。

aa…aa:理由コード

理由コードの意味と対策を表に示します。

(S)

処理を続行します。

(O)

システム分析支援管理者に連絡してください。

[対策]

理由コード一覧に従って対策してください。

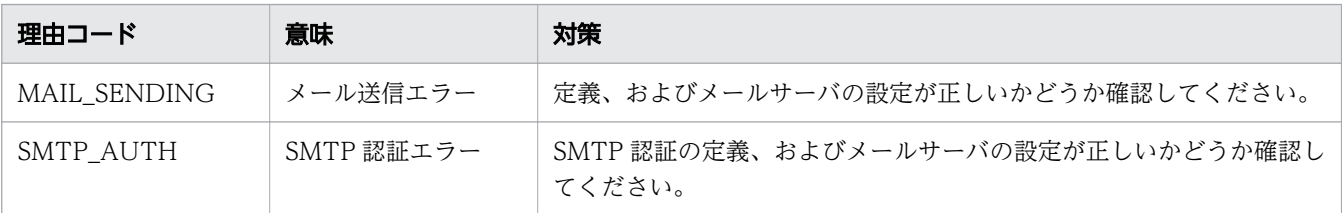

### KFSE54253-E (Y) P

メール通知機能を閉塞しました。

The mail notification function stoped.

メール通知機能を閉塞しました。

(S)

メール通知機能を停止します。

(O)

システム分析支援管理者に連絡してください。

[対策]

事前に出力された KFSE54252-E メッセージの対策をしてください。

# KFSE54293-E (Y) X

An error occurred during data processing.

 $Deltai =$ 

FUNC:aa…aa

CODE:bb…bb

An error occurred during data processing.

 $Deltail =$ 

FUNC:aa…aa

CODE:bb…bb

データ処理中にエラーが発生しました。

aa…aa:詳細情報 1

システム分析支援がトラブルシュートで使用する情報です。

bb…bb:詳細情報 2

システム分析支援がトラブルシュートで使用する情報です。

(S)

関連付け情報画面の表示、または CSV ダウンロード処理を中断します。

(O)

CSV ダウンロードの際に表示された場合は、保存先のファイルが書き込める状態になっているか次の 対策内容を確認してください。

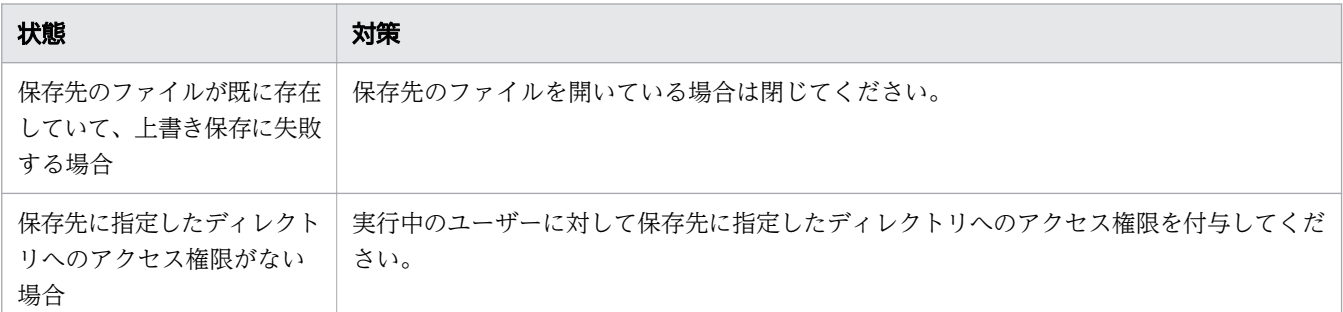

解決しない場合は、システム分析支援の管理者に連絡してください。

[対策]

保守員に連絡してください。

# KFSE54294-E (Y) X

An error occurred while acquiring the CSV data. Component  $=$  aa…aa  $Deltail =$ CODE:bb…bb STATUS:cc…cc An error occurred while acquiring the CSV data. Component  $=$  aa…aa  $Deltai$  = CODE:bb…bb STATUS:cc…cc

関連付け情報の CSV データ取得時にエラーが発生しました。

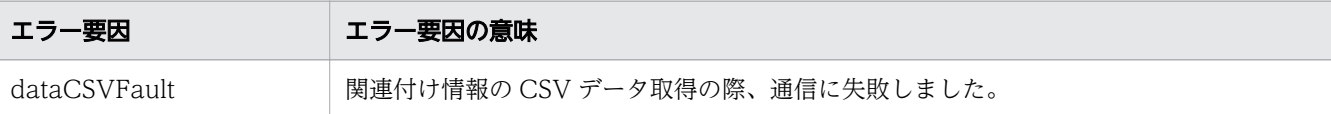

bb…bb:詳細情報 1

システム分析支援がトラブルシュートで使用する情報です。

cc…cc:詳細情報 2

システム分析支援がトラブルシュートで使用する情報です。

(S)

CSV ダウンロード処理を中断します。

(O)

システム分析支援の管理者に連絡してください。

[対策]

システム分析支援リアルタイムモニタが起動しているかどうか確認してください。起動中の場合は設定 を確認して再起動してください。

解決しない場合は保守員に連絡してください。

### KFSE54295-W (Y) X

The data of the appointed condition do not exist.

 $Key = aa \cdots aa$ 

Start Time  $=$  bb…bb

End Time  $=$  cc $\cdots$ cc

The data of the appointed condition do not exist.

 $Key = aa \cdots aa$ 

Start Time  $=$  bh…bb

End Time  $=$  cc $\cdots$ cc

指定された条件のデータが存在しませんでした。

aa…aa:電文キーまたは PRF キー

表示する情報を表に示します。

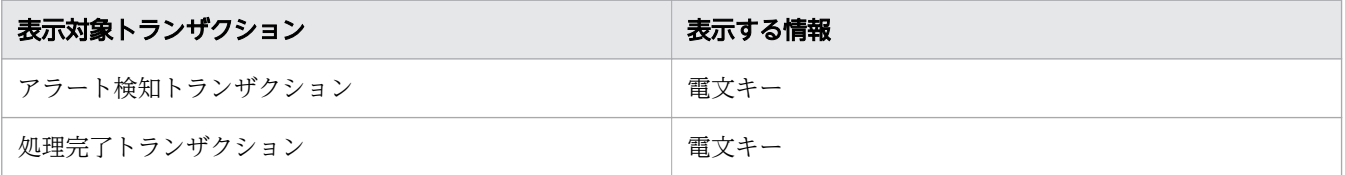

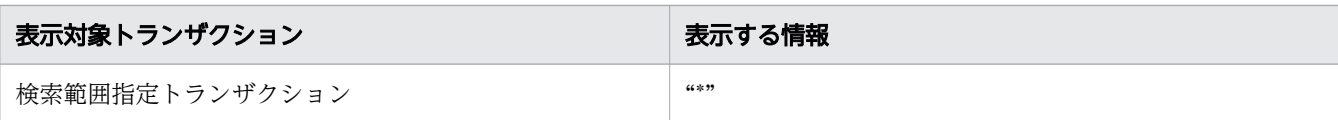

bb…bb:開始時間

表示する情報を表に示します。

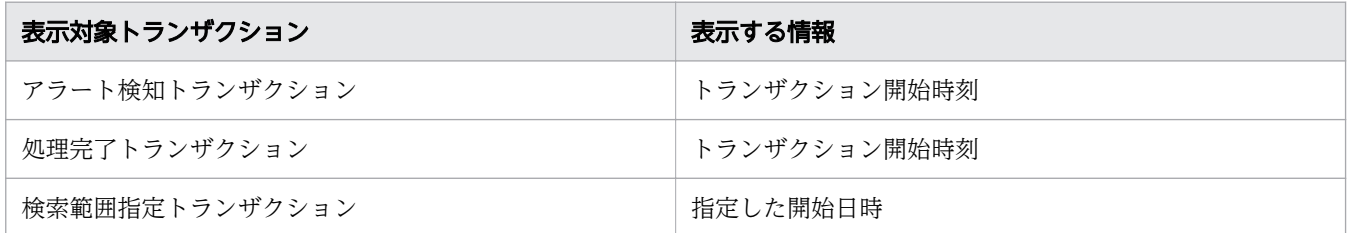

cc…cc:終了時間

表示する情報を表に示します。

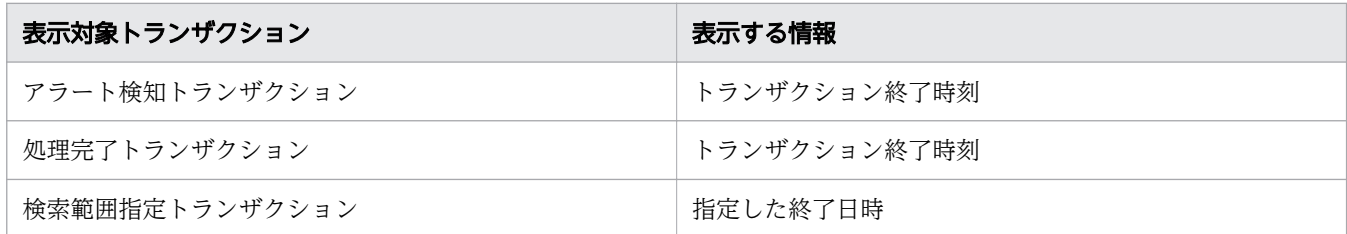

(S)

処理を続行します。

(O)

関連付け情報表示対象トランザクションか確認してください。表示対象トランザクションの場合はブラ ウザの「最新の情報に更新」を実行して再表示してください。

解決しない場合はシステム分析支援管理者に連絡してください。

[対策]

システム分析支援リアルタイムモニタが起動しているか確認してください。起動中の場合は設定を確認 して再起動してください。

解決しない場合は保守員に連絡してください。

### KFSE54296-E (Y) X

An error occurred while acquiring the basic data.

Component  $=$  aa…aa

 $Deltai =$ 

CODE:bb…bb

STATUS:cc…cc

An error occurred while acquiring the basic data. Component  $=$  aa…aa  $Deltail =$ CODE:bb…bb STATUS:cc…cc

画面用基本情報取得時にエラーが発生しました。

aa…aa:エラー要因

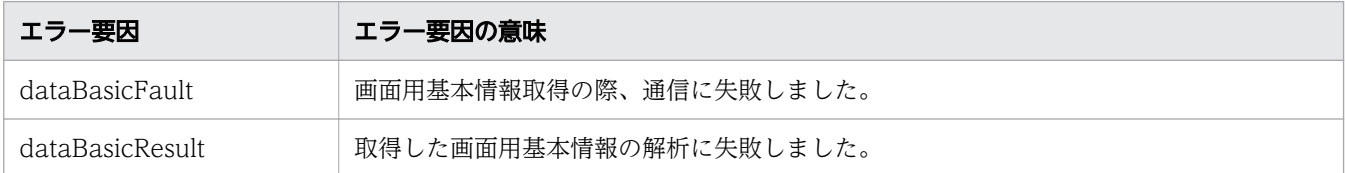

bb…bb:詳細情報 1

システム分析支援がトラブルシュートで使用する情報です。

cc…cc:詳細情報 2

システム分析支援がトラブルシュートで使用する情報です。

 $(S)$ 

処理を続行します。

(O)

ブラウザの「最新の情報に更新」を実行して再表示してください。解決しない場合はシステム分析支援 の管理者に連絡してください。

[対策]

システム分析支援リアルタイムモニタが起動しているか確認してください。起動中の場合は設定を確認 して再起動してください。

解決しない場合は保守員に連絡してください。

# KFSE54297-E (Y) X

An error occurred while acquiring the related data. Component  $=$  aa…aa  $Deltail =$ CODE:bb…bb STATUS:cc…cc An error occurred while acquiring the related data. Component  $=$  aa…aa

 $Deltai =$ 

CODE:bb…bb

STATUS:cc…cc

関連付け情報表示で利用するデータの取得時にエラーが発生しました。

aa…aa:エラー要因

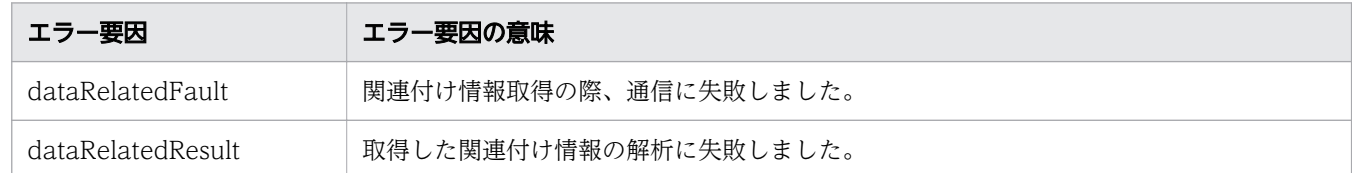

bb…bb:詳細情報 1

システム分析支援がトラブルシュートで使用する情報です。

cc…cc:詳細情報 2

システム分析支援がトラブルシュートで使用する情報です。

(S)

関連付け情報表示処理を中断します。

(O)

関連付け情報表示ボタンを再度押下してください。解決しない場合はシステム分析支援の管理者に連絡 してください。

[対策]

エラー要因一覧に従って対策してください。

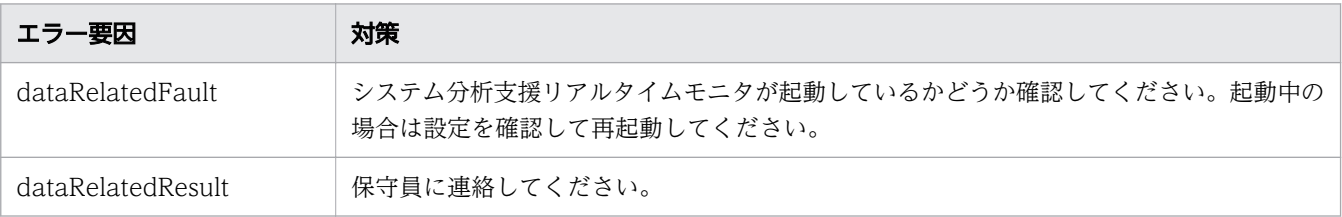

# KFSE54298-E (Y) X

An error occurred while acquiring the data for the dashboard.

Component  $=$  aa…aa  $Deltail =$ CODE:bb…bb STATUS:cc…cc

#### ダッシュボードで表示するデータの取得時にエラーが発生しました。

### aa…aa:エラー要因

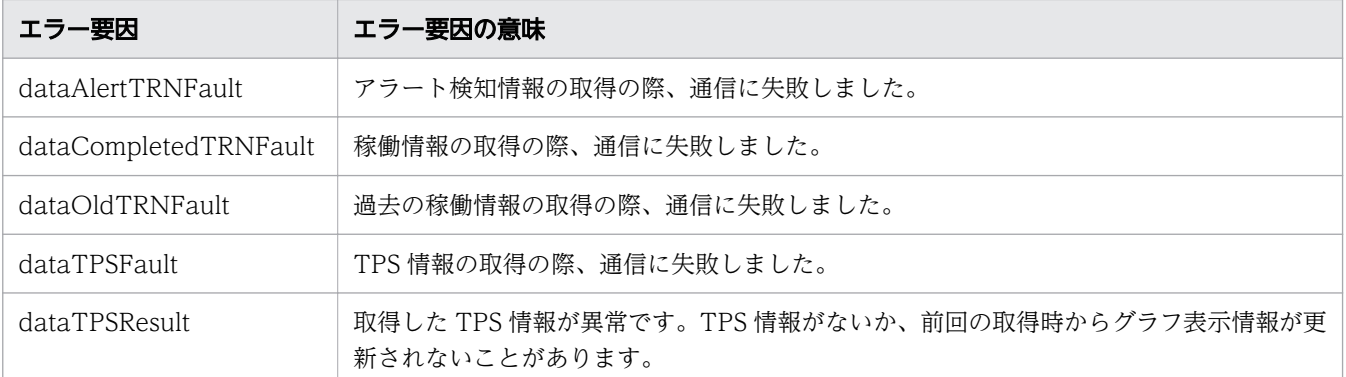

#### bb…bb:詳細情報 1

システム分析支援がトラブルシュートで使用する情報です。

cc…cc:詳細情報 2

システム分析支援がトラブルシュートで使用する情報です。

(S)

リアルタイム更新を OFF にします。

(O)

ブラウザの「最新の情報に更新」を実行して再表示してください。解決しない場合はシステム管理者に 連絡してください。

[対策]

システム分析支援リアルタイムモニタが起動しているかどうかを確認してください。起動中の場合は設 定を確認して再起動してください。

#### KFSE64201-E (Y) E

定義解析処理中にエラーが発生しました。ファイル名= aa…aa, 理由コード= bb…bb

An error occurred during definition analysis processing. file name  $=$  aaaa, reason code  $=$  bb… bb

システム分析支援リアルタイムモニタ定義ファイルでエラーが発生しました。

aa…aa:ファイル名

システム分析支援リアルタイムモニタ定義ファイル

bb…bb:理由コード

理由コードの意味と対策を表に示します。

(S)

システム分析支援リアルタイムモニタの起動を中止します。

(O)

システム管理者に連絡してください。

[対策]

理由コード一覧に従って対策してください。

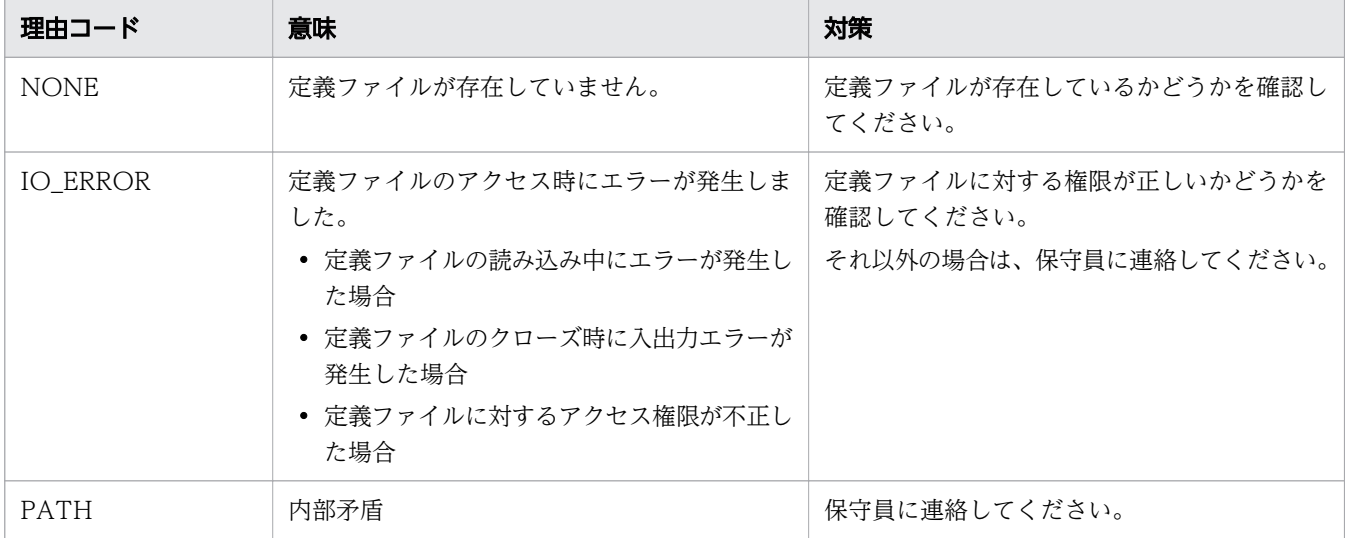

### KFSE64202-E (Y) E

定義ファイルの指定値に誤りがあります。定義名= aa…aa、 理由コード= bb…bb

An invalid value is specified in the definition file. definition name  $=$  aa…aa, reason code  $=$ bb…bb

システム分析支援リアルタイムモニタ定義ファイルの設定値に誤りがあります。

aa…aa:定義名

設定値に誤りがある定義名

bb…bb:理由コード

理由コードの意味と対策を表に示します。

(S)

システム分析支援リアルタイムモニタの起動を中止します。

(O)

なし。

#### [対策]

理由コード一覧に従って対策してください。

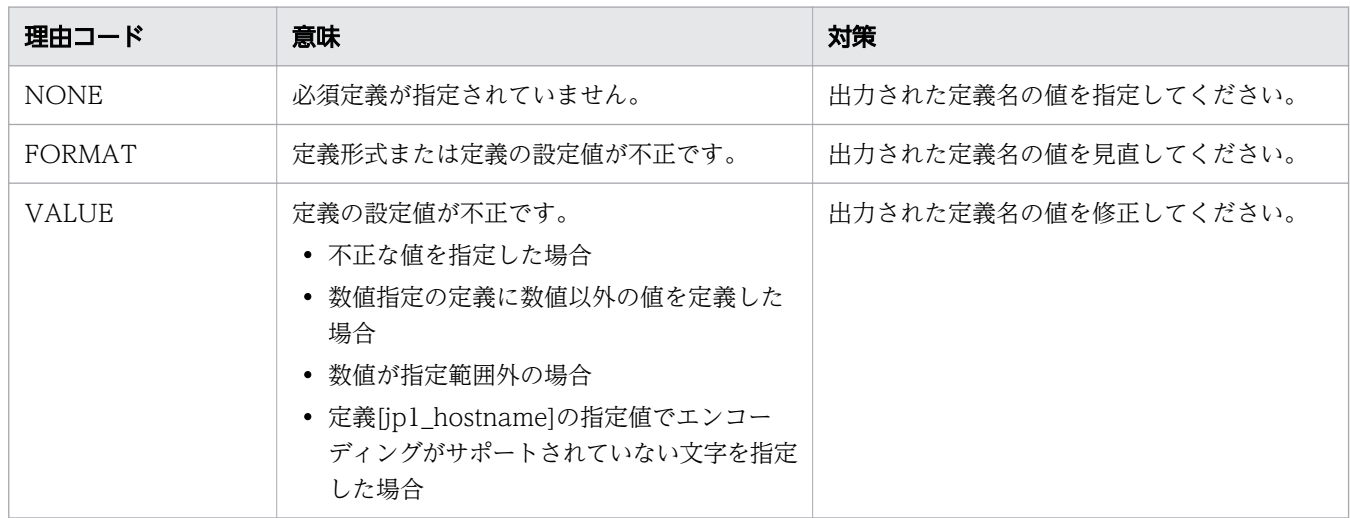

## KFSE64203-E (Y) E

定義に誤りがあります。理由コード= aa…aa

The combination of definition is invalid. reason code  $=$  aa…aa

システム分析支援リアルタイムモニタ定義ファイルに指定した定義に誤りがあります。

aa…aa:理由コード

理由コードの意味と対策を表に示します。

 $(S)$ 

## システム分析支援リアルタイムモニタの起動を中止します。

(O)

なし。

#### [対策]

### 理由コード一覧に従って対策してください。

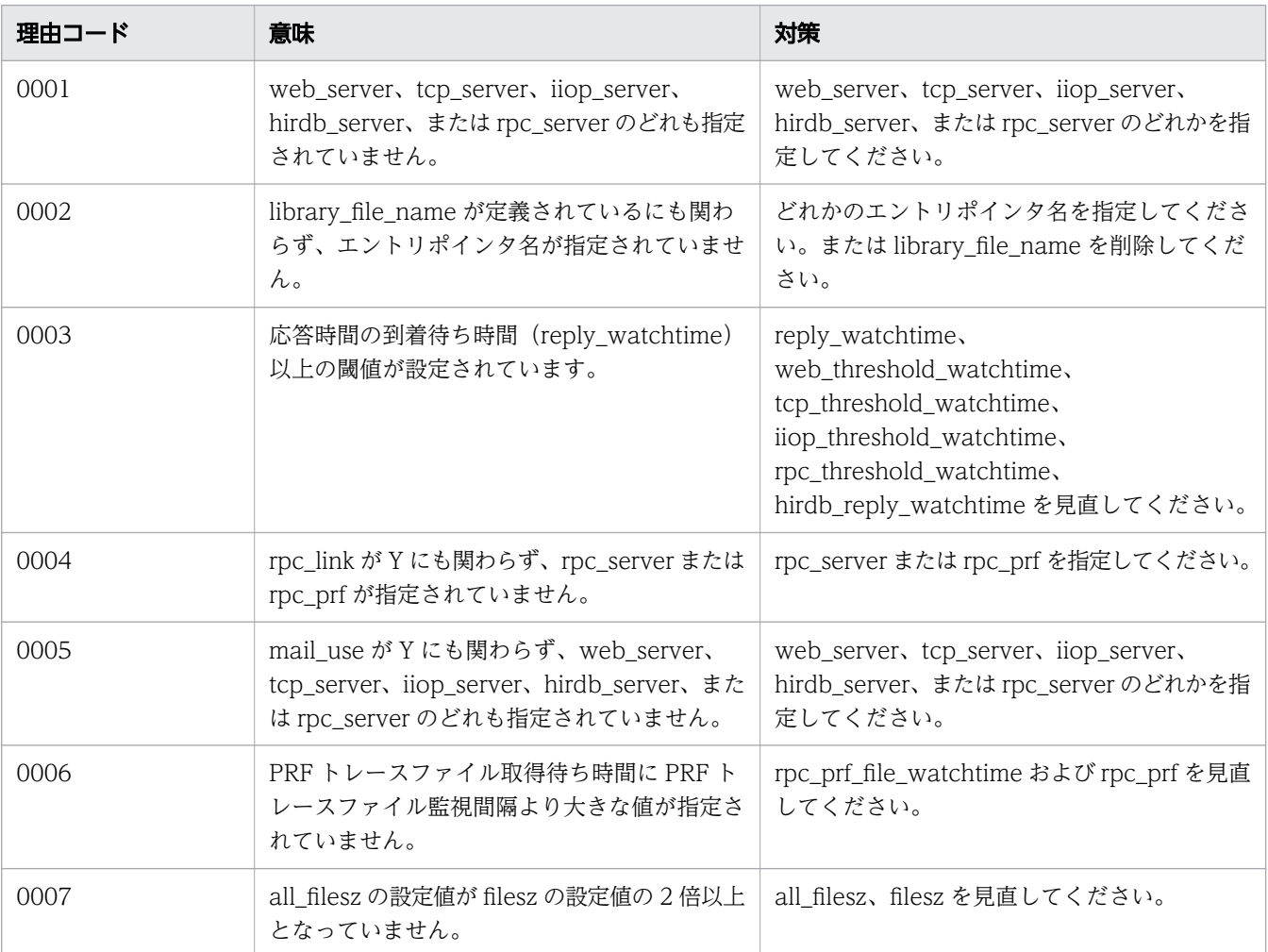

# KFSE64211-E (Y) P

開始処理でエラーが発生しました。理由コード= aa…aa、詳細コード 1 = bb…bb、詳細コード 2 = cc…cc、詳細コード  $3 = dd$ …dd

An error occurred in the start processing. reason code =  $a^{\ldots}a$ , detail code 1 = bb $\cdots$ bb, detail code  $2 =$  cc $\cdots$ cc, detail code  $3 =$  dd $\cdots$ dd

システム分析支援リアルタイムモニタの開始処理でエラーが発生しました。

aa…aa:理由コード

理由コードの意味と対策を表に示します。

bb…bb:詳細コード 1

システム分析支援リアルタイムモニタがトラブルシュートで使用する情報です。

cc…cc:詳細コード 2

システム分析支援リアルタイムモニタがトラブルシュートで使用する情報です。

dd…dd:詳細コード 3

システム分析支援リアルタイムモニタがトラブルシュートで使用する情報です。

(S)

システム分析支援リアルタイムモニタを強制停止します。

(O)

システム管理者に連絡してください。

[対策]

理由コード一覧に従って対策してください。

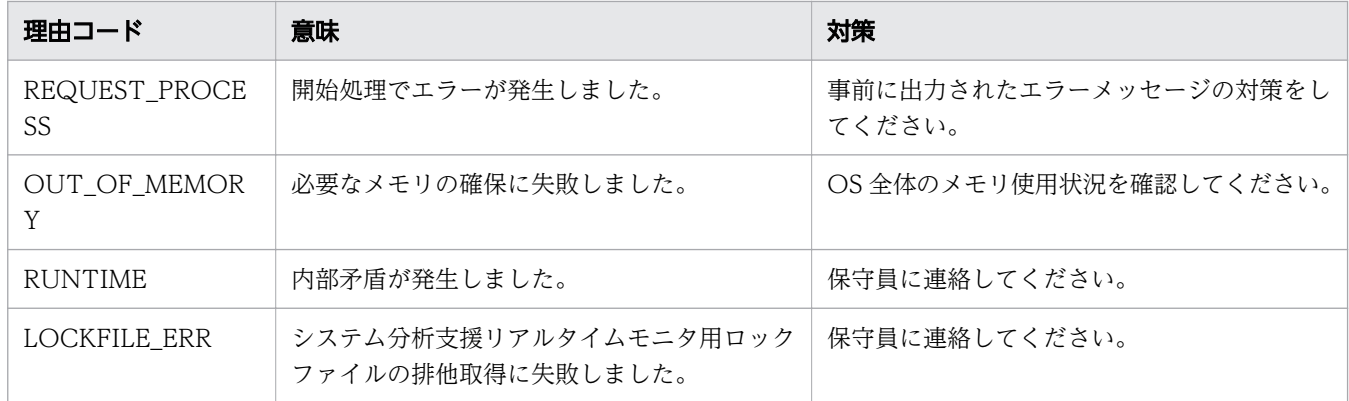

### KFSE64212-E (Y) P

監視処理でエラーが発生しました。理由コード= aa…aa、詳細コード 1 = bb…bb、詳細コード 2 = cc…cc、詳細コード  $3 = dd$ …dd

An error occurred in the monitoring processing. reason code  $=$  aa…aa, detail code  $1 = bb...$ bb, detail code  $2 =$  cc…cc, detail code  $3 =$  dd…dd

システム分析支援リアルタイムモニタの監視処理でエラーが発生しました。

aa…aa:理由コード

理由コードの意味と対策を表に示します。
bb…bb:詳細コード 1

システム分析支援リアルタイムモニタがトラブルシュートで使用する情報です。

cc…cc:詳細コード 2

システム分析支援リアルタイムモニタがトラブルシュートで使用する情報です。

#### dd…dd:詳細コード 3

システム分析支援リアルタイムモニタがトラブルシュートで使用する情報です。

(S)

システム分析支援リアルタイムモニタを強制停止します。

(O)

システム管理者に連絡してください。

[対策]

理由コード一覧に従って対策してください。

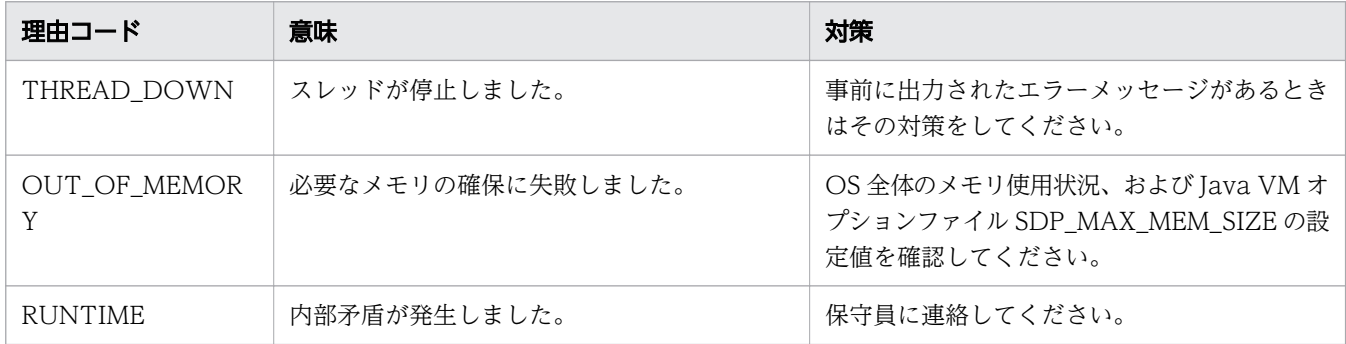

## KFSE64213-E (Y) P

ソケット入力処理でエラーが発生しました。プロトコル= aa…aa、理由コード= bb…bb、詳細コー  $\ddot{F} = CC \cdots CC$ 

An error occurred in the socket input processing, protocol =  $a^{\ldots}a$ , reason code = bb $\cdots$ bb, detail  $code = cc \cdots cc$ 

システム分析支援リアルタイムモニタのソケット入力処理でエラーが発生しました。

aa…aa:プロトコル

複数のプロトコルを監視している場合、プロトコルを:で区切ってすべて表示します。

HTTP :HTTP プロトコル

TCP :TCP プロトコル

IIOP :IIOP プロトコル

RPC :RPC プロトコル

HIRDB:HiRDB プロトコル

bb…bb:理由コード

理由コードの意味と対策を表に示します。

cc…cc:詳細コード

システム分析支援リアルタイムモニタがトラブルシュートで使用する情報です。

 $(S)$ 

システム分析支援リアルタイムモニタを強制停止します。

(O)

システム管理者に連絡してください。

[対策]

理由コード一覧に従って対策してください。

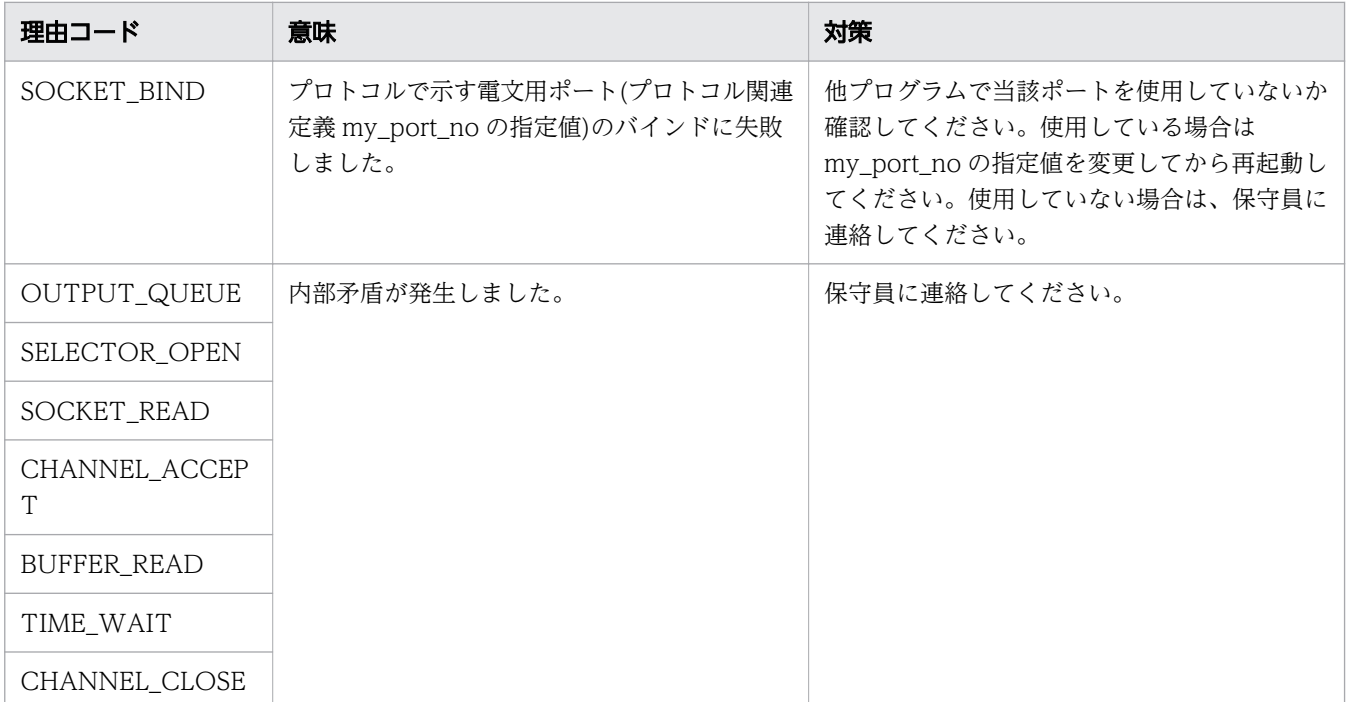

## KFSE64214-E (Y) P

システム分析支援リアルタイムモニタが強制終了しました。理由コード= aa…aa、詳細コード= bb…bb

The HSIC Real-Time Monitor was forcibly terminated. reason code  $=$  aa…aa, detail code  $=$ bb…bb

システム分析支援リアルタイムモニタが強制終了しました。

aa…aa:理由コード

理由コードの意味と対策を表に示します。

bb…bb:詳細コード

システム分析支援がトラブルシュートで使用する情報です。

(S)

システム分析支援リアルタイムモニタを強制停止します。

(O)

システム管理者に連絡してください。

[対策]

理由コード一覧に従って対策してください。

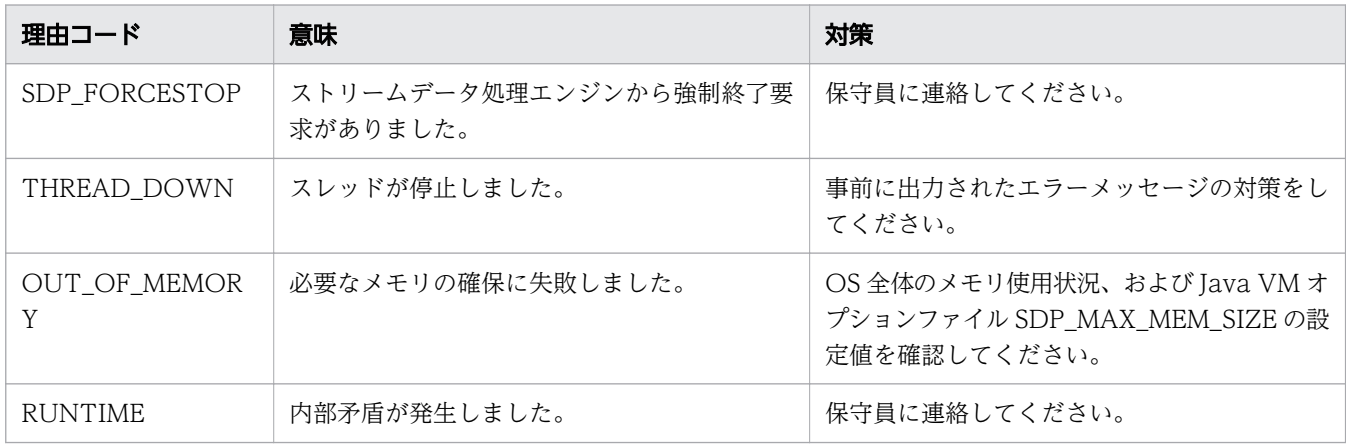

## KFSE64221-E (Y) P

電文解析制御でエラーが発生しました。プロトコル= aa…aa、理由コード= bb…bb、詳細コード= cc…cc

An error occurred in telegraph analysis control. protocol =  $a^{\ldots}a$ a, reason code = bb…bb, detail code  $=$  cc $\cdots$ cc.

システム分析支援リアルタイムモニタの電文解析制御でエラーが発生しました。

aa…aa:プロトコル HTTP :HTTP プロトコル TCP :TCP プロトコル

- IIOP :IIOP プロトコル
- RPC :RPC プロトコル
- HIRDB:HiRDB プロトコル

bb…bb:理由コード

理由コードの意味と対策を表に示します。

cc…cc:詳細コード

システム分析支援がトラブルシュートで使用する情報です。

(S)

システム分析支援リアルタイムモニタを強制停止します。

(O)

システム管理者に連絡してください。

[対策]

理由コード一覧に従って対策してください。

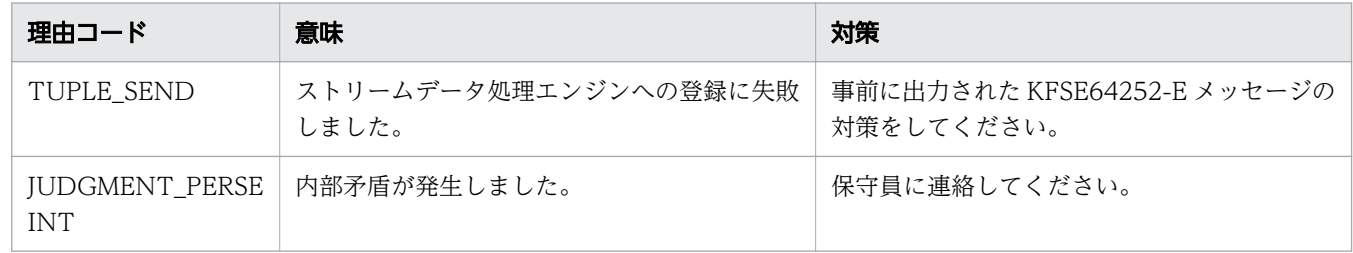

## KFSE64251-E (Y) E

ストリームオープン中にエラーが発生しました。理由コード= aa…aa, 詳細コード= bb…bb

An error occurred during the stream open operation. reason code  $=$  aa…aa, detail code  $=$ bb…bb

ストリームの初期化処理中にエラーが発生しました。

aa…aa:理由コード

理由コードの意味を表に示します。

bb…bb:詳細コード

システム分析支援リアルタイムモニタがトラブルシュートで使用する情報です。

 $(S)$ 

システム分析支援リアルタイムモニタを強制停止します。

(O)

システム管理者に連絡してください。

[対策]

保守員に連絡してください。

理由コードの意味を次に示します。

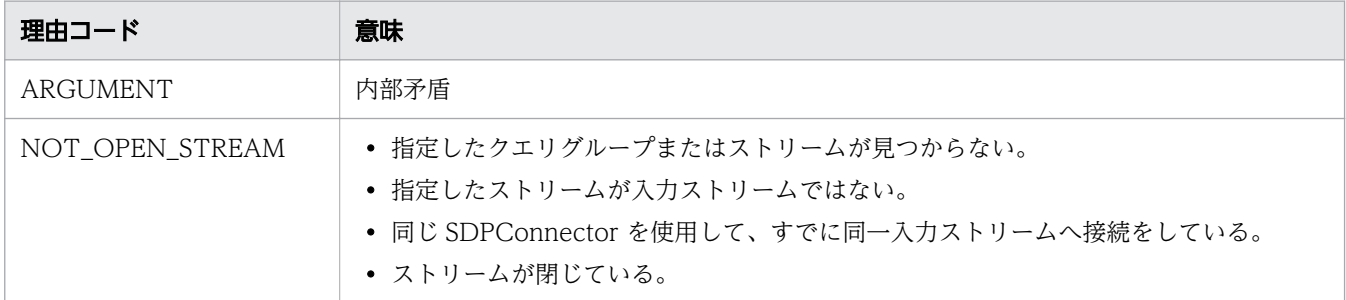

### KFSE64252-E (Y) E

タプル送信中にエラーが発生しました。理由コード= aa…aa, 詳細コード= bb…bb

An error occurred when transmitting the tuple. reason code =  $a$ a…aa, detail code =  $bb...bb$ 

ストリーム処理エンジンへのタプル登録中にエラーが発生しました。

aa…aa:理由コード

理由コードの意味を表に示します。

bb…bb:詳細情報

システム分析支援リアルタイムモニタがトラブルシュートで使用する情報です。

(S)

システム分析支援リアルタイムモニタを強制停止します。

(O)

システム管理者に連絡してください。

[対策]

保守員に連絡してください。

理由コードの意味を次に示します。

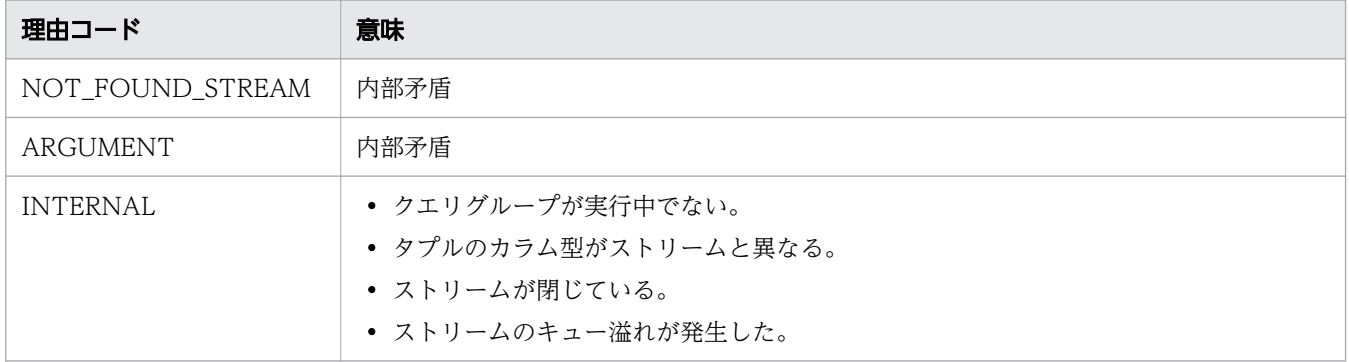

# 11.5 KFSE84200 から KFSE84299 までのメッセージ

## KFSE84211-I (Y)P

システム分析支援リアルタイムモニタが開始しました。

The HSIC Real-Time Monitor started.

システム分析支援リアルタイムモニタが開始しました。

(S)

処理を続行します。

(O)

なし。

[対策]

なし。

# KFSE84212-I (Y)P

システム分析支援リアルタイムモニタが終了しました。 The HSIC Real-Time Monitor ended.

システム分析支援リアルタイムモニタが終了しました。

 $(S)$ 

なし。

(O)

なし。

[対策]

なし。

## KFSE84213-I (Y)P

システム分析支援アダプタからの入力が開始しました。 Input from the HSIC Real-Time Monitor(adapter) started.

システム分析支援アダプタからの入力が開始しました。

 $(S)$ 

処理を続行します。

(O) なし。

# [対策]

なし。

# KFSE84214-I (Y)P

統計情報を出力します。統計情報= aa…aa Statistics will be output. statistics  $=$  aa…aa

システム分析支援リアルタイムモニタの統計情報を出力します。

aa…aa:統計情報を下記形式で出力します。

bb…bb,cc…cc,dd…dd,ee…ee

bb…bb:稼働情報数

cc…cc:ストリーム処理エンジンへの稼働情報登録数

dd…dd:システム情報

ee…ee:システム情報

 $(S)$ 

処理を続行します。

# (O)

なし。

## [対策]

なし。

# KFSE84215-I (Y) P

アラートを検知しました。システム名= aa…aa、電文キー= bb…bb、要因= cc…cc、開始日時= dd…dd、詳細コード= ee…ee

An alert was detected. system name  $=$  aa…aa, message key  $=$  bb…bb, factor  $=$  cc…cc, start date and time  $=$  dd…dd, detail code  $=$  ee…ee

システム分析支援リアルタイムモニタでアラートを検知しました。

aa…aa:システム名

bb…bb:電文キー

cc…cc:要因

THRESHOLD :閾値超過

TIMEOUT :タイムアウト

PROTOCOL :プロトコルレベルエラー

USER :UOC 画面出力指示

dd…dd:当該リクエストのトランザクション開始時刻

ee…ee:詳細コード

システム分析支援リアルタイムモニタがトラブルシュートで使用する情報です。

 $(S)$ 

処理を続行します。

## (O)

なし。

### [対策]

なし。

# KFSE84298-W (Y) X

The condition of the search is invalid. Reason code  $=$  aa…aa The condition of the search is invalid. Reason code  $=$  aa $\cdots$ aa

検索条件が不正です。

aa…aa:理由コード

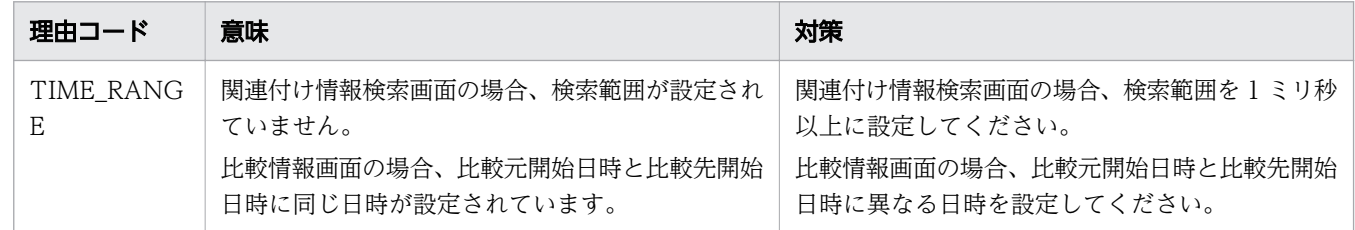

## $(S)$

関連付け情報検索処理を中断します。

(O)

理由コード一覧に従って対策してください。

[対策]

なし。

# 11.6 KFSE94200 から KFSE94299 までのメッセージ

### KFSE94200-E (Y) E

The command execution environment is invalid, command name  $=$  aa…aa, detail code  $=$ bb…bb

コマンド実行環境が不正です。

aa…aa:コマンド名

bb…bb:詳細コード

システム分析支援リアルタイムモニタがトラブルシュートで使用する情報です。

(S)

コマンドの処理を中止します。

(O)

コマンドの実行環境を確認してください。

[対策]

なし。

## KFSE94201-E (Y) E

クエリ定義ファイル生成に失敗しました。理由コード= aa…aa Generation of a query definition file failed. reason code  $=$  aa…aa

クエリ定義ファイルの生成に失敗しました。

aa…aa:理由コード

理由コードの意味と対策を表に示します。

(S)

コマンドの処理を中止します。

(O)

システム管理者に連絡してください。

#### [対策]

理由コード一覧に従って対策してください。

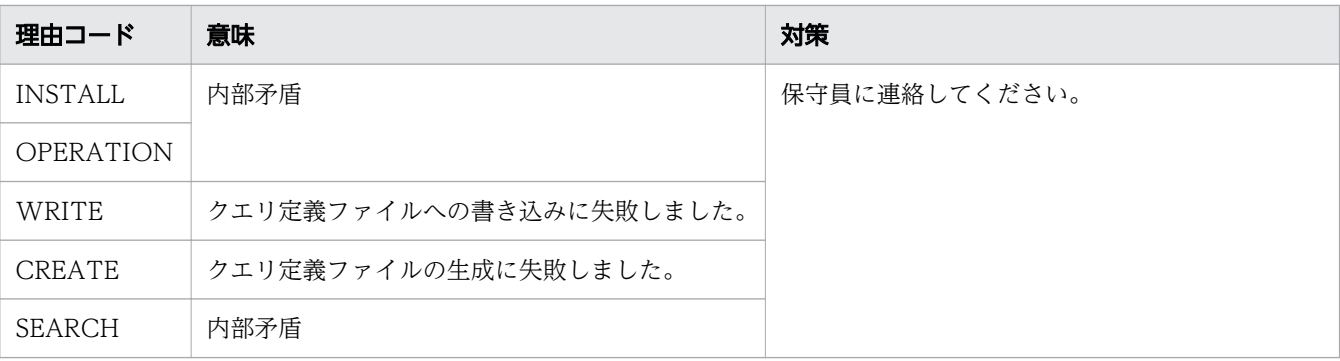

### KFSE94211-E (Y) E

Failed to start the HSIC Real-Time Monitor. reason code =  $a^{\ldots}$ aa, detail code = bb…bb

システム分析支援リアルタイムモニタの起動に失敗しました。

aa…aa:理由コード

SDP SERVER :サーバの起動に失敗

WEB SERVER : WEB サーバの起動に失敗

bb…bb:詳細コード

システム分析支援リアルタイムモニタがトラブルシュートで使用する情報です。

(S)

コマンドの処理を中止します。

(O)

システム管理者に連絡してください。

[対策]

システムコンフィグプロパティファイルの rmi.serverPort プロパティの値が、ほかの実行環境の値と 重複していないかどうかを確認してください。

標準エラー出力、またはメッセージログにエラーメッセージが出力されているときは、そのメッセージ に従って障害を取り除き、再度コマンドを実行してください。

#### KFSE94212-I (Y)S

Usage: esrtmstart

esrtmstart コマンドの使用方法を示します。コマンドヘルプを要求した場合、もしくはコマンドの形式が 誤っている場合に出力します。

 $(S)$ 

コマンド処理を行わずに終了します。

(O)

コマンドの形式に誤りがある場合は形式を正しく設定して再実行してください。

[対策]

なし。

### KFSE94213-I (Y)S

The HSIC Real-Time Monitor started. adapter  $ID = a$ a…aa

システム分析支援リアルタイムモニタ、システム分析支援アダプタを起動しました。

aa…aa:アダプタ識別子

システム分析支援リアルタイムモニタのシステム定義 adapter\_id に指定した値を出力します。 値を取得できない場合、"\*"を出力します。

 $(S)$ 

なし。

(O)

なし。

#### [対策]

なし。

## KFSE94214-E (Y)E

Failed to start the HSIC Real-Time Monitor. reason code =  $a^{\ldots}$  aa, detail code1 = bb $\cdots$ bb, detail  $code2 = cc \cdots cc$ 

システム分析支援リアルタイムモニタ、システム分析支援アダプタの起動に失敗しました。

aa…aa:理由コード

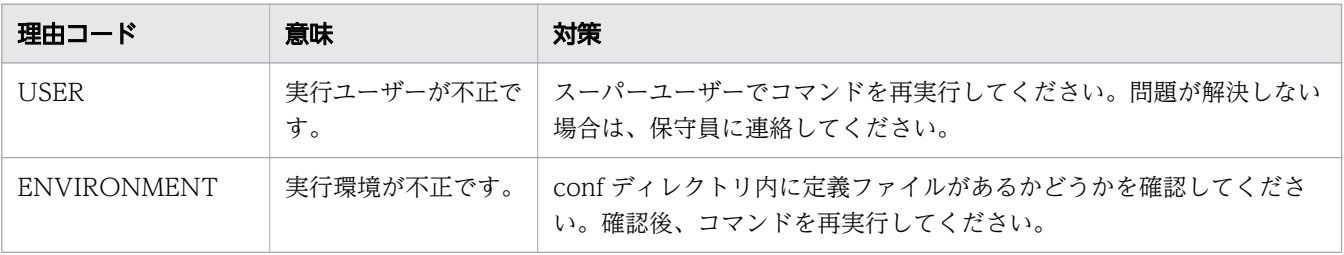

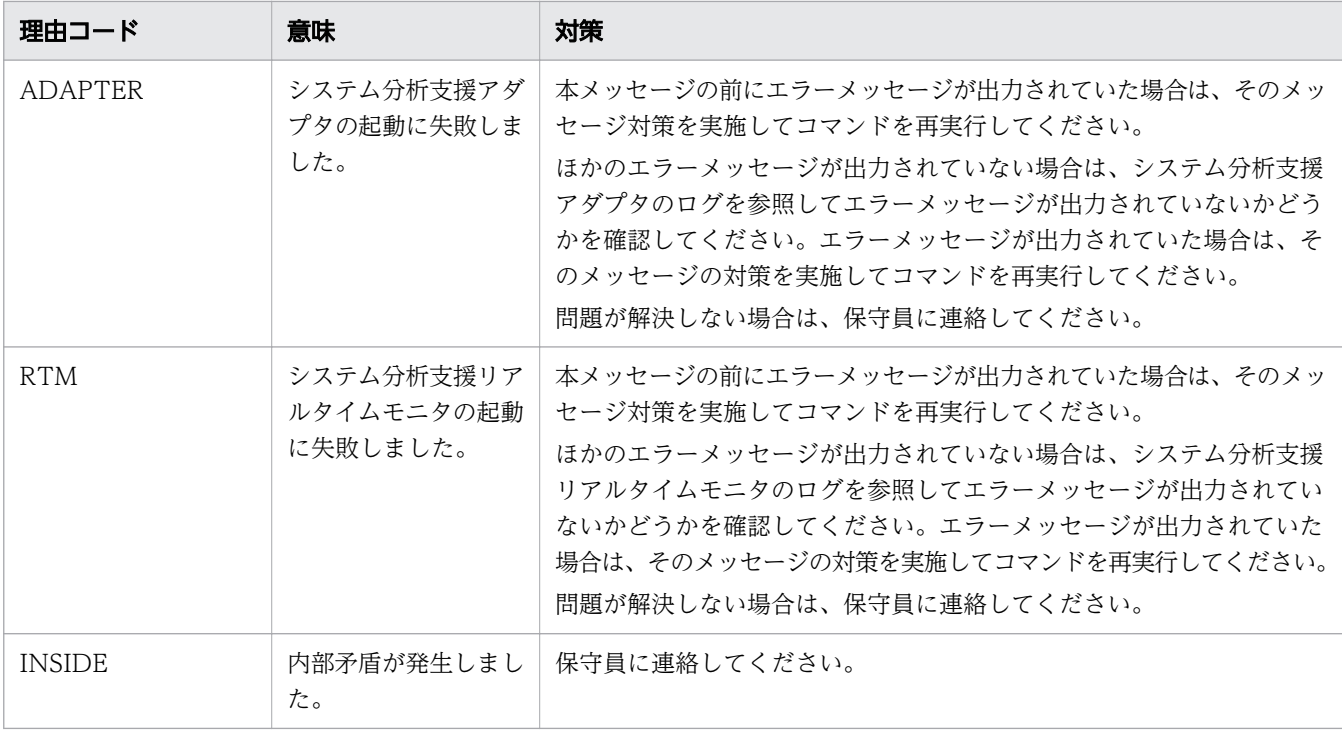

bb…bb:詳細コード 1

システム分析支援がトラブルシュートで使用する情報です。

cc…cc:詳細コード 2

システム分析支援がトラブルシュートで使用する情報です。

(S)

システム分析支援の開始を中断します。

(O)

システム管理者に連絡してください。

[対策]

理由コードの対策欄を参照して対策を実施してください。

## KFSE94215-I (Y)S

Usage: esrtmstop [-f [-d]]

esrtmstop コマンドの使用方法を示します。コマンドヘルプを要求した場合、もしくはコマンドの形式が 誤っている場合に出力します。

 $(S)$ 

コマンド処理を行わずに終了します。

(O)

コマンドの形式に誤りがある場合は形式を正しく設定して再実行してください。

[対策]

なし。

## KFSE94216-I (Y)S

The HSIC Real-Time Monitor stopped. adapter  $ID = a$ a…aa

システム分析支援リアルタイムモニタ、システム分析支援アダプタを停止しました。

aa…aa:アダプタ識別子

システム分析支援リアルタイムモニタのシステム定義 adapter\_id に指定した値を出力します。 値を取得できない場合、"\*"を出力します。

(S)

なし。

 $(O)$ 

なし。

[対策]

なし。

# KFSE94217-E (Y)E

Failed to stop the HSIC Real-Time Monitor. reason code =  $a^{\ldots}$ aa, detail code1 = bb $\cdots$ bb, detail  $code2 = cc \cdots cc$ 

システム分析支援リアルタイムモニタ、システム分析支援アダプタの停止に失敗しました。

aa…aa:理由コード

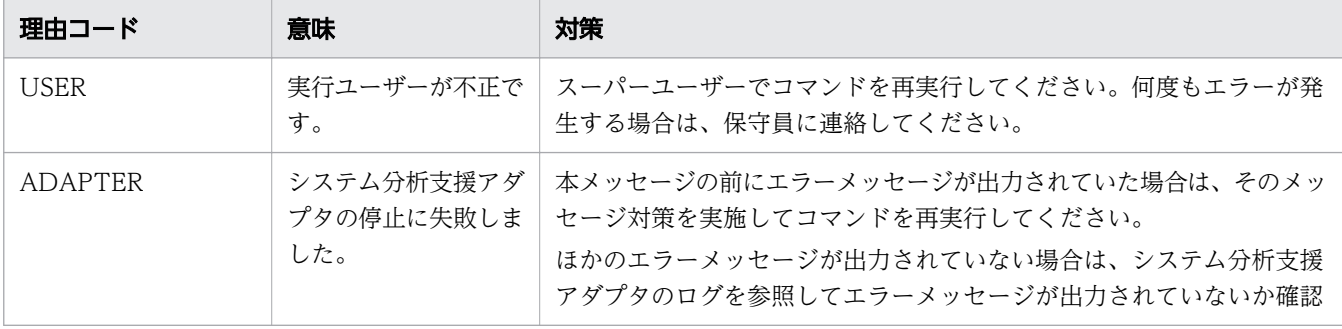

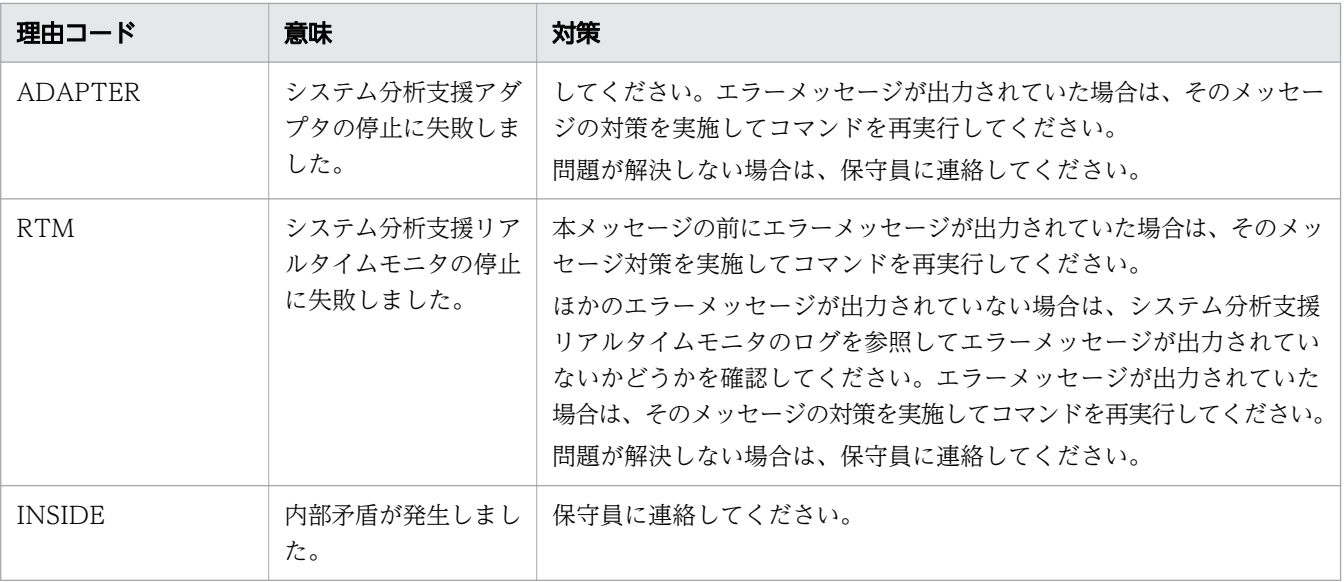

bb…bb:詳細コード 1

システム分析支援がトラブルシュートで使用する情報です。

cc…cc:詳細コード 2

システム分析支援がトラブルシュートで使用する情報です。

(S)

システム分析支援の停止を続行します。

 $(O)$ 

システム管理者に連絡してください。

[対策]

理由コードの対策欄を参照して対策を実施してください。

# KFSE94241-I (Y)S

Usage: esrtmls [-s { all | rtm | adp }]

esrtmls コマンドの使用方法を示します。コマンドヘルプを要求した場合、もしくはコマンドの形式が誤っ ている場合に出力します。

(S)

コマンド処理を行わずに終了します。

(O)

コマンドの形式に誤りがある場合は形式を正しく設定して再実行してください。

[対策]

なし。

## KFSE94242-I (Y)S

Usage: esrtmtrced -f <control-statement-file-name>

esrtmtrced コマンドの使用方法を示します。コマンドヘルプを要求した場合、もしくはコマンドの形式が 誤っている場合に出力します。

 $(S)$ 

コマンド処理を行わずに終了します。

(O)

コマンドの形式に誤りがある場合、形式を正しく設定して再実行してください。

#### [対策]

なし。

## KFSE94243-Q (Y)S

The specified file already exists. Are you sure you want to overwrite the existing file? [y: Yes. n: No.] file name  $=$  aa…aa

指定したファイルはすでに存在します。ファイルを上書きしていいか応答を求めます。

aa…aa:ファイル名

(S)

オペレータが設定した応答に従って処理します。y、または n 以外を応答した場合、再度応答を求めま す。

### (O)

y または n (Y または N を含む) で応答します。 y:ファイルを上書きしてコマンド処理を続行します。 n:ファイルを上書きしないでコマンド処理を終了します。

#### [対策]

なし。

### KFSE94244-E (Y)E

Control-statement-file access error occurred. file name  $=$  aa…aa, reason code  $=$  bb…bb

コマンド実行中に制御文ファイルアクセスでエラーが発生したため、処理を中止しました。

aa…aa:エラーが発生したファイル名

bb…bb:理由コード

理由コードの意味と対策を表に示します。

 $(S)$ 

コマンド処理を中止します。

(O)

システム効率化支援管理者に連絡してください。

[対策]

理由コード一覧に従って対策してください。

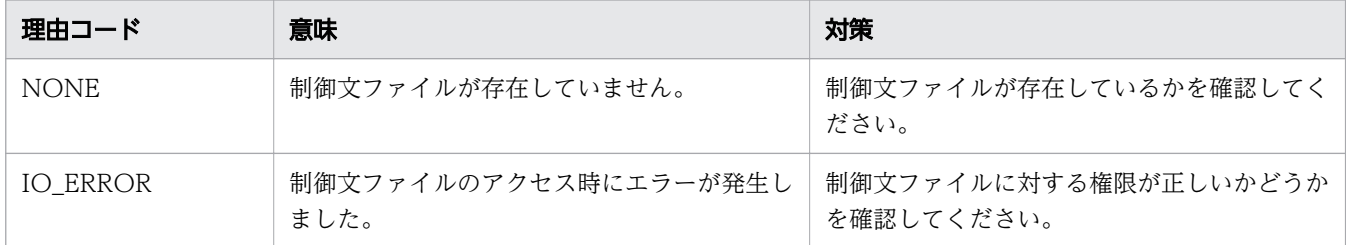

### KFSE94245-E (Y)E

An invalid value is specified in the control-statement-file. property name  $=$  aa…aa, reason  $code = bb...bb$ 

制御文ファイルの設定値に誤りがあります。

aa…aa:プロパティ名

設定値に誤りがあるプロパティ名です。

bb…bb:理由コード

理由コードの意味と対策を表に示します。

(S)

コマンド処理を中止します。

 $($  $\bigcap$ 

システム効率化支援管理者に連絡してください。

[対策]

理由コード一覧に従って対策してください。

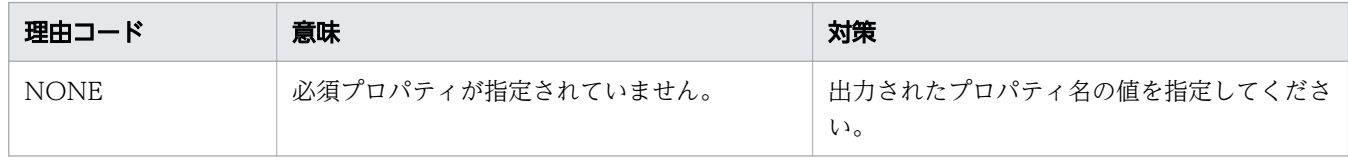

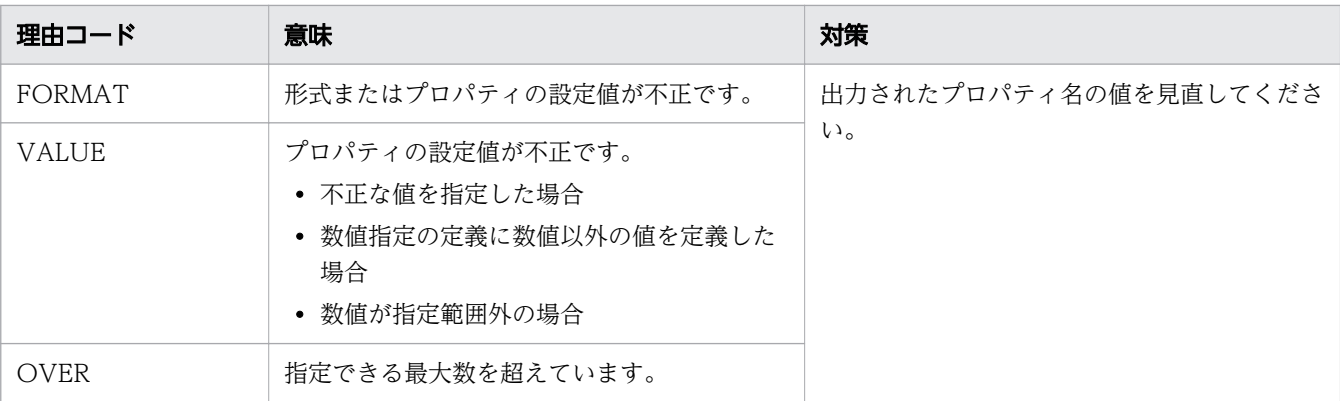

### KFSE94246-E (Y)E

The operation status edit output command failed. reason code =  $a^{\ldots}a$ , file name = bb $\cdots$ bb, detail  $code = cc \cdots cc$ 

esrtmtrced コマンド実行時にエラーが発生しました。

aa…aa: 理由コード

理由コードの意味と対策を表に示します。

bb…bb:ファイル名

次に示す理由コードの場合は、稼働情報ファイル格納ディレクトリ名を表示します。

NO DATA

次に示す理由コードの場合は、結果出力ファイルのファイル名を表示します。

**CSV** 

上記以外の理由コードについては、\*を表示します。

cc…cc:詳細コード

システム効率化支援がトラブルシュートで使用する情報です。

 $(S)$ 

コマンド処理を中止します。

(O)

システム効率化支援管理者に連絡してください。

[対策]

理由コード一覧に従って対策してください。

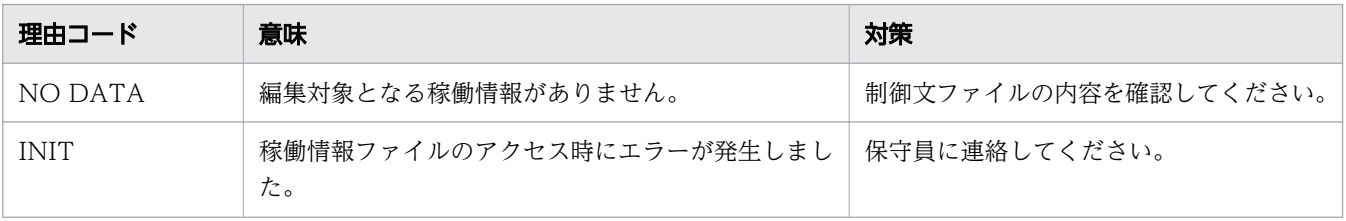

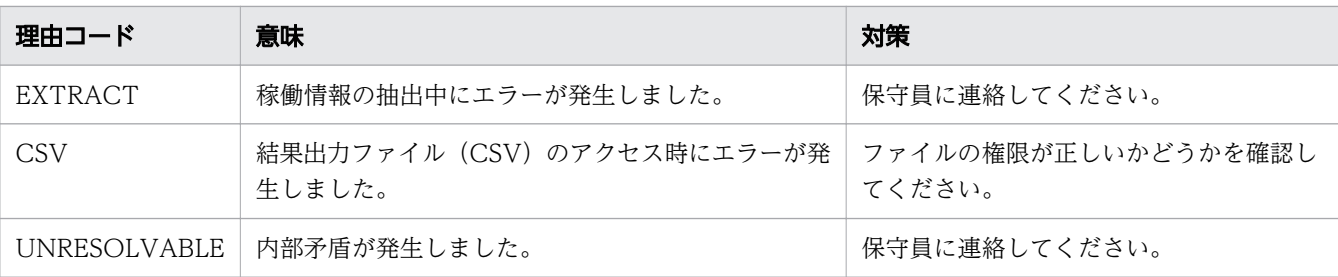

# KFSE94251-I (Y)S

Usage: esrtmsetup [-d <setup-directory>] [-w <web-container-name>] [-o <rtm-dashboardport>] [-c <webserver-connector-ajp13-port>] [-e <webserver-shutdown-port>] [-i <rtmdashboard-info-max>] [-a <rtm-dashboard-alert-info-max>]

esrtmsetup コマンドの使用方法を示します。コマンドヘルプを要求した場合、もしくはコマンドの形式が 誤っている場合に出力します。

 $(S)$ 

コマンド処理を行わずに終了します。

(O)

コマンドの形式に誤りがある場合は形式を正しく設定して再実行してください。

[対策]

なし。

# KFSE94252-E (Y)E

Failed to set up the execution environment. reason code =  $a^{\ldots}a$ , detail code1 =  $bb\cdots bb$ , detail  $code2 = cc \cdots cc$ 

実行環境の作成、または更新に失敗しました。

aa…aa:理由コード

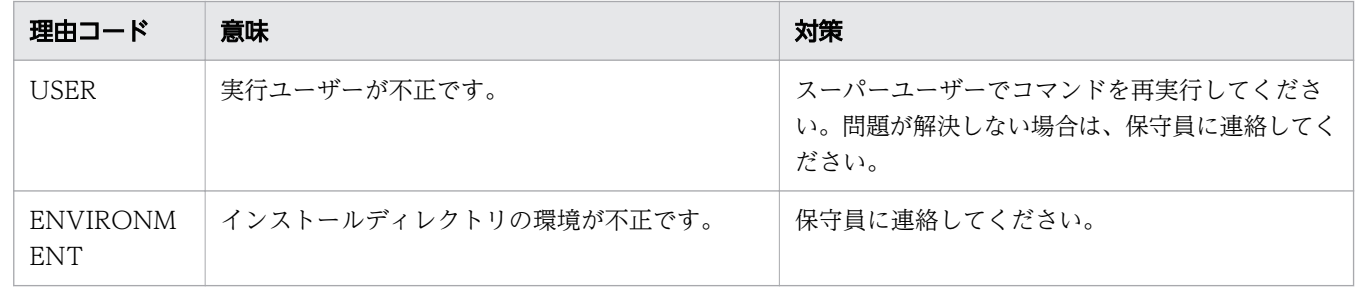

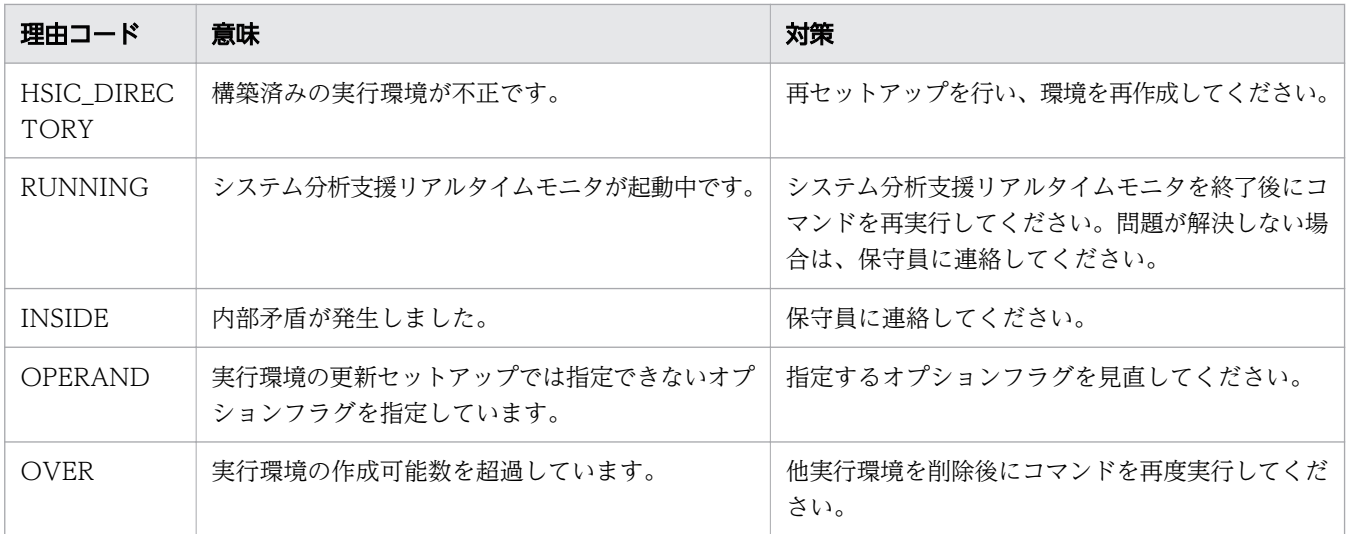

### bb…bb:詳細コード 1

システム分析支援がトラブルシュートで使用する情報です。

cc…cc:詳細コード 2

システム分析支援がトラブルシュートで使用する情報です。

(S)

セットアップを中断します。

(O)

システム管理者に連絡してください。

[対策]

理由コードの対策欄を参照して対策を実施してください。

# KFSE94254-I (Y)S

The execution environment was set up. setup directory  $=$  aa…aa

システム分析支援リアルタイムモニタ実行環境の作成、または更新を終了します。

aa…aa:運用ディレクトリパス

 $(S)$ 

なし。

(O)

なし。

[対策]

なし。

# KFSE94255-Q (Y)S

The execution environment will be set up. Do you want to continue? [y: Continue n: Cancel] setup mode =  $a^{\ldots}$ aa, setup directory = bb $\cdots$ bb

-d オプションに指定したディレクトリに実行環境を構築してよいかどうか応答を求めます。

aa…aa:セットアップ方式

new : 実行環境の新規作成

update : 実行環境の更新

bb…bb:運用ディレクトリパス

 $(S)$ 

オペレータが設定した応答に従って処理します。y または n 以外を応答した場合は、再度応答を求めま す。

#### $($  $\bigcap$

y または n(Y または N を含む)で応答します。

y:コマンドの処理を続行します。

n:コマンドの処理を終了します。

#### [対策]

なし。

# KFSE94256-E (Y)E

Failed to perform the unsetup of the execution environment. reason code  $=$  aa…aa, detail  $code1 = bb \cdot \cdot bb$ , detail  $code2 = cc \cdot \cdot cc$ 

実行環境の削除に失敗しました。

aa…aa: 理由コード

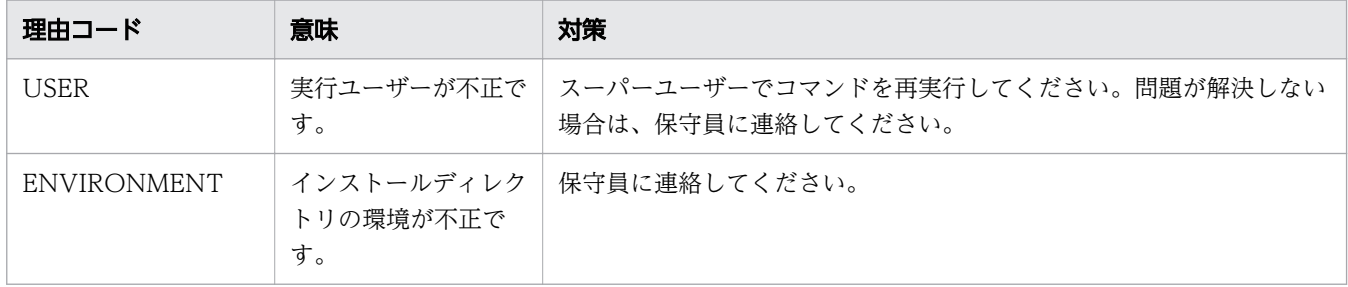

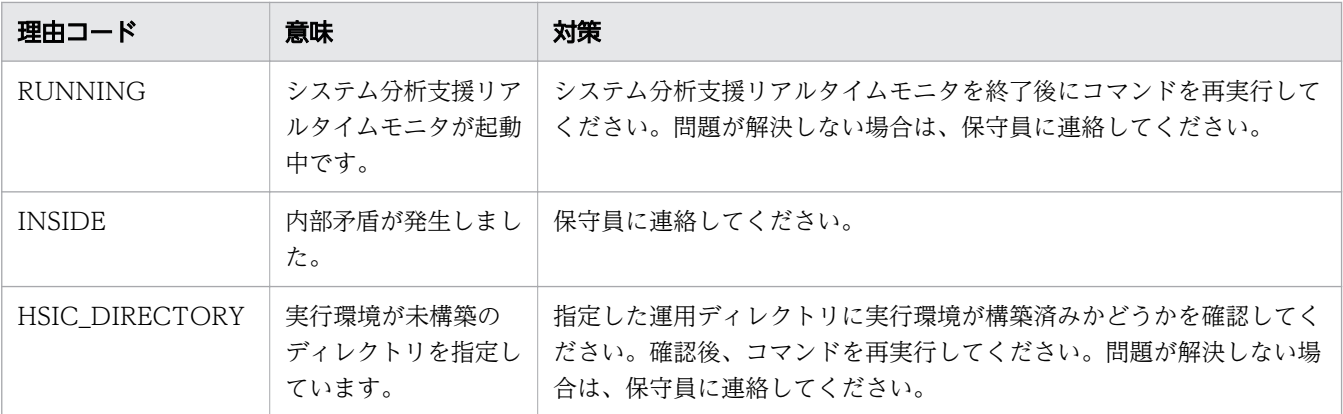

bb…bb:詳細コード 1

システム分析支援がトラブルシュートで使用する情報です。

cc…cc:詳細コード 2

システム分析支援がトラブルシュートで使用する情報です。

 $(S)$ 

アンセットアップを中断します。

(O)

システム管理者に連絡してください。

[対策]

理由コードの対策欄を参照して対策を実施してください。

## KFSE94257-I (Y)S

Usage: esrtmunsetup [-d <setup-directory>]

esrtmunsetup コマンドの使用方法を示します。コマンドヘルプを要求した場合、もしくはコマンドの形式 が誤っている場合に出力します。

(S)

コマンド処理を行わずに終了します。

 $(O)$ 

コマンドの形式に誤りがある場合は形式を正しく設定して再実行してください。

[対策]

なし。

## KFSE94258-I (Y)S

The unsetup of the execution environment was performed. setup directory  $=$  aa…aa

システム分析支援リアルタイムモニタ実行環境の削除を終了します。

```
aa…aa:運用ディレクトリパス
```
(S)

なし。

 $(O)$ 

なし。

[対策]

なし。

## KFSE94259-Q (Y)S

Do you want to delete the execution environment? [y: Continue n: Cancel] operation  $directory = aa...aa$ 

-d オプションに指定した実行環境を削除してよいかどうか応答を求めます。

aa…aa:運用ディレクトリパス

 $(S)$ 

オペレータが設定した応答に従って処理します。y または n 以外を応答した場合は、再度応答を求めま す。

(O)

y または n(Y または N を含む)で応答します。

y:コマンドの処理を続行します。

n:コマンドの処理を終了します。

#### [対策]

なし。

# KFSE94261-I (Y)S

Usage: esrtmrasget <acquisition-destination-file-name>

esrtmrasget コマンドの使用方法を示します。コマンドヘルプを要求した場合、もしくはコマンドの形式 が誤っている場合に出力します。

(S)

コマンド処理を行わずに終了します。

(O)

コマンドの形式に誤りがある場合は形式を正しく設定して再実行してください。

#### [対策]

なし。

## KFSE94262-E (Y)E

An error occurred for the command. command name  $=$  aa…aa, reason code  $=$  bb…bb

コマンド実行時エラーが発生しました。

aa…aa:コマンド名

bb…bb:コマンドで発生したエラーを示します。

TEMPORARY DIRECTORY:一時作業領域に十分な空き領域がありません。

OS COMMAND FAILED:オペレーティングシステムのコマンド処理に失敗しました。出力されてい るオペレーティングシステムのコマンドのメッセージに従って対処してください。

 $(S)$ 

コマンド処理を終了します。

(O)

エラーの要因を取り除いたあと、コマンドを再度入力してください。

#### [対策]

なし。

## KFSE94290-E (Y)E

The command format is invalid. command name  $=$  aa…aa, reason code  $=$  bb…bb

コマンドの引数に誤りがあったため、処理を中止しました。

aa…aa:コマンド名

bb…bb:理由コード

OPERAND:不正なオプションフラグを使用しています。 FLAG:必要なフラグ引数がありません。 ARGUMENT:必要なオプションフラグがありません。 CMD\_ARG:コマンド引数がありません。 LIMITS\_OVER:コマンド引数の個数が多過ぎます。

 $(S)$ 

コマンド処理を行わずに終了します。

 $($  $\bigcap$ 

正しい引数を設定してコマンドを再実行してください。

[対策]

なし。

# KFSE94291-E (Y)E

The flag argument is invalid. command name  $=$  aa…aa, option  $=$  bb, reason code  $=$  cc…cc

フラグ引数に誤りがあったため、処理を中止しました。

- aa…aa:コマンド名
- bb:オプション名
- cc…cc:理由コード

LENGTH:フラグ引数の長さが不正です。

INVALID:フラグ引数に設定できない文字を設定しています。

- NOTHING:設定された値・名称が見つかりません。
- RANGE:設定値が設定可能値以外です。

LIMITS INVALID:フラグ引数の設定値とコマンド引数の設定数の組み合わせが不正です。 DUPLICATE(xx):オプション bb とオプション xx のフラグ引数が同じです。

 $(S)$ 

コマンド処理を行わずに終了します。

 $(O)$ 

正しいフラグ引数を設定してコマンドを再実行してください。

[対策]

なし。

# KFSE94292-E (Y)E

The combination of options is invalid. command name  $=$  aa…aa, option  $1 =$  bb, option  $2 =$  cc

オプションの組み合わせに誤りがあったため、処理を中止しました。

aa…aa:コマンド名

bb: 組み合わせが不正なオプション 1 (2 文字)

cc:組み合わせが不正なオプション 2(2 文字)

(S)

コマンド処理を行わずに終了します。

(O)

正しいオプションを設定してコマンドを再実行してください。

#### [対策]

なし。

### KFSE94293-E (Y)E

No commands can be accepted now.

コマンドを受け付けることができません。

 $(S)$ 

コマンド処理を行わずに終了します。

(O)

コマンドの受け付け条件を確認してください。

### [対策]

なし。

## KFSE94294-E (Y)E

An error occurred for the command. command name  $=$  aa…aa, reason code  $=$  bb…bb, detail  $code = cc \cdots cc$ 

コマンド実行時エラーが発生しました。

aa…aa:コマンド名

bb…bb:理由コード

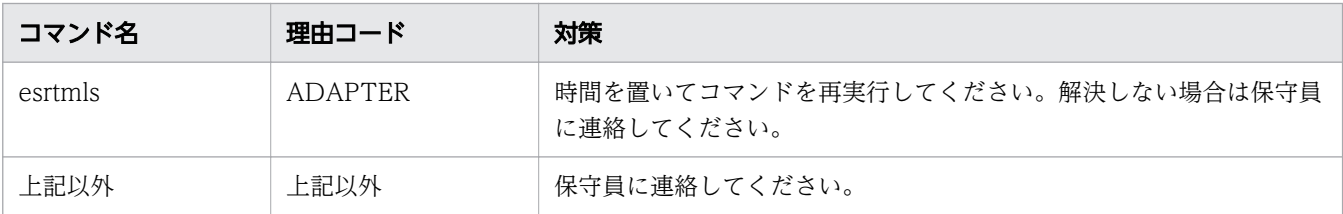

cc…cc:詳細コード

システム分析支援がトラブルシュートで使用する情報です。

 $(S)$ 

コマンド処理を中断します。

(O)

システム管理者に連絡してください。

[対策]

理由コードの対策欄を参照して対策を実施してください。

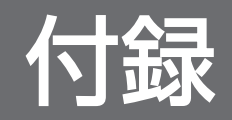

# <span id="page-280-0"></span>付録 A アンインストール

システム分析支援リアルタイムモニタのアンインストールについて説明します。

# アンインストールの流れ

システム分析支援リアルタイムモニタのアンインストールの流れを次に示します。

なお、これらの作業は、Administrators 権限でログインして実行してください。

1. システム分析支援リアルタイムモニタの実行環境の削除

2. システム分析支援リアルタイムモニタのアンインストール

# システム分析支援リアルタイムモニタのアンインストール

システム分析支援リアルタイムモニタをアンインストールする手順を次に示します。

- 1. Administrators 権限でログインします。
- 2. システム分析支援リアルタイムモニタが起動している場合、esrtmstop コマンドを実行して、システム 分析支援リアルタイムモニタを終了します。
- 3. esrtmunsetup コマンドを実行します。

システム分析支援リアルタイムモニタの実行環境が削除されます。

- 4. Windows の [コントロールパネル] [プログラムのアンインストール] を選択します。
- 5. 一覧からアンインストールの対象となる「Hitachi System Information Capture Real-Time Monitor」を選択して、[アンインストール]をクリックします。
- 6. 指示に従いアンインストールを進めます。
- 7. 再起動を要求された場合は再起動します。
- 8. システム分析支援リアルタイムモニタが削除しないファイルについては、必要に応じて削除してくださ い。

アンインストールを実行中に「キャンセル」をクリックした場合、システム分析支援リアルタイムモニタ が正常に動作しなくなるおそれがあります。また、アンインストールが正常に完了していません。再度、 アンインストールを実行してください。

# 付録 B バージョンアップ

システム分析支援リアルタイムモニタのバージョンアップについて説明します。

システム分析支援リアルタイムモニタをバージョンアップする場合、次のどちらかの方法でバージョンアッ プします。

- 再インストール
- 上書きインストール

なお、これらの作業は、Administrators 権限でログインして実行してください。

# バージョンアップの流れ

再インストールの場合

1. システム分析支援リアルタイムモニタのアンインストール

アンインストールの詳細については、「[付録 A アンインストール」](#page-280-0)を参照してください。

- 2. システム分析支援リアルタイムモニタのインストール インストールの詳細については、「[3.4 システム分析支援リアルタイムモニタのインストール」](#page-34-0)を 参照してください。
- 3. 運用ディレクトリ内に、システム分析支援リアルタイムモニタの実行環境を作成 実行環境の作成の詳細については、「[3.5 実行環境の作成」](#page-36-0)を参照してください。

#### 上書きインストールの場合

- 1. システム分析支援リアルタイムモニタの停止の確認 システム分析支援リアルタイムモニタが起動している場合、esrtmstop コマンドを実行して、シス テム分析支援リアルタイムモニタを終了します。
- 2. システム分析支援リアルタイムモニタのインストール インストールの詳細については、「[3.4 システム分析支援リアルタイムモニタのインストール」](#page-34-0)を 参照してください。
- 3. 運用ディレクトリ内の、システム分析支援リアルタイムモニタの実行環境の更新 実行環境の更新の詳細については、「[3.5 実行環境の作成」](#page-36-0)を参照してください。

付録 B バージョンアップ

# 付録 C ディレクトリ構成

システム分析支援リアルタイムモニタ、およびシステム分析支援アダプタのディレクトリ構成について説 明します。

# 付録 C.1 システム分析支援リアルタイムモニタのディレクトリ構成

# インストールディレクトリ

システム分析支援リアルタイムモニタのインストール時に作成されるファイルおよびディレクトリの構成 を次に示します。

# 表 C-1 インストールディレクトリの構成

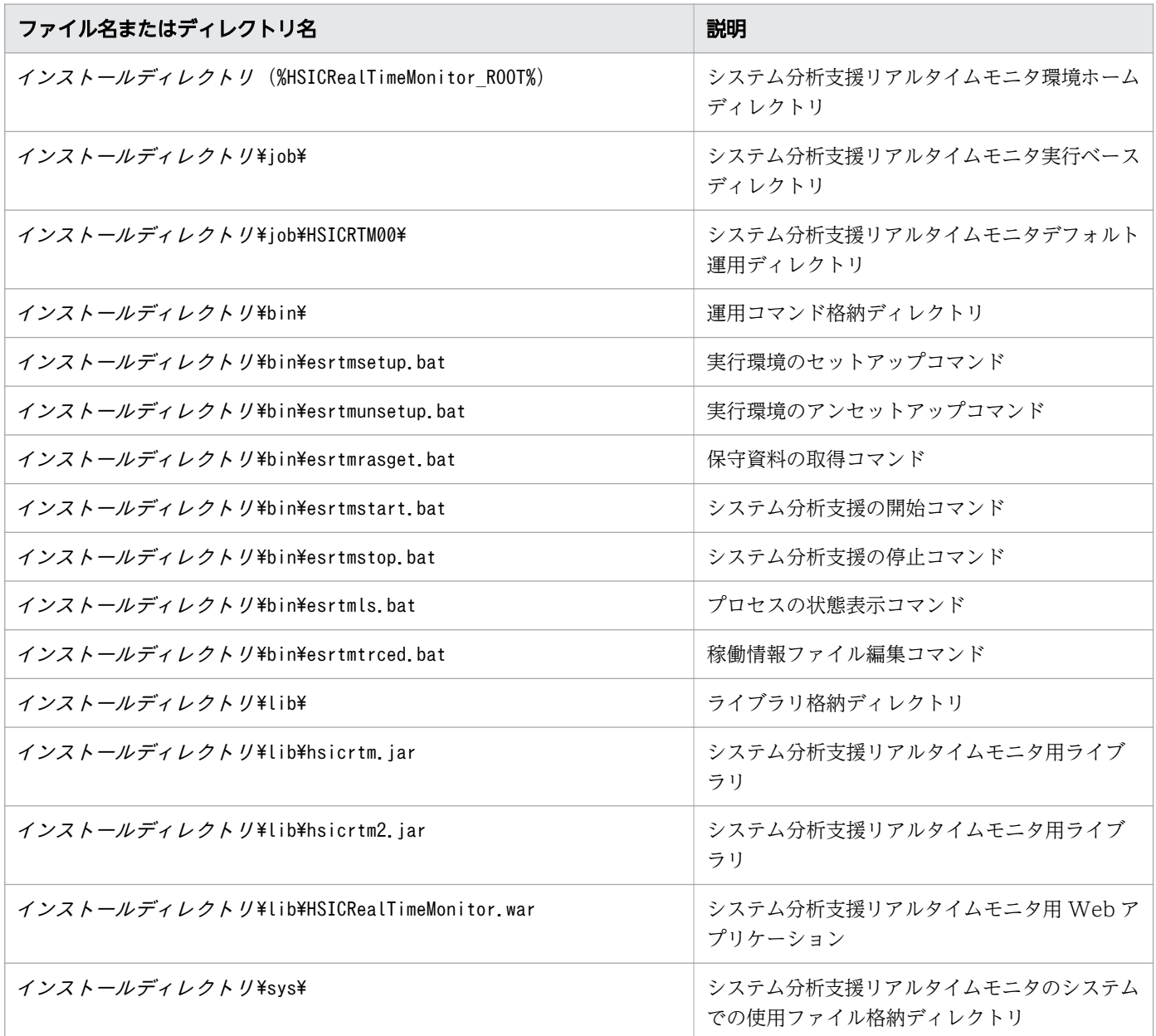

付録 C ディレクトリ構成

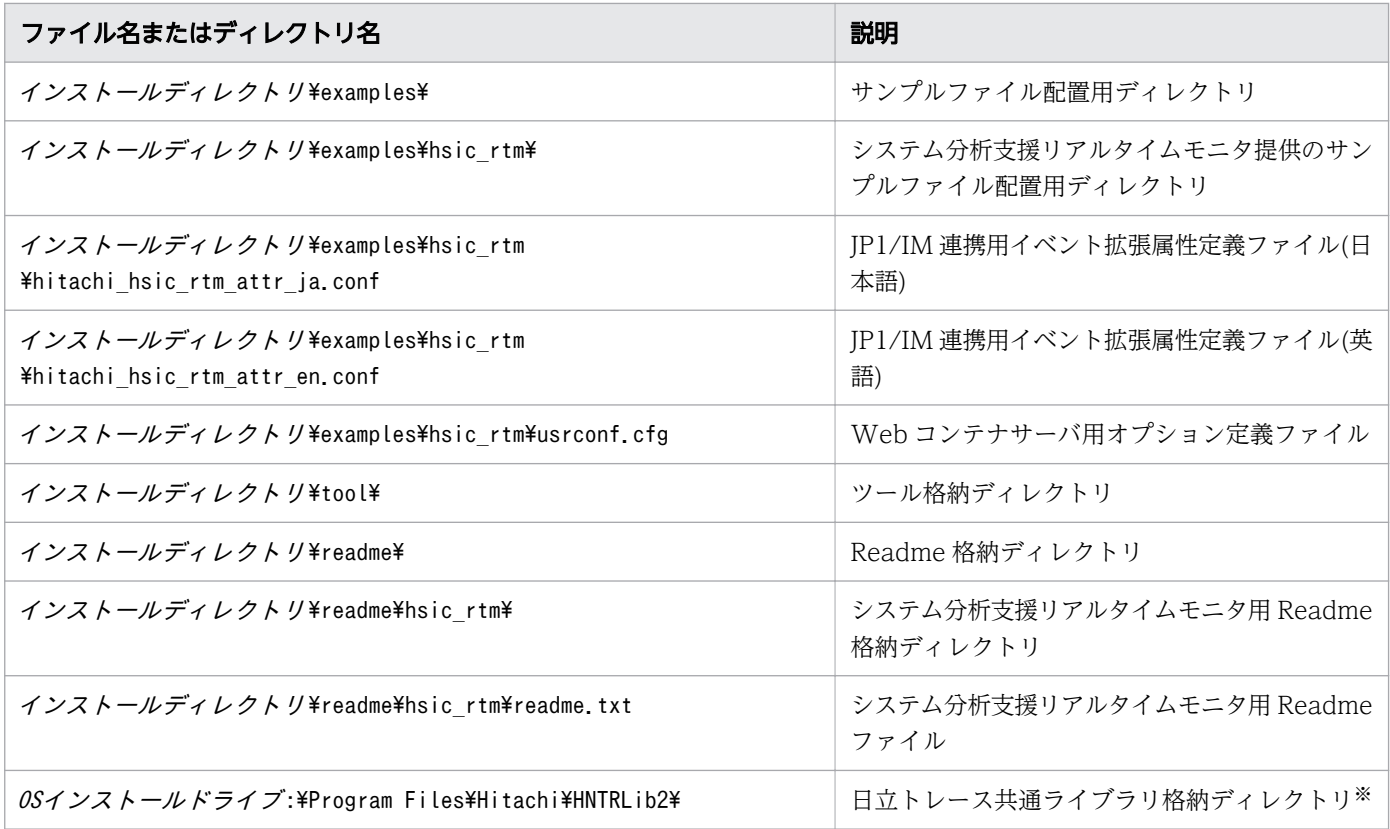

注※

同ディレクトリに日立トレース共通ライブラリをインストール済みの場合、ディレクトリ内のファイル を上書きされることがあるため注意してください。

# 運用ディレクトリ

セットアップ時に作成されるファイルおよびディレクトリの構成を次に示します。

# 表 C-2 運用ディレクトリの構成

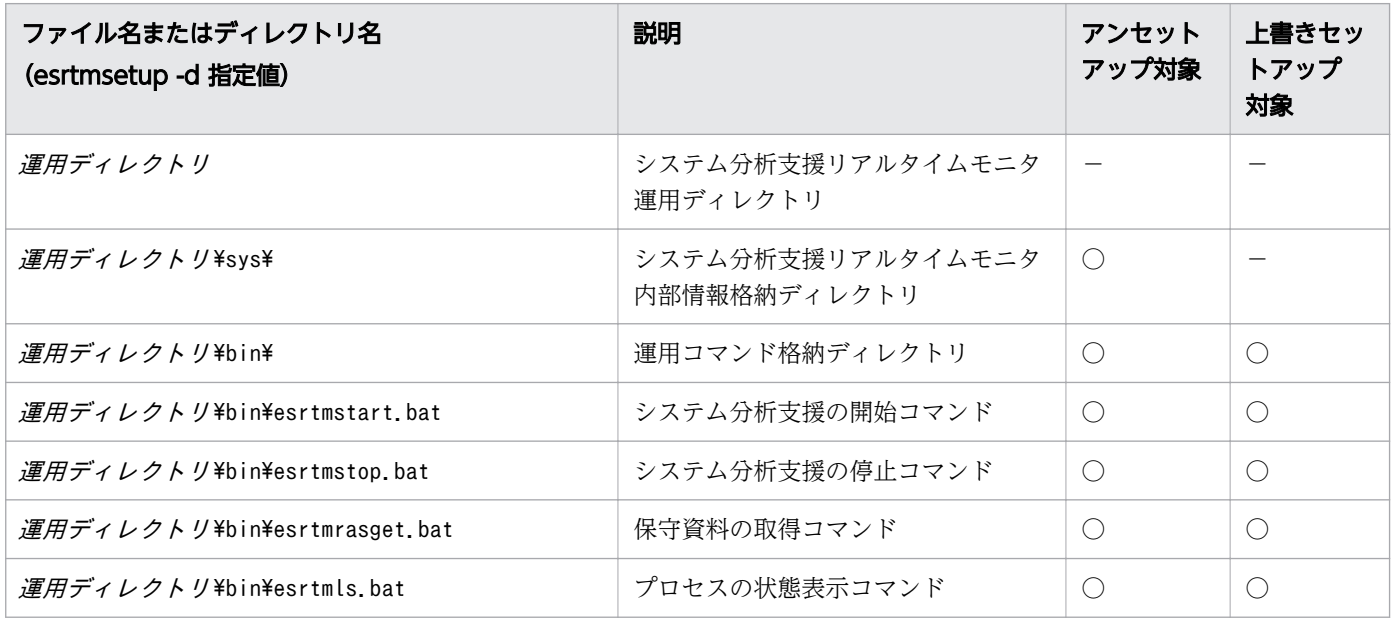

付録 C ディレクトリ構成

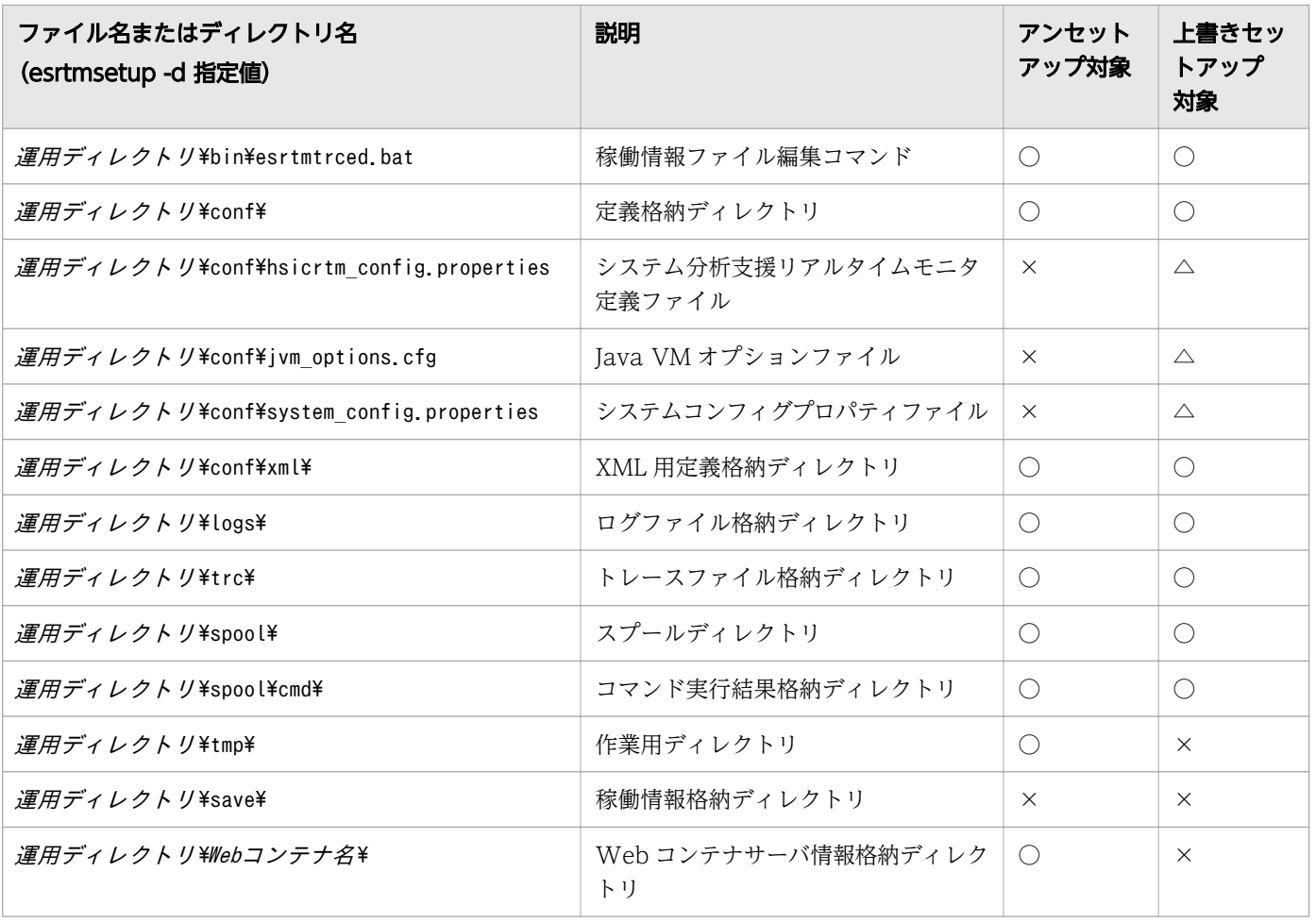

(凡例)

アンセットアップ対象欄

○:アンセットアップ時に削除する

×:アンセットアップ時に削除しない

-:対象外

## 上書きセットアップ対象欄

- ○:アップデート時に上書きする
- ×:アップデート時に上書きしない
- △:バックアップを作成後、上書きする
- -:対象外

# 付録 C.2 システム分析支援アダプタのディレクトリ構成

システム分析支援アダプタが起動されると、次のディレクトリおよびファイルが作成されます。

付録 C ディレクトリ構成

# 表 C-3 システム分析支援アダプタのディレクトリ構成

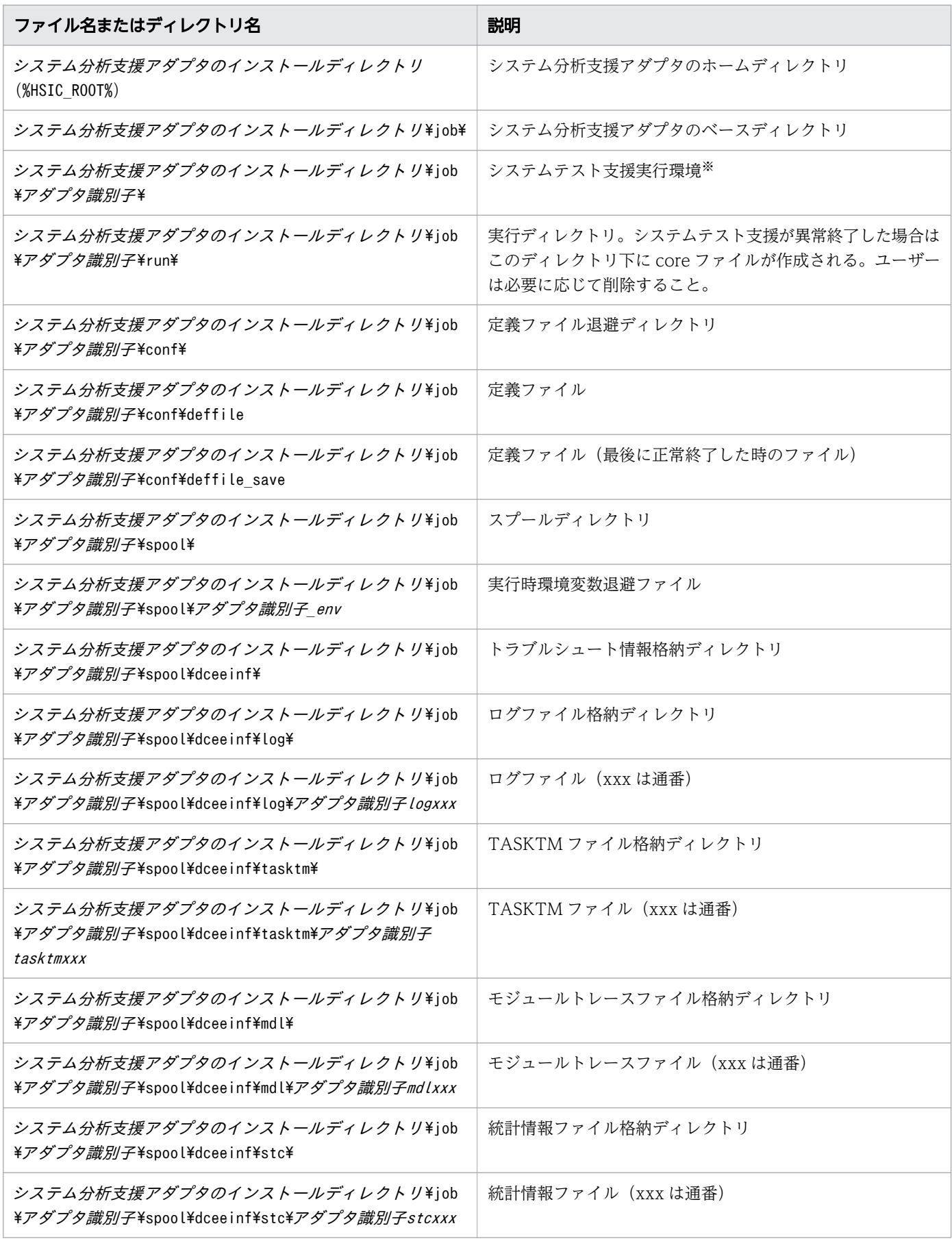

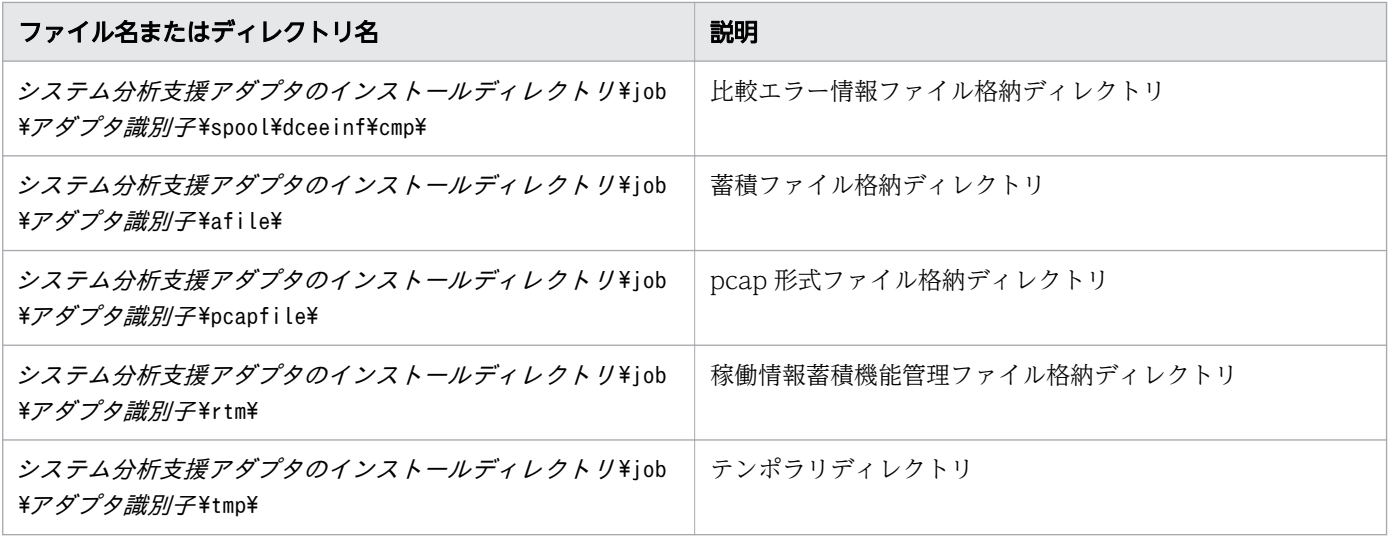

注※

アダプタ連携関連定義の adapter\_id プロパティで指定したアダプタ識別子でディレクトリが作成され ます。

# 付録 D ダウンロード可能な CSV ファイルの一覧

ダッシュボードからダウンロード、または esrtmtrced コマンドで出力する CSV ファイルの一覧を示しま す。ダッシュボードからダウンロードするときの出力形式は自動決定されます。

# CSV ファイル一覧

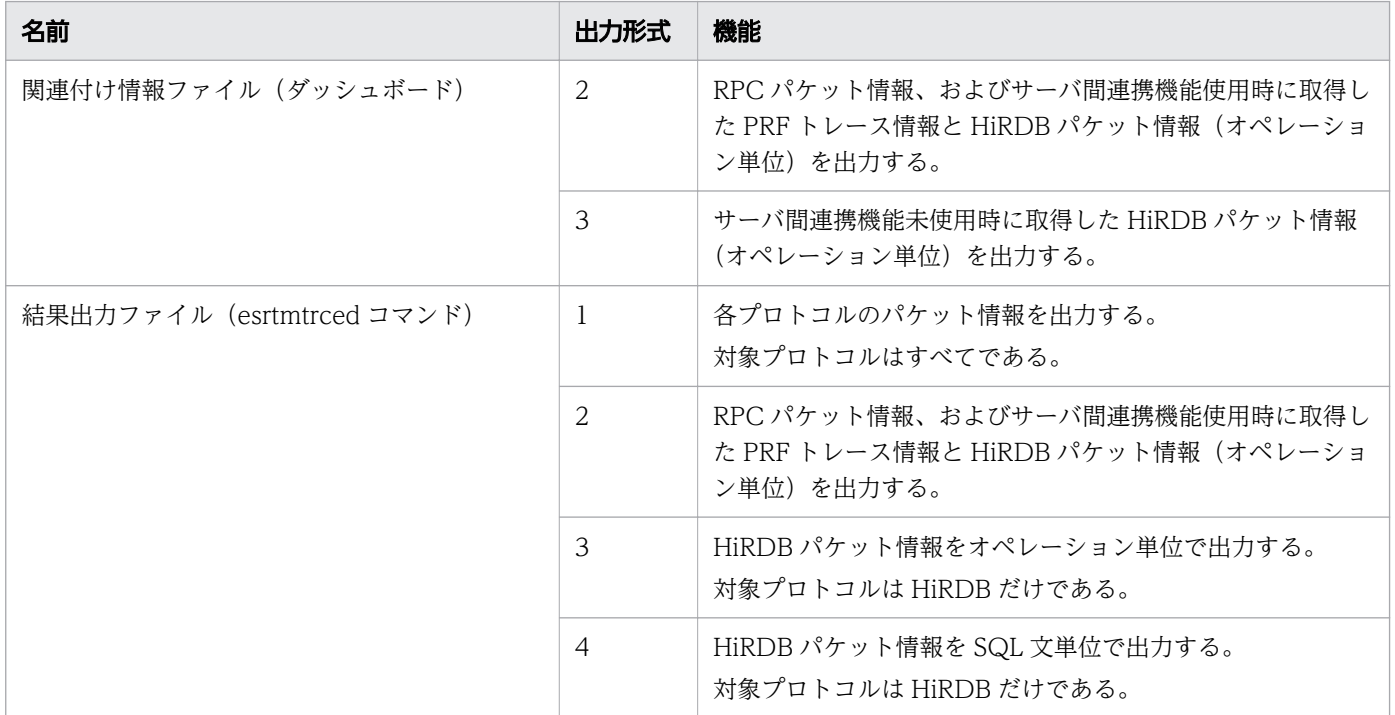

# 付録 D.1 出力形式 1

CSV ファイルの出力形式 1 および出力内容を説明します。

# ファイルの出力形式

図 D-1 CSV ファイルの出力形式 1

```
"TEL Key"," Request time",……," Protocol 3"<br>,"電文キー","トランザクション開始時刻"……,"プロトコル情報3"
                                                                     \times 1
                                                                     \times 2注※1 タイトル行 (改行を含まず1行で出力します)。
注※2 データ行。
       出力範囲の全稼働情報を出力するまで繰り返します。
```
稼働情報がない場合は出力しません。

# 出力内容

データ行の内容については、[「4.5.3 アラート検知画面](#page-49-0)」と[「4.5.6 稼働情報詳細画面」](#page-54-0)もあわせて参照 してください。

付録 D ダウンロード可能な CSV ファイルの一覧
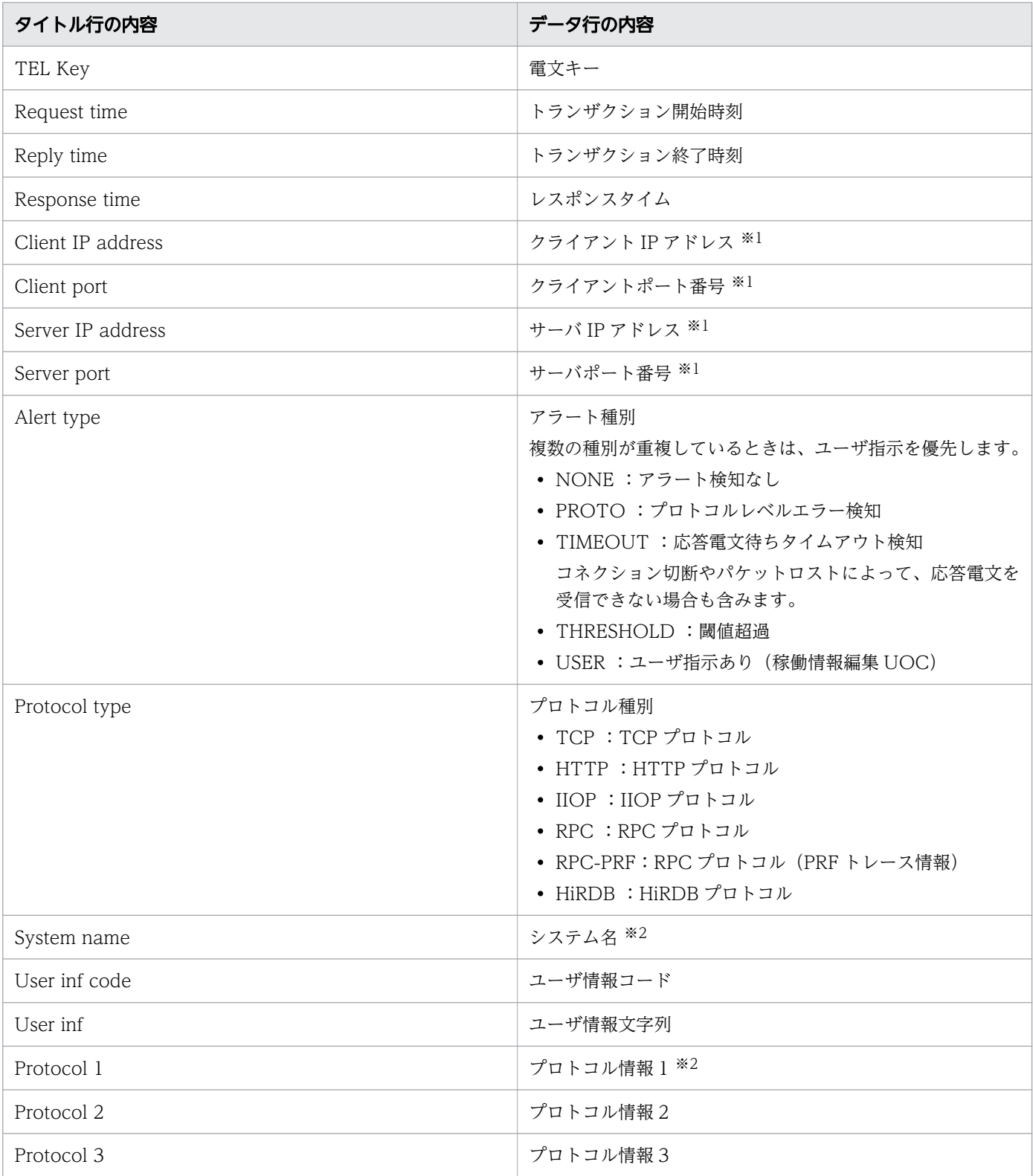

注※1:プロトコル種別が RPC-PRF の場合、値を出力しません。

注※2:プロトコル種別が RPC-PRF の場合、サービスグループ名を出力します。

# <span id="page-289-0"></span>付録 D.2 出力形式 2

CSV ファイルの出力形式 2 および出力内容を説明します。

# ファイルの出力形式

### 図 D-2 CSV ファイルの出力形式 2

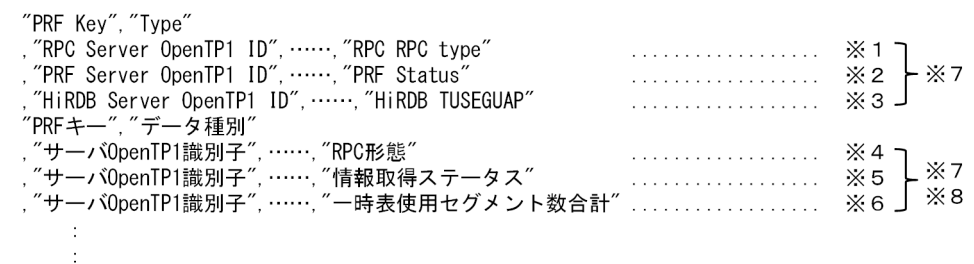

- 注※1 タイトル行のRPCパケット情報部分。<br>注※2 タイトル行のPRFトレース情報部分。<br>注※3 タイトル行のHiRDBパケット情報部分。<br>注※4 データ行のRPCパケット情報部分。 注※6 データ行のHiRDBパケット情報部分。 注※7 改行を含まず1行で出力します。 注※8 出力範囲の全稼働情報を出力するまで繰り返します。
	- 稼働情報がない場合は出力しません。

# 出力内容

タイトル行とデータ行の出力内容を次の表で示します。

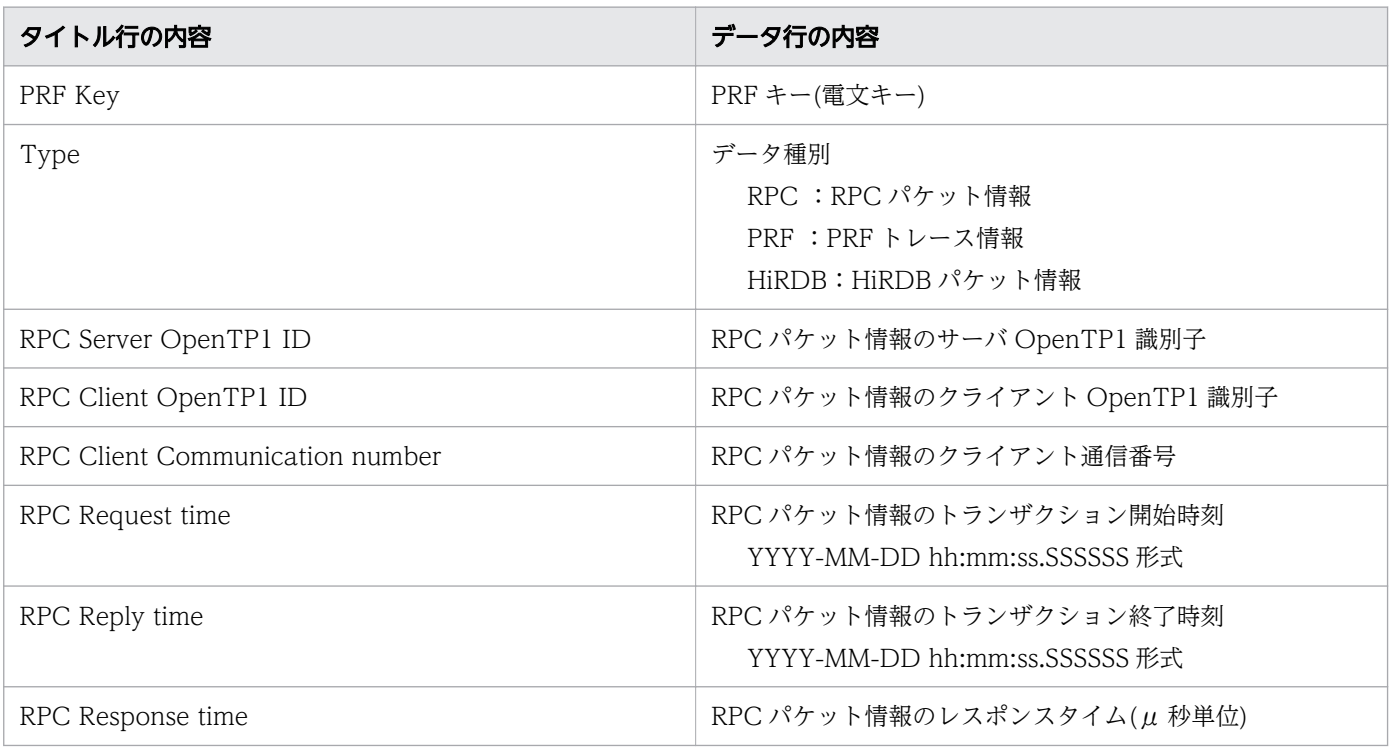

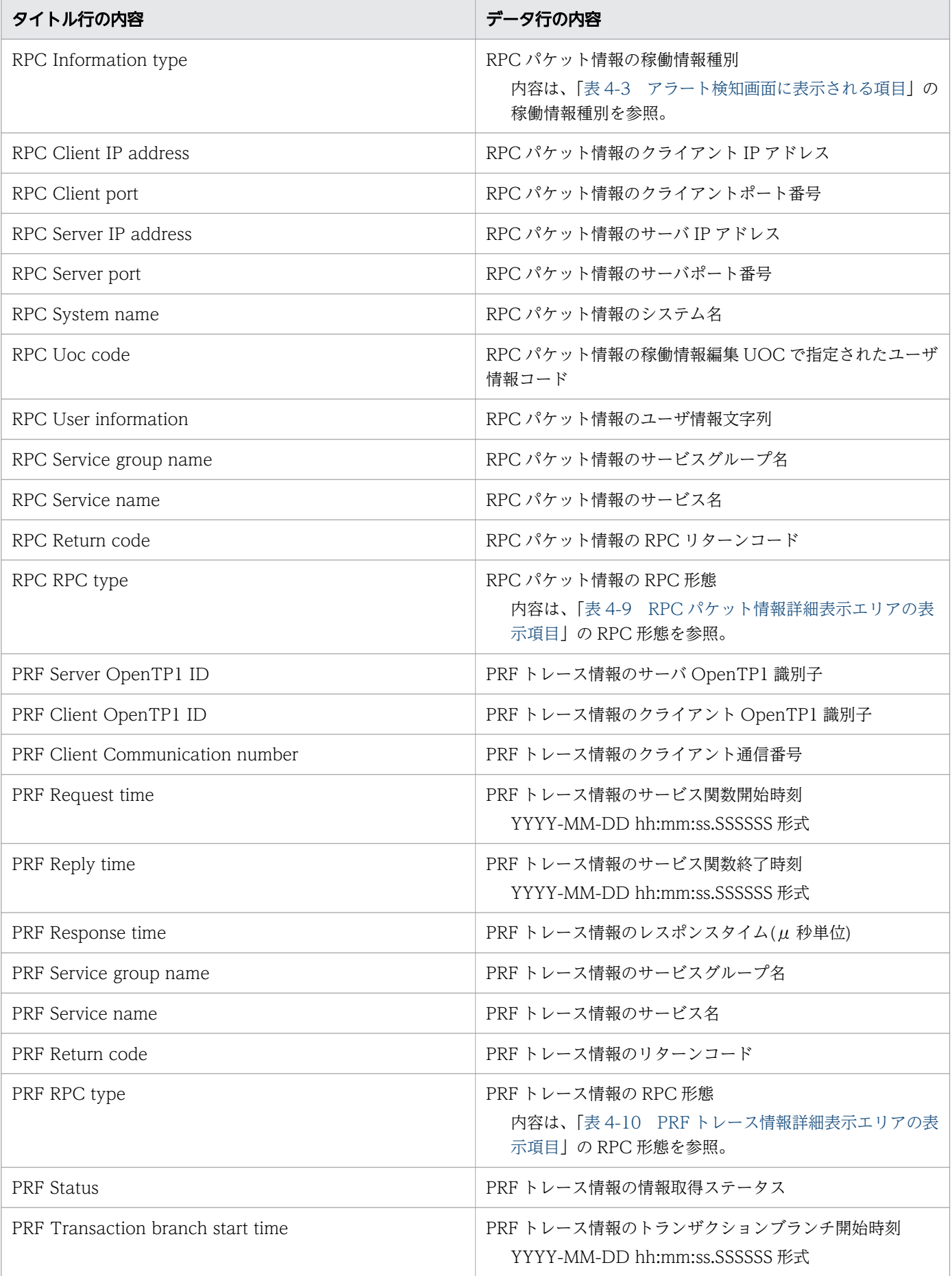

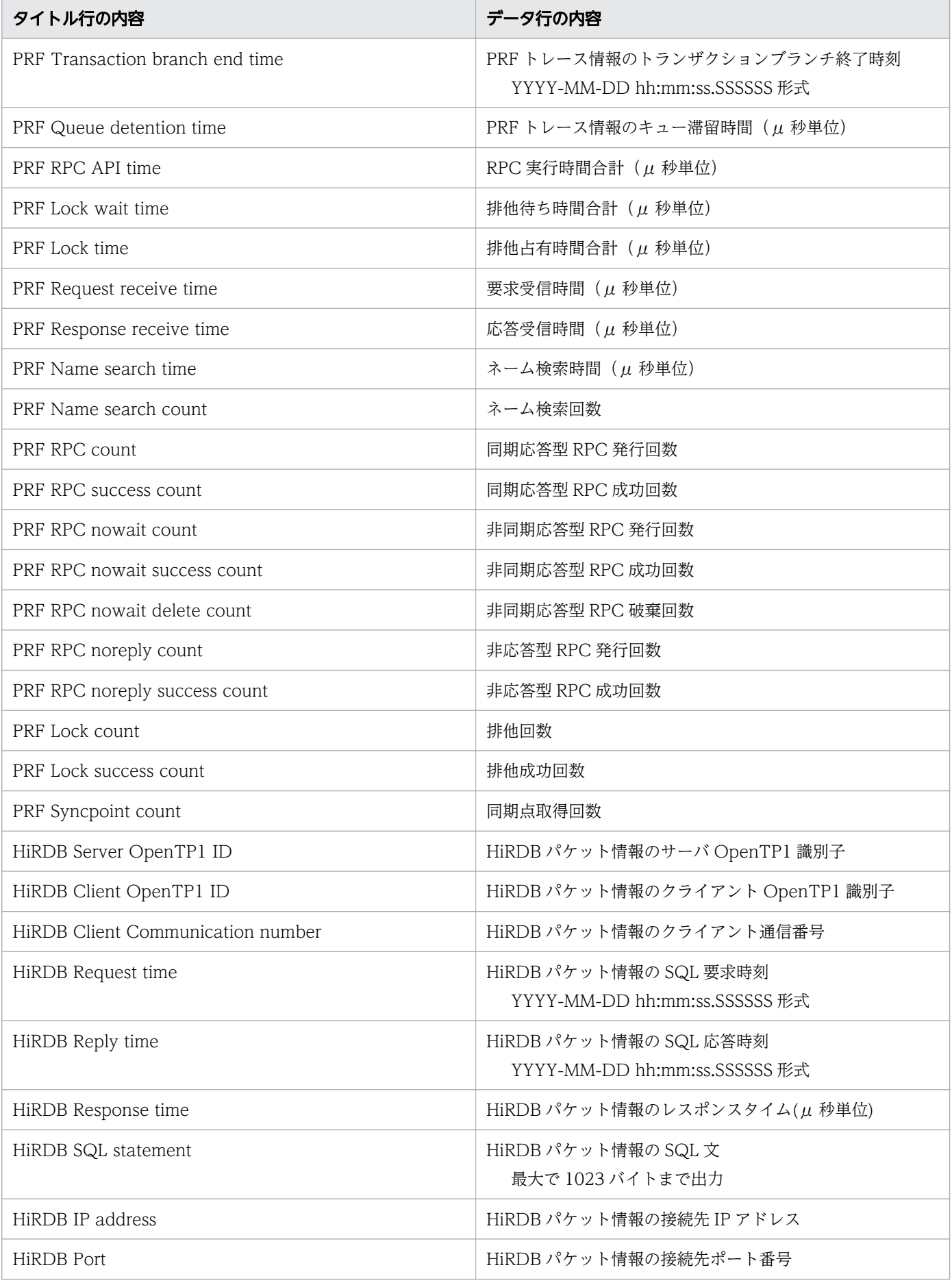

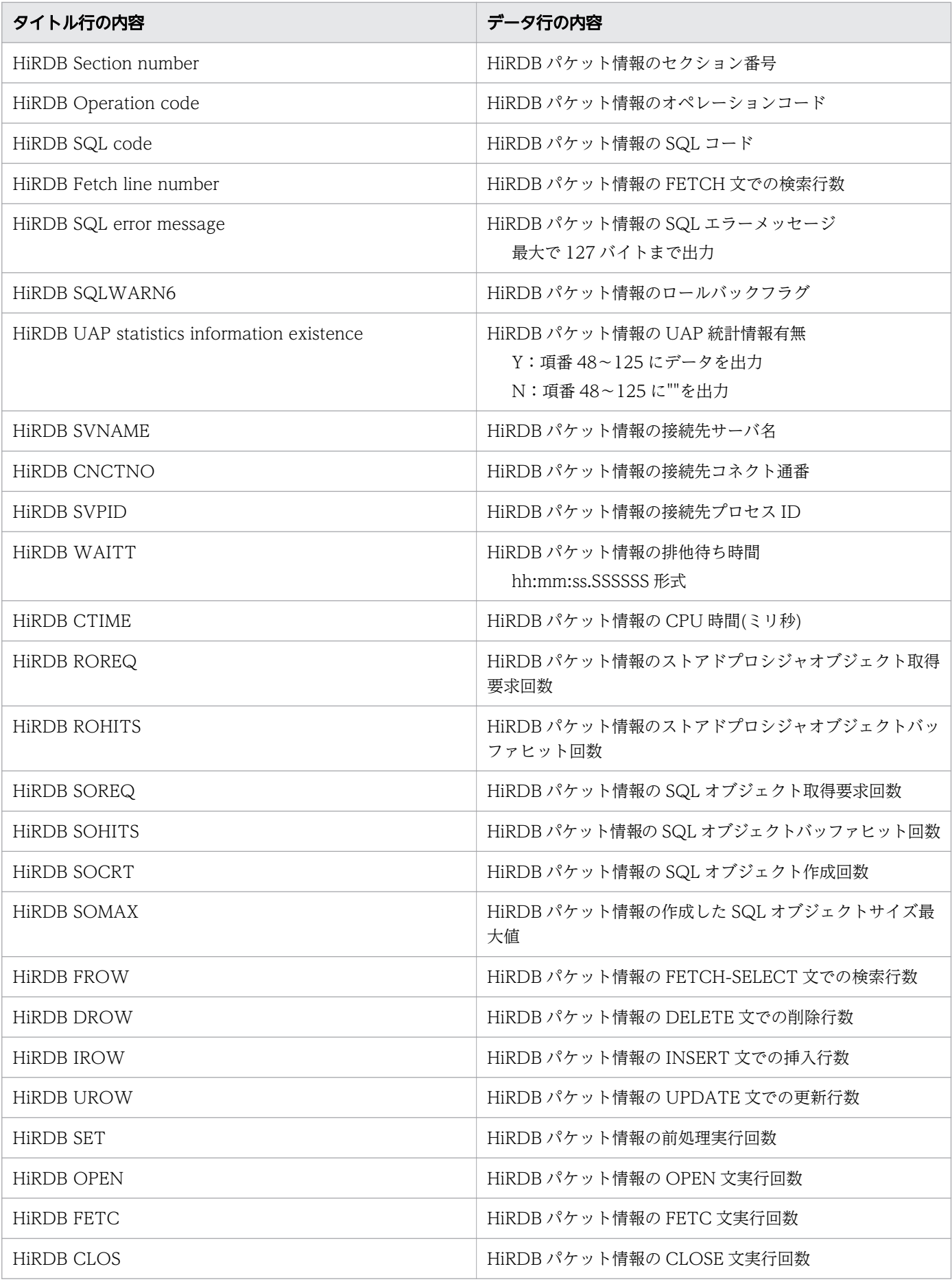

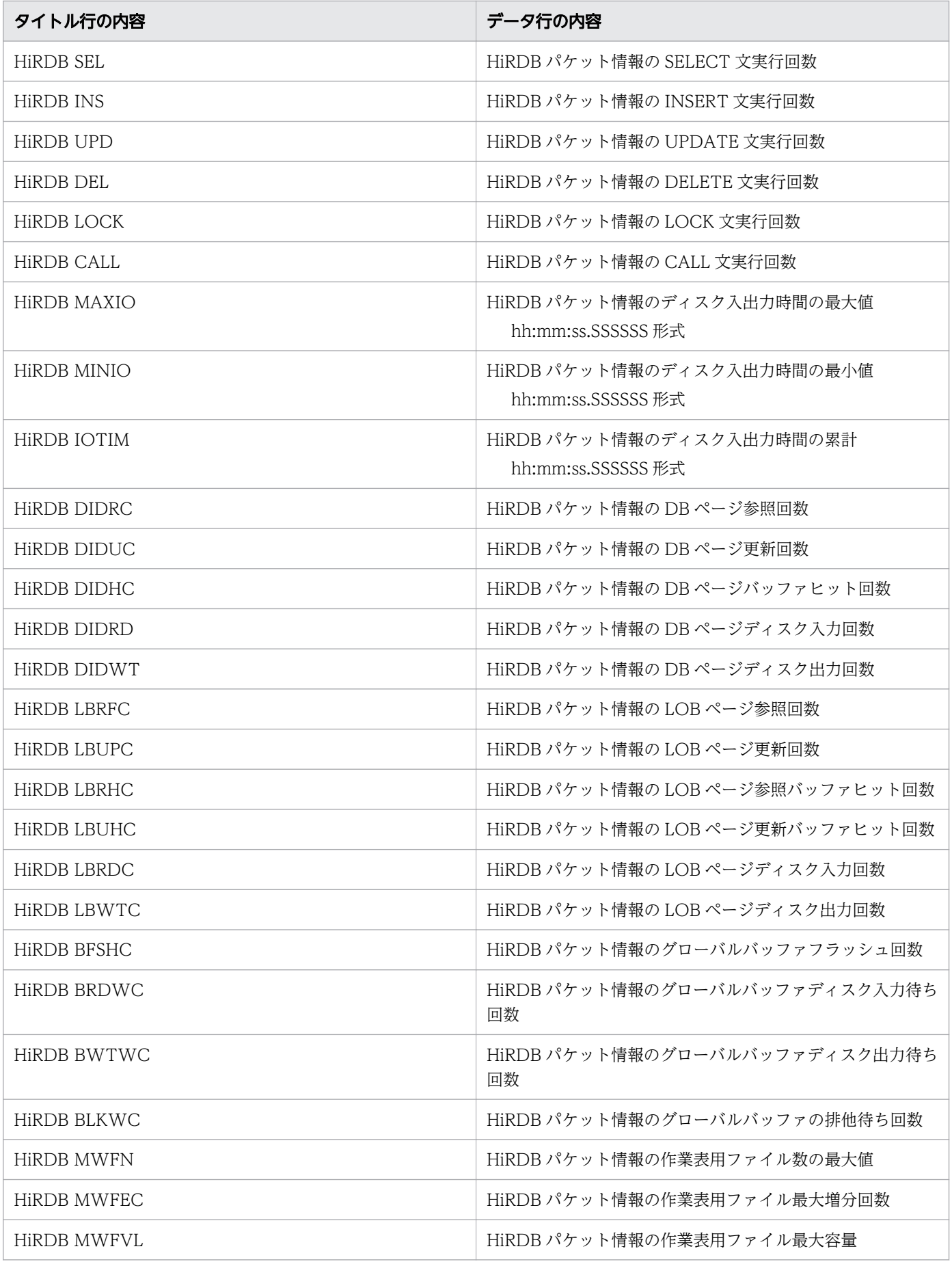

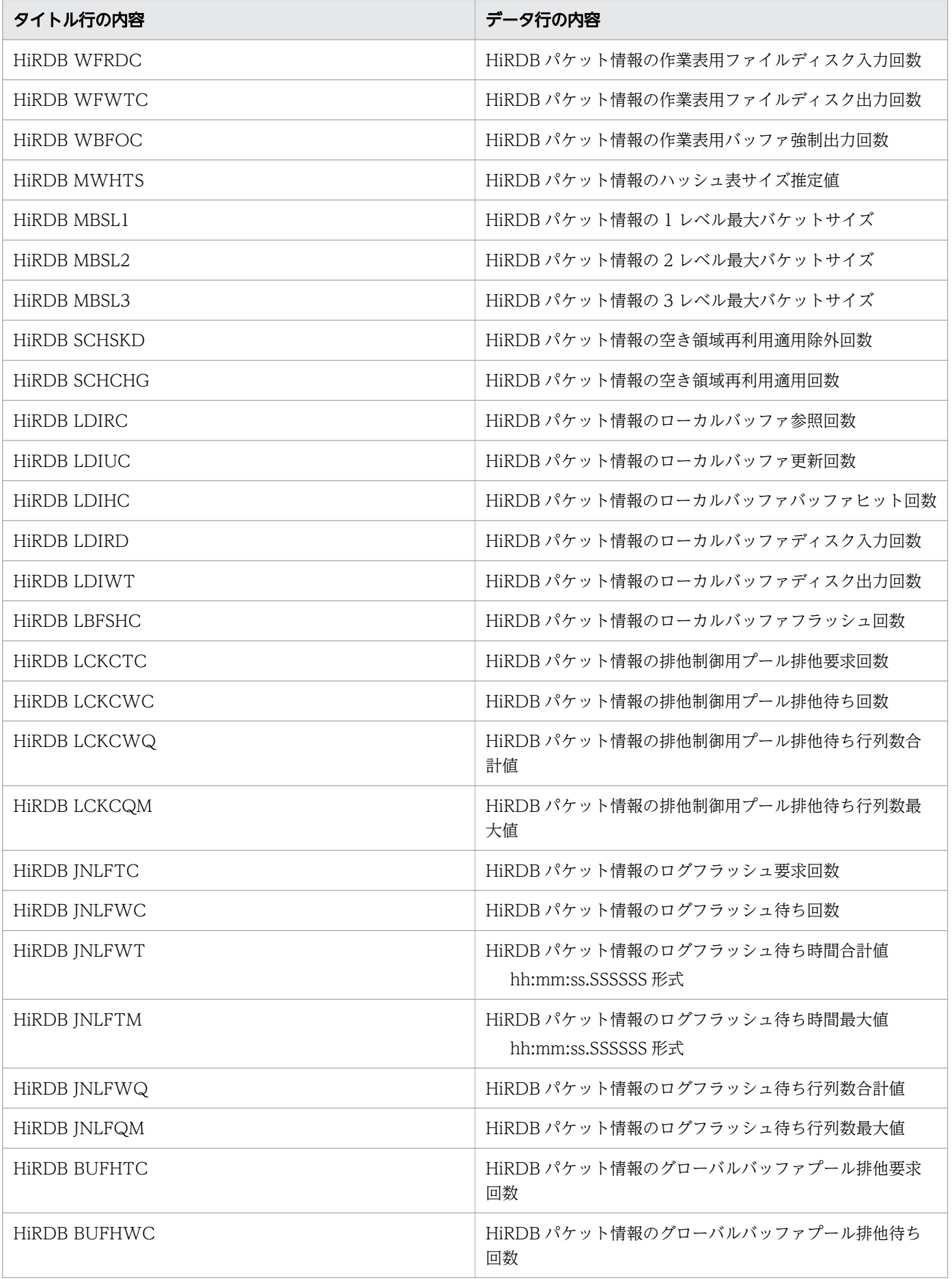

<span id="page-295-0"></span>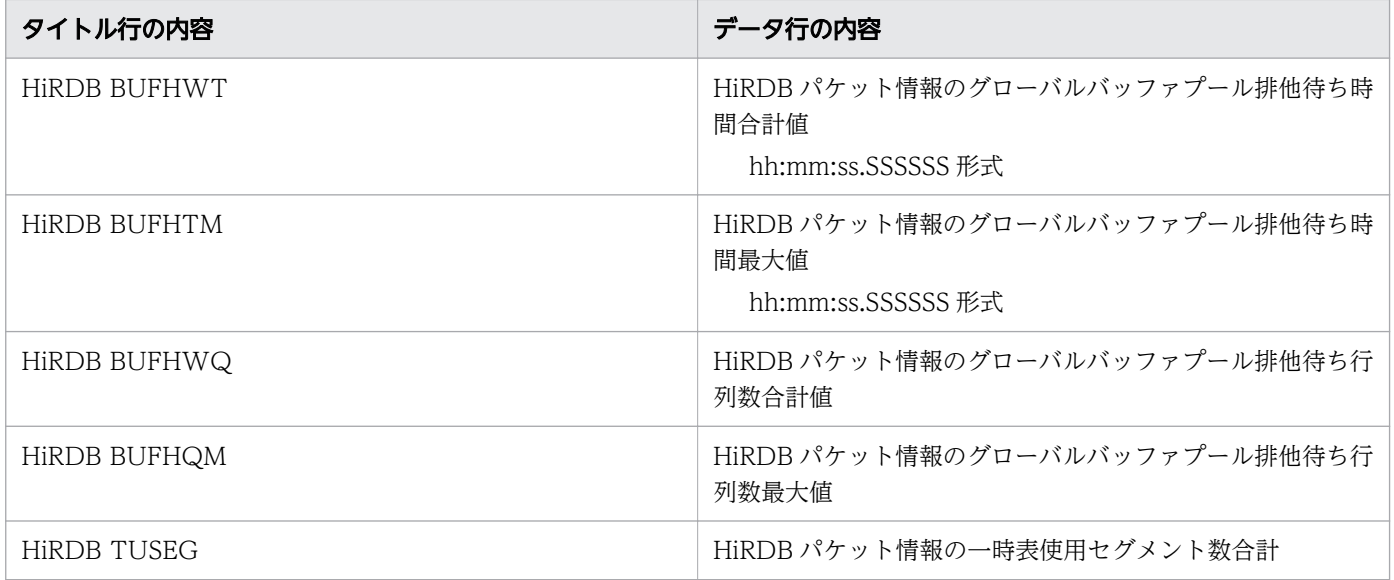

注:RPC パケット情報のとき、データ行は項番 1〜20 だけに値を出力します。ほかは""を出力します。 PRF トレース情報のとき、データ行は項番 1、2、21〜31 だけに値を出力します。ほかは""を出力しま す。HiRDB パケット情報のとき、データ行は項番 1、2、32〜125 だけに値を出力します。ほかは""を出 力します。出力内容にマルチバイト文字がある場合、文字化けするおそれがあります。

> $\times$  1  $\times 2$

# 付録 D.3 出力形式 3

CSV ファイルの出力形式 3 および出力内容を説明します。

# ファイルの出力形式

### 図 D-3 CSV ファイルの出力形式 3

"TEL Key"," Request time", ……, "TUSEG"<br>,"電文キー"," SQL要求時刻"……, "一時表使用セグメント数合計" 注※1 タイトル行 (改行を含まず1行で出力します)。 

出力範囲の全稼働情報を出力するまで繰り返します。 稼働情報がない場合は出力しません。

# 出力内容

タイトル行とデータ行の出力内容を次の表で示します。

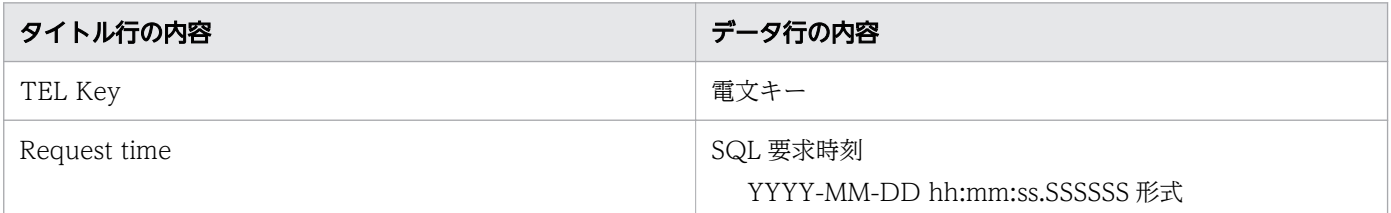

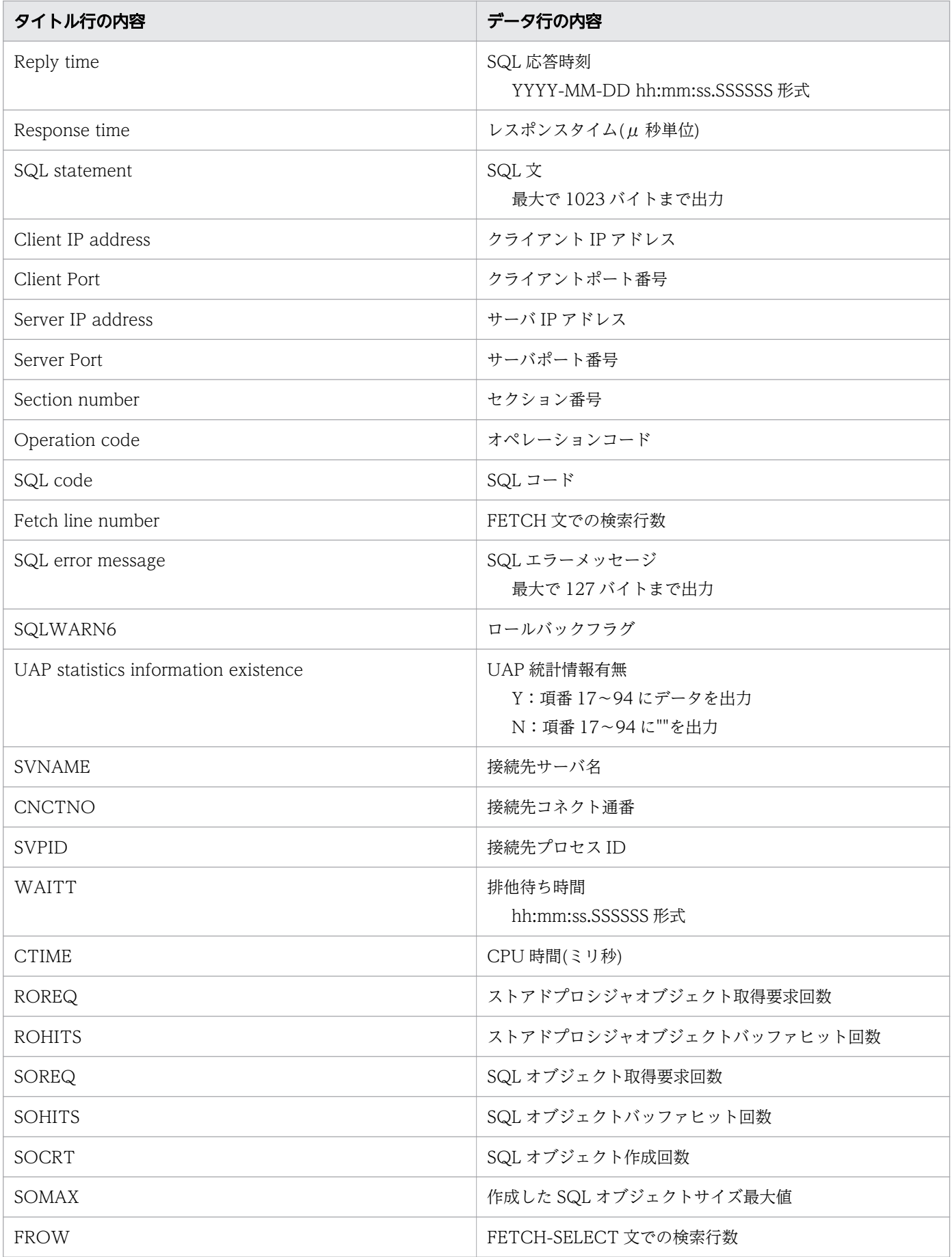

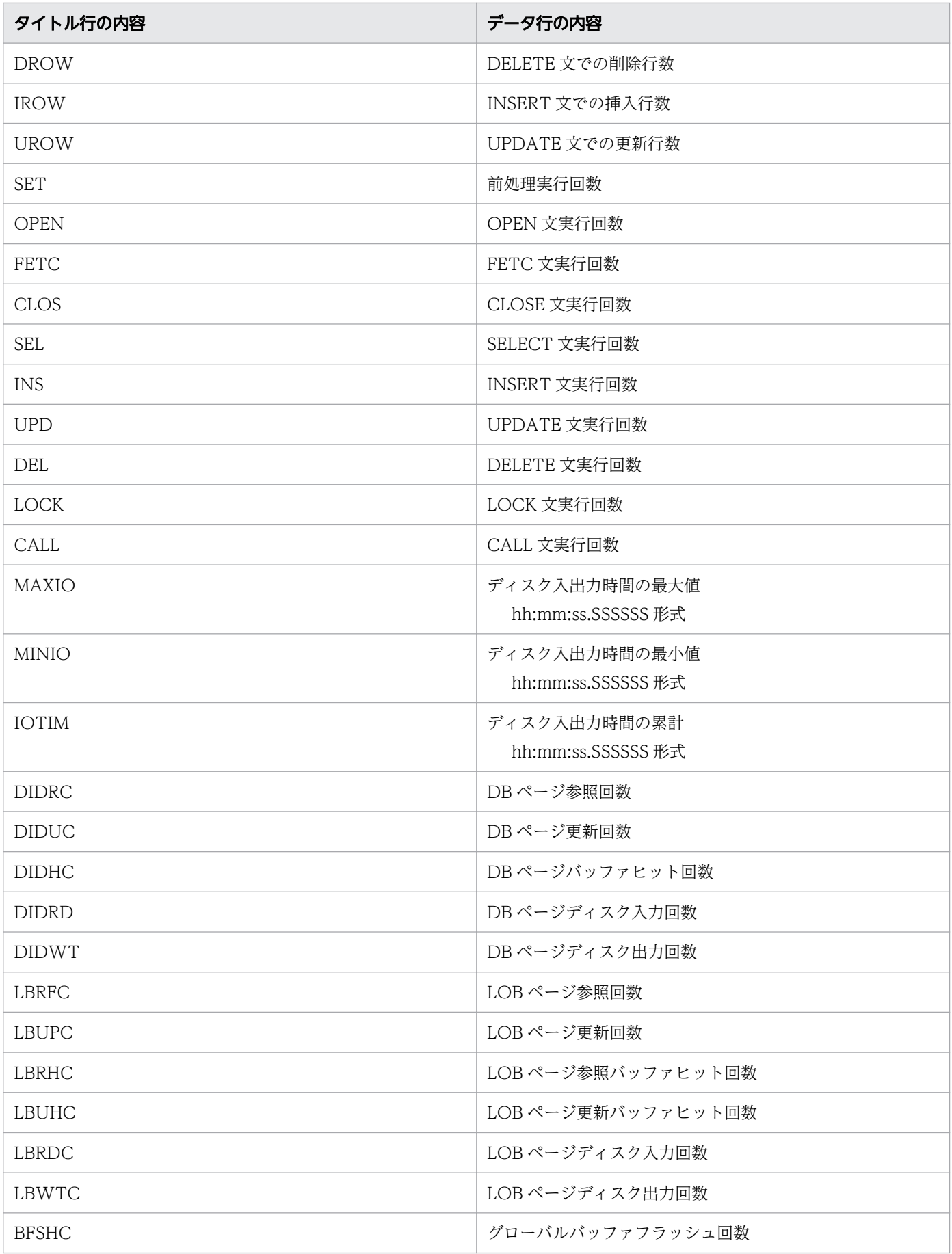

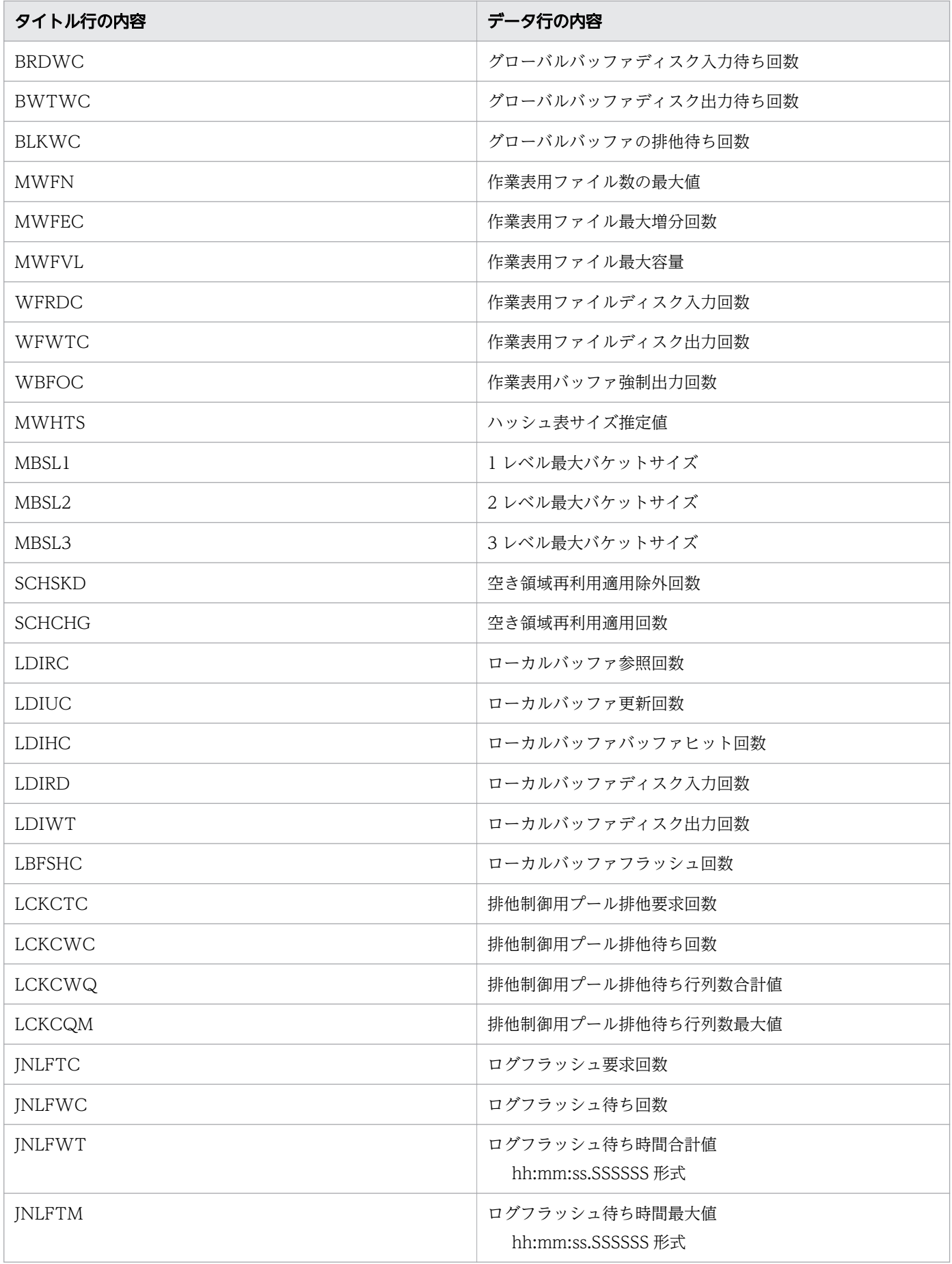

<span id="page-299-0"></span>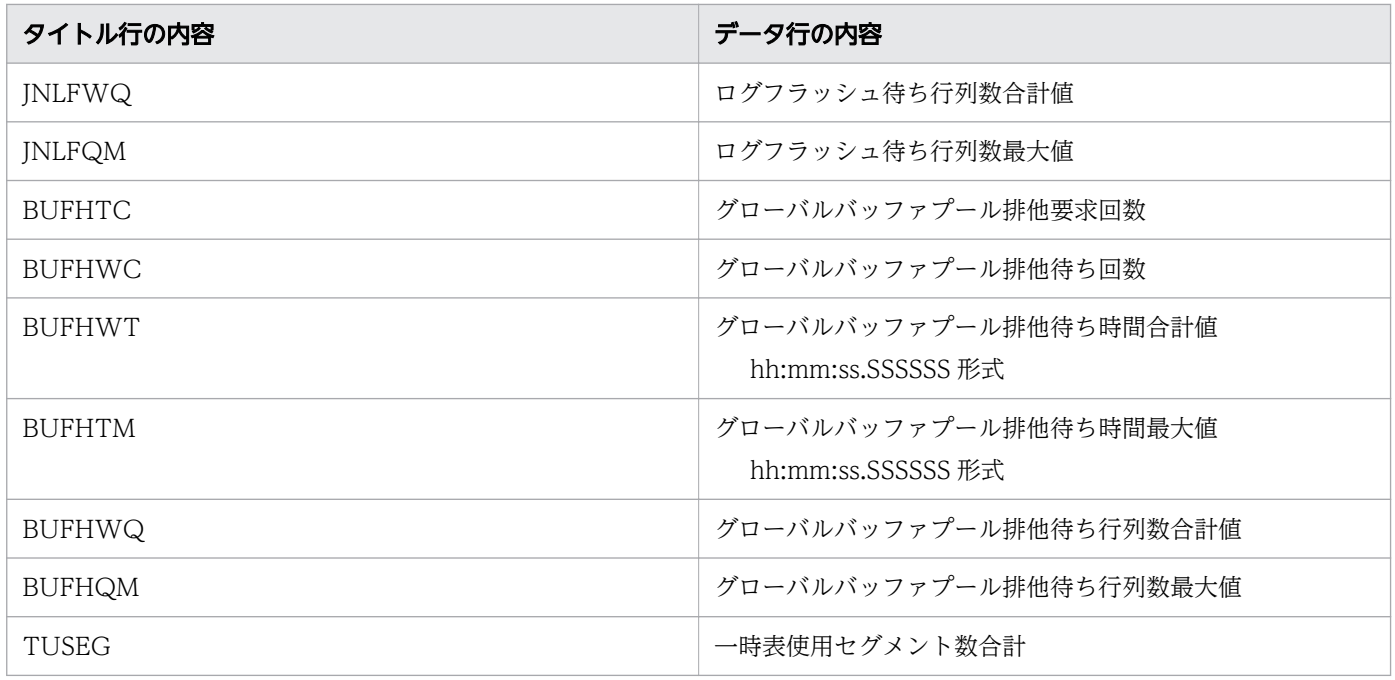

# 付録 D.4 出力形式 4

CSV ファイルの出力形式 4 および出力内容を説明します。

# ファイルの出力形式

「[付録 D.3 出力形式 3」](#page-295-0)を参照してください。

# 出力内容

「[付録 D.3 出力形式 3」](#page-295-0)を参照してください。

SQL 文が複数のオペレーションコードで実行されているときの出力形式 3 との相違点を次に示します。

- Request time は、先頭のオペレーションコードの SQL 要求時刻を設定
- Reply time は、最終のオペレーションコードの SQL 応答時刻を設定
- Operation code と SQL code は、0 以外の SQLCODE があったときの Operation code と SQLCODE を優先して設定
- Fetch line number は、全オペレーションコードの合計値を設定

# 索引

### C

COUNT 要求 [229](#page-228-0)

## E

es\_rtm\_count [229](#page-228-0) es\_rtm\_get [224](#page-223-0) es\_rtm\_init [217](#page-216-0) es\_rtm\_term [230](#page-229-0) esipclscn [166](#page-165-0) esjobls [167](#page-166-0) esrtmls [150](#page-149-0) esrtmrasget [151](#page-150-0) esrtmsetup [37,](#page-36-0) [152](#page-151-0) esrtmstart [43,](#page-42-0) [155](#page-154-0) esrtmstced [28](#page-27-0), [170](#page-169-0) esrtmstop [157](#page-156-0) esrtmtrced [160](#page-159-0) esrtmunsetup [158](#page-157-0)

# F

Flash Player [17,](#page-16-0) [34](#page-33-0)

# G

GET 要求 [224](#page-223-0)

# H

HiRDB [18](#page-17-0) HiRDB プロトコル [16](#page-15-0) HiRDB プロトコル定義 [116](#page-115-0) Hitachi System Information Capture [17](#page-16-0), [34](#page-33-0) Hitachi System Information Capture - Real-Time Monitor [17](#page-16-0) HSICRealTimeMonitor\_ROOT [35](#page-34-0) HTTP プロトコル [16](#page-15-0) HTTP プロトコル定義 [108](#page-107-0)

### I

IIOP プロトコル [16](#page-15-0) IIOP プロトコル定義 [110](#page-109-0) INIT 要求 [217](#page-216-0) Internet Explorer [17,](#page-16-0) [34](#page-33-0)

### J

Java VM オプションファイル [142](#page-141-0) JP1/IM 連携 [12](#page-11-0) JP1/IM 連携機能 [85](#page-84-0) JP1/IM 連携の設定 [86](#page-85-0)

### P

PRF キー [14](#page-13-0) PRF トレース [14](#page-13-0)

## R

RPC プロトコル [14,](#page-13-0) [16](#page-15-0) RPC プロトコル定義 [112](#page-111-0)

### S

SDP\_HNTRCLASSPATH [35](#page-34-0) SOAP プロトコル [16](#page-15-0)

### T

TCP プロトコル [16](#page-15-0) TCP プロトコル定義 [114](#page-113-0) TERM 要求 [230](#page-229-0) TP1/Client [14](#page-13-0), [18](#page-17-0) TP1/Server Base [14](#page-13-0), [18](#page-17-0) TPS 分析 [24](#page-23-0), [26](#page-25-0)

# $\overline{U}$

UOC の位置づけ [184](#page-183-0) UOC の作成 [186](#page-185-0)

#### W

Web コンテナサーバ用オプション定義ファイル [144](#page-143-0) Web ブラウザ [17](#page-16-0) Web ブラウザの「最新の情報に更新」 [44](#page-43-0)

#### あ

アダプタ連携関連定義 [100](#page-99-0) アラート検知 [24](#page-23-0) アラート検知画面 [50](#page-49-0) アラートのメール通知の概要 [89](#page-88-0) アンインストール [281](#page-280-0)

#### い

インストールディレクトリの構成 [283](#page-282-0)

#### う

運用コマンドの一覧 [149](#page-148-0) 運用コマンドの記述形式 [146](#page-145-0) 運用ディレクトリの構成 [283](#page-282-0)

#### か

開始終了 UOC [187](#page-186-0) 稼働情報画面 [53](#page-52-0) 稼働情報管理ファイル [27](#page-26-0) 稼働情報詳細画面 [55](#page-54-0) 稼働情報蓄積関連定義 [129](#page-128-0) 稼働情報抽出ユティリティ [210](#page-209-0) UAP の作成 [213](#page-212-0) ライブラリ関数の概要 [215](#page-214-0) ライブラリ関数の詳細 [217](#page-216-0) ライブラリ関数の説明形式 [215](#page-214-0) ライブラリ関数の発行順序 [215](#page-214-0) 稼働情報抽出ユティリティによる稼働情報の抽出 [28](#page-27-0) 稼働情報抽出ユティリティのライブラリ関数の一覧 [215](#page-214-0) 稼働情報の蓄積で使用するファイル [29](#page-28-0) 稼働情報のファイル出力 [170](#page-169-0) 稼働情報ファイル [27](#page-26-0) 稼働情報ファイルの編集出力 [160](#page-159-0)

稼働情報ファイルへの稼働情報の蓄積 [27](#page-26-0) 稼働情報分析関連定義 [103](#page-102-0) 稼働情報編集 UOC [202](#page-201-0) 画面情報関連定義 [136](#page-135-0) 関連付け情報画面 [57](#page-56-0) 関連付け情報検索画面 [71](#page-70-0)

#### き

起動 [155](#page-154-0)

### く

グラフ画面 [52](#page-51-0) グラフ比較画面 [78](#page-77-0)

### こ

コネクションの表示 [166](#page-165-0) コマンドによる稼働情報のファイル出力 [28](#page-27-0)

#### さ

サーバ間連携関連定義 [133](#page-132-0) サーバ間連携機能 [14](#page-13-0) サーバ間連携機能の注意事項 [20](#page-19-0) サーバ間連携機能を使用する場合の環境設定 [39](#page-38-0) サーバ間連携機能を使用する場合のシステム構成 [18](#page-17-0)

### し

システム検証支援基盤(Hitachi System Information Capture) [34](#page-33-0) システム検証支援基盤のプロセスの状態表示 [167](#page-166-0) システム構成 [17](#page-16-0) システム構成(サーバ間連携機能を使用する場合) [18](#page-17-0) システムコンフィグプロパティファイル [143](#page-142-0) システム定義の一覧 [96](#page-95-0) システム定義の記述形式 [92](#page-91-0) システム定義の説明で使用する記号 [93](#page-92-0) システムの運用時のトラブル [82](#page-81-0) システムの運用の流れ [42](#page-41-0) システムの稼働状況を確認する [44](#page-43-0) システムの起動 [43](#page-42-0) システムの構築の準備 [33](#page-32-0)

システムの構築の流れ [32](#page-31-0) システム分析支援アダプタ [17](#page-16-0) システム分析支援アダプタで使用できる UOC [185](#page-184-0) システム分析支援アダプタのディレクトリ構成 [285](#page-284-0) システム分析支援リアルタイムモニタ [12](#page-11-0) システム分析支援リアルタイムモニタが出力できる JP1 イベント [86](#page-85-0) システム分析支援リアルタイムモニタ定義ファイルの 定義の種類 [98](#page-97-0) システム分析支援リアルタイムモニタのインストール [35](#page-34-0) システム分析支援リアルタイムモニタのディレクトリ 構成 [283](#page-282-0) システムを停止する [46](#page-45-0) 実行環境のアンセットアップ [158](#page-157-0) 実行環境の作成 [37](#page-36-0) 実行環境のセットアップ [37,](#page-36-0) [152](#page-151-0) 出力形式 1 [288](#page-287-0) 出力形式 2 [290](#page-289-0) 出力形式 3 [296](#page-295-0) 出力形式 4 [300](#page-299-0)

#### せ

前提プログラムのインストール [34](#page-33-0)

### た

他システム連携関連定義 [122](#page-121-0) ダッシュボード画面の一覧 [47](#page-46-0) ダッシュボードの起動 [44](#page-43-0) ダッシュボードの表示情報の更新 [44](#page-43-0) ダッシュボードを表示する Web ブラウザの設定 [44](#page-43-0)

#### つ

通信プロトコル [16](#page-15-0)

#### て

定義ファイルの作成 [38](#page-37-0) 停止 [157](#page-156-0) 電文組立 UOC [188](#page-187-0) 電文情報設定 UOC [194](#page-193-0)

### と

トラブルシュート関連定義 [119](#page-118-0) トラブルシュートの手順 [81](#page-80-0) トランザクション [12](#page-11-0)

#### は

バージョンアップ [282](#page-281-0) 外れ値検知 [24](#page-23-0)

#### ひ

比較情報画面 [74](#page-73-0)

#### ふ

ブラウザプラグイン [17](#page-16-0) プロセスの状態表示 [150](#page-149-0) プロトコル関連定義 [108](#page-107-0), [110](#page-109-0), [112](#page-111-0), [114,](#page-113-0) [116](#page-115-0)

#### へ

平均応答時間分析 [24,](#page-23-0) [26](#page-25-0)

#### ほ

保守資料の取得 [151](#page-150-0)

#### め

メイン画面 [47](#page-46-0) メールの形式 [90](#page-89-0) メッセージログの記述形式 [234](#page-233-0) メッセージログのタイトルおよびラベル行形式 [232](#page-231-0) メッセージログの注意事項 [236](#page-235-0) メッセージログのレコード行形式 [233](#page-232-0)

#### ゆ

ユーザープログラム関連定義 [127](#page-126-0)

#### れ

レスポンス監視 [24](#page-23-0)

# © 株式会社 日立製作所

〒 100-8280 東京都千代田区丸の内一丁目 6 番 6 号